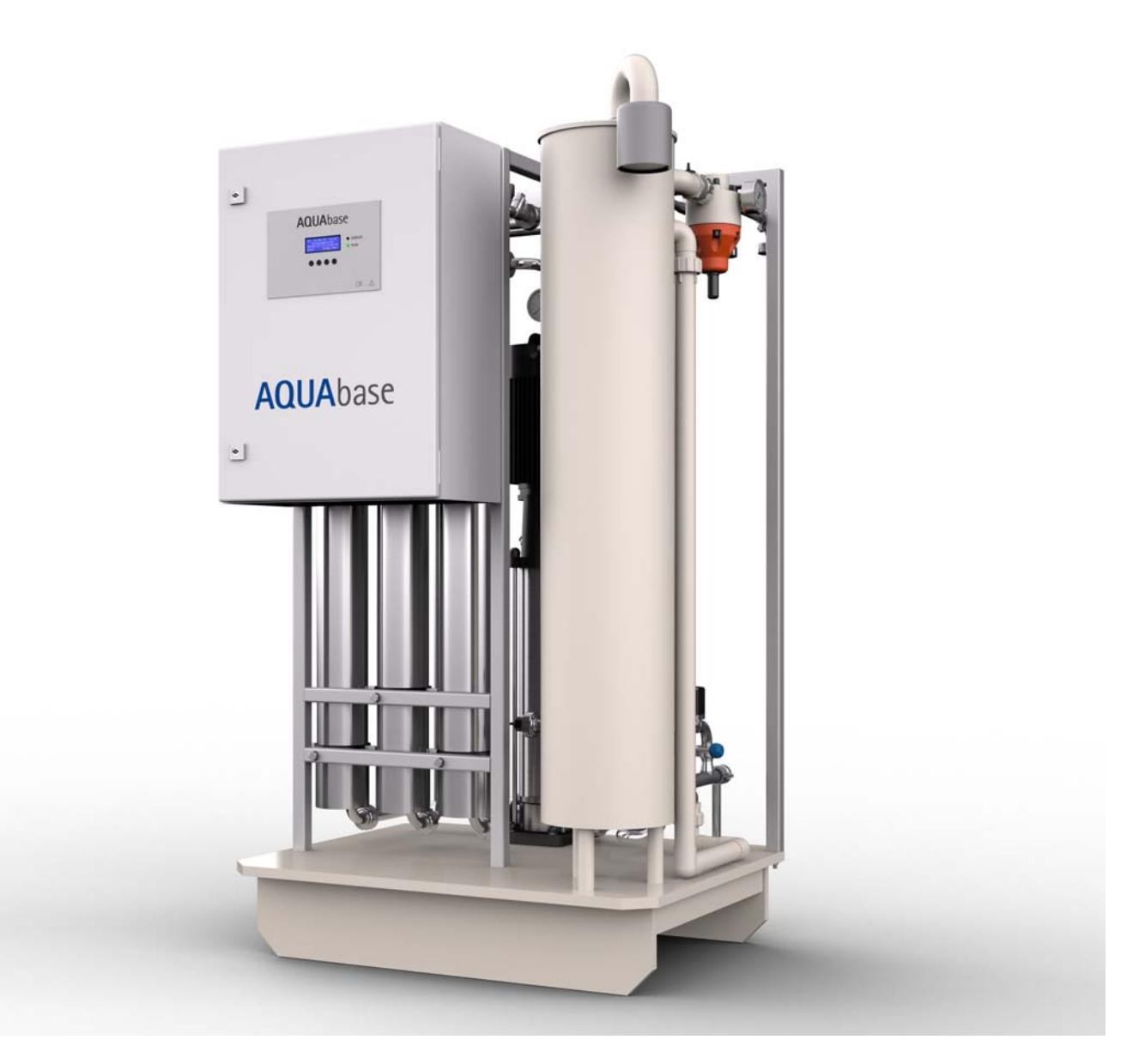

# *Руководство по эксплуатации*

# **AQUA**base

### **Установка обратного осмоса**

Ред. 2.20 – 2017-03-20 Software vers. 1.00

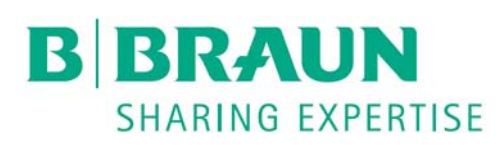

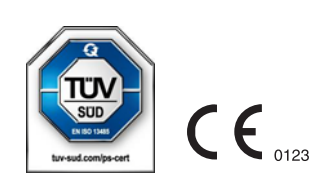

#### **Уважаемые клиенты,**

В этом руководстве система обратного осмоса называется RO (обратный осмос). Водоочистная станция **AQUA**base является медицинским устройством и отвечает требованиям качества в соответствии со стандартами ISO 23500 и ISO 26722.

Если в системе возникают трудности, для которых это руководство по эксплуатации вам не помогут, сообщите непосредственно B. Braun, вашему специалисту по обслуживанию или вашему авторизованному партнеру B. Braun, в котором указаны наиболее точное описание ошибки и данные устройства.

Это руководство по эксплуатации всегда должно быть доступно в месте использования установки для очистки воды.

Это руководство по эксплуатации содержит основные указания, которые необходимо соблюдать перед вводом в эксплуатацию и обслуживанием. Таким образом, важно, чтобы он был прочитан ответственным специалистом / пользователем перед началом ввода в эксплуатацию и / или технического обслуживания.

Оператор системы обязан соблюдать процедуры работы, обслуживания и STK и соответствующие интервалы, описанные в настоящем руководстве по эксплуатации.

Несоблюдение этого руководства предотвратит безопасную работу B. Braun.

Это руководство по эксплуатации являются частью объема поставки и должно быть передано новому владельцу при перепродаже.

Компания B. Braun оставляет за собой право изменять части настоящего руководства или технические данные без предварительного уведомления.

Если у вас есть какие-либо вопросы по поводу этого руководства по эксплуатации или если вы хотите предоставить комментарии или предложения по улучшению, то не стесняйтесь и свяжитесь с нами напрямую.

Производитель:

#### **B. Braun Avitum AG**

Schwarzenberger Weg 73-79 34212 Melsungen Germany (Германия) Тел.: +49 (56 61) 71-0 Факс: +49 (56 61) 75-0

www.bbraun.com

Ваш персональный сервис

ФИО

можно связаться по телефону 24 часа в сутки по адресу:

### **Идеи по улучшению**

Если вы работаете с этим руководством по эксплуатации, у вас могут быть идеи, которые могут помочь улучшить контент. Пожалуйста, не держите это в себе, но дайте нам знать ваши предложения. Затем у нас есть возможность включить ваши предложения в следующие выпуски.

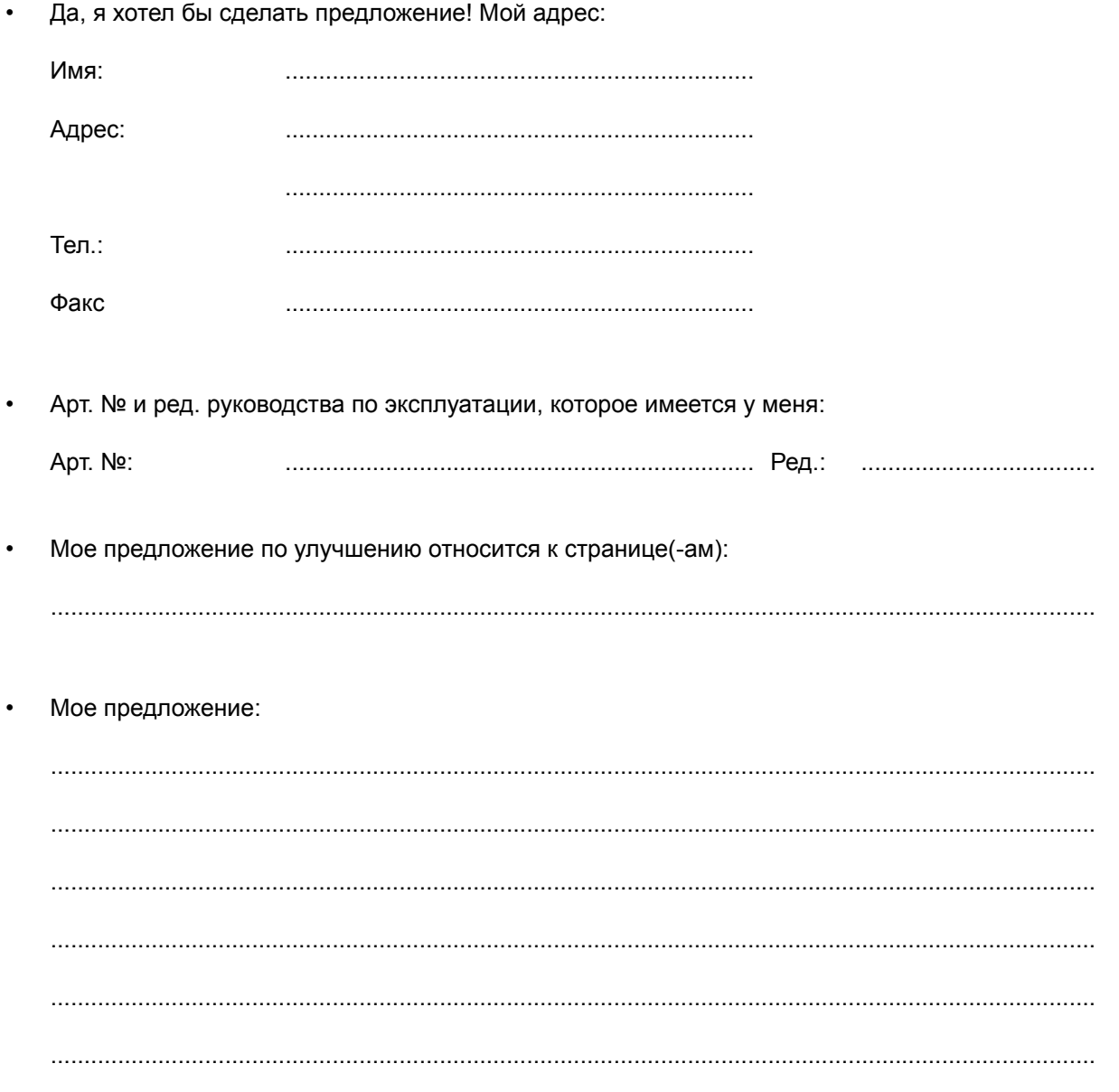

При необходимости, приложите дополнительные страницы. Вы также можете прикрепить скопированные страницы из руководства по эксплуатации с указанными улучшениями.

Отправьте свое предложение:

#### **B. Braun Avitum AG**

Schwarzenberger Weg 73-79 34212 Melsungen Germany (Германия)

Факс: +49 (56 61) 75-0

#### <span id="page-3-0"></span>**Примечания к руководству по эксплуатации**

Руководство по эксплуатации содержит информацию о безопасном использовании установки.

Перед использованием медицинского устройства пользователь должен убедиться в функциональности и предназначенном состоянии медицинского устройства и соблюдать руководство по эксплуатации и другие сопроводительные указания по технике безопасности и инструкции по техническому обслуживанию.

#### **Эксплуатирующая сторона должна знать следующие пункты:**

- Медицинское устройство может быть установлено, эксплуатироваться и использоваться только лицами, имеющими необходимую подготовку, знания и опыт.
- Медицинское устройство может работать только в соответствии с его **предполагаемым использованием** согласно положениям Указания об аппарате медицинского устройства в текущей версии.
- Пользователь должен нести ответственность за работу установки только в **состоянии согласно предписанию**. Оборудование не может эксплуатироваться или использоваться, если оно имеет дефекты, которые могут угрожать пациентам, сотрудникам или третьим лицам. Перед каждым использованием пользователь должен быть уверен в функциональности и **предназначенном состоянии**.
- Инструкция по безопасному обращению с продуктами. Содержит теоретические основы, правильную обработку и требования к применению.
- Инструктаж по допустимым рабочим данным (например, установочные данные для оборудования для обеспечения безопасности и контроля, функциональные испытания).
- Инструктаж по техническому обслуживанию и устранению неисправностей.
- Пользователь обязан немедленно сообщать о любых изменениях в установке, которые влияют на безопасность его наблюдателя / эксплуатирующей стороны, и соблюдать все инструкции по технике безопасности.
- Инструкция по техники безопасности, правила поведения и необходимые защитные меры при использовании применяемых веществ, инструкции в случае опасности и первой помощи.
- Благодаря инструкциям и средствам управления эксплуатирующая сторона должна обеспечить чистоту и обзорность на месте установки.
- Эксплуатирующая сторона должна взять на себя четкое управление обязанностями по вводу в эксплуатацию, эксплуатации и техническому обслуживанию так, чтобы они соблюдались всеми лицами и не возникали вопросы относительно безопасности.

### <span id="page-3-1"></span>**Используемые знаки и символы в руководстве по эксплуатации**

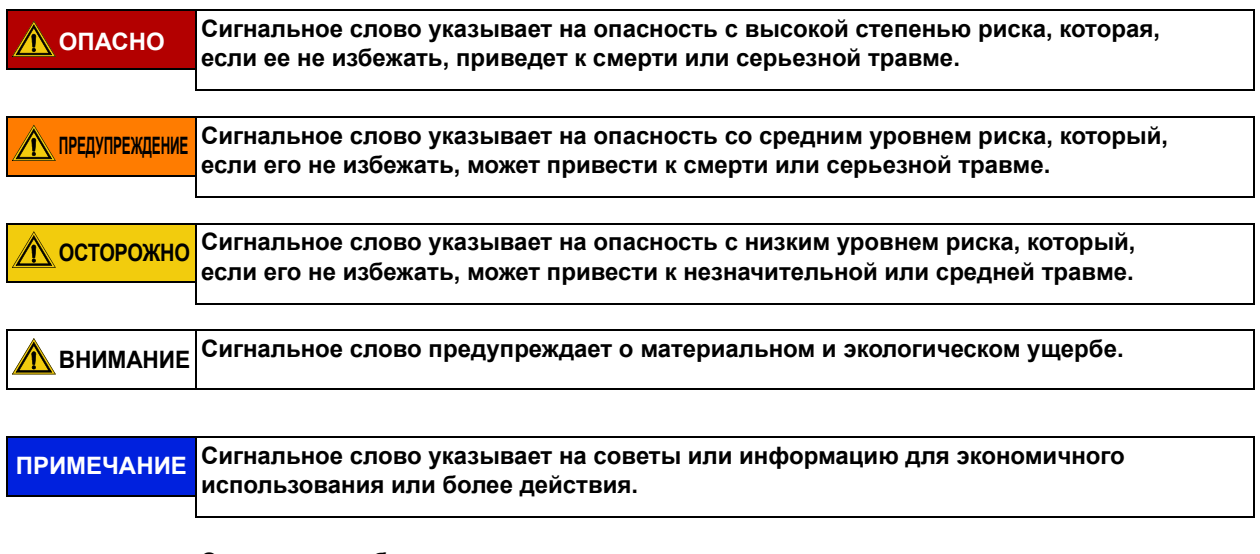

**→ Этот символ обозначает ссылку на главу в этом руководстве по эксплуатации.**

#### <span id="page-4-0"></span>**Используемые знаки и символы на обратном осмосе**

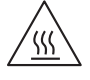

**Осторожно, горячая поверхность**

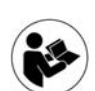

**Соблюдайте руководство по эксплуатации**

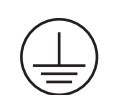

**Подключение защитного провода**

**Заземление**

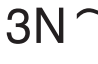

**Трехфазный переменный ток с нейтральным проводником**

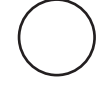

**ВЫКЛ (питание, отключение от сетевого подключения)**

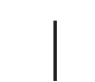

**ВКЛ (питание, подключение к сети)**

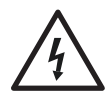

**Опасное электрическое напряжение**

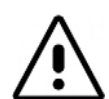

**Внимание остаточные риски. Указывает на необходимость ознакомления с важной информацией, связанной с безопасностью, в руководство по эксплуатации.**

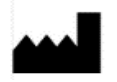

**Указывает производителя медицинского устройства в соответствии с Директивами 90/385/EWG, 93/42/EWG и 98/79/EG.**

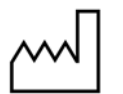

**Отображает дату изготовления медицинского устройства.**

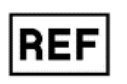

**Отображает артикульный номер изготовителя, чтобы можно было идентифицировать конкретное медицинское устройство.**

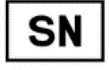

**Отображает серийный номер изготовителя, чтобы определить конкретное медицинское устройство.**

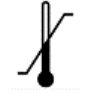

**Символ ограничения температуры. Обозначаются предельные значения температуры, которым может подвергаться медицинское устройство.**

### <span id="page-5-0"></span>**Данное руководство по эксплуатации состоит из двух частей:**

#### **Часть 1 – Руководство по эксплуатации**

#### **Здесь находятся темы, которые важны для нормальной работы установки.**

- 1. Техника безопасности
- 2. Область применения и использование по прямому назначению
- 3. Список аксессуаров **AQUA**base
- 4. Использование в комбинации с другими устройствами
- 5. Техническое описание
- 6. Функции
- 7. Обозначение элементов конструкции
- 8. Ввод в эксплуатацию / вывод из эксплуатации
- 9. Включение установки
- 10. Dialysis mode
- 11. Standby mode
- 12. Disinfection (DI)
- 13. Ввод данных устройства
- 14. Режимы работы
- 15. Ошибка / причины / устранение

#### <span id="page-5-1"></span>**Часть 2 – Дополнения к руководству по эксплуатации**

#### **Здесь находятся темы, важные для ввода в эксплуатацию и технического обслуживания / STK.**

- 1. Объяснение передачи для руководства по эксплуатации
- 2. Транспортировка и монтаж
- 3. Работы перед первым вводом в эксплуатацию
- 4. Первый ввод в эксплуатацию
- 5. Протокол ввода в эксплуатацию
- 6. Технические характеристики установки
- 7. Технические характеристики
- 8. План расположения и схема подключений
- 9. Техническое обслуживание и контроль техники безопасности (STK)
- 10. Список запасных и быстроизнашивающихся частей **AQUA**base
- 11. Образец письма муниципальному поставщику воды

# **Часть 1 – Руководство по эксплуатации**

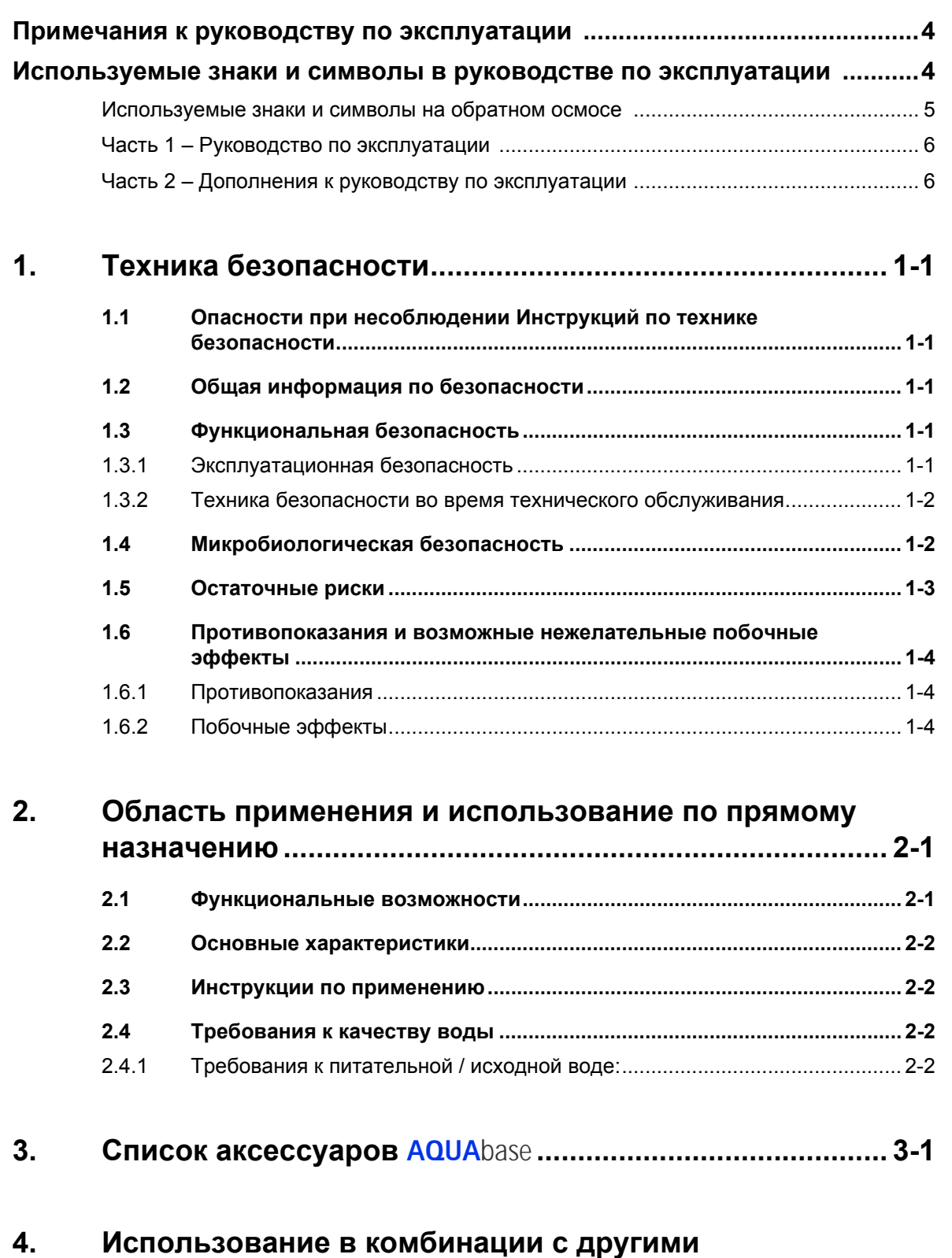

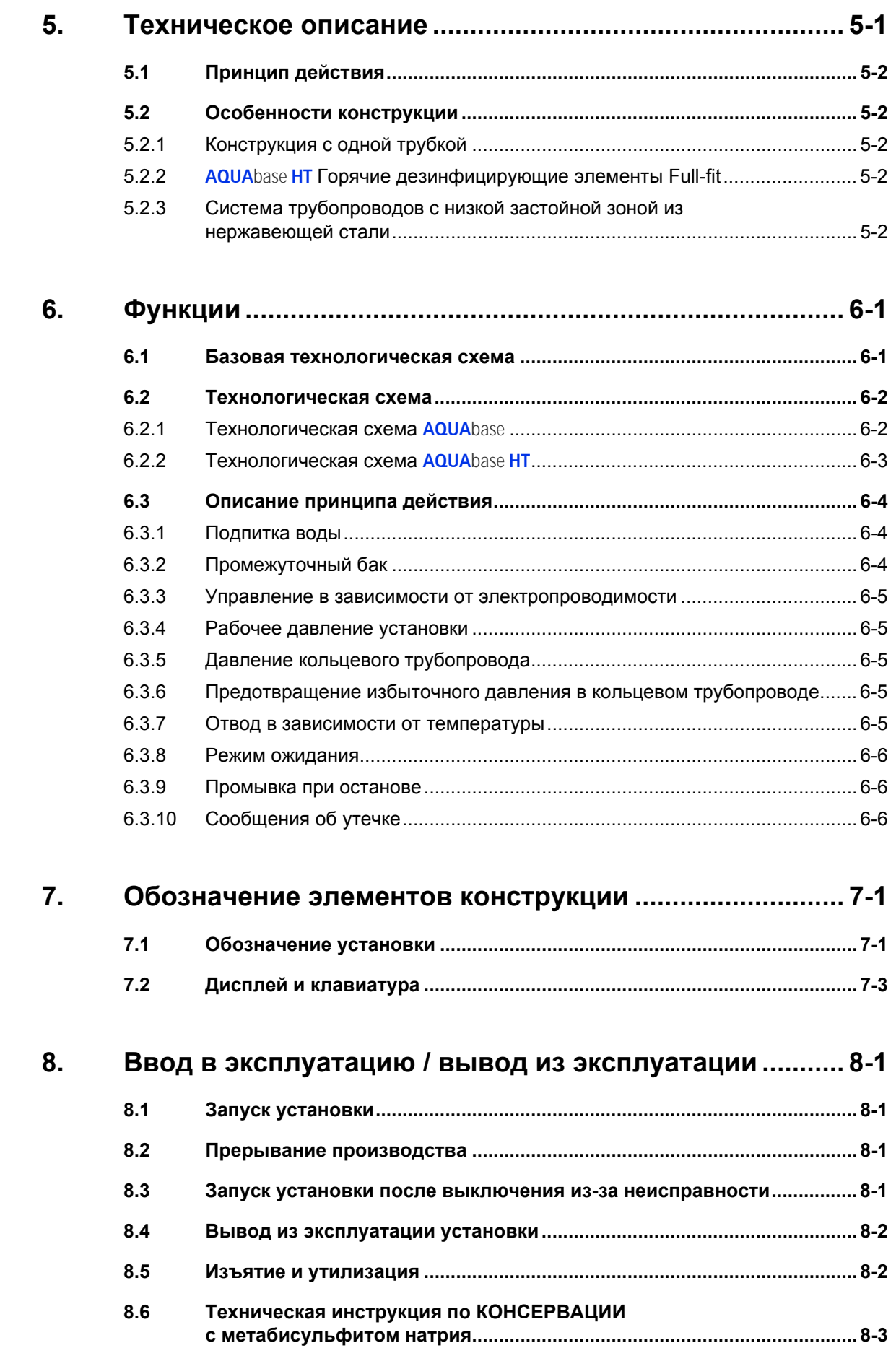

**Часть 1 • Содержание**

Часть 1 • Содержание

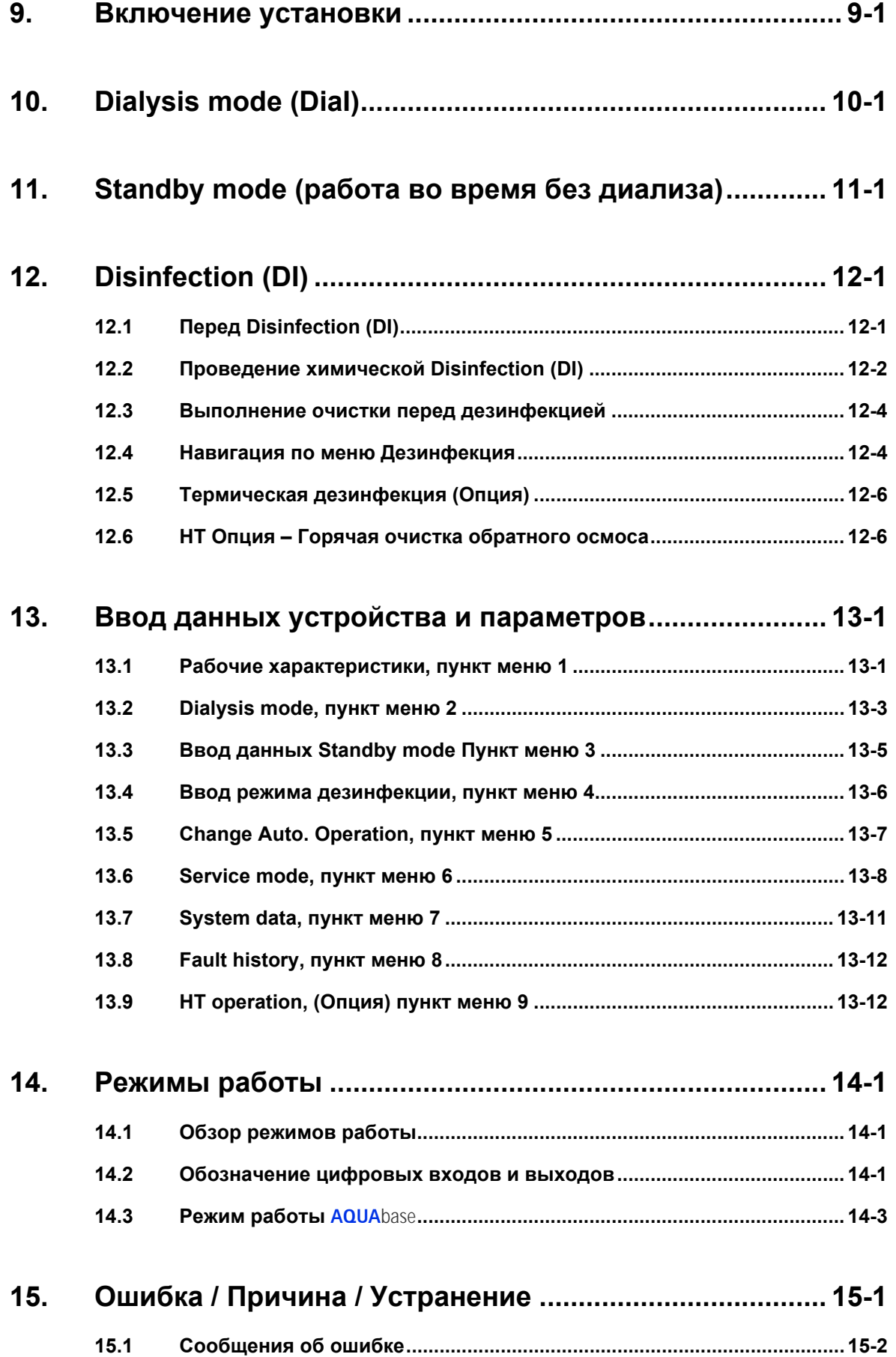

# <span id="page-10-0"></span>**1. Техника безопасности**

### <span id="page-10-1"></span>**1.1 Опасности при несоблюдении Инструкций по технике безопасности**

Несоблюдение инструкций по технике безопасности может привести к угрозе пользователя и/или пациента. Несоблюдение может привести к следующим опасностям:

- Отказ важных функций системы.
- Опасность для людей из-за электрических и механических воздействий.
- Отказ предписанных методов обслуживания и дезинфекции (DI)

### <span id="page-10-2"></span>**1.2 Общая информация по безопасности**

Установка обратного осмоса **AQUA**base сконструирована в соответствии с состоянием технологии и безопасной эксплуатации.

Неправильное или ненадлежащее использование может привести к опасностям для обслуживающего персонала. Поэтому:

- Прочтите и соблюдайте эту инструкцию по применению и, в частности, все инструкции по технике безопасности.
- Храните данную инструкция по применению в непосредственной близости от установки обратного осмоса (RO).
- Работы по вводу в эксплуатацию, эксплуатации, техническому обслуживанию и электромонтажу могут выполняться только уполномоченными, подготовленными специалистами, уполномоченными B. Braun.
- Во всех случаях для обеспечения функционирования установки применяются все местные правила техники безопасности и предупреждения несчастных случаев. Они должны учитываться и соблюдаться постоянно.
- Обратите внимание на прилагаемую информацию и предупреждающие надписи.
- В случае травмы, несчастного случая или раздражения кожи немедленно обратитесь к врачу.
- После более длительного времени простоя (> 72 ч), но не реже одного раза в год, дезинфицируйте установки (из [→ Часть](#page-46-2) 1, Глава 12).

### <span id="page-10-3"></span>**1.3 Функциональная безопасность**

### <span id="page-10-4"></span>**1.3.1 Эксплуатационная безопасность**

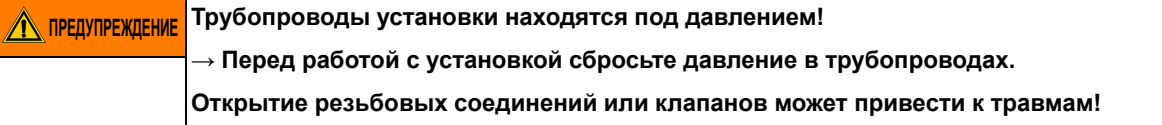

- Ежегодная инспекция техники безопасности (STK) предписывается специалистами, уполномоченными B. Braun.
- При работе установки электрошкаф должен быть закрыт.
- Недостаточное качество воды на входе может привести к неадекватному и недопустимому качеству продукта (см. Требование  $\rightarrow$  Часть 1, Глава 2.4).
- Если установка неожиданно остановилась, оператор не должен немедленно переключаться на другое рабочее состояние. Установка могла быть остановлена для ручного вмешательства. Неожиданный перезапуск может привести к серьезной травме.
- Трубы установки обратного осмоса находятся под давлением. Открытие резьбовых соединений или клапанов может привести к травма.
- Если продукт, подлежащий обработке, вреден для здоровья, следует избегать контакта с ним. В этом случае необходимо предпринять меры первой помощи.
- Это ежедневный журнал значений проводимости и т. д. согласно  $\rightarrow$  Часть 2, Глава 9.2.1 «Журнал [медицинского](#page-130-0) устройства».
- Если выход пермеата уменьшается более чем на 20%, рекомендуется уменьшить количество подключенных нагрузок, чтобы не влиять на функциональность отдельных подключенных устройств.
- Сухой ход насоса запрещен.
- Не изменяйте, не удаляйте, не обходите и не шунтируйте защитные устройства.

#### <span id="page-11-0"></span>**1.3.2 Техника безопасности во время технического обслуживания**

#### **ОПАСНО Поражение электрическим током!**

**Опасное электрическое напряжение при открытом электрошкафу. → Отключите установку обратного осмоса при помощи главного выключателя и отсоедините от сети**

С открытым электрошкафом:

- Перед началом технического обслуживания и ремонта RO необходимо выключить главный выключатель (1)  $\rightarrow$  Часть 1, Глава 7.1 и отсоединить от сети.
- Во избежание травм при работе с насосами и линиями под давлением необходимо сначала сбросить давление.
- Немедленно замените поврежденную или удаленную информацию и предупреждающие надписи, а также этикетки безопасности.
- После проведения ремонтных работ все демонтированные защитные устройства должны быть восстановлены.
- Несанкционированные изменения или изменения установки могут ухудшить безопасность людей и установки, и поэтому их следует избегать.
- Если RO имеет постоянное подключение, установка должна быть полностью отключена от электросети с помощью разделительного устройства. Кабели питания, клеммы и сетевые фильтры от электромагнитных помех расположены до главного выключателя (1) RO. DIN EN 61010-1/6.11.3)

**ПРИМЕЧАНИЕ Могут использоваться только оригинальные запасные части <sup>и</sup> принадлежности и расходные материалы из B. Braun, см. [→ Часть](#page-141-0) 2 на стр[. 10-1](#page-141-0) и [→ Часть](#page-20-1) 1 на стр[. 3-1.](#page-20-1)**

> **Компания B. Braun не несет никакую ответственность за ущерб, вызванный использованием других запасных частей, а также принадлежностей или расходных материалов.**

### <span id="page-11-1"></span>**1.4 Микробиологическая безопасность**

При эксплуатации согласно предписанию RO будет давать воду для разбавления концентратов гемодиализа.

Качество пермеата зависит от заданных величин ISO 13959 и Европейской фармакопеи:

- Требуется качество сырой воды => соответствие требованиям ЕС 98/83 / EC
- предварительная обработка (жесткость, хлор, тяжелые металлы ...)
- кольцевой трубопровод (размеры, материал).
- Циклы очистки и дезинфекции

После ввода в эксплуатацию система будет передана в идеальном состоянии (включая микробиологический контроль).

#### **AQUA**base

#### **ПРИМЕЧАНИЕ Эксплуатирующая сторона также отвечает за соблюдение предельных значений в соответствии с Европейской фармакопеей (Ph.Eur.) или ISO 13959 в отношении микробиологического качества.**

- После периода простоя (> 72 ч) рекомендуется провести дезинфекцию (опция).
- В случае длительных периодов простоя очистки воды существует риск загрязнения всей системы очистки воды. Это также относится к соединительным трубам, если они не промываются автоматически.
- Проверяйте пермеат по крайней мере каждые шесть месяцев на предмет микробиологи-ческого качества (см. [→ Часть](#page-17-4) 1, Глава 2.4 Бактериология, пирогенность).
- $\rightarrow$  Если превышен предел тревоги для общего количества бактерий (50 КОЕ / мл) и эндотоксинов (0,125 I.U./мл), продезинфицируйте его.
- Постоянная бактериальная нагрузка может привести к образованию биопленки. Биопленку можно исключить только путем сочетания механической и химической очистки.
- Превышение предельных значений в соответствии с Европейской фармакопеей (Ph.Eur.) или ISO 13959 (см. [→ Часть](#page-17-4) 1, Глава 2.4) требует немедленной очистки и дезинфекции (предел тревоги).

### <span id="page-12-0"></span>**1.5 Остаточные риски**

**ПРИМЕЧАНИЕ Несмотря на все принятые меры предосторожности, существуют остаточные опасности.**

Остаточные риски – потенциальные, не очевидные опасности, например:

- Опасность, которая может быть вызвана продуктом или промывочной средой, например аллергические реакции, раздражение кожи или ожоги.
- Опасность из-за неисправности в системе управления.
- Опасность из-за неправильного поведения оператора

#### 1. **Поражения электрическим током**

Установка обратного осмоса **AQUA**base работает с напряжением 400 В (переменный ток). Неправильное открытие электрошкафа или повреждение электрических линий могут привести к поражению электрическим током (опасность для жизни!).

Любые работы с установкой, которые требуют открытия электрошкафа или касания соединительного кабеля, могут выполняться только при выключенной установке (главный выключатель на «0») и отсоединенном сетевом питании.

Если RO имеет постоянное подключение, установка должна быть полностью отключена от электросети с помощью разделительного устройства. Кабели питания, клеммы и сетевые фильтры от электромагнитных помех расположены до главного выключателя (1) RO. (DIN EN 61010-1/6.11.3)

#### 2. **Шум**

На расстоянии 0,5 м от системы измеряется уровень шума менее 80 дБ (А). При фоновом шуме до 80 дБ (А) никакие меры защиты слуха не обязательны с законодательной стороны.

Однако в месте, где расположены многочисленные источники шума, уровень звука может увеличиваться, и могут потребоваться противошумные наушники. Поэтому рекомендуется проводить дополнительное измерение уровня звука для нескольких устройств в помещении и информировать все заинтересованные группы лиц (персонал по уборке, операторы и т. д.) об индивидуальных мерах по защите слуха.

#### 3. **Тепловое излучение**

Горячий очищаемый обратный осмос **AQUA**base **HT** может испускать тепловое излучение во время горячей очистки. Части установки, например, трубы и мембранные модули, с протекающим потоком, могут достигать температур до 90 °C, что может привести к ожогам.

На установке имеется символ «Внимание, горячая поверхность».

### <span id="page-14-0"></span>**1.6 Противопоказания и возможные нежелательные побочные эффекты**

### <span id="page-14-1"></span>**1.6.1 Противопоказания**

Не используйте обратный осмос с непонятным химическим или микробиологическим качеством исходной воды.

Не используйте обратный осмос, если исходная вода не соответствует требованиям Директивы 98/83/EC.

Не используйте обратный осмос, если после химической дезинфекции перед проведением диализа не было предоставлено доказательство отсутствия дезинфицирующего средства во всех точках отбора проб.

### <span id="page-14-2"></span>**1.6.2 Побочные эффекты**

Даже при использовании обратного осмоса, как предполагалось, небольшие количества алюминия и нитрата могут проходить через мембрану обратного осмоса. Анемия, неврологические проблемы, энцефалопатии и изменения в формировании кости наблюдались в связи с повышенным уровнем содержания алюминия в пермеате. Тошнота и рвота, а также гемолиз наблюдались в связи с увеличением уровня нитратов.

Особенно при повышенных уровнях нитрата или алюминия в исходной воде убедитесь, что пермеат соответствует допустимым пределам воды для разбавления концентрированных растворов гемодиализа согласно Ph. Eur. или ISO 13959.

# <span id="page-16-0"></span>**2. Область применения и использование по прямому назначению**

Эксплуатирующая сторона несет ответственность за предполагаемое использование установки. Эксплуатационная безопасность поставляемой установки предоставляется только при использовании согласно предписанию.

Необходимо соблюдать значения, указанные в технических данных [→ Часть](#page-109-0) 2 на стр[. 7-1](#page-109-0). Предельные значения ни при каких обстоятельствах не могут быть превышены.

Установка обратного осмоса **AQUA**base может использоваться только по назначению и рассчитана на срок службы 10 лет.

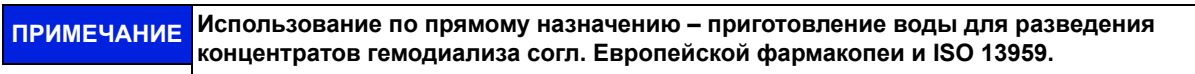

#### **ПРИМЕЧАНИЕ Питательная вода перед умягчителем (ионообменником) должна соответствовать требованиям Директивы ЕС 98/83/EG от 3 ноября 1998 года к качеству воды, предназначенной для потребления человеком. Специфические отклонения или дополнения B. Braun от Директивы см. [→ Часть](#page-110-0) 2, Глава 7.3.**

Правильное использование также содержит соблюдение предписаний изготовителя, инструкций по эксплуатации и техническому обслуживанию, которые являются частью настоящей инструкции по применению, а также рассмотрение неправильного поведения.

При использовании по назначению минимальное удерживание соли составляет 90%, исходя из проводимости в потоке обратного осмоса.

Почасовая мощность установки составляет от 250 л/ч до 900 л/ч в зависимости от типа. При температуре воды на входе <10 °C снижается гидравлическая мощность. Устройство предназначено для непрерывной работы.

Пермеат не годится для питья.

Устройства серии **AQUA**base и **AQUA**base **HT** – это медицинское электрооборудование, соответствующее специальным мерам предосторожности в отношении ЭМС, которое должно быть установлено и введено в эксплуатацию в соответствии с указаниями в  $\rightarrow$  Часть 2, Глава 7.15.

Портативные и мобильные устройства радиосвязи могут влиять на медицинское электрооборудование.

**ОСТОРОЖНО Неправильное применение по назначению**

**Качество воды непосредственно после обратного осмоса не соответствует требованиям сверхчистой воды (UPW).** 

**→ Для UPW требуется дополнительный уровень процесса и подробная проверка всей установки.**

Устройства серии **AQUA**base не должны устанавливаться или использоваться непосредственно рядом с другим оборудованием.

### <span id="page-16-1"></span>**2.1 Функциональные возможности**

- Модульная конструкция: Изменение производительности системы происходит только путем замены насосов и мембран.
- Режим ожидания: Вне процесса пермеата установка регулярно переходит в режим промывки для предотвращения микробиологического роста.
- Несанкционированные условия работы, которые могут угрожать подключенным медицинским устройствам и, в конечном счете, больному, исключаются измерительными устройствами и связанными с ними мерами контроля (функции аварийного сигнала и ошибок).

В качестве альтернативы горячей чистке также можно применить химическую дезинфекцию:

- Полуавтоматическая химическая дезинфекция и очистка.
- Опция «HT»: независимая горячая очистка обратного осмоса с помощью промежуточного бака.

### <span id="page-17-0"></span>**2.2 Основные характеристики**

• Производство чистой воды (пермеат с низкой концентрацией соли) для разведения концентратов гемодиализа.

### <span id="page-17-1"></span>**2.3 Инструкции по применению**

- Никакие продукты/среда не могут быть обработаны, которые под воздействием давления и температуры имеют тенденцию производить неконтролируемые реакции, например, увеличение вязкости, повышение температуры, осаждение, образование пены или просачивание газа, что может лишь кратковременно превышать пределы установки.
- Исходную воду необходимо обрабатывать на профессионально подготовленной ступени предварительной обработки.
- Ступень предварительной обработки можно проводить только после предварительного анализа воды или в соответствии с действительной информацией, предоставляемой муниципальными компаниями по водоснабжению. Значения входящей исходной воды должны проверяться и регистрироваться ежегодно.
- Анализ воды должен запрашиваться ежегодно эксплуатирующей стороной установки.
- Проконсультируйтесь с муниципальным поставщиком воды относительно качества воды / хлорирования питьевой воды.
- Вы найдете соответствующее письмо-образец в [→ Часть](#page-143-0) 2, стр. 11-1.
- Необходимо соблюдать местные условия для подключения выхода концентрата (также в отношении введения дезинфицирующих средств).
- Должна быть выполнена надлежащая установка входящей и исходящей воды в соответствии с DIN 1988-100 и DIN EN 1717 или другими национальными правилами.
- Другие виды использования должны быть согласованы заранее с производителем.
- Установка может транспортироваться, монтироваться, использоваться и ремонтироваться только специалистами.
- Ввод в эксплуатацию, эксплуатация и техническое обслуживание могут выполняться только уполномоченными, подготовленными и инструктированными специалистами.
- Любое другое использование считается использованием не по назначению. В связи с этим производитель не несет ответственность за убытки.
- <span id="page-17-4"></span>• Установка обратного осмоса **AQUA**base имеет кратковременный (<30 дней) период применения в соответствии с Директивой 93/42/EEC Прил. IX.

### <span id="page-17-2"></span>**2.4 Требования к качеству воды**

Чтобы не подвергать опасности здоровье пациентов, качество исходной воды и чистой воды в зависимости от применения должно соответствовать директивам, определенным для конкретного использования.

### <span id="page-17-3"></span>**2.4.1 Требования к питательной / исходной воде:**

Установки обратного осмоса **AQUA**base спроектированы так, что в целом могут работать с качеством питательной воды качества «вода для человека» в соответствии с 98/83/ЕС плюс подходящая предварительная обработка.

Срок службы используемых мембран обратного осмоса и качество пермеата как поток продукта установки обратного осмоса напрямую зависят от концентрации отдельных компонентов воды и могут/должны быть оптимизированы с помощью подходящих процессов предварительной обработки.

#### В соответствии с ISO 23500 рекомендуется ежедневная регистрация параметров процесса ([→ Часть](#page-131-0) 2, Глава 9.2.2).

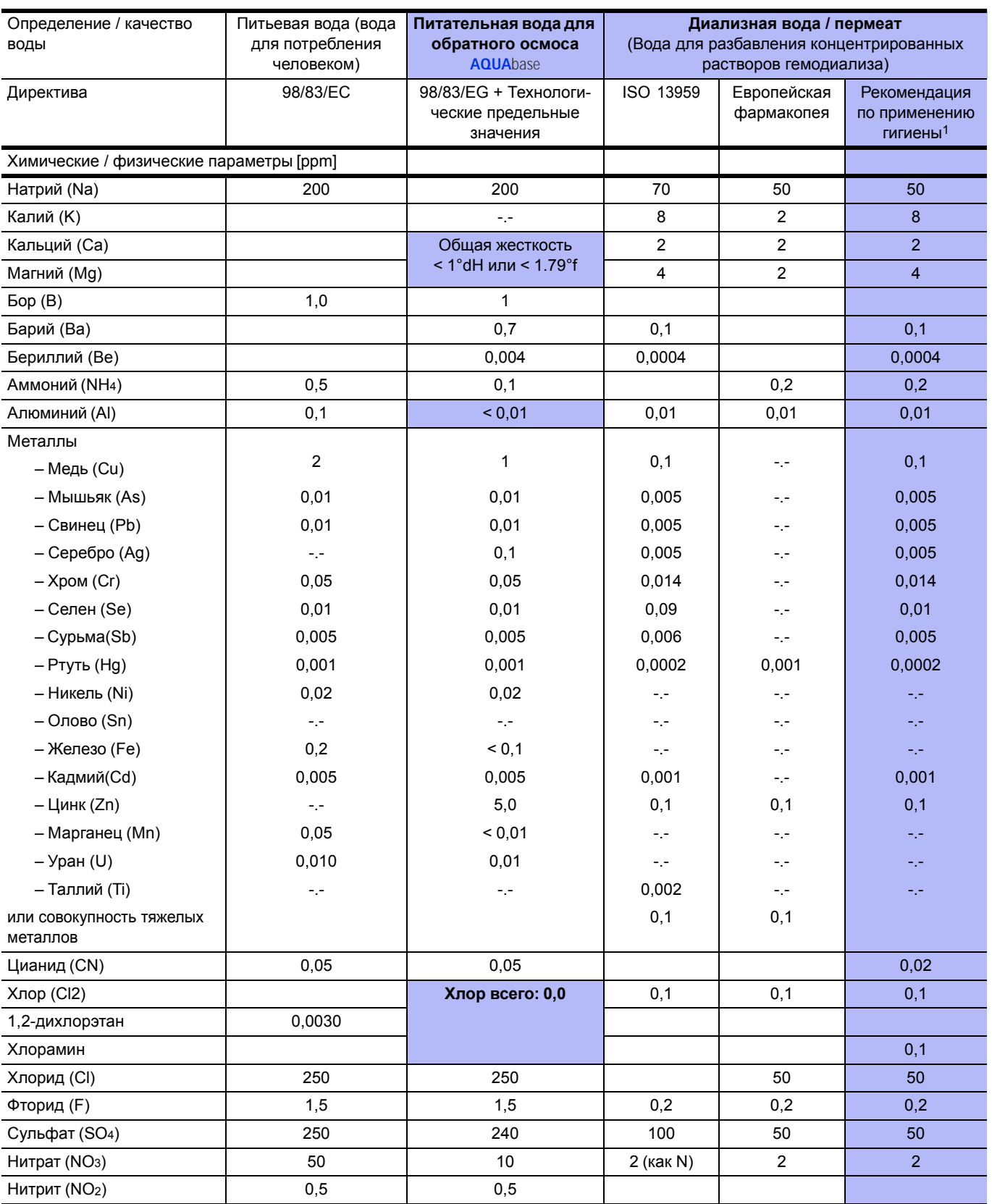

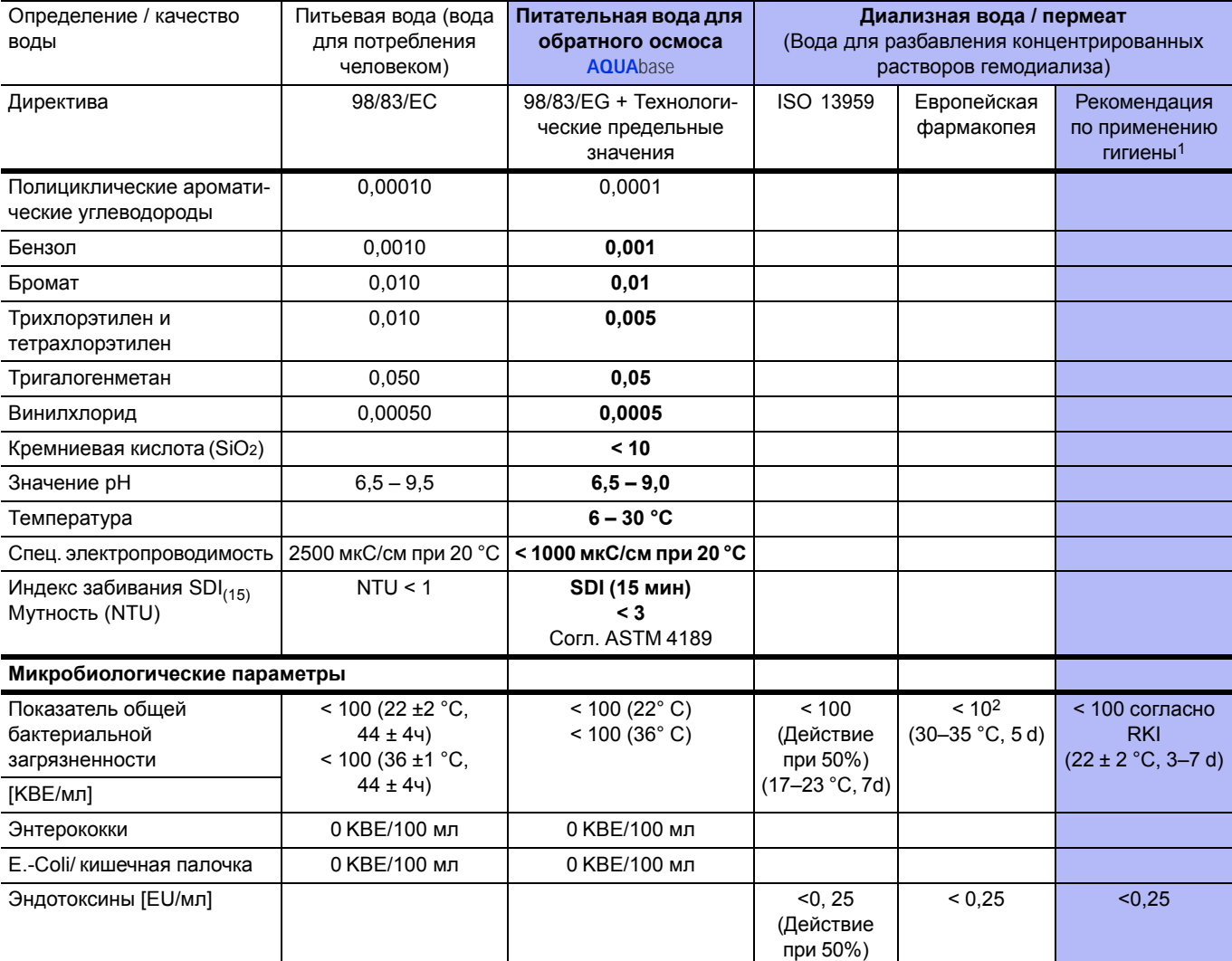

1. «Руководство по применению гигиены в диализных установках», ISBN 978-3-00-044348-0, 2013

#### Заметка:

В Директиве 98/83 / ЕС и ISO 13959 указаны предельные значения для редких веществ, которые здесь не перечислены и которые можно найти в оригинальных публикациях. По сравнению с предыдущими публикациями информация о фосфате не приводится.

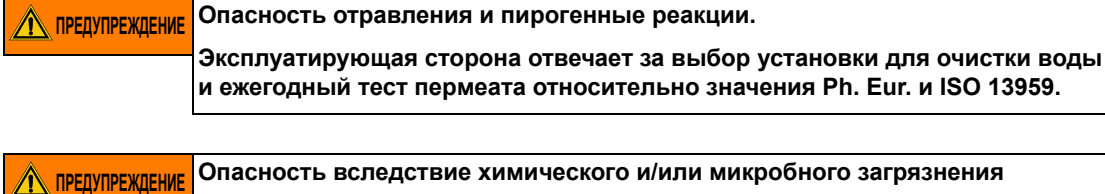

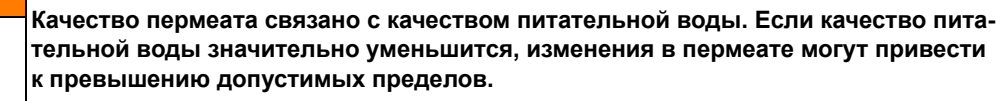

**Эксплуатирующая сторона несет ответственность за регулярный контроль предельных значений для питательной воды.**

Качество воды в пермеате показывается интерактивно через проводимость (обобщенные показатели большинства компонентов воды). Качество зависит от предварительной обработки, качества питательной воды и температуры.

# <span id="page-20-1"></span><span id="page-20-0"></span>**3. Список аксессуаров AQUA**base

#### **ПРИМЕЧАНИЕ Использование других кабелей, преобразователей <sup>и</sup> аксессуаров, кроме перечисленных выше, может отрицательно повлиять на излучение помех и помехоустойчивость.**

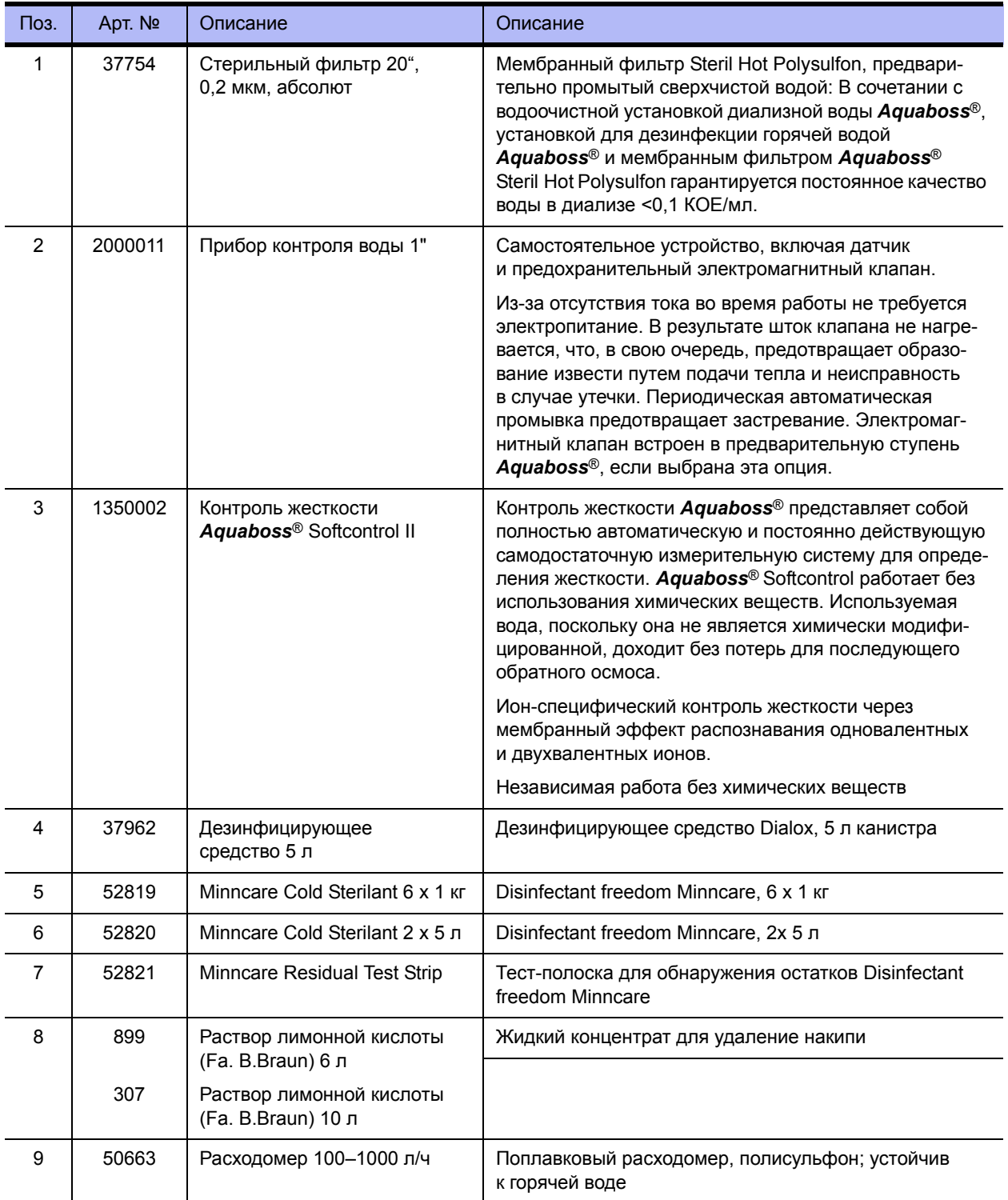

#### **AQUA**base

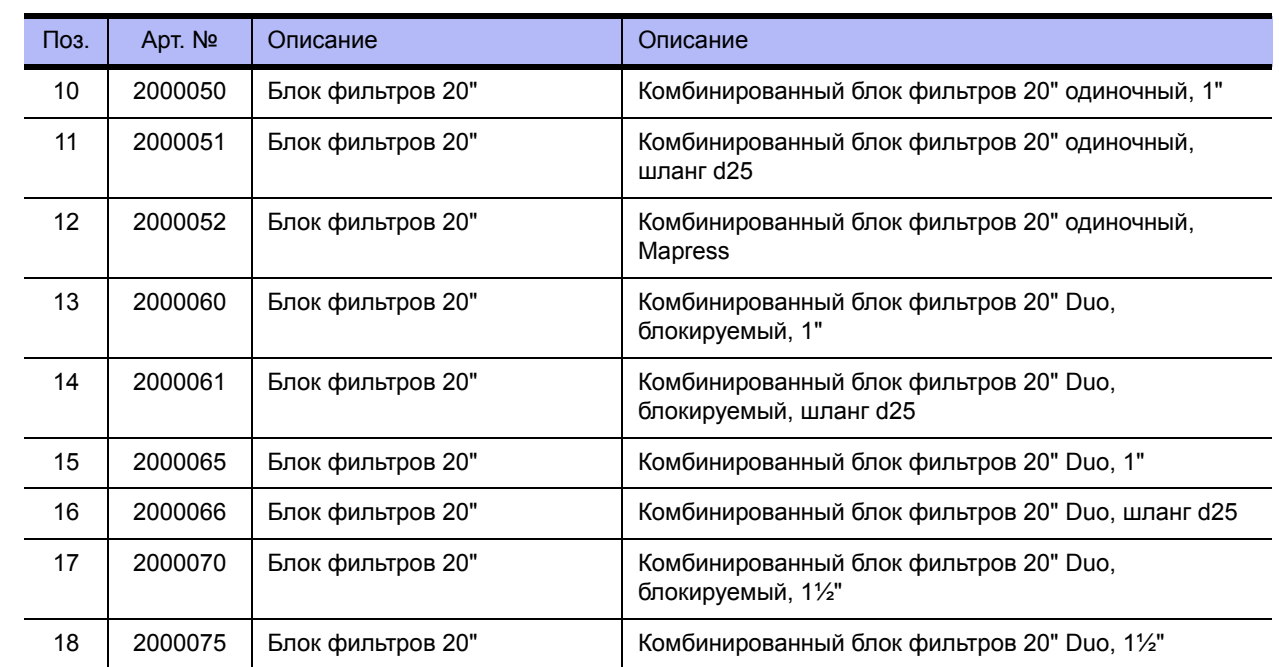

# <span id="page-22-0"></span>**4. Использование в комбинации с другими устройствами**

Эксплуатирующая сторона может комбинировать **AQUA**base с другими медицинскими устройствами, например, кольцевые трубопроводы, устройства подачи питания или оборудование для диализа.

Приобретение на рынке **AQUA**base и других медицинских устройств может происходить независимо друг от друга. Производитель не поставляет на рынок какую-либо комбинацию медицинских устройств.

При комбинации установки обратного осмоса с другими устройствами изготовителем, B. Braun Avitum AG, предъявляются следующие требования:

- Оборудование для предварительной обработки питательной воды (например, умягчители, фильтры с активированным углем и т. д.) и системы для хранения или распределения чистой воды должны соответствовать требованиям ISO 26722.
- При использовании в сочетании с кольцевыми трубопроводами пермеата они должны быть спроектированы в соответствии с EN ISO 11197 (медицинское электрооборудование, специальные требования к безопасности медицинских источников питания). Потеря давления в конце кольцевого трубопровода при максимальной пропускной способности не должна превышать 3 бар. Минимальный расход при номинальной производительности должен быть не менее 0,5 м/с. Вход и выход кольцевого трубопровода должны быть механически отключены.
- При использовании в сочетании с устройствами подачи сред, точки отбора пермеата должны быть спроектированы в соответствии с EN ISO 11197 (Медицинское электрооборудование, специальные требования безопасности систем медицинского электропитания).
- Диализные устройства, используемые в комбинации (медицинское устройство класса IIb), должны соответствовать стандарту DIN VDE 0753-4. Правила применения для безопасной эксплуатации / использования медицинских устройств при экстракорпоральной почечной заместительной терапии.
- Кроме того, диализные устройства должны соответствовать стандарту IEC 60601-2-16 (специальные требования к безопасности оборудования гемодиализа, гемодиафильтрации и для гемофильтрации).
- Для предварительной обработки воды разделительный клапан класса EA1 является достаточным, если через подключенные диализные устройства гарантируется свободный вход.
- Перед использованием комбинации устройств пользователь должен быть уверен в функциональной безопасности и надлежащем состоянии устройств.
- Дополнительное оборудование, подключенное к аналоговым и цифровым интерфейсам устройства, должно наглядно соответствовать их соответствующим спецификациям EN (например, DIN EN 60950 для оборудования обработки данных, DIN EN 61010-1 для измерительного/контрольного и лабораторного оборудования и DIN EN 60601-1 для электрического медицинского оборудования). Кроме того, должны быть достаточны все конфигурации действующей версии системы стандартизации DIN EN 60601-1-1. Любой, кто подключает дополнительное оборудование к сигнальным входам или выходам, является системным конфигуратором и отвечает за то, чтобы соблюдалась действующая версия системы стандартизации DIN EN 60601-1-1. Если у вас есть какие-либо вопросы, обратитесь к местному дилеру или технической службе.

**ПРИМЕЧАНИЕ Установка обратного осмоса AQUAbase предназначена для безопасной работы в комбинации с продуктами** *Aquaboss®* **(кольцевой трубопровод, горячая очистка).**

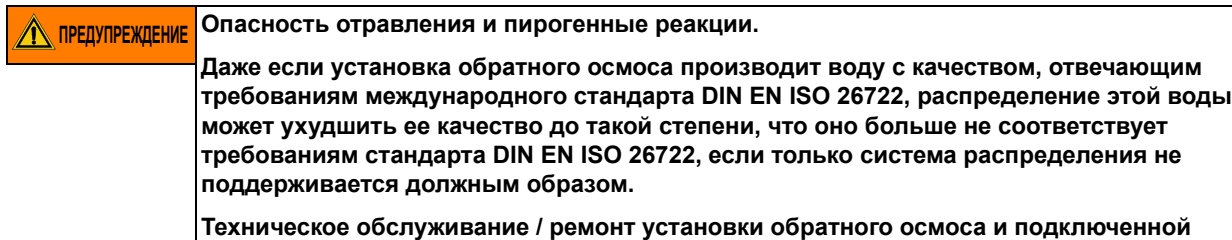

**распределительной системы должно выполняться в соответствии с инструкциями**

Стр. 4-2 Использование в комбинации с другими устройствами Часть 1 – Руководство по эксплуатации

**производителя.**

## <span id="page-24-0"></span>**5. Техническое описание**

**AQUA**base предлагает эксплуатирующей стороне одноступенчатую установку обратного осмоса с регулируемым потреблением. 4-строчный ЖК-дисплей позволяет получать и контролировать все рабочие параметры в любое время. Для отображения обычного текста в дисплее доступны разные языки.

Логика управления, ориентированная на потребителя, обеспечивает высокий выход воды даже при неблагоприятных условиях исходной воды. Потребление исходной воды зависит исключительно от требования пермеата конечным пользователем.

Текстовый дисплей с управляемым меню позволяет пользователю контролировать все производственные параметры, а также формировать и воспроизводить индивидуально функции установки, включая режим дезинфекции.

#### **Особые преимущества**

- Развязка от сети / свободный вход в соответствии с EN 1717
- Удобное для пользователя управление при помощи меню с простым текстовым дисплеем
- Защита паролем регулируемых данных устройства
- Низкое потребление воды, включая промывочную воду для умягчителя *Aquaboss*® и для промывки при простое
- Промывка при останове и простое с контролем утечки в режиме ожидания
- Компактный дизайн
- Прочная конструкция из нержавеющей стали
- Низкое потребление энергии
- Горячая санитария с *Aquaboss*® **AQUA**base **HT**-версией

### <span id="page-25-0"></span>**5.1 Принцип действия**

Установка **AQUA**base работает по принципу обратного осмоса. Обратный осмос – это процесс поперечной фильтрации под давлением. Вода течет под высоким давлением (до 15 бар) тангенциально через полупроницаемую мембрану. Как и в случае обычной фильтрации очистка происходит так, что один компонент (вода) подлежащей разделению смеси может беспрепятственно проходить через мембрану, в то время как другие компоненты (растворенные и не растворенные компоненты воды) более или менее удерживаются и покидают фильтровальную установку в потоке концентрата. Это чисто физический процесс разделения в молекулярном диапазоне, который не меняет компонентов, которые должны быть разделены либо химически, либо биологически, либо термически.

### <span id="page-25-1"></span>**5.2 Особенности конструкции**

### <span id="page-25-2"></span>**5.2.1 Конструкция с одной трубкой**

Конструкция с одной трубкой обеспечивает длительный срок службы мембраны. Мембранная трубка изготовлена из нержавеющей стали (1.4571 / 1.4404).

#### <span id="page-25-3"></span>**5.2.2 AQUA**base **HT Горячие дезинфицирующие элементы Full-fit**

Все насосы обратного осмоса серии **AQUA**base **HT** оснащены специальными элементами Full Filt обратного осмоса, которые очень подходят для использования в микробиологических чувствительных системах обработки воды из-за их внешнего, высокоточного, полипропиленового покрытия поверхности.

### <span id="page-25-4"></span>**5.2.3 Система трубопроводов с низкой застойной зоной из нержавеющей стали**

Помещается на самые низкие застойные зоны во всей системе. Кроме того, высокая скорость потока с результирующими касательными силами существенно исключает риск роста биопленки на стенке трубы.

# <span id="page-26-0"></span>**6. Функции**

### <span id="page-26-1"></span>**6.1 Базовая технологическая схема**

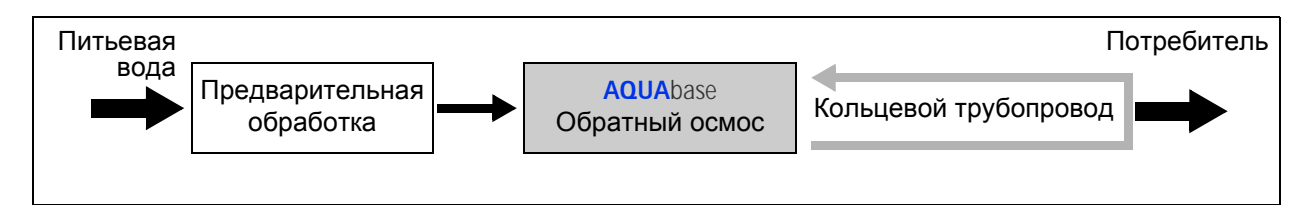

Очистка воды для получения воды разбавления концентратов гемодиализа хранится в резерве предварительной обработки (например, фильтра, смягчителя, активированного угля ...), обратного осмоса

**AQUA**base или **AQUA**base **HT**

и кольцевой трубопровод, через который циркулирует вода продукта и доступна потребителю в различных точках отвода. Обе установки обратного осмоса и кольцевой трубопровод представляют собой медицинские устройства, которые могут продаваться независимо.

Все установки обратного осмоса производят диализную воду для разбавления концентрата гемодиализа

Ред. 2.20 – 2017-03-20 Software vers. 1.00

### <span id="page-27-0"></span>**6.2 Технологическая схема**

### <span id="page-27-1"></span>**6.2.1 Технологическая схема AQUA**base

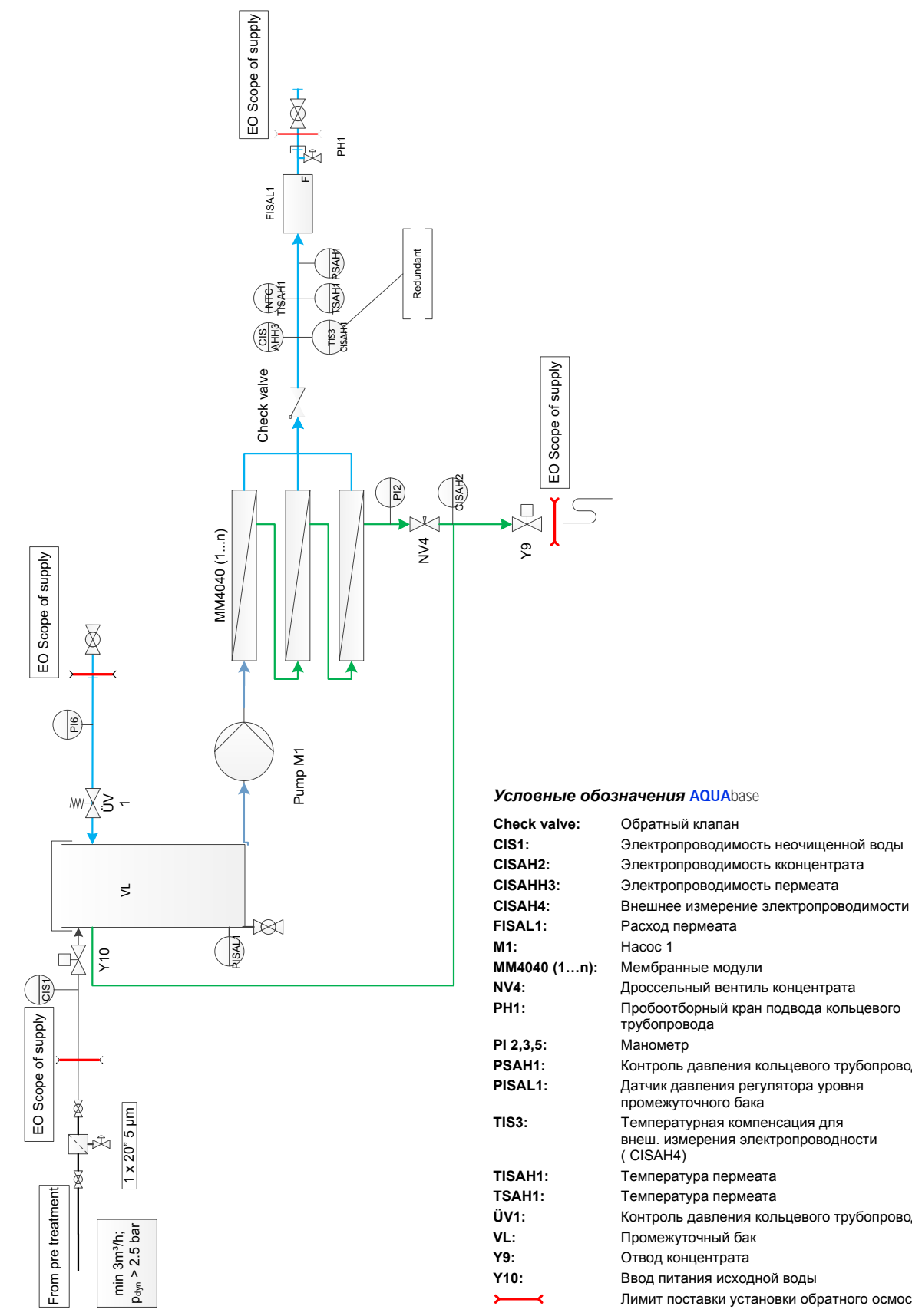

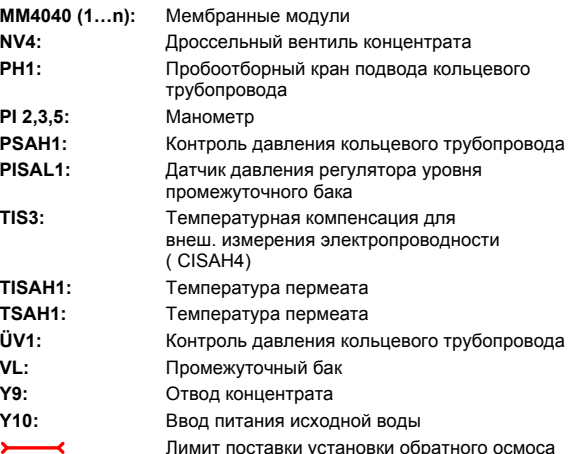

**FISAL1:** Расход пермеата

 **6**

### <span id="page-28-0"></span>**6.2.2 Технологическая схема AQUA**base **HT**

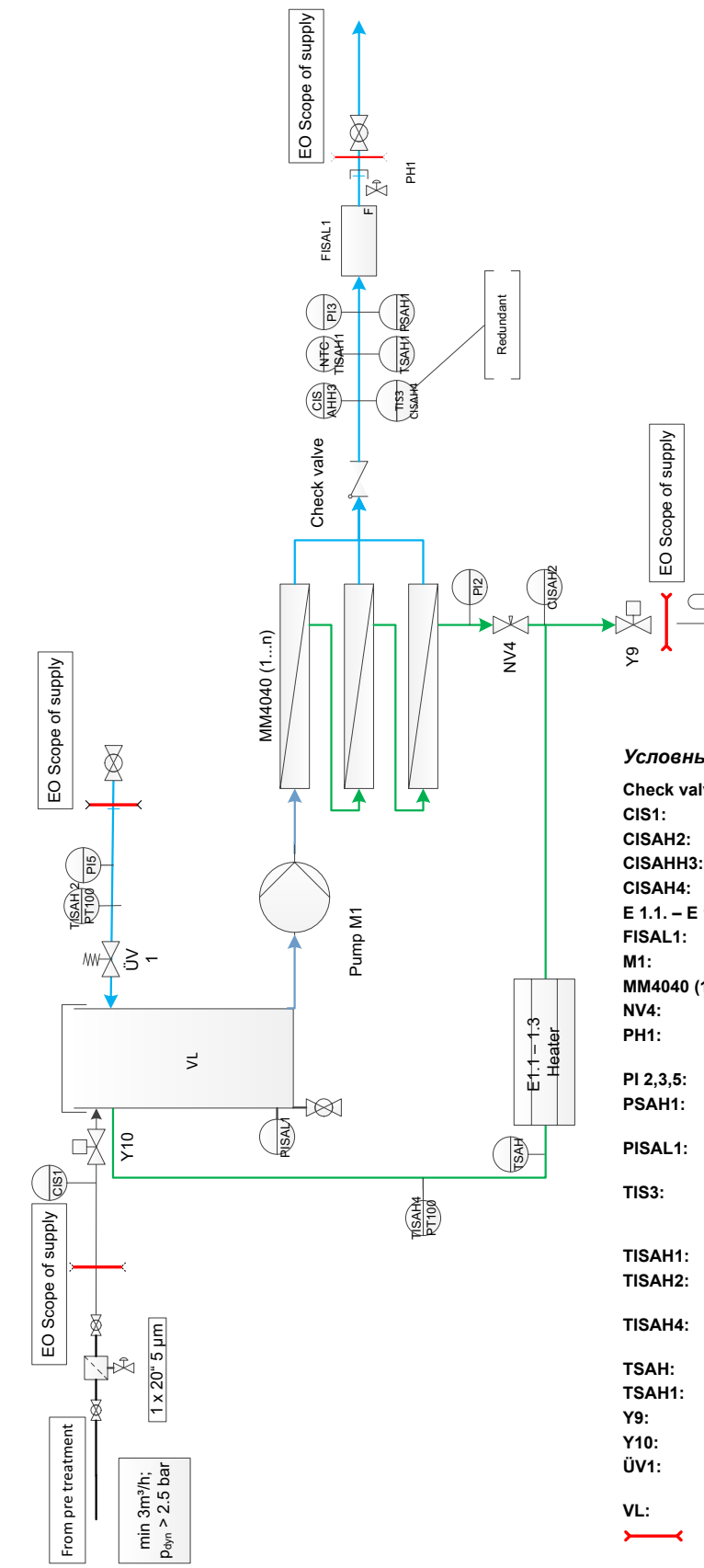

#### *Условные обозначения* **AQUA**base **HT**

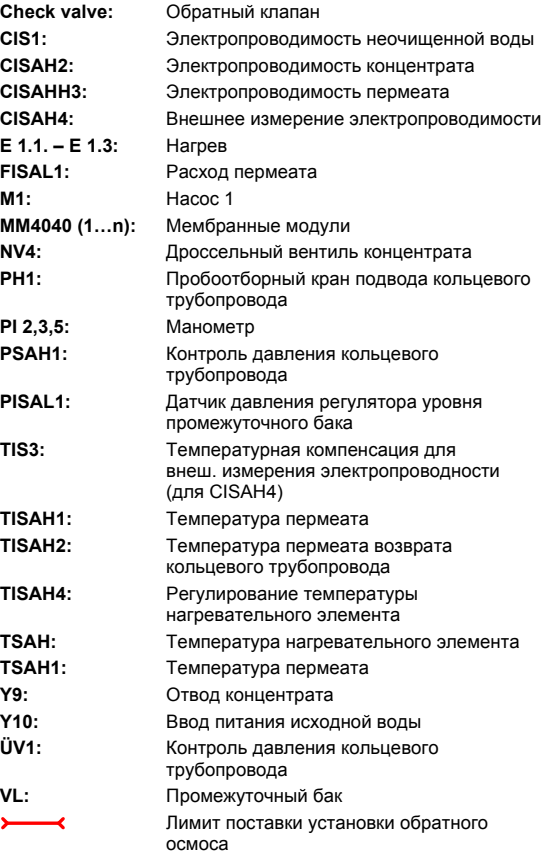

### <span id="page-29-0"></span>**6.3 Описание принципа действия**

### <span id="page-29-1"></span>**6.3.1 Подпитка воды**

Установка питается мягкой водой, которая обеспечивается предварительно подключенной установкой для умягчения воды. Предварительный фильтр размером 5 мкм защищает мембраны обратного осмоса от крупных частиц загрязнения. Доступны различные варианты предварительного фильтра (см [→ Глава](#page-20-1) 3 Аксессуары).

Хлорированную питьевую воду необходимо обработать при помощи фильтра с активированным углем, так как хлор необратимо повреждает мембраны. Хлор не должен находиться в питательной воде обратного осмоса ( $\rightarrow$  Часть 2. Глава 7 «Технические [характеристики](#page-109-0)»).

Эти блоки предварительной обработки не входят в объем поставки **AQUA**base.

#### <span id="page-29-2"></span>**6.3.2 Промежуточный бак**

Предварительно фильтрованная размягченная вода проходит через подающий клапан **Y10** в промежуточный бак. Контроль уровня в промежуточном баке осуществляется с помощью датчика давления **PISAL1**. Датчик давления **PISAL1** защищает встроенный центробежный насос при недостатке воды. Если уровень падает ниже точки переключения **PISAL1** (**уровень 3**), насос выключается. Насос не должен работать, если уровень воды в баке упал ниже **уровня 3 / PISAL1**.

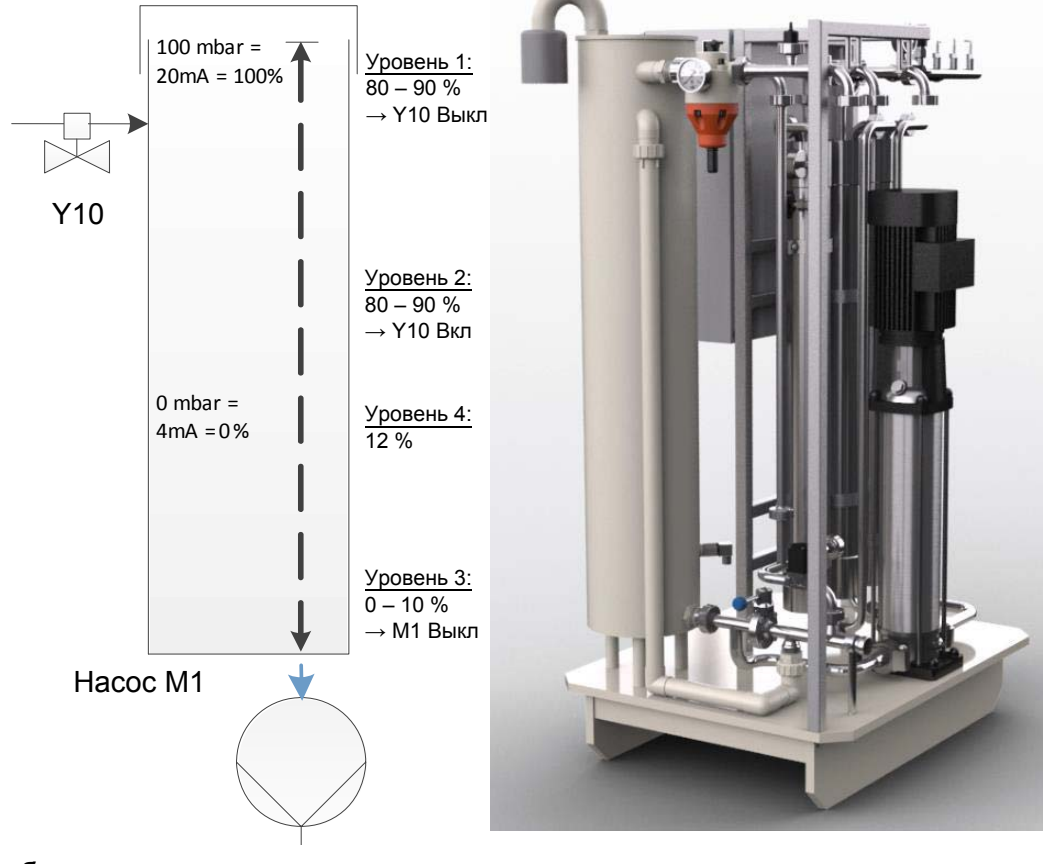

#### **К приемному баку подключены:**

- вход исходной воды через **Y10**
- возврат кольцевого трубопровода
- Soft-Control (опционально)
- Перелив
- Вентиляционный фильтр (вентиляционная емкость)
- Отвод к насосу M1
- Опорожнение бака

**Часть**

#### <span id="page-30-0"></span>**6.3.3 Управление в зависимости от электропроводимости**

В соответствии с технологической схемой проводятся измерения и оценки:

Проводимость исходной воды **CIS 1** Проводимость концентрата **CISAH2** Проводимость пермеата **CISAHH3**

В качестве дополнительной безопасности проводимость определяется независимо от управления (**CISAH4**), и температура компенсируется.

Производительность системы обратного осмоса регулируется выходом в % Коэффициент конверсии воды (WCF). Концентрат ступени обратного осмоса возвращается в промежуточный бак для получения экономических преимуществ. Чем выше выход воды, тем выше средняя проводимость в промежуточном баке. Однако для того, чтобы не ухудшить качество пермеата в результате этой операции или повредить мембрану в течение времени работы, поток концентрата следует регулярно отводить.

#### <span id="page-30-1"></span>**6.3.4 Рабочее давление установки**

Рабочее давление должно поддерживаться. Слишком большое повышение давления приводит к увеличению поверхностной нагрузки мембраны и, возможно, приводит к недостаточному переливу мембраны и, таким образом, к повреждению мембраны.

Количество пермеата увеличивается пропорционально рабочему давлению **PI2**. Рабочее давление регулируется с помощью **NV4**. Регулирование разрешается только персоналу, уполномоченному изготовителем.

#### <span id="page-30-2"></span>**6.3.5 Давление кольцевого трубопровода**

**Факторы, влияющие на давление в кольцевом трубопроводе:**

- максимальное снижение (количество центров диализа и других потребителей)
- требуемый минимальный расход (для уменьшения образования биопленки)
- минимальное давление подачи на последней точке отвода
- геометрия линии (поперечное сечение линии и т. д.)

В конце кольцевого трубопровода перепускной клапан **ÜV1** регулирует давление в кольцевом трубопроводе и компенсирует действующие факторы. Перепускной клапан **ÜV1** на конце кольцевого трубопровода должен быть установлен на давление **PI5** в соответствии с этими требованиями. При полном отборе необходимое количество пермеата должно подаваться в кольцевой трубопровод при требуемом давлении. Заводская настройка **ÜV1** составляет 2,5–3,5 бар.

#### <span id="page-30-3"></span>**6.3.6 Предотвращение избыточного давления в кольцевом трубопроводе**

Увеличение давления после обратного осмоса возможно, если запорный кран блокирует кольцевой трубопровод. Датчик давления **PSAH1** предотвращает повышение давления выше установленного значения «Давление **PSAH1»**. После выключения установки на дисплее появляется соответствующее сообщение.

Недопустимое увеличение давления при включении установки приводит к отключению установки через реле давления **PSAH1** (сообщение об ошибке – сигнал тревоги **403** или ошибка **403**).

#### <span id="page-30-4"></span>**6.3.7 Отвод в зависимости от температуры**

Когда температура пермеата достигает более 35 °C (верхний температурный предел, регулируемый от 20–35 °C), установка отводит концентрат через **Y9** в течение 1 мин. Это делается до тех пор, пока температура не опустится ниже нижнего предела температуры.

Кроме того, если температура пермеата повышается до 38 °C, установка отключается (сообщение об **Error 428**).

#### <span id="page-31-0"></span>**6.3.8 Режим ожидания**

Если пермеат не требуется в течение длительного периода времени (например, в выходные или в ночное время), установка может быть переключена на «Режим ожидания». В этом режиме работы установка сбрасывается в предустановленные циклы, вкл. подключенный кольцевой трубопровод. Это противодействует образованию биопленки в свободное от диализа время из-за отсутствия циркуляции.

Установка автоматически включается в заданное время для промывки кольцевого трубопровода и модулей.

Для этой цели установка включается главным выключателем (1). Режим ожидания выбирается с помощью функциональных клавиш или запрограммирован через ввод данных промывки режима ожидания на автоматический режим.

**ПРИМЕЧАНИЕ <sup>В</sup> режиме работы «Режим ожидания» не допускается отбор из кольцевого трубопровода и вследствие этого диализ не возможен. Это можно изменить в любое время, нажав клавишу Dial в режиме диализа.**

Активация контроля температуры пермеата предотвращает неконтролируемое повышение температуры выше заданного значения.

Для температуры промывки ВЫКЛ: Если контроль температуры срабатывает (см. Меню 3.3), запущенная промежуточная промывка будет прервана. После падения ниже запрограммированного значения более низкой температуры и по истечении установленного ожидания паузы запускается следующая резервная промывка.

Для температуры промывки ВКЛ: Вода отводится в соответствии с установленными значениями запуска и останова через Y9. Если температура промывки ВКЛ, контроль утечки отсутствует.

**AQUA**base **HT** также предлагает возможность проведения термической дезинфекции обратного осмоса в режиме ожидания с использованием установленных нагревателей. Настройки горячей очистки выполняются в меню 9. Осуществление термической дезинфекции (горячая очистка) описана в  $\rightarrow$  Часть 1, Глава 12.5.

#### <span id="page-31-1"></span>**6.3.9 Промывка при останове**

После переключения из режима диализа в режим ожидания происходит промывка.

Когда система работает, подача воды через **Y10** блокируется до тех пор, пока уровень жидкости не опустится ниже **PISAL1.** За это время концентрат поочередно отводится через **Y9**.

#### <span id="page-31-2"></span>**6.3.10 Сообщения об утечке**

Чтобы предотвратить большие утечки в рабочем режиме «Режим ожидания», установка, содержащая кольцевой трубопровод, проверяется на потери воды.

Если в режиме ожидания уровень заполнения в приемном баке **PISAL1** падает ниже, это означает потерю воды в кольцевом трубопроводе или в установке, и она отключается (сообщение об ошибке **Ошибка 416**).

# <span id="page-32-0"></span>**7. Обозначение элементов конструкции**

### <span id="page-32-2"></span><span id="page-32-1"></span>**7.1 Обозначение установки**

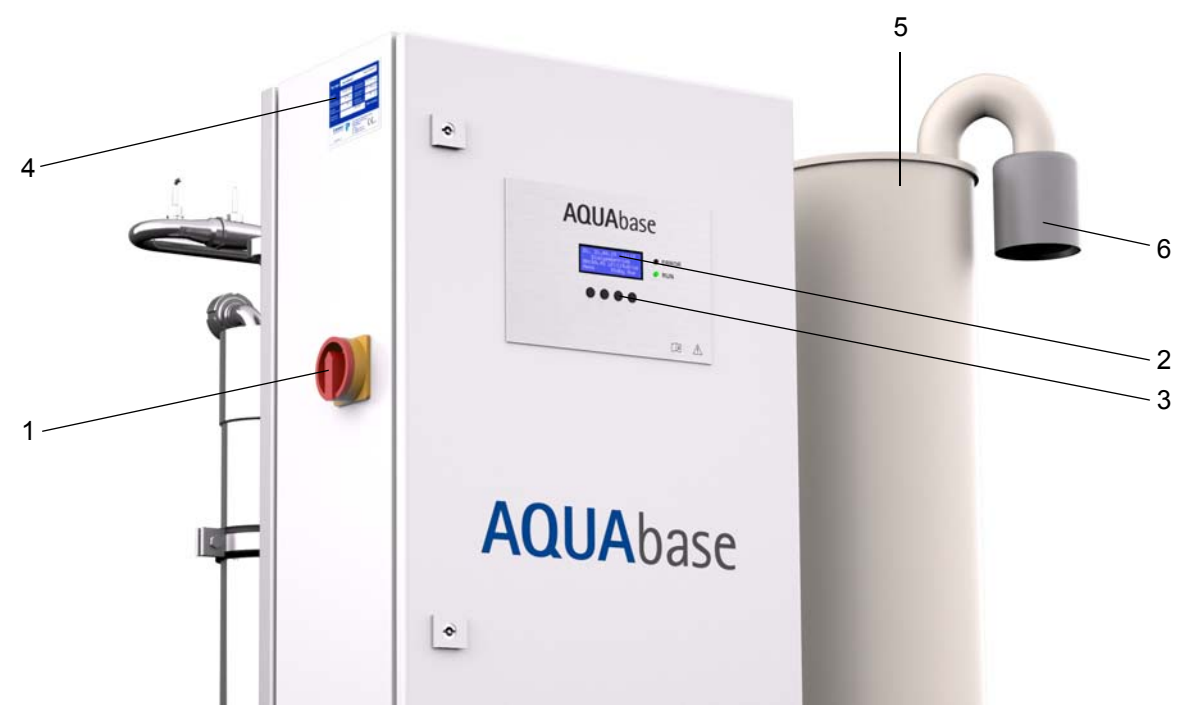

#### **???. 7-1: AQUA**base

- 1. Главный выключатель
- 2. Дисплей, 4 строки по 20 символов
- 3. Навигация по дисплею с помощью клавиш (функциональные клавиши F1, F2, F3, F4)
- 4. Паспортная табличка
- 5. Промежуточный бак
- 6. Стерил. фильтр

**Часть**

 **1 •** 

**Глава**

 $\overline{\mathbf{r}}$ 

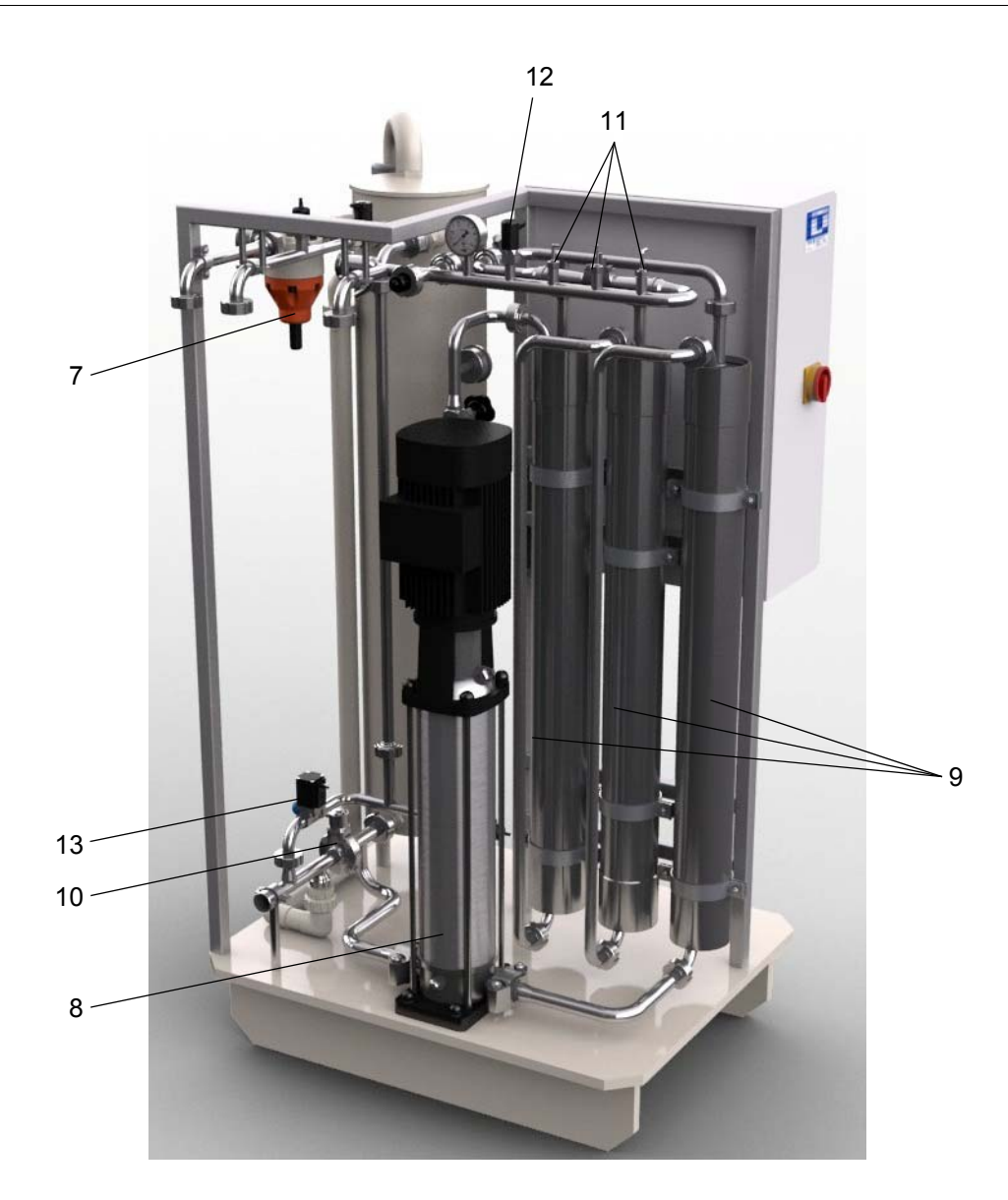

- 7. ÜV1
- 8. Насос M1
- 9. Мембранные модули MM4040 (1…n)
- 10. Дисковый клапан
- 11. Датчик температуры/термовыключатель
- 12. Манометрический переключатель
- 13. Электромагнитный клапан Y9

### <span id="page-34-0"></span>**7.2 Дисплей и клавиатура**

Параметры и рабочие состояния отображаются на 4-строчном ЖК-дисплее.

Справа от дисплея есть 2 светодиода, которые указывают либо правильную работу (зеленый), либо ошибку / сигнал тревоги (красный).

Навигация через дисплей и четыре клавиши – это простой и быстрый способ просмотра и изменения рабочих параметров (изменение рабочих значений допускается только персоналом, уполномоченным изготовителем).

Для первого использования и неопытных пользователей компания B. Braun рекомендует использовать руководство по эксплуатации.

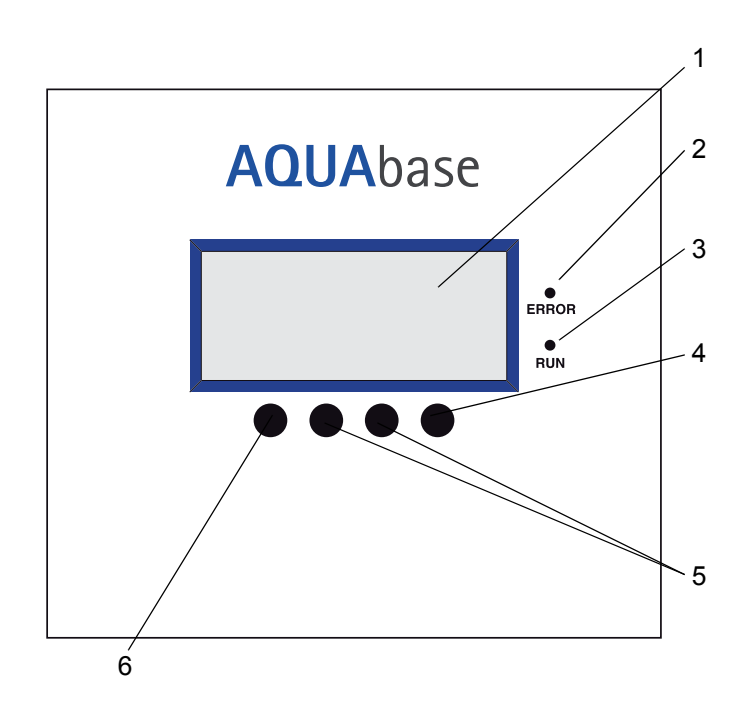

#### **Рис. 7-2: Дисплей с функциональными клавишами**

- 1. ЖК-дисплей, 4-строчный
- 2. Светодиод красного цвета, Ошибка/сигнал тревоги
- 3. Светодиод зеленого цвета, эксплуатация
- 4. Клавиша Enter (Ввод) (F4)
- 5. Клавиши настройки (F2, F3)
- 6. Клавиша Меню, ESC (F1)

Ред. 2.20 – 2017-03-20 Software vers. 1.00
# **8. Ввод в эксплуатацию / вывод из эксплуатации**

• Ввод в эксплуатацию, эксплуатация и техническое обслуживание может выполняться только уполномоченным персоналом, подготовленным и обученным специалистами B. Braun. Электрические работы могут выполняться только после полного отключения от сети и только уполномоченными, обученными и инструктированными электриками.

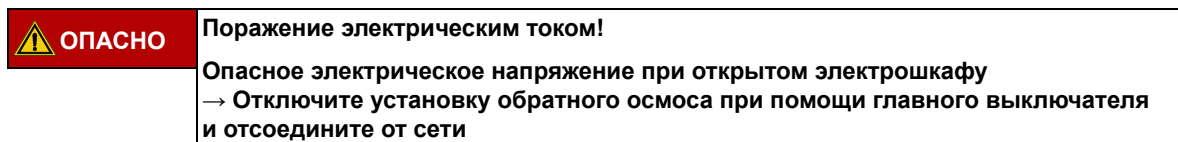

- Внимательно прочитайте и соблюдайте это руководство по эксплуатации, особенно инструкции по технике безопасности в  $\rightarrow$  Часть 1 со [страницы](#page-10-0) 1-1 перед вводом в эксплуатацию, при эксплуатации и техническом обслуживании.
- Во время ввода в эксплуатацию убедитесь, что все соединения для воды правильно установлены (→ Часть 2 со [страницы](#page-91-0) 3-1) и герметичны.
- Первоначальный ввод в эксплуатацию документируется в Протоколе ввода в эксплуатацию (→ Часть 2 со [страницы](#page-97-0) 5-1).

## **8.1 Запуск установки**

Откройте вход для воды (перед установкой) и нажмите на **On** на выключателе установки.

- 1. Начальный тест.
- 2. Промежуточный бак опорожняется.
- 3. После падения ниже точки переключения **PISAL1**, бак снова заполняется.
- 4. Управление включает насос, и установка начинает производство пермеата.
- 5. Во время первоначального пуска или ввода в эксплуатацию после вскрытия водоносных деталей насос должен быть очищен (см.  $\rightarrow$  Часть 2, Глава 4 «Первый ввод в [эксплуатацию](#page-95-0)»).

## **8.2 Прерывание производства**

Система может на короткое время, например, ночью, быть наполненной водой, если не нужно работать в режиме ожидания. В этом случае, однако, существует повышенный риск загрязнения установки и кольцевого трубопровода. После простоя обратного осмоса более 72 часов рекомендуется провести дезинфекцию.

Чтобы промыть установку и кольцевой трубопровод, установку необходимо снова включить за некоторое время до начала диализа. Для времени без диализа доступен режим ожидания.  $\rightarrow$  Часть 1 со [страницы](#page-46-0) 12-1.

### **8.3 Запуск установки после выключения из-за неисправности**

Если установка остановлена из-за неисправности, причина отображается на дисплее. Если это возможно, следует устранить причину неисправности  $\rightarrow$  Часть 1 со [страницы](#page-75-0) 15-1.

В зависимости от ошибки управление должно быть сброшено. Это можно сделать через выключение и повторное включение главного выключателя или нажатием кнопки сброса.

### **8.4 Вывод из эксплуатации установки**

Если установка будет выведена из эксплуатации в течение более длительного периода времени, рекомендуется ее законсервировать. Для консервации установки см. нашу «Техническую инструкцию по консервации». → Часть 1 со [страницы](#page-38-0) 8-3. В случае длительных периодов простоя установки необходимо обратить внимание на загрязнение умягчителя.

Перезапуск после длительного выключения происходит, как описано в разделе «Работы перед первым вводом в эксплуатацию» → Часть 2 со [страницы](#page-91-0) 3-1.

**ПРИМЕЧАНИЕ Для установки должна быть четко обозначена <sup>в</sup> течение периода консервации следующая информация:**

- **Тип консерванта**
- **Дата консервации**
- **Обратитесь к ответственному врачу и обслуживающему персоналу.**

Чтобы исключить любую опасность для пациента, после консервации, перед регулярным запуском, дезинфекция должна проводиться в соответствии с  $\rightarrow$  Часть 1, Глава 12. Консервация записывается в отдельный протокол и указывается в Журнале медицинского устройства ( $\rightarrow$  Часть 2, [Глава](#page-130-0) 9.2.1).

### **8.5 Изъятие и утилизация**

Медицинское устройство содержит батарею. Использованные батареи следует перерабатывать. Батарея находится на ЦПУ в электрошкафу и может быть снята с монтажной платы с помощью отвертки:

Необходимо выполнить следующие шаги:

- 1. Главный переключатель установить на «0»
- 2. Отвинтить крышку EMV
- 3. Заменить батарею

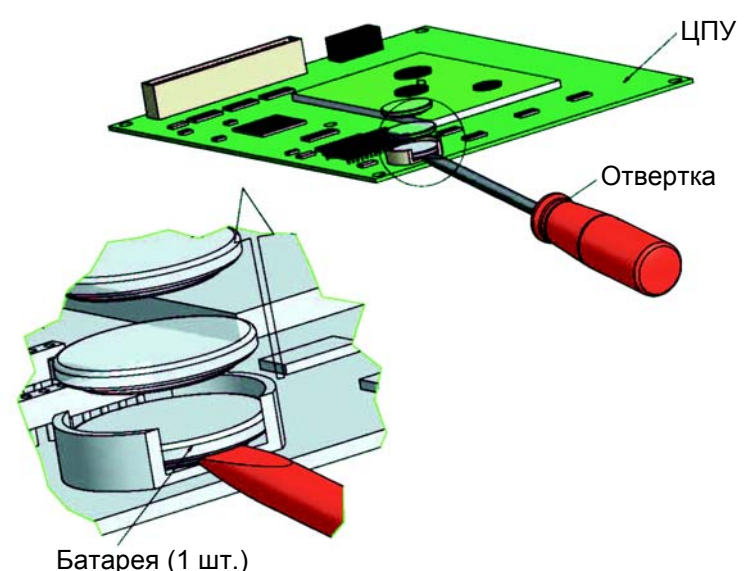

#### **Рис. 8-1: Демонтаж батареи**

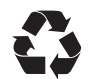

Компания B. Braun Avitum AG предлагает в соответствии с нормативными положениями изъятие и профессиональную утилизацию поставляемого ими оборудования.

**ПРИМЕЧАНИЕ Используемые материалы соответствуют требованиям Директивы 2011/65/ЕС ЕВРОПЕЙ-СКОГО ПАРЛАМЕНТА И СОВЕТА от 8 июня 2011 года по ограничению использования некоторых опасных веществ в электрическом и электронном оборудовании (ROHS).**

**AQUA**base

## <span id="page-38-0"></span>**8.6 Техническая инструкция по КОНСЕРВАЦИИ с метабисульфитом натрия**

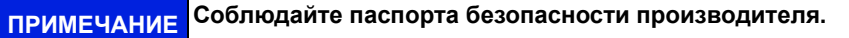

#### **Защита от загрязнения и стабилизация мембран обратного осмоса**

- Промойте мембраны водой хорошего качества без содержания хлора перед консервацией (растворенные твердые вещества: SDI < 5). Используйте 60 литров воды на 4-дюймовую мембрану.
- Рост микроорганизмов предотвращается, в то время как бисульфит изымает кислород.

**Таблица 8-1: Количество консервантов / средство против замерзания**

|                       | Консервация                                   | Стабилизация                 | Средство против замерзания                      |                                          |                                                  |                                                    |
|-----------------------|-----------------------------------------------|------------------------------|-------------------------------------------------|------------------------------------------|--------------------------------------------------|----------------------------------------------------|
| Количество<br>модулей | Метабисульфит<br>натрия [мг/л]<br>$0.5 - 1\%$ | $MgCl2$ [rp]<br>200-350 мг/л | Глицерин<br>86%-ый для<br>$-5^{\circ}$ С [литр] | Глицерин<br>86%-ый для<br>$-9$ °С [литр] | Глицерин<br>86%-ый для<br>$-17^{\circ}$ С [литр] | Общее количе-<br>СТВО ЖИДКОСТИ<br><b>RO</b> [литр] |
|                       | $25.5 - 51$                                   | $10.5 - 18$                  | 5                                               | 11                                       | 19                                               | 51                                                 |
| 2                     | $27 - 54$                                     | $11 - 19$                    | 6,5                                             | 13                                       | 21                                               | 54                                                 |
| 3                     | $28.5 - 57$                                   | $11.5 - 20$                  |                                                 | 15                                       | 23                                               | 57                                                 |

#### **Консервация с метабисульфитом натрия**

• Если на мембране не ожидается биологическое загрязнение и она защищена для целей хранения, может быть использован раствор, содержащий от 0,5 до 1 масса / Об.% метабисульфита натрия.

9,5 % масса / Об.% глицерина необходимо добавить для обеспечения защиты от замерзания до -5 °С.

• Полезно приготовить основной раствор с примерно 20-кратной концентрацией метабисульфита натрия и добавить его в приемный бак.

#### **Стабилизация**

- При хранении более одного месяца необходимо добавить 200–350 мг/л хлорида магния (MqCl<sub>2</sub>) для поддержания стабильности мембраны.
- Пусть раствор консерванта циркулирует через мембрану. Раствор должен рециркулировать минимум 20 минут при помощи смесительного бака. Температура не должна превышать 35 °С.
- Здесь также полезно подготовить основной раствор с 20-кратной концентрацией MgCl<sub>2</sub> и добавить этот раствор в приемный бак.

#### **Опорожнение приемного бака**

- Опорожните смесительный бак в канализацию при завершении защитной обработки.
- Однако оставьте раствор консерванта в мембране после завершения вышеуказанных шагов только в том случае, если нет риска замерзания мембраны.

**ПРИМЕЧАНИЕ Если установка подвергается воздействию температуры 0 °C (транспортировка <sup>и</sup> <sup>т</sup>. д.), ее необходимо опорожнить (особенно мембрану), так как замерзающая вода может разрушить трубопроводы и мембрану.**

#### **Промывание**

- Для промывания консервирующего раствора (элемент 4040) требуется максимальное производство пермеата и поток концентрата не менее 60 л/мин (35–45 мин).
- Промывание может быть остановлено, когда электропроводимость в пермеате (показание на дисплее) составляет 2–10 мкСм/см (в зависимости от выхода и состава исходной воды).

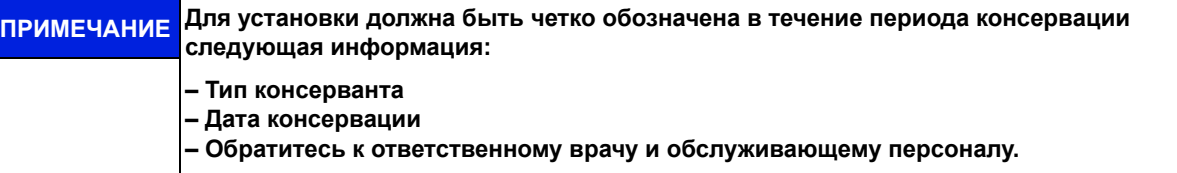

Чтобы исключить любую опасность для пациента, после консервации, перед регулярным запуском, дезинфекция должна проводиться в соответствии с [→ Глава](#page-46-0) 12. Консервация записывается в отдельный протокол и указывается в Журнале медицинского устройства ([→ Часть](#page-130-0) 2, Глава 9.2.1).

# **9. Включение установки**

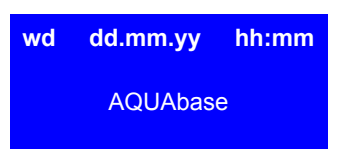

#### **Тест CPU**

После включения главного выключателя (1) выполняется начальный тест CPU.

Если начальный тест выполнен правильно, красный светодиод загорится один раз, зеленый будет гореть постоянно. Если начальный тест выполнен правильно, красный светодиод загорится один раз, зеленый будет гореть постоянно. Во время начального теста диализ невозможен. Если первоначальный тест не выполнен правильно в течение 15 минут, отображается сообщение об ошибке с указанием кода ошибки.

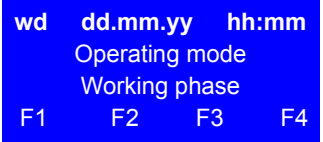

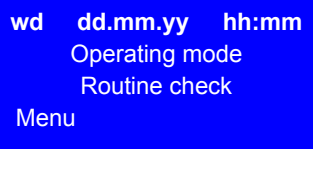

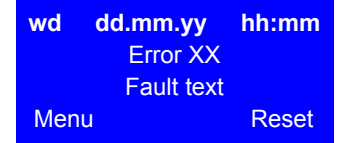

#### **Отображение режима работы и рабочей фазы**

После успешного начального теста отображаются рабочий режим и рабочая фаза. В принципе, установка запускается в том режиме, в котором она была отключена.

В зависимости от состояния действия могут запускаться с помощью функциональных клавиш F1, F2, F3 и F4.

#### **Запрос техобслуживания**

Будет отображаться поочередно с режимами работы установки, соответствующими вызовами сервиса. Например, требование техобслуживание будет отображаться мигающим в третьей строке.

#### **Отображение сообщения об ошибке / Error**

Если во время работы обнаружена ошибка, появляется текст ошибки. В зависимости от характера неисправности установка отключается.

([→ Часть](#page-75-0) 1, стр. 15-1 ff).

**ПРИМЕЧАНИЕ После сбоя питания установка всегда переключается на последнюю активную рабочую фазу.**

# **10. Dialysis mode (DiaI)**

Dialysis mode (производство пермеата) используется для питания подключенных устройств для диализа. (Устройство для диализа разбавляет, в частности, концентрат гемодиализа до готовой к употреблению диализной жидкости).

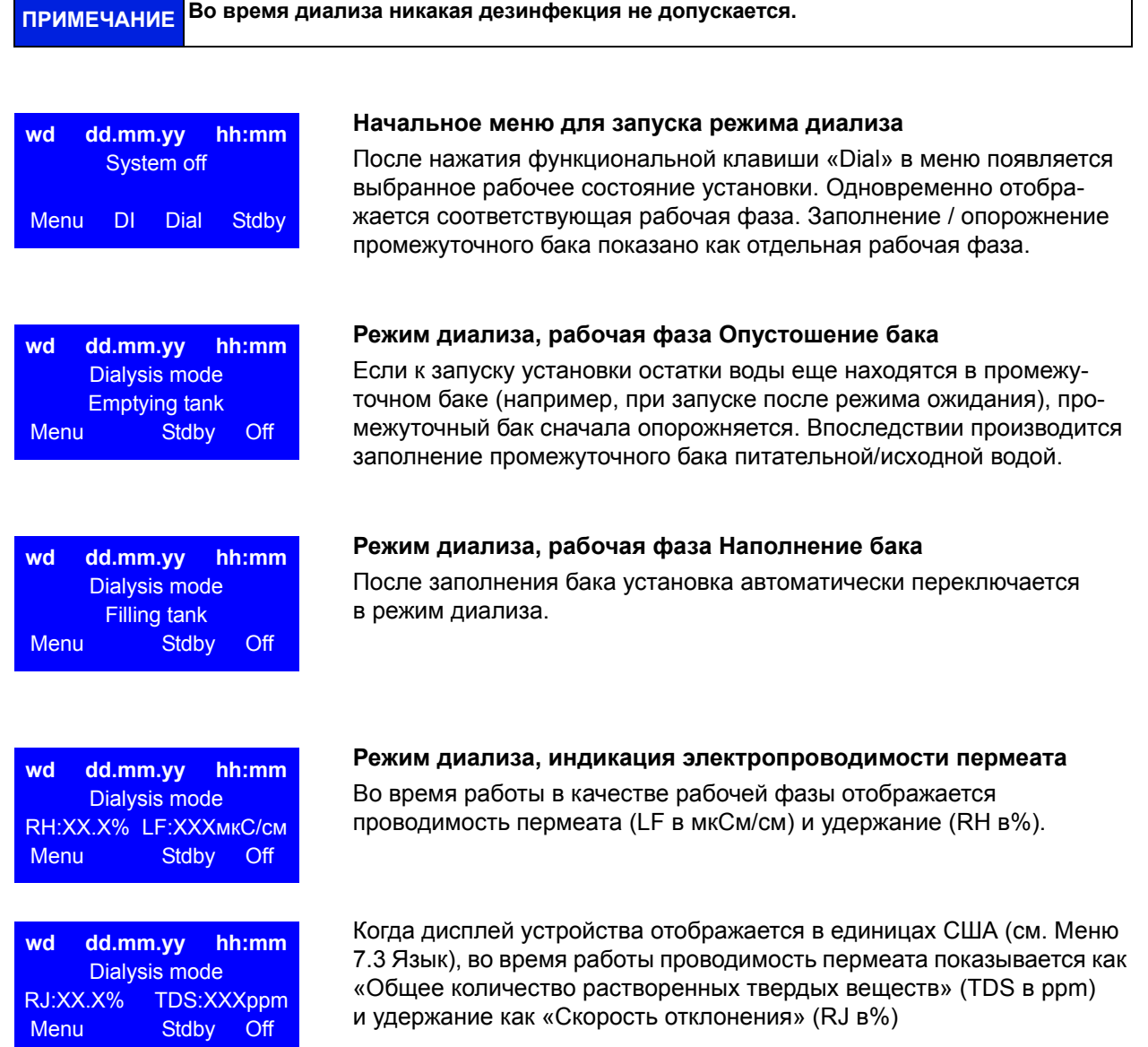

# <span id="page-44-0"></span>**11. Standby mode (работа во время без диализа)**

Если пермеат не требуется в течение длительного периода времени (например, в выходные или в ночное время), установка может быть переключена на «Standby mode». В этом режиме работы установка сбрасывается в предустановленные циклы, включая подключенный кольцевой трубопровод. Это противодействует образованию биопленки, которое стимулируется во время отсутствия диализа из-за отсутствия циркуляции.

Установка автоматически включается в заданное время для промывки кольцевого трубопровода и модулей.

Для этой цели установка включается главным выключателем (1). Standby mode выбирается с помощью функциональных клавиш или запрограммирован через ввод данных промывки режима ожидания на автоматический режим.

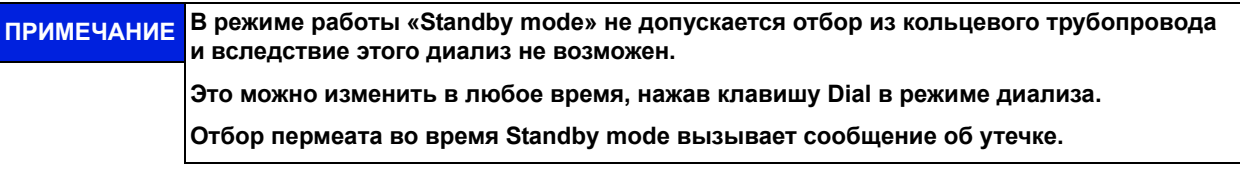

Активация контроля температуры пермеата в меню 3.3 предотвращает неконтролируемое повышение температуры выше установленного значения.

Для температуры промывки ВЫКЛ: Если контроль температуры срабатывает (см. Меню 3.3), запущенная промежуточная промывка будет прервана. После падения ниже запрограммированного значения более низкой температуры и по истечении установленного ожидания паузы запускается следующая резервная промывка.

Для температуры промывки ВКЛ: Вода отводится в соответствии с установленными значениями запуска и останова через Y9. Если температура промывки ВКЛ, контроль утечки отсутствует.

#### **Горячая очистка (опция)**

**AQUA**base **HT** также предлагает возможность проведения термической дезинфекции обратного осмоса в Standby mode с использованием установленных нагревателей. Настройки горячей очистки выполняются в меню 9. Осуществление термической дезинфекции (горячая очистка) описана в  $\rightarrow$  Часть 1, Глава 12.5.

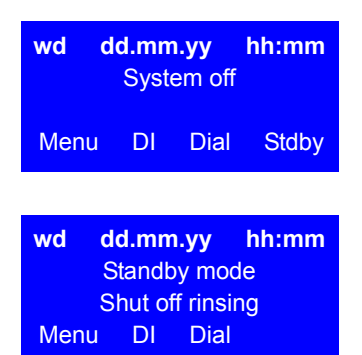

#### **Меню вывода для запуска Standby mode**

Для активации этого режима нажмите функциональную клавишу Stdby во время диализа или другого режима.

#### **Standby mode, индикация рабочей фазы Промывка при останове**

После запуска Standby mode в качестве рабочей фазы отображается Промывка при останове. При промывке при останове содержимое бака отводится и снова наполняется после времени ожидания 60 секунд.

#### **wd dd.mm.yy hh:mm** Standby mode Interm. Flushing Menu DI Dial

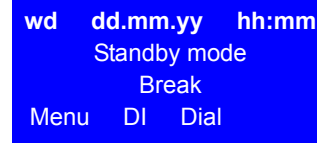

#### **Standby mode, отображение рабочих фаз «Пауза» и «Промежуточная промывка»**

После произошедшей промывки при останове сразу запускается промежуточная промывка и после их выполнения меняется на паузу.

После завершения промывки при останове между промежуточной промывкой отображается «Пауза» в качестве рабочей фазы.

Между двумя промежуточными промывками на дисплее отображается информация Standby mode Break

# <span id="page-46-0"></span>**12. Disinfection (DI)**

Если возможно, термическая дезинфекция системы обратного осмоса **AQUA**base предпочтительнее химической дезинфекции. Disinfection (DI) обратного осмоса B. Braun разрешается только уполномоченным и подготовленным персоналом B. Braun и рекомендуется не реже одного раза в год. Если обнаружено увеличение количества микробов в пермеате, необходимо провести Disinfection (DI) обратного осмоса (предел действия 50 КОЕ / мл).

Disinfection **AQUA**base проводится на расположении эксплуатирующей стороны:

- после первого приведения в действие и продувки консервантов
- как превентивная мера, указанная в текущем контроле установки
- после достижения или превышения микробиологического лимитов действия, предупреждений или аварий
- после открытия установки из-за технического обслуживания, ремонта или других конструктивных вмешательств

## **12.1 Перед Disinfection (DI)**

Чтобы повысить эффективность Disinfection (DI), необходимо обеспечить, чтобы мембранные модули были свободны от органических и химических загрязнителей. Необходимо инициировать предварительную очистку мембранных модулей **лимонной кислотой** для удаления накипи и отложений железа на мембране.

В установках, которые не могут быть термически дезинфицированы из-за их конструкции, водосодержащие части дезинфицируются с помощью дезинфицирующих средств на основе надуксусной кислоты. Химические дезинфицирующие средства должны соответствовать EN 1040 (химические дезинфицирующие средства и антисептики: Методы испытаний для основного бактерицидного действия).

Для Disinfection (DI) систем обратного осмоса **AQUA**base RO были приняты следующие дезинфицирующие средства (комбинированные препараты):

- Puristeril® 340 (Fa. Fresenius)
- Dialox® (Fa. Seppic / Gambro Medizintechnik)
- Peresal® (Fa. Henkel Hygiene GmbH)
- Minncare Cold Sterilant (Fa. Minntech)

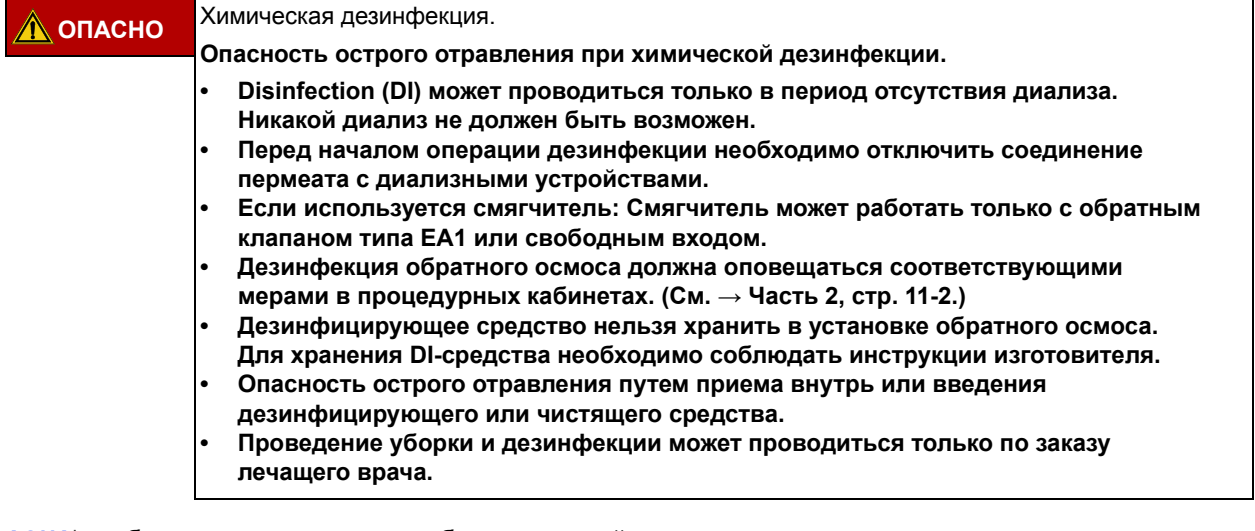

**AQUA**base был протестирован и одобрен для устойчивости материала в сочетании с утвержденными дезинфицирующими средствами.

Дезинфекция регистрируется в соответствующем протоколе и указывается в Журнале медицинского устройства ( $\rightarrow$  Часть 2, Глава 9.2.1).

При обращении с дезинфицирующими средствами обратите внимание на предупреждения об опасности производителя агента DI и носите средства индивидуальной защиты.

### **12.2 Проведение химической Disinfection (DI)**

#### **Рабочие шаги дезинфекции**

- 1. Промывка установки обратного осмоса.
- 2. Заполнение промежуточного бака пермеатом
- 3. Для безопасной Disinfection (DI) от бактерий для воды устанавливается приблизительно 2,0% активного раствора коммерческого препарата (см. [Таблица](#page-48-0) 12-1). Используемый основной раствор представляет собой контейнер для хранения, в котором концентрация агента DI не должна превышать 8% (повреждение мембраны!). В случае доказанного загрязнения грибами / дрожжами или спорообразователями обратитесь в B. Braun.
- 4. Содержимое приемного бака циркулирует до достижения единообразной концентрации дезинфицирующего средства в общей системе. (Это можно определить, например, путем сравнения проводимости в потоке кольцевого трубопровода и обратном потоке). Время реакции (с конечной концентрацией агента DI) составляет не менее 20 минут. Время воздействия агента DI при его разбавлении на мембранах не должно превышать 30 минут и должно быть немедленно завершено промывкой.

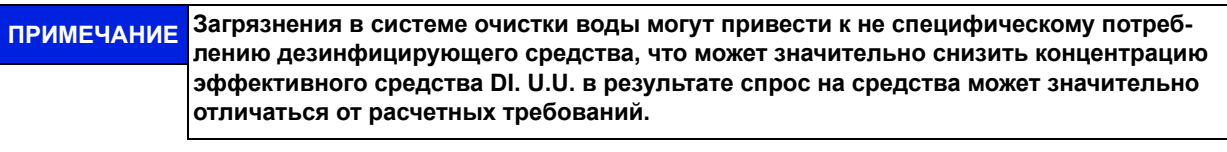

**ПРИМЕЧАНИЕ Окрашивание тест-полосок просто указывает на то, что концентрация дезинфицирующего средства выше предела обнаружения тест-полоски. Концентрация активного ингредиента не может быть определена.**

- 5. После Disinfection (DI) обратный осмос и кольцевой трубопровод промываются с пермеатом. Для специфического контроля отсутствия DI-freedom доступны следующие тесты:
	- для  $H_2O_2$  (Тест с перекисью Merck Art. No. 10011) или
	- для перуксусной кислоты (Тест с перуксусной кислотой Merck, № 110084)
	- для Minncare (Minncare Residual Test Stripes Art # 52821)

**ПРИМЕЧАНИЕ Необходимо соблюдать осторожность, чтобы обеспечить хорошее перемешивание содержимого в промежуточном баке, поскольку различные удельные плотности среды DI и пермеата могут вызвать отложения на дне бака.**

Контроль отсутствия дезинфицирующего средства должен проводиться индивидуально во всех точках отбора пермеата. B. Braun рекомендует повторную проверку отсутствия среды DI после 30 минут времени простоя дезинфицированного и очищенного обратного осмоса.

### **ПРЕДУПРЕЖДЕНИЕ Опасность отравления! После дезинфекции и перед началом диализа убедитесь, что пермеат не содержит дезинфицирующих средств на каждом отдельном участке лечения**

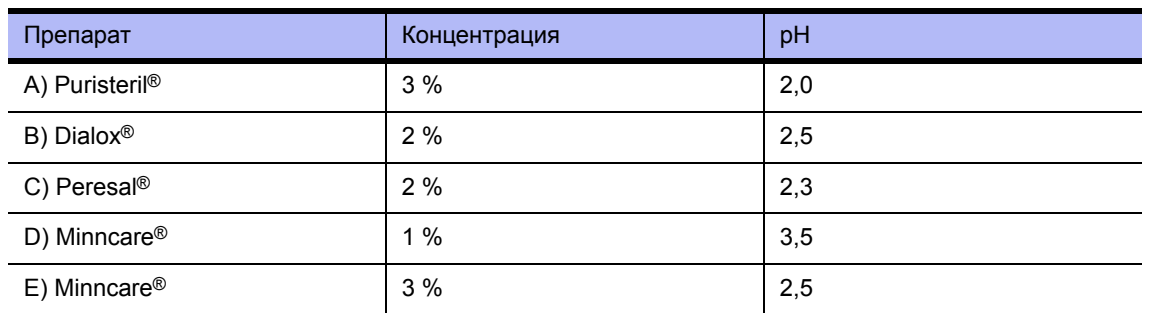

#### <span id="page-48-1"></span><span id="page-48-0"></span>**Таблица 12-1: Дезинфицирующее средство – концентрация применения**

#### <span id="page-48-2"></span>**Таблица 12-2: Дезинфицирующее средство – концентрация применения**

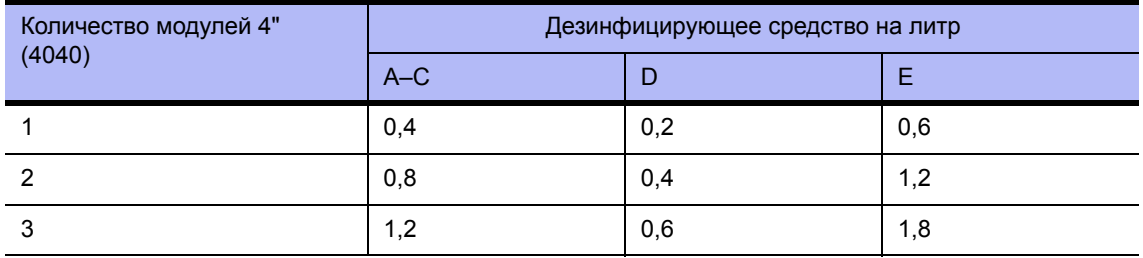

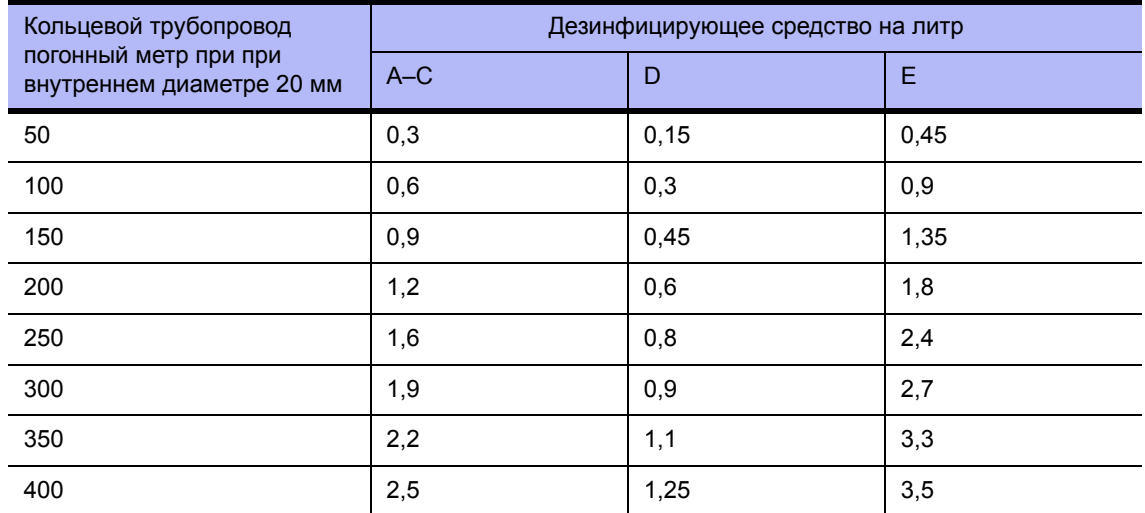

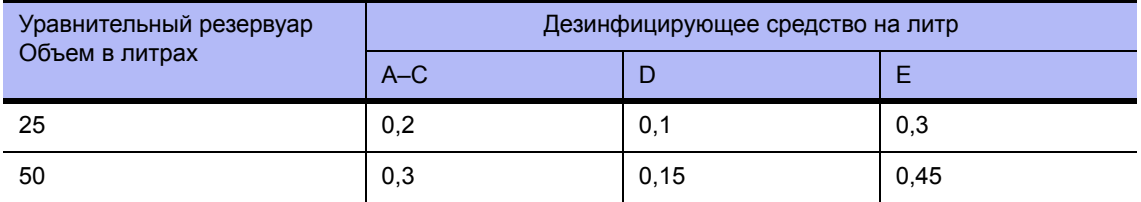

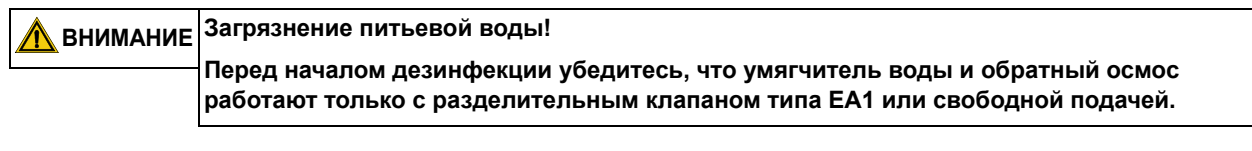

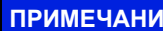

**ПРИМЕЧАНИЕ Используйте только дезинфицирующие средства, одобренные B. Braun!**

### **12.3 Выполнение очистки перед дезинфекцией**

Перед каждой дезинфекцией B. Braun рекомендует очищать мембраны лимонной кислотой (например, раствор лимонной кислоты B. Braun 50%). Очистка выполняется так же, как и химическая дезинфекция, и ее можно запустить через меню «DI – Disinfection» из режима работы «Выкл».

# **12.4 Навигация по меню Дезинфекция**

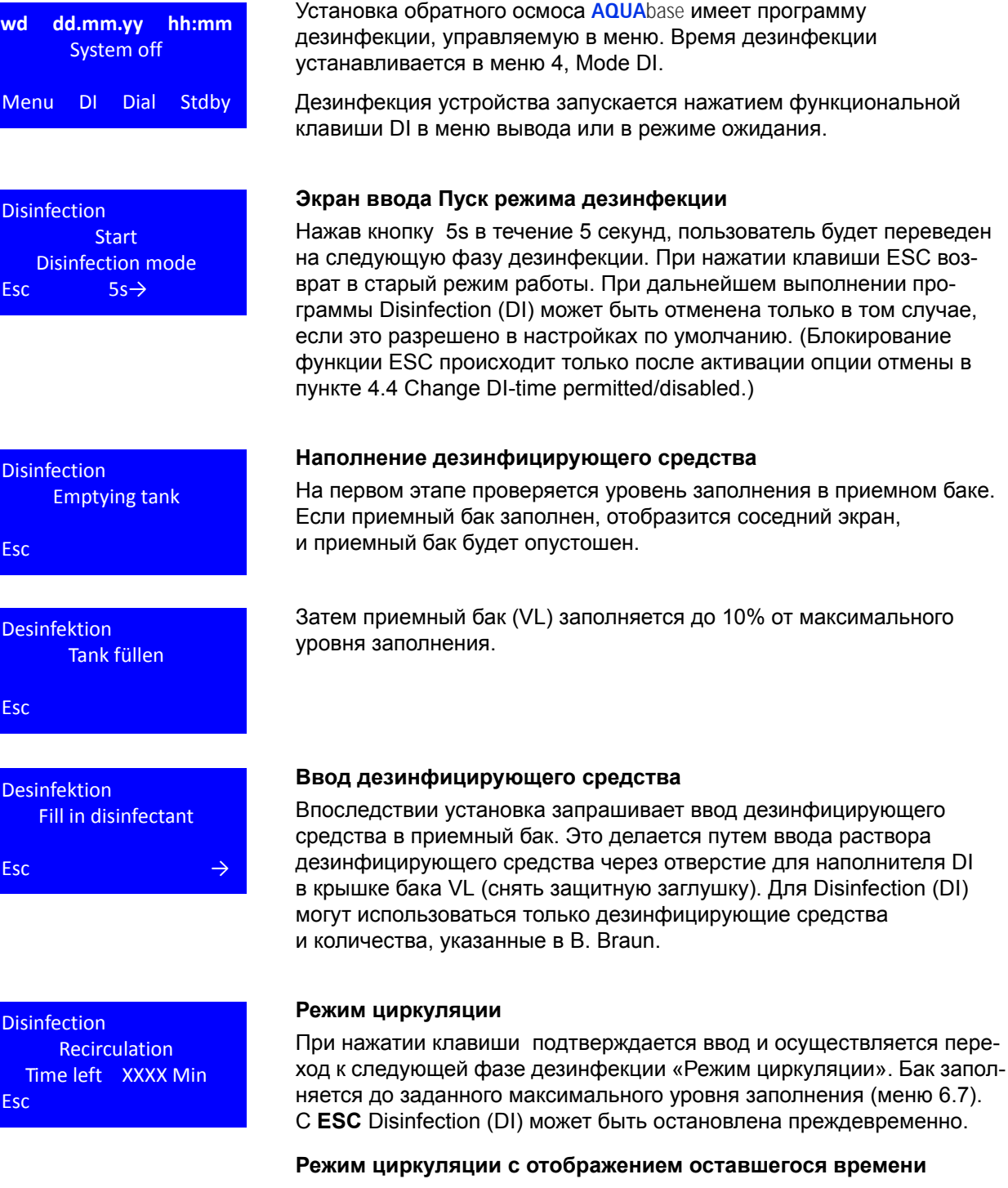

По истечении времени циркуляции экран переключается на активный режим. С Esc режим циркуляции может быть прерван преждевременно.

Desinfektion Reaction time Time left XXXX Min Esc

#### **Режим воздействия с отображением оставшегося времени**

По истечении времени воздействия экран переходит к отображению режима промывки. **ESC** может использоваться для прекращения режима воздействия.

Нажмите клавишу , чтобы перейти к следующей фазе дезинфекции. С **ESC** Disinfection (DI) останавливается преждевременно.

«Режим промывки»: После запуска операции очистки оставшееся время будет отображаться на дисплее.

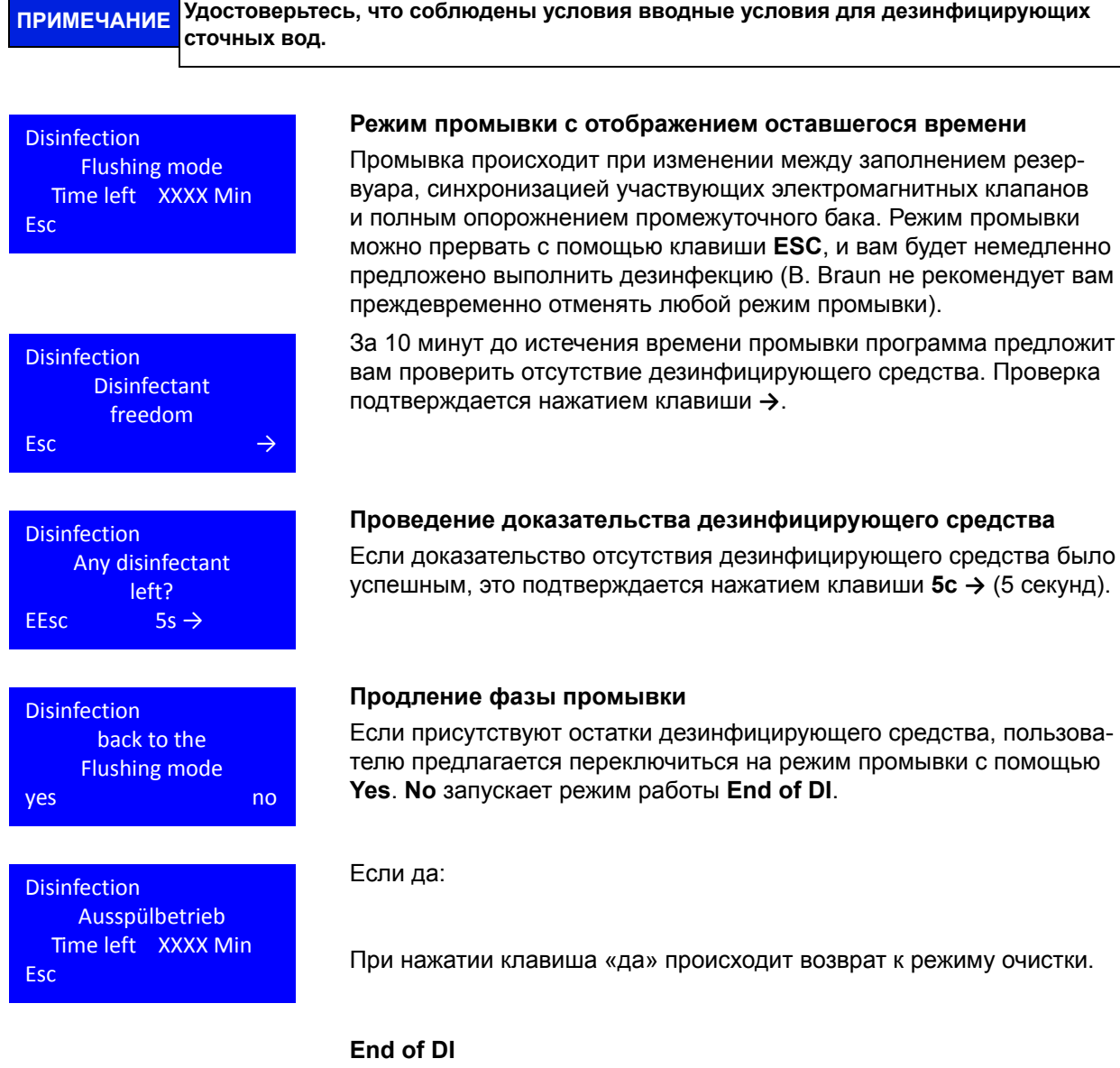

Если нет:

С режим дезинфекции прекращается, и осуществляется переход в исходное состояние.

**Часть 1 • Глава 12**

Часть 1 • Глава 12

## **12.5 Термическая дезинфекция (Опция)**

<span id="page-51-0"></span>Для блоков обратного осмоса **AQUA**base серии **AQUA**base **HT** возможна термическая дезинфекция.

Горячая очистка – это химическая альтернатива проверенным режимам дезинфекции для оптимизации микробиологического качества пермеата, выполняется в режиме ожидания.

Опция «HT» включает в себя нагревательный модуль с тепловой мощностью 3 X 2 кВт, который нагревает обратный осмос до 85 °C и служит для термической дезинфекции. Термическая дезинфекция охватывает всю систему от промежуточного бака через модули обратного осмоса до подачи пермеата в кольцевой трубопровод и состоит из фаз Нагрев – Удержание температуры – Охлаждение.

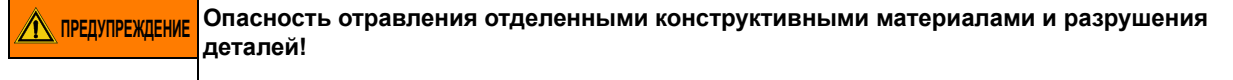

**→ Могут использоваться только термостойкие оригинальные материалы по меньшей мере до 90 °C.**

## **12.6 HT Опция – Горячая очистка обратного осмоса**

Установка параметров для горячей очистки выполняется в меню 9 HT режим. Горячую очистку можно либо запустить регулируемой по времени, либо вручную. Меню 9 HT режим доступно только в том случае, если доступна опция HT, а DI 14 разблокирован.

Если сегодня планируется горячее дезинфекция, это уже указано во второй строке режима дисплея на правом краю в режиме диализа в белом прямоугольнике:

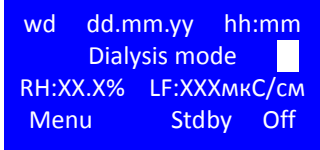

После завершения режима диализа и до начала горячей дезинфекции обратный осмос подвергается промывке в режиме ожидания.

#### **Фаза нагрева**

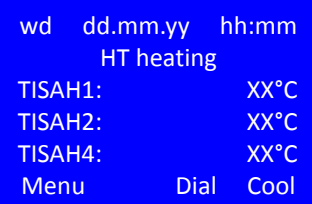

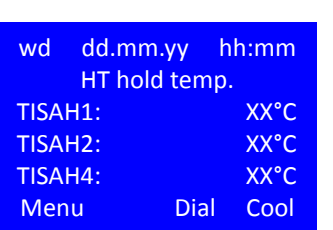

После окончания промывки установка немедленно запускает горячую дезинфекцию при рабочей фазе нагрев HT. Это будет завершено, как только будет достигнута заданная целевая температура (меню 9.1). Поочередно отображаются три контрольные точки измерения температуры обратного осмоса.

#### **Фаза удержания**

Когда температура нагрева достигнута, температура поддерживается в соответствии со спецификациями в меню 9.4.

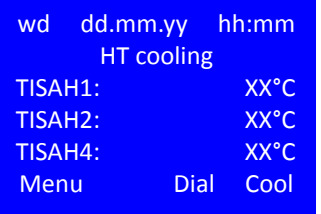

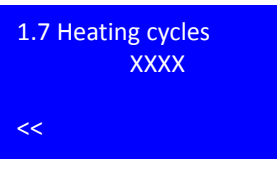

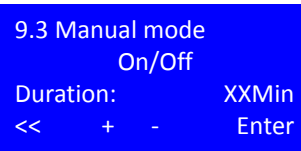

#### **Фаза охлаждения**

В конце фазы удержания установка переключается на фазу охлаждения, при которой в промежуточный бак поступает исходная вода, а обратный осмос охлаждается до температуры, заданной в меню 9.2

Как только достигнута заданная температура охлаждения, система переключится в режим ожидания для запрограммированных циклов промывки (см. [→ Глава](#page-44-0) 11 «Режим ожидания»).

#### **Счетчик циклов нагрева**

Успешное завершение горячей очистки будет отображаться в меню дисплея 1.7 Циклы нагрева указаны путем увеличения счетчика. Если горячая дезинфекция остановлена (вручную или через сообщение об ошибке), счетчик не увеличивается и дезинфекция не была успешно завершена.

#### **Ручной режим**

В дополнение к автоматическому запуску горячую очистку можно также запустить вручную. Предпосылкой является то, что обратный осмос находится в режиме ожидания.

Для запуска ручного режима опция Ручной режим «Вкл.» и продолжительность в минутах выбираются один раз в пункте меню 9.3 и только на сегодняшний день. Начало горячей очистки производится нажатием клавиши Enter после ввода рабочих параметров. Температура дезинфекции соответствует значению, хранящемуся в меню 9.1. После истечения горячей очистки записи автоматически удаляются.

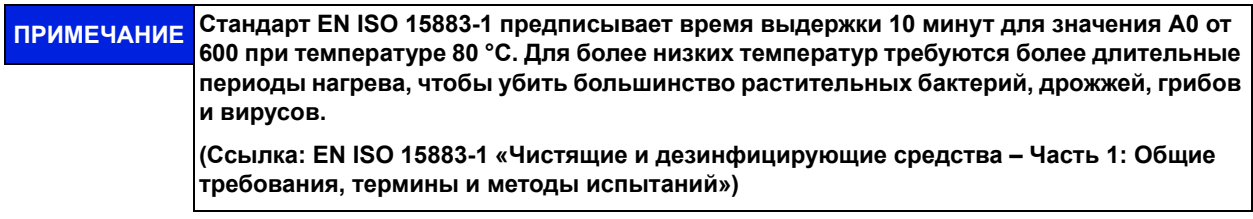

# **13. Ввод данных устройства и параметров**

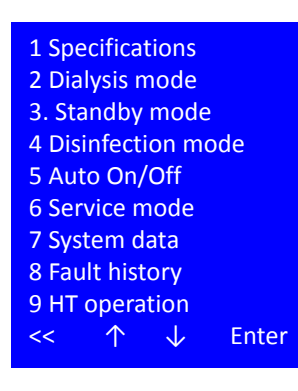

Через вызов пункта программы **Menu** из состояния по умолчанию управления и во время режима диализа передача управления программы на уровень задания параметров. В подпрограммах этого уровня могут быть запрошены характеристики установки. Кроме того, можно изменять параметры управления установкой.

Параметры, касающиеся функциональной безопасности установки и параметров, используемых технической службой для проверки функционирования установки, защищены паролем и могут быть изменены только уполномоченным персоналом.

Если установлена опция горячей очистки HT, она будет отображаться в меню под пунктом 9. Если этот режим недоступен, список меню заканчивается на пункте 8 «История ошибок».

#### **Выбор пункта меню**

- **<<** переключение к предыдущему меню
- ↑ предыдущий пункт меню / выбор
- ↓ следующий пункт меню / выбор

**Enter** Активация выбора

**ВНИМАНИЕ Ввод ошибочных значений может привести <sup>к</sup> неправильному функционированию контроллера.**

### **13.1 Рабочие характеристики, пункт меню 1**

1.1 Conductivities 1.2 Water temp. 1.3 FISAL1 1.4 Hours pump 1.5 Hours system 1.6 Hours heater 1.7 Heating cycles ↓ Enter

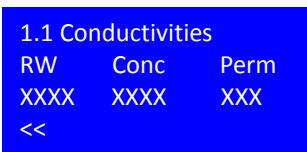

**Пункт меню** 1 дает доступ к рабочим данным обратного осмоса. Рабочие характеристики доступны без ввода пароля.

#### **Выбор пункта меню**

- **<<** переключение к предыдущему меню
- ↑ предыдущий пункт меню / выбор
- ↓ следующий пункт меню / выбор

**Enter** Активация выбора

**Пункт меню 1.1** позволяет оператору попасть на экран сбора всех измеренных электропроводностей.

RW: Электропроводность неочищенной воды в мкС/см или ppm TDS

- Conc: Электропроводность концентрата в мкС/см или ppm TDS
- Perm: Электропроводность пермеата в мкС/см или ppm TDS

**<<** назад к меню Рабочие характеристики

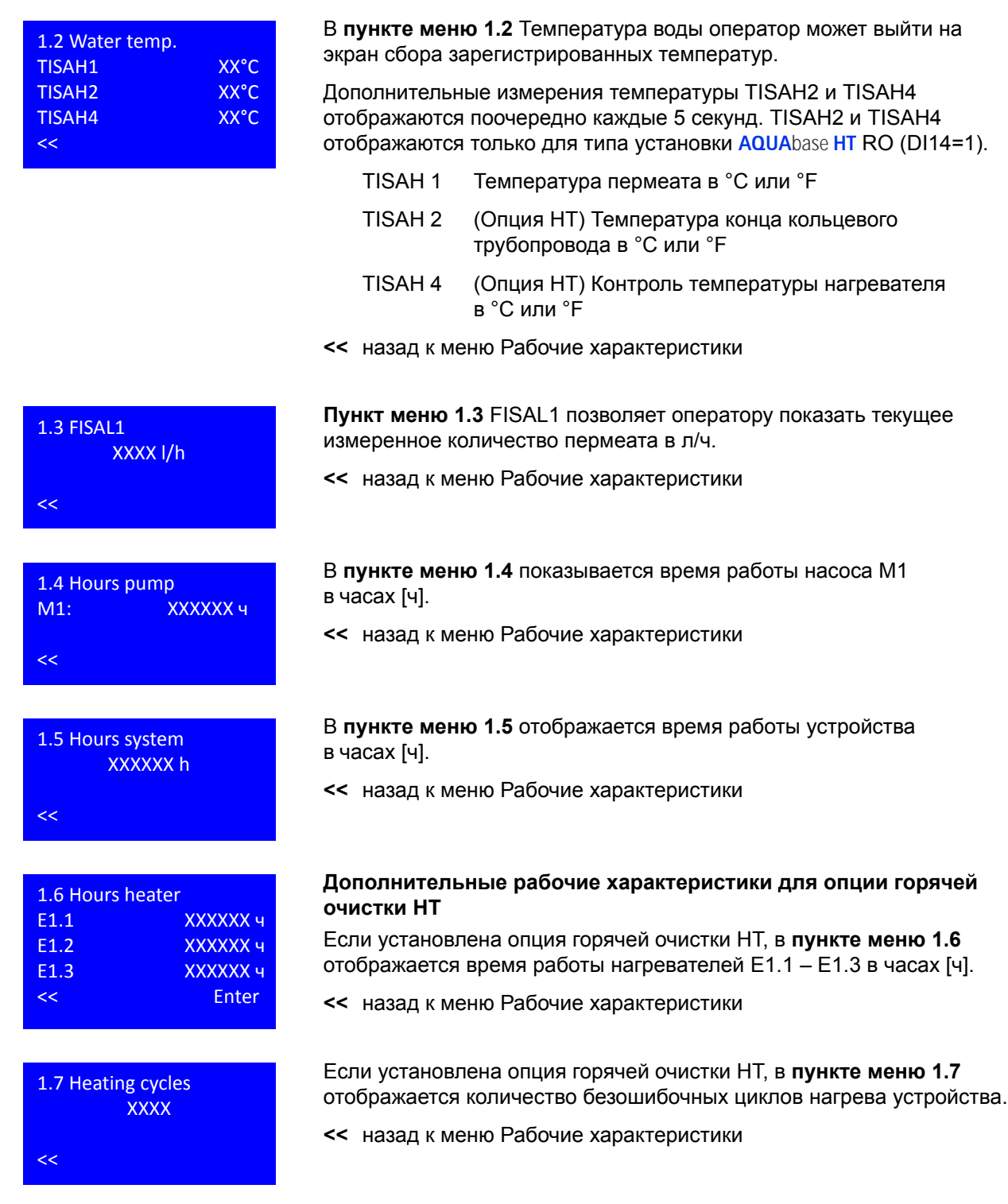

\_<br>თ

## **13.2 Dialysis mode, пункт меню 2**

В **пункте меню 2** Режим диализа можно просмотреть пользовательские настройки обратного осмоса.

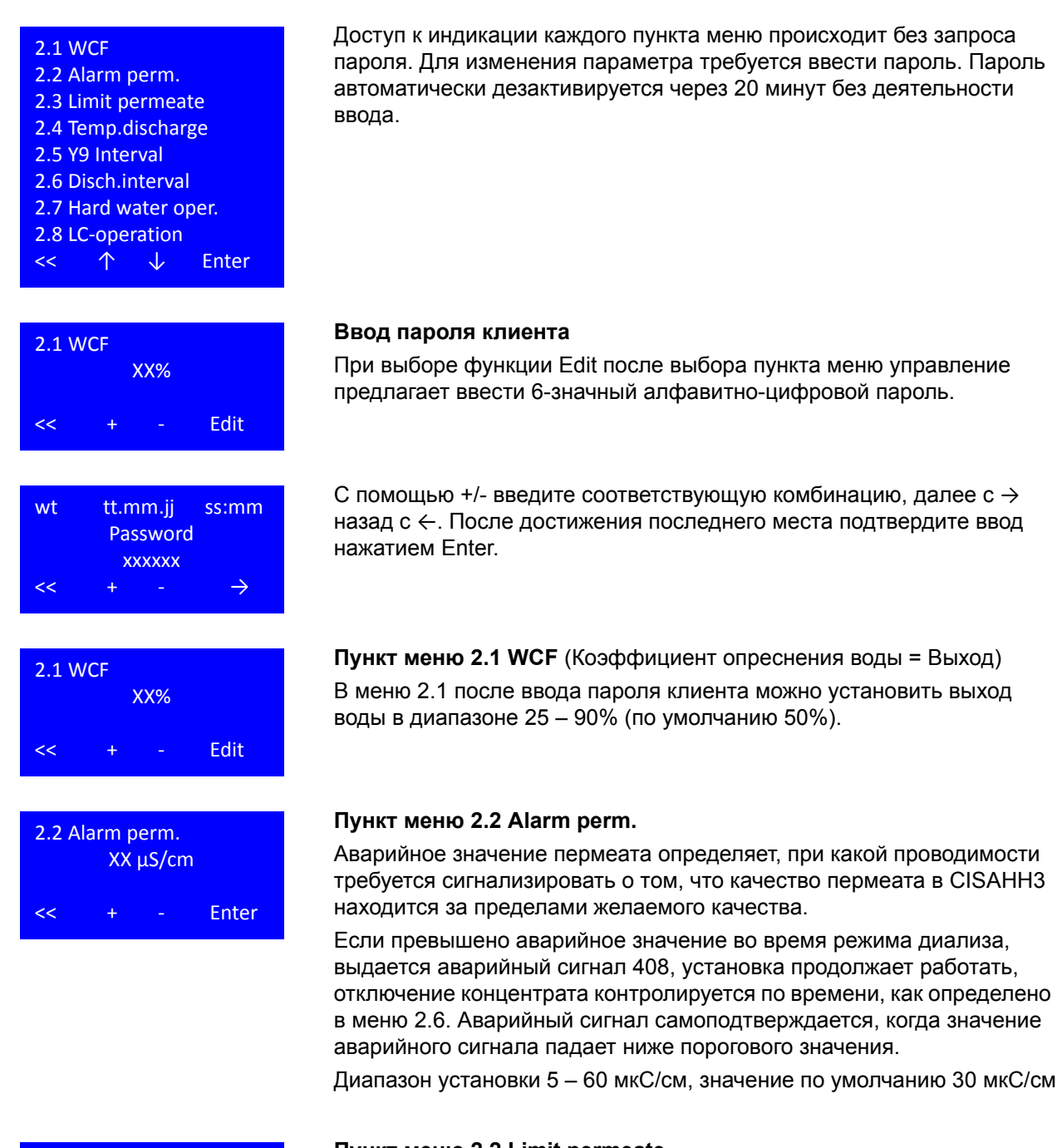

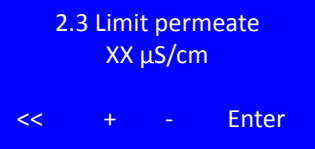

**Пункт меню 2.2 Limit permeate**

Предельное значение пермеата определяет, при какой проводимости в CISAHH3 установка обратного осмоса выполнит аварийное завершение.

Если предельное значение превышено во время режима диализа, выдается ошибка 409 и установка останавливается. Ошибка может быть подтверждена путем перезапуска системы после устранения причины ошибки.

Диапазон установки 5–200 мкС/см; значение по умолчанию 90 мкС/см

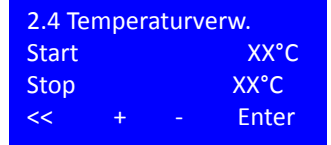

#### **Пункт меню 2.4 Temp. discharge**

Температура отвода определяет, при какой температуре пермеата (Пуск) в режиме диализа содержание промежуточного бака отводится до тех пор, пока оно не будет заменено исходной водой до достижения целевой (остановочной) температуры.

Установка заданного значения с +/-; Далее с Enter

Диапазон регулирования температуры пуска 20 – 37 °C; По умолчанию 37 °C

Температура останова установки 18 – 35 °C; По умолчанию 35 °C

Когда температура пермеата достигает > 38 ° C, обратный осмос остановится с ошибкой 428. Ошибка может быть подтверждена путем перезапуска системы после устранения причины ошибки.

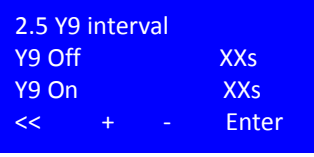

#### **Пункт меню 2.5 Y9 interval**

В случае отказа измерения проводимости в исходной воде (CIS 1 – Alarm 410 LF measurement raw water) и/или концентрата (CIS 2 – Alarm 411 LF) или LC, установка автоматически переключается на регулируемое по времени отключение концентрата, которое определяется временем Y9 (время отвода в секундах).

Установка заданного значения с +/-; Далее с Enter

2.6 Disch.interval XX Min << + ‐ Enter

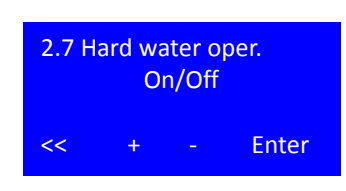

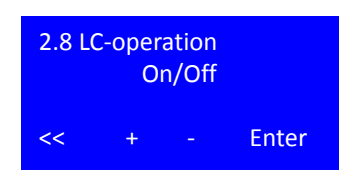

#### **Пункт меню 2.6 Disch.interval**

Настройка меню 2.6 определяет интервал для отвода. Если интервал отвода достигнут за одну минуту. Время открытия Y9 во время процесса отвода устанавливается в меню 2.5.

Диапазон установки Y9 5 – 60 секунд, по умолчанию 5 секунд

Интервал отвода концентрата становится активным в рабочей фазе режима LC и в режиме жесткой воды или когда присутствует аварийный сигнал 410 или 411. Диапазон регулировки 1 – 15 минут; По умолчанию 10 минут.

#### **Пункт меню 2.7 Hard water oper.**

Активация режима жесткой воды перезаписывает установленный в меню 2.1 WCF выход с постоянным выходом 33%.

Диапазон установки: Вкл / Выкл

Значение по умолчанию: Выкл

#### **Пункт меню 2.8 LC-operation**

LC-operation выбирается, если в качестве питательной воды (= исходной воды) пермеат, т.е. выбрана вода с проводимостью 50 мкС/см. Это может случаться, наример, если обратный осмос используются как 2 ступенчатый RO. Активация режима LC перезаписывает выход, определенный в меню 2.1 WCF, и контролирует отвод концентрата со значениями, определенными в интервале 2,5 Y9 и в меню 2.6 Intercent Discard Interval.

Когда выбрана операция LC, нет сигнала тревоги для низких показаний в исходной воде или концентрате (сигнал 410, 411).

Диапазон установки: Вкл / Выкл

Значение по умолчанию: Выкл

# **13.3 Ввод данных Standby mode Пункт меню 3**

Доступ к индикации каждого пункта меню происходит без запроса пароля. Для изменения параметра требуется ввести пароль. Пароль автоматически дезактивируется через 20 минут без деятельности ввода.

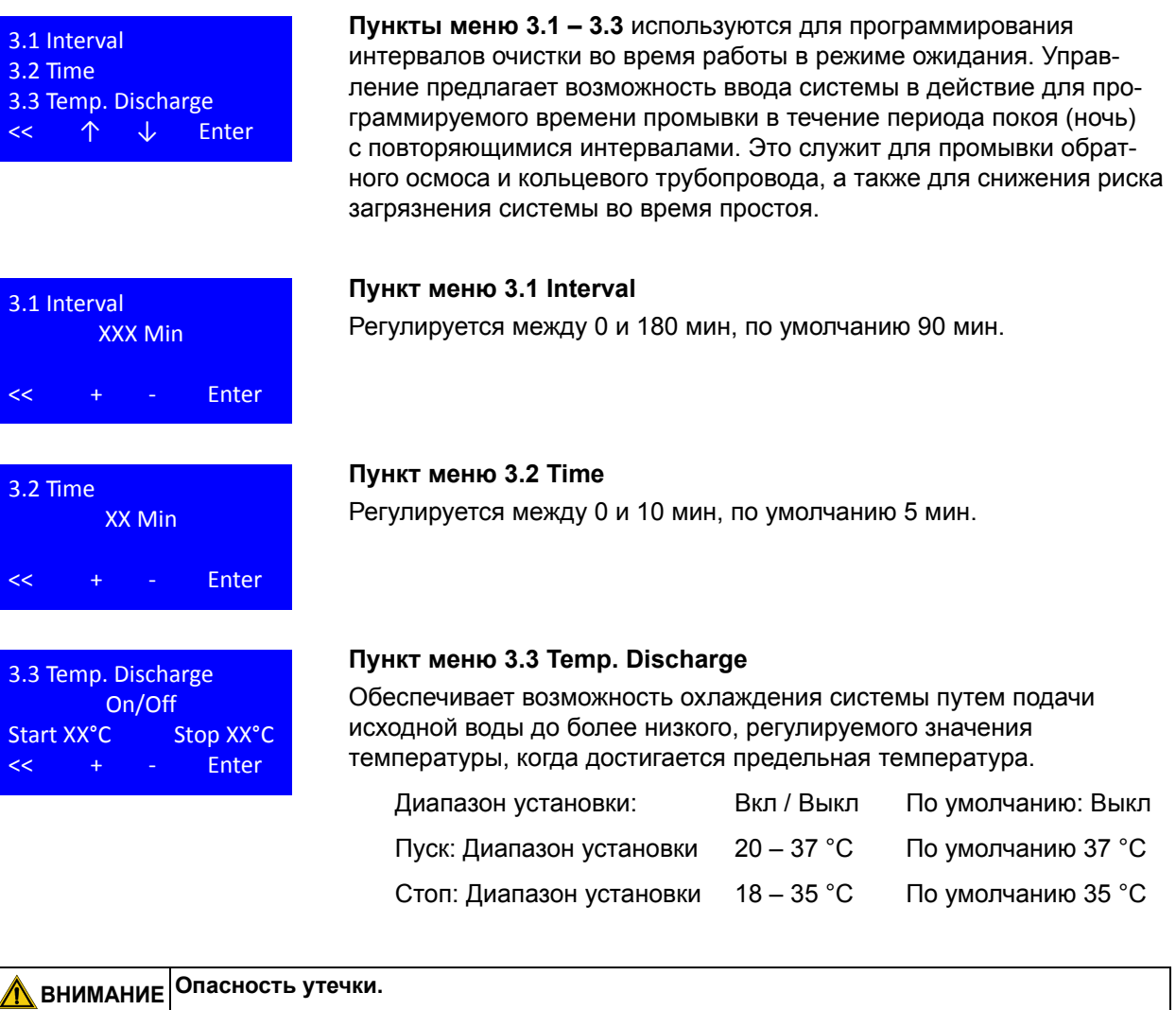

**Активация температуры промывки включает отвод и повторное включение воды в обратный осмос. В течение этого времени контроль утечек не осуществляется.**

### **13.4 Ввод режима дезинфекции, пункт меню 4**

Доступ к индикации каждого пункта меню происходит без запроса пароля. Для изменения параметра требуется ввести пароль. Пароль автоматически дезактивируется через 20 минут без деятельности ввода.

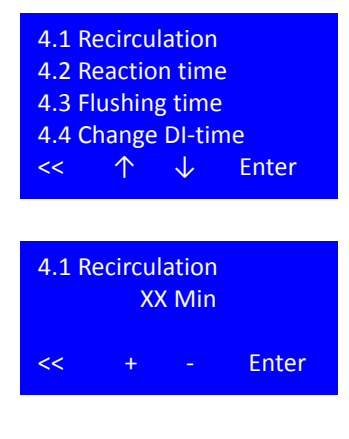

**Пункт меню 4** предлагает пользователю после ввода пароля адаптировать параметры для дезинфекции к конкретным требованиям установки.

#### **Пункт меню 4.1 Recirculation**

Recirculation – это время, необходимое для достижения однородной концентрации дезинфицирующего средства в обратном осмосе и кольцевом трубопроводе. Время циркуляции увеличивается с увеличением обратного осмоса и длиной подключенного кольцевого трубопровода.

Длительность влияния – время контакта дезинфицирующего средства с внутренними поверхностями обратного осмоса, а также кольцевого трубопровода в конечной концентрации. Время контакта

зависит от используемого дезинфицирующего средства.

(См. Таблицы [12-1](#page-48-1) и [12-2](#page-48-2))

**Пункт меню 4.2 Reaction time**

Диапазон установки: 5 – 60 мин По умолчанию 20 мин

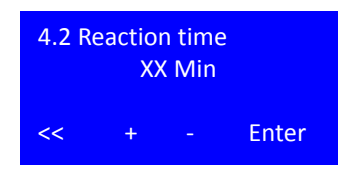

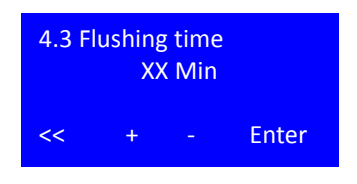

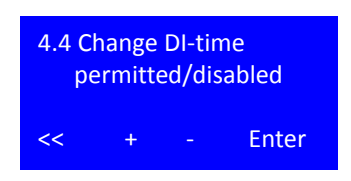

#### **Пункт меню 4.3 Flushing time**

Время промывки – это время в часах [ч], за которое система должна вымыть дезинфицирующее средство из установки после завершения процесса дезинфекции. Время промывки зависит от концентрации дезинфицирующего средства, от общего объема установки и от объемного расхода, который сливается в слив через Y9.

Диапазон установки: 20 – 60 мин По умолчанию 20 мин

Диапазон установки: 0,5 – 24 ч По умолчанию 2 ч

#### **Пункт меню 4.4 Change DI-time**

Пункт меню 4.4. дает пользователю возможность отключить функцию отмены (клавиша Esc) во время процесса дезинфекции. Когда выбрана опция «disabled», клавиша «Esc» не появляется во время дезинфекции на дисплее, все шаги дезинфекции должны выполняться в соответствии с настройками времени из меню 4 и не могут быть сокращены.

Диапазон настройки: permitted/disabled По умолчанию: permitted

# **13.5 Change Auto. Operation, пункт меню 5**

Доступ к индикации каждого пункта меню происходит без запроса пароля. Для изменения параметра требуется ввести пароль. Пароль автоматически дезактивируется через 20 минут без деятельности ввода.

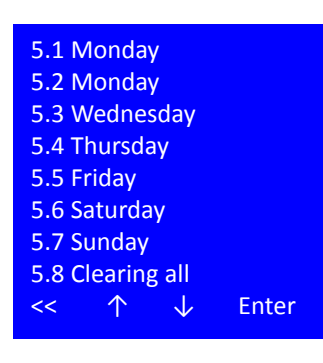

**Пункты меню 5.1 – 5.8** используются для программирования автоматического запуска обратного осмоса. В каждый день недели предоставляется максимальный ввод двух периодов автоматического запуска и остановки.

Если система будет работать в течение 24:00h / 00:00h (смена дня), в течение первого дня работы не указывается время остановки; на 2 рабочий день, время остановки запрограммировано как первое значение времени. Автоматический таймер ищет отсутствующие записи до 3 дней вперед для логических записей.

**ПРИМЕЧАНИЕ После завершения автоматического режима управление автоматически возвращается в режим вывода («Off» или «Standby mode»).**

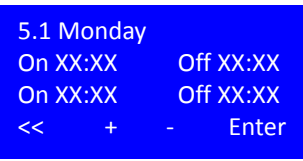

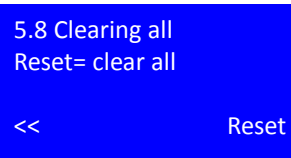

#### **Пункт меню 5.1 Выбор времени включения/выключения**

Диапазон установки: от 00:01 до 23:59, 00:00 = --.-- = Выкл По умолчанию: --.--

#### **Пункт меню 5.8 Clearing all**

Подтверждение с помощью кнопки Reset удаляет все еженедельные записи 5.1 – 5.7.

## **13.6 Service mode, пункт меню 6**

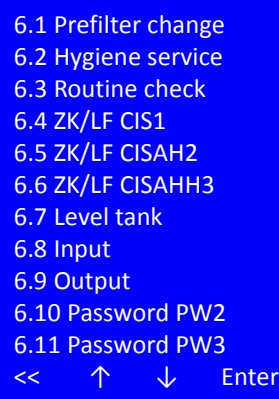

В сервисной программе могут быть установлены базовые системные параметры или цифровые входы могут быть просмотрены для целей тестирования, и все выходы могут быть индивидуально установлены и удалены. Доступ к индикации каждого пункта меню происходит без запроса пароля. Для изменения параметра требуется ввести пароль PW2 или PW3 (пароль техника). Пароль будет автоматически деактивирован через 20 минут без активности ввода:

**ВНИМАНИЕ Добавление неправильных значений может повлиять на правильную работу управления или эксплуатационную безопасность установки**

> **Настройки могут выполняться только уполномоченным квалифицированным персоналом.**

#### **Пункты меню 6.1 – 6.3 Функции напоминания**

Управление имеет функции напоминания для регулярных действий, связанных с безотказной работой системы. К ним относятся: а) замена предварительного фильтра; б) сервис гигиены и c) технические обслуживания. Эти мероприятия должны проводиться через регулярные промежутки времени для обеспечения бесперебойной работы установки.

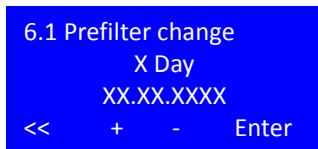

#### **Пункт меню 6.1 Change prefilter adjust/Reset**

Функция напоминания для замены фильтра грубой очистки. Отображаемая дата указывает дату следующего запланированной замены в зависимости от количества недель.

Диапазон установки: 4 – 8 недель По умолчанию: 6 недель По истечении таймера происходит сообщение о замене предварительного фильтра.

Далее с помощью клавиши Enter. Когда индикатор даты мигает, вместо кнопки Enter появляется кнопка Reset.

Подтверждение замены предварительного фильтра выполняется кнопкой сброса. После подтверждения замены фильтра таймер устанавливается на новую дату в соответствии с неделей.

#### **Пункт меню 6.2 Hygiene service adjust/Reset**

Функция напоминания для микробиологической выборки системы. Отображаемая дата указывает дату следующего запланированной замены в зависимости от количества месяцев.

Диапазон установки: 0 – 12 месяцев По умолчанию: 6 месяцев По истечении таймера отображается сообщение «Сервис гигиены».

Далее с помощью клавиши Enter. Когда индикатор даты мигает, вместо кнопки Enter появляется кнопка Reset.

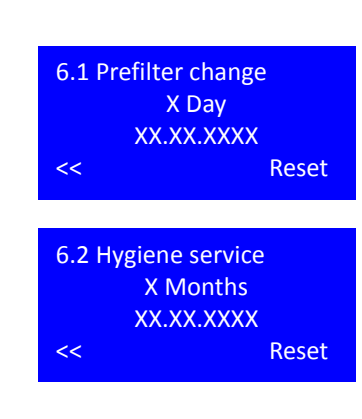

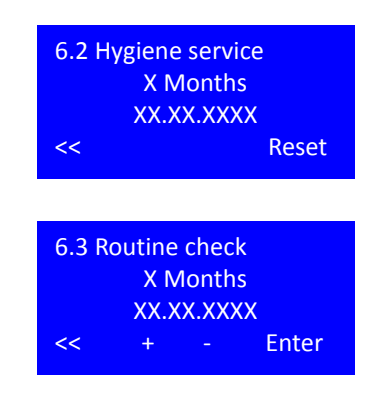

Подтверждение микробиологической выборки осуществляется клавишей Reset. Отображаемая дата указывает дату следующего запланированной замены в зависимости от количества месяцев.

#### **Пункт меню 6.3 Change prefilter adjust/Reset**

Функция напоминания для проведения годового обслуживания / STK. Отображаемая дата указывает дату следующего запланированной замены в зависимости от количества месяцев.

Диапазон установки: 3; 6; 9; 12 месяцев По умолчанию: 6 месяцев

По истечении таймера появляется сообщение о требовании техобслуживания.

Далее с помощью клавиши Enter. Когда индикатор даты мигает, вместо кнопки Enter появляется кнопка Reset.

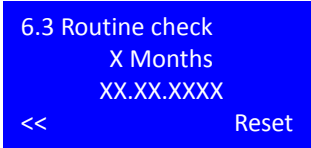

Подтверждение выполненного обслуживания / STK выполняется кнопкой Reset. Отображаемая дата указывает дату следующего запланированной замены в зависимости от количества месяцев.

#### **Пункты меню 6.4 – 6.6 Константы ячейки**

Управление оценивает три проводимости CIS1; CISAH2 и CISAHH3. **Константа ячейки** (также *код электрода* или *емкость сопротивления*) представляет собой отношение поверхности электрода к их расстоянию друг от друга. Константа ячейки имеет единицу измерения см-1. Константы ячейки устанавливаются специально для каждого электрода перед началом работы. Изменение значений приводит к изменениям указанной проводимости.

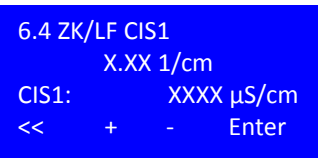

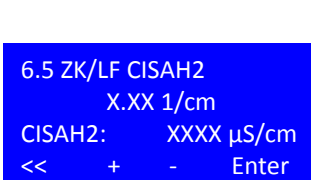

#### **Пункт меню 6.4 ZK/LF CIS1**

В этом меню задается постоянная ячейки для электрода исходной воды LF. (CIS = Conductivity Indicator switch = Индикатор проводимости с функцией переключения). Полученная с компенсацией температуры проводимость отображается в третьей строке.

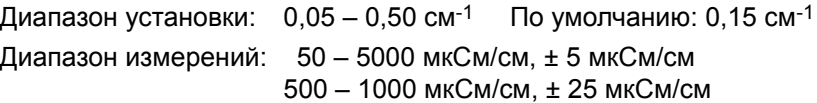

#### **Пункт меню 6.5 ZK/LF CISAH2**

В этом меню устанавливается константа ячейки для концентрата LFэлектрода. (CIS = Conductivity Indicator switch = индикатор проводимости с аварийным сигналом функции переключения (A), когда превышено предельное значение (H). Результирующая температурная компенсация показана в третьей строке.

Диапазон установки:  $0.05 - 0.50$  см<sup>-1</sup> По умолчанию: 0,15 см<sup>-1</sup> Диапазон измерений: 50 – 1000 мкСм/см, ± 5 мкСм/см 1000 – 7700 мкСм/см, ± 25 мкСм/см

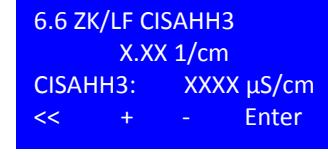

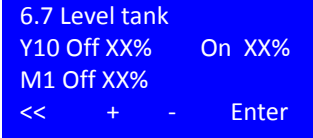

#### **Пункт меню 6.6 ZK/LF CISAHH3**

В этом меню устанавливается константа ячейки для пермеата LF-электрода. (CIS = Conductivity Indicator switch = индикатор проводимости с аварийным сигналом функции переключения (A), когда превышены аварийные значения 1 и 2 (HH). Результирующая температурная компенсация показана в третьей строке.

Диапазон установки:  $0,05 - 0,50$  см<sup>-1</sup> По умолчанию: 0,15 см<sup>-1</sup> Диапазон измерений: 1 – 30 мкСм/см, ± 1 мкСм/см 30 – 200 мкСм/см, ± 3 мкСм/см

#### **Пункт меню 6.7 Level tank**

**AQUA**base имеет контролируемое давление в промежуточном баке. Изменение уровня в баке вызывает пропорциональное изменение статического давления на датчике давления, так что из измеренного давления можно рассчитать уровень (в%). В этом меню устанавливаются точки переключения для входного клапана Y10 для исходной воды и функция защиты насоса.

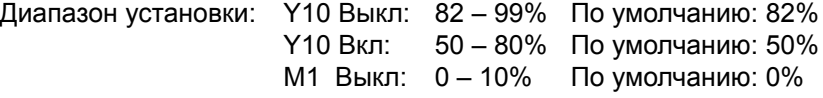

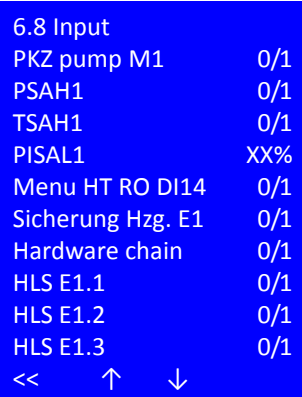

#### **Пункт меню 6.8 Input**

Выбор пункта меню 6.8 также позволяет пользователю просматривать все состояния переключения цифровых входов во время режима диализа.

PKZ Насос M1: Состояние переключения выключателя защиты двигателя двигателя M1 (насос)

PSAH1: Реле давления PSAH1 Превышено максимальное давление. Аппаратные цепи

TSAH1: Температура пермеата превышена.

PISAL1: Уровень наполнения бака в %

Меню HT RO DI14: Перемычка DI 14 установлена для опции HT.

Аппаратные цепи нагревателя: Главный контактор обратной связи переключен.

Контроль нагревателя – несанкционированное переключение реле нагрузки.

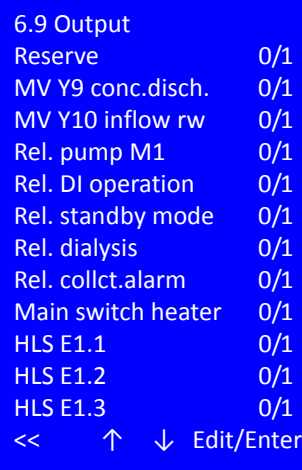

#### **Пункт меню 6.9 Output**

Через пункт меню 6.9 можно переключить текущие переключаемые выходы или, после ввода пароля технического специалиста PW3, все электромагнитные клапаны насосов, реле сигнализации и нагреватели могут быть активированы вручную.

Для ввода пароля через Edit.

Установите выходы с помощью кнопок +/-, подтвердите с помощью Enter Назад с помощью <<

При входе в меню 6.9 с паролем PW2 / PW3 текущий режим работы прерывается и все выходы отключаются. При выходе из меню 6.9 управление сбрасывается и выполняется начальный тест. После прохождения начального теста установка возвращается в состояние перед входом в сервисной программе меню 6.9.

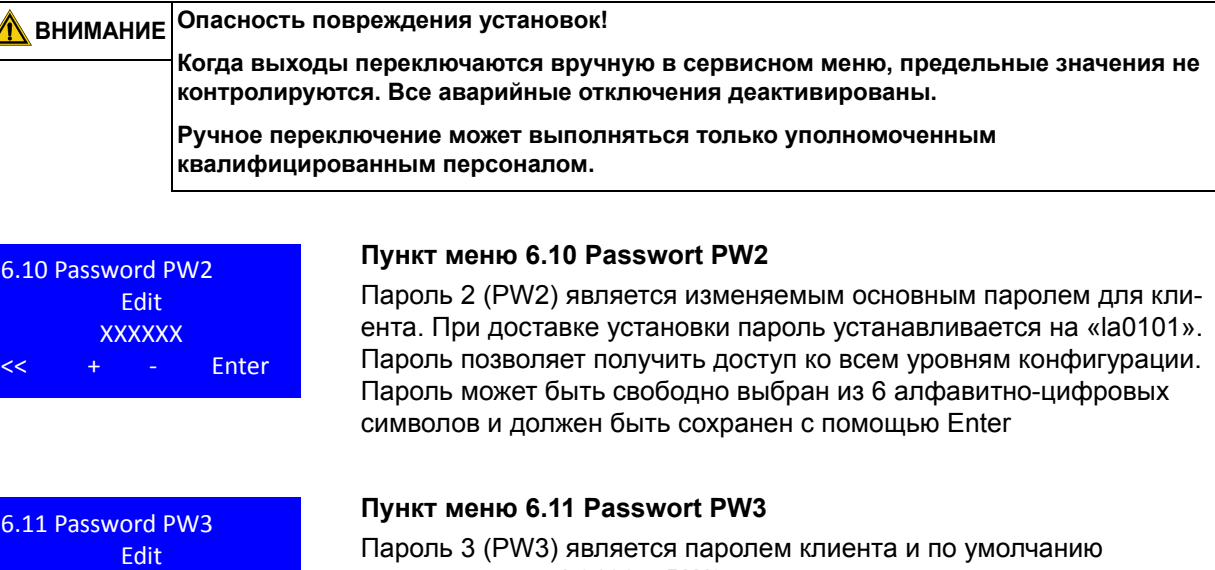

используется «ab0100». PW3 разрешает доступ ко всем параметрам, кроме меню 7. Пароль может быть свободно выбран из 6 алфавитноцифровых символов и должен быть сохранен с помощью Enter

# **13.7 System data, пункт меню 7**

**XXXXXX** 

Enter

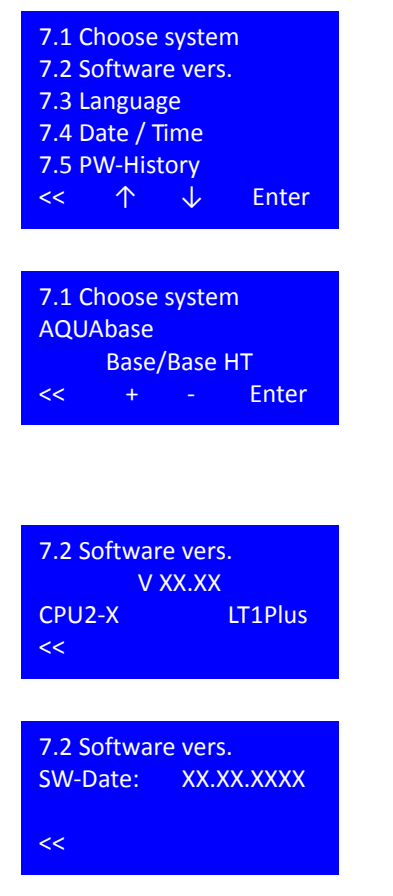

Настройки в этом подменю влияют на конфигурацию установки и могут быть изменены только уполномоченными лицами. Изменение данных возможно после ввода PW2 (пароль техника).

### **Пункт меню 7.1 Choose system**

Тип установки определяет, активирована ли опция HT на установке. Активация опции HT возможна только при одновременной установке перемычки DI14. Установка опции HT активирует подменю 9 в базовом меню и активирует приводы и датчики, необходимые для горячей очистки.

#### **Пункт меню 7.2 Software vers.**

В пункте меню 7.2 проверяется версия ПО и встроенное аппаратное обеспечение управления ЦПУ и блок питания.

При одновременном нажатии средних двух функциональных клавиш в течение 2 секунд показывается дата компиляции ПО и, следовательно, версия программного обеспечения.

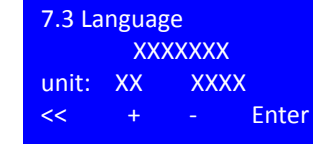

#### **Пункт меню 7.3 Language**

В этом пункте меню можно выбрать язык дисплея и отображаемые физические единицы.

ПО не поставляется ко всем доступным языковым вариантам. Для выбора соответствующей комбинации языков отображения для вашего региона обратитесь в B. Braun.

Единицы измерения – это ЕС [metrisch] и США [imperial]. Выбор единиц измерения влияет на отображение давления (бар / фунт / кв. дюйм) и температуры (°C / °F) и проводимости (μS/cm/ppm TDS)

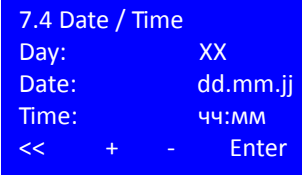

#### **Пункт меню 7.4 Date / Time**

Диапазон настройки дня недели: Пн–Вс День [дд]: 01 – 31 Месяц [мм]: 01 – 12 Год [гг]: 00 – 99 Час [чч]: 00 – 24 Минута [мм]: 00 – 60

**ПРИМЕЧАНИЕ Летнее или зимнее время автоматически не определяется <sup>и</sup> не обновляется!**

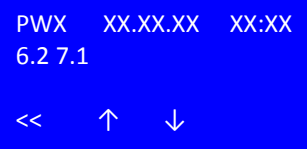

#### **Пункт меню 7.5 PW-History**

В этом пункте меню архивируются последние 19 записей паролей с датой и временем, а также пункты меню, которые были посещены после активации.

### **13.8 Fault history, пункт меню 8**

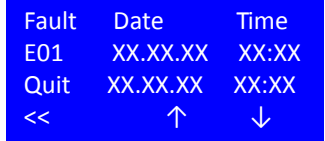

#### **Пункт меню 8 Fault history**

В этом пункте меню последние 50 сообщений об аварийных сигналах и ошибках можно просмотреть в хронологическом порядке, указав дату, время и время подтверждения.

Когда емкость памяти будет достигнута, самая старая запись будет перезаписана. Журнал ошибок сохраняется за счет источника питания в EEPROM в случае сбоя питания.

### **13.9 HT operation, (Опция) пункт меню 9**

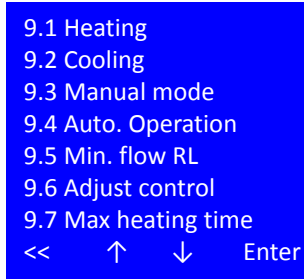

В пунктах меню подменю 9 определены все параметры для горячей очистки. Пункт меню доступен только для версий HT (см. Пункт 7.2).

Для изменения параметра требуется ввести пароль PW2 или PW3 (пароль техника). Пароль автоматически дезактивируется через 20 минут без деятельности ввода.

**Часть 1 • Глава 13**

Часть 1 • Глава 13

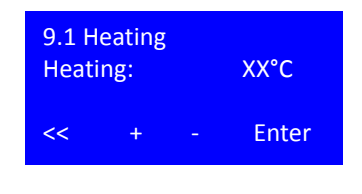

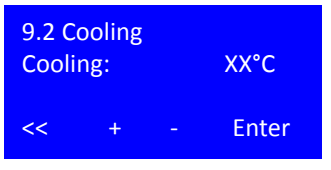

#### **Пункт меню 9.1 Heating**

Этот пункт меню определяет целевую температуру для горячей очистки обратного осмоса.

Диапазон установки: 80 – 85 °C По умолчанию: 80 °C

После выбора целевой температуры подтвердите выбор нажатием Enter.

#### **Пункт меню 9.2 Cooling**

Этот пункт меню определяет температуру, которая должна быть достигнута после горячей очистки, чтобы можно было переключиться обратно в режим диализа. Охлаждение установки осуществляется за счет подачи исходной воды.

Диапазон установки: 35 – 40 °C По умолчанию: 40 °C

После выбора целевой температуры подтвердите выбор нажатием Enter.

#### **Пункт меню 9.3 Manual mode**

Включение ручного режима активирует однократную горячую очистку системы до следующей возможной даты (вход в фазу ожидания). Когда начнется горячая очистка, активация будет отменена.

Диапазон установки: Вкл/Выкл По умолчанию: Выкл

После выбора ручного режима подтвердите и продолжите с помощью Enter

Продолжительность указывает время, которое хранится в установке после достижения целевой температуры, чтобы обеспечить дезинфекцию.

Диапазон установки: 20 – 90 мин По умолчанию: 20 мин

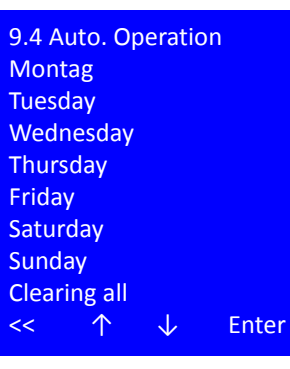

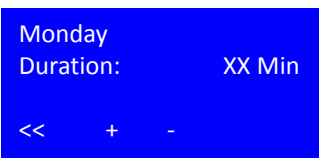

#### **Пункт меню 9.4 Auto. Operation**

Этот пункт меню определяет дни недели для проведения горячей дезинфекции, определяя индивидуальное время удержания. Введенные значения остаются после завершения горячей очистки.

Только в дни, на которые наносится время удержания, выполняется горячая очистка.

Диапазон установки: Выкл / 20 – 90 мин По умолчанию: 20 мин

С << назад к 9.4

On/Off Duration: **XXMin** 

Enter

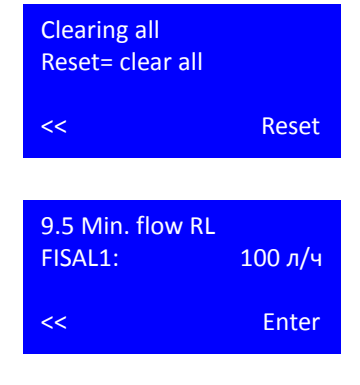

При нажатии клавиши Reset удаляются все еженедельные записи (Выкл).

#### **Пункт меню 9.5 Min. flow RL**

Во избежание перегрева нагревательных модулей во время горячей очистки необходимо обеспечить минимальный расход. Измеряется в пермеате через FISAL 1.

По умолчанию: 100 l/h

#### **Пункт меню 9.6 Adjust control**

Нагреватели E1; E2; E3 регулируются через TISAH4 до заданной температуры. В зависимости от размера обратного осмоса или длины кольцевого трубопровода может потребоваться включение или выключение отдельных нагревателей до или после достижения заданной температуры, либо для предотвращения перегрева из-за тепловыделения после выключения, либо для контуров с длинным кольцевым трубопроводом в результате превышения температурных потерь в кольцевом трубопроводе для компенсации.

регулироваться в диапазоне от -5 до +10 °C.

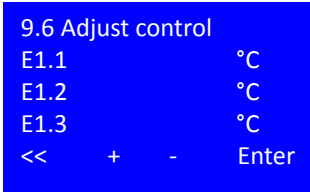

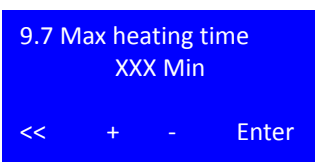

#### **Пункт меню 9.7 Max heating time**

По умолчанию: 0 °C

Диапазон установки: -5 °C – + 10 °C

Для каждой установки можно определить типичный обратный осмос и время нагрева кольцевого трубопровода [в мин], которое при правильном использовании будет поддерживаться. Значительный избыток этого времени указывает на ошибку.

Может быть реализовано индивидуально для каждого нагревателя с помощью регулировочного значения. Каждый нагреватель может

Диапазон установки: 60 – 180 мин По умолчанию: 60 мин

# **14. Режимы работы**

# **14.1 Обзор режимов работы**

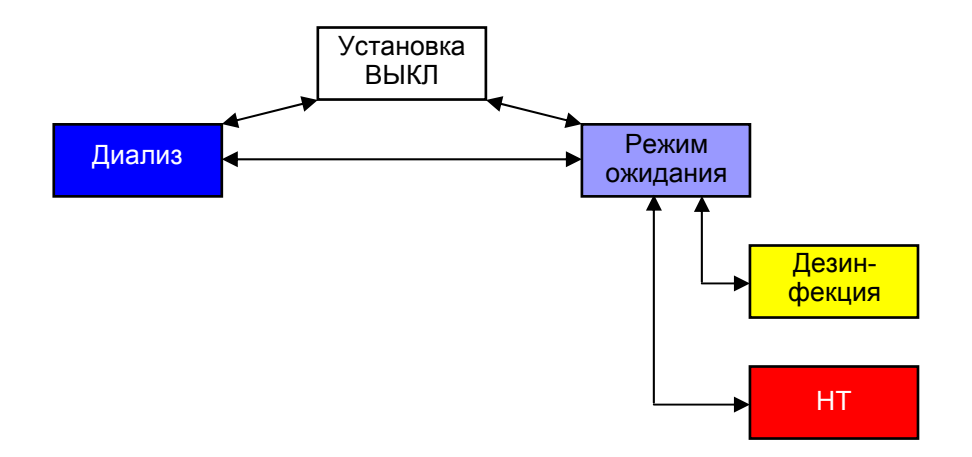

# **14.2 Обозначение цифровых входов и выходов**

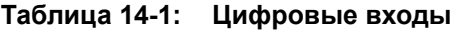

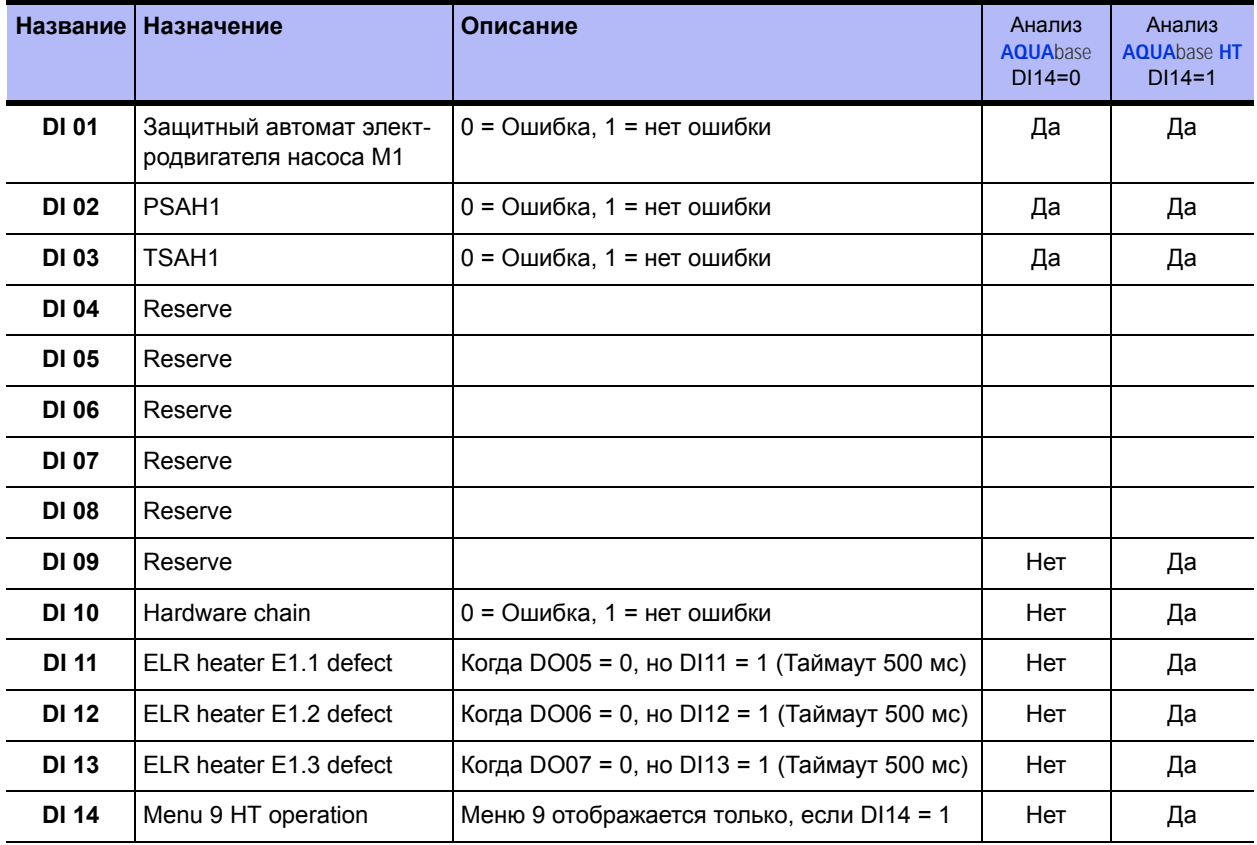

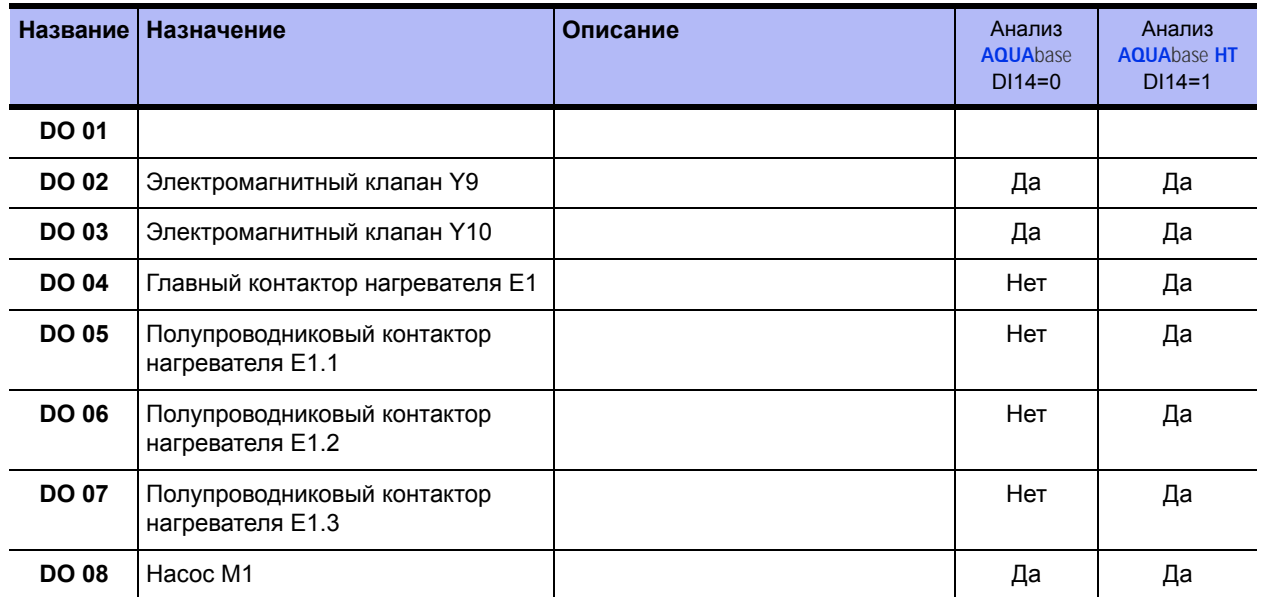

#### **Таблица 14-2: Цифровые выходы**

#### **Таблица 14-3: Дополнительные сокращения**

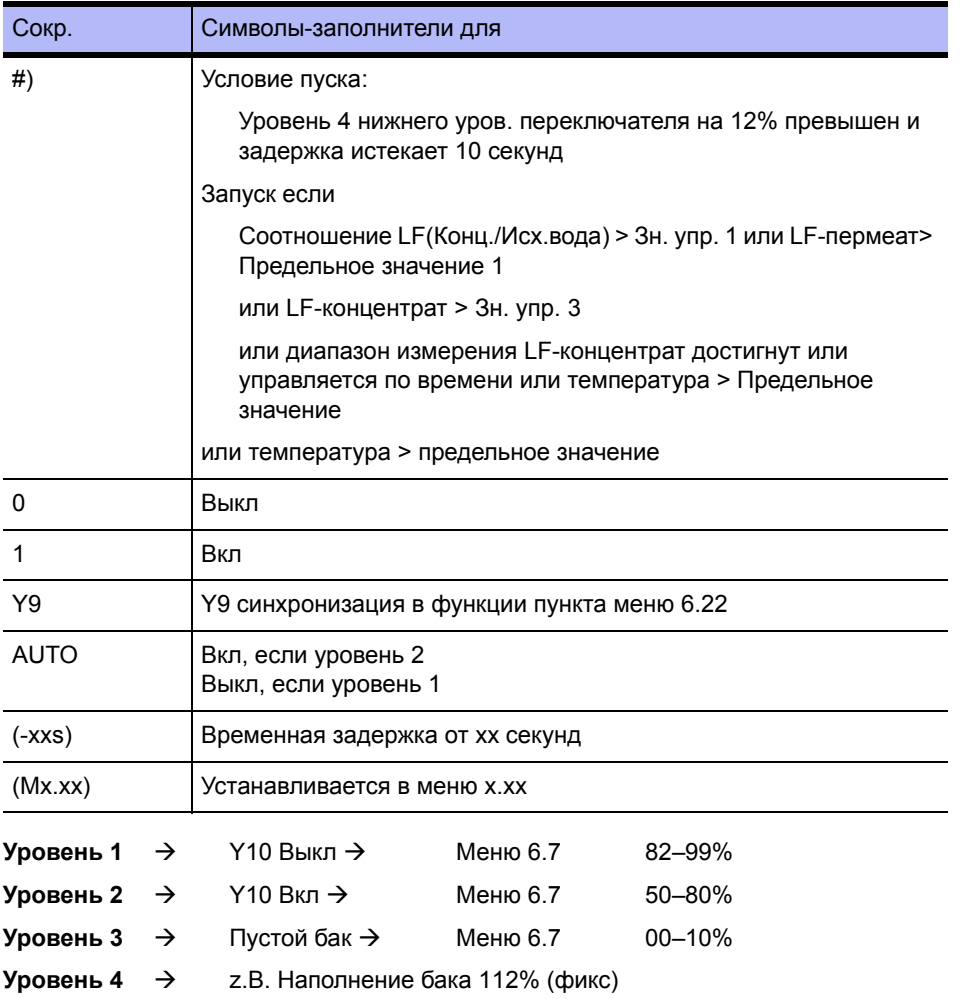

## **14.3 Режим работы AQUA**base

В таблице на следующих двух страницах перечислены возможные режимы работы. Условные обозначения с пояснительными знаками находятся на [→ стр](#page-74-0). 14-6.
#### **AQUA**base

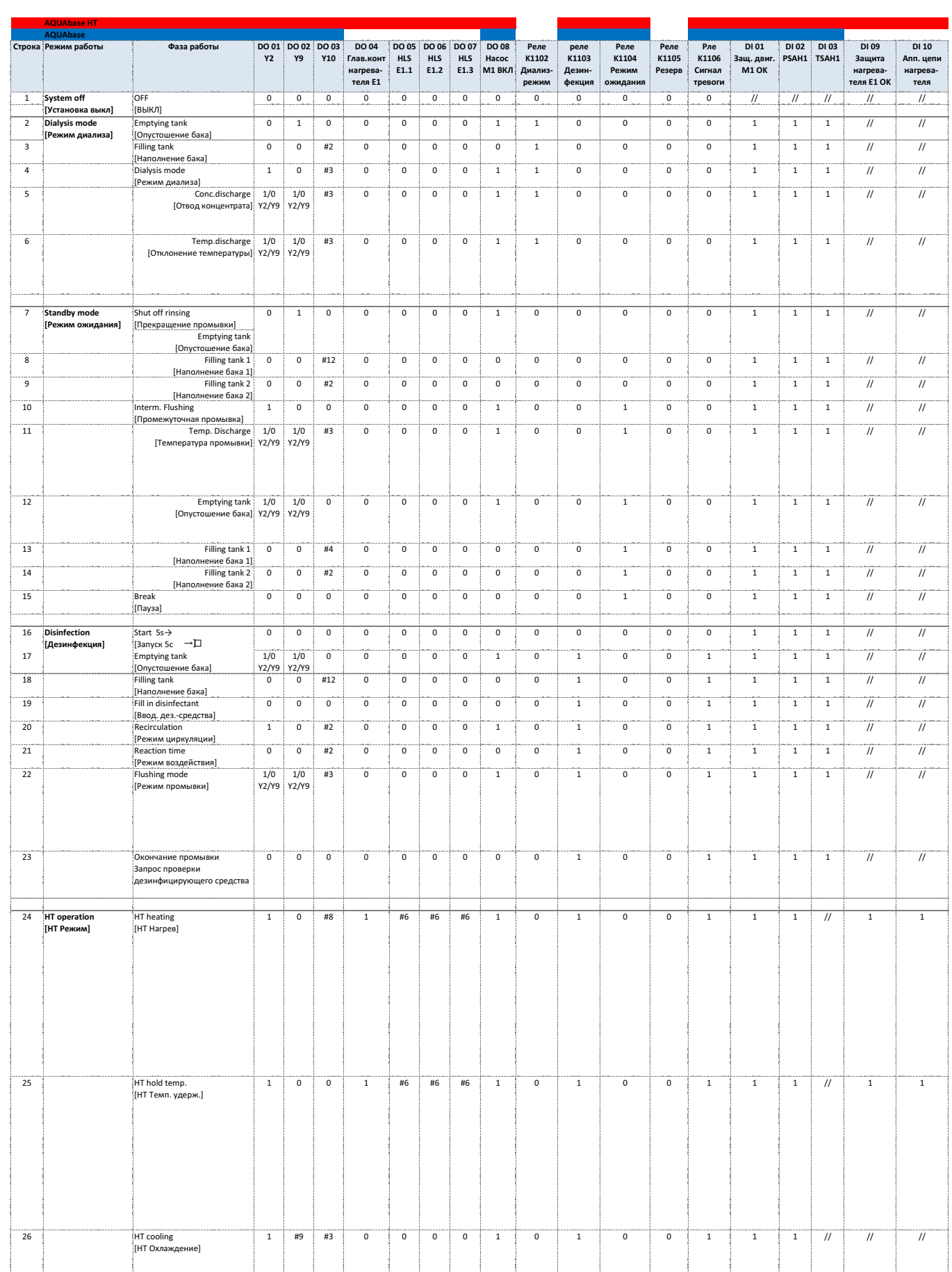

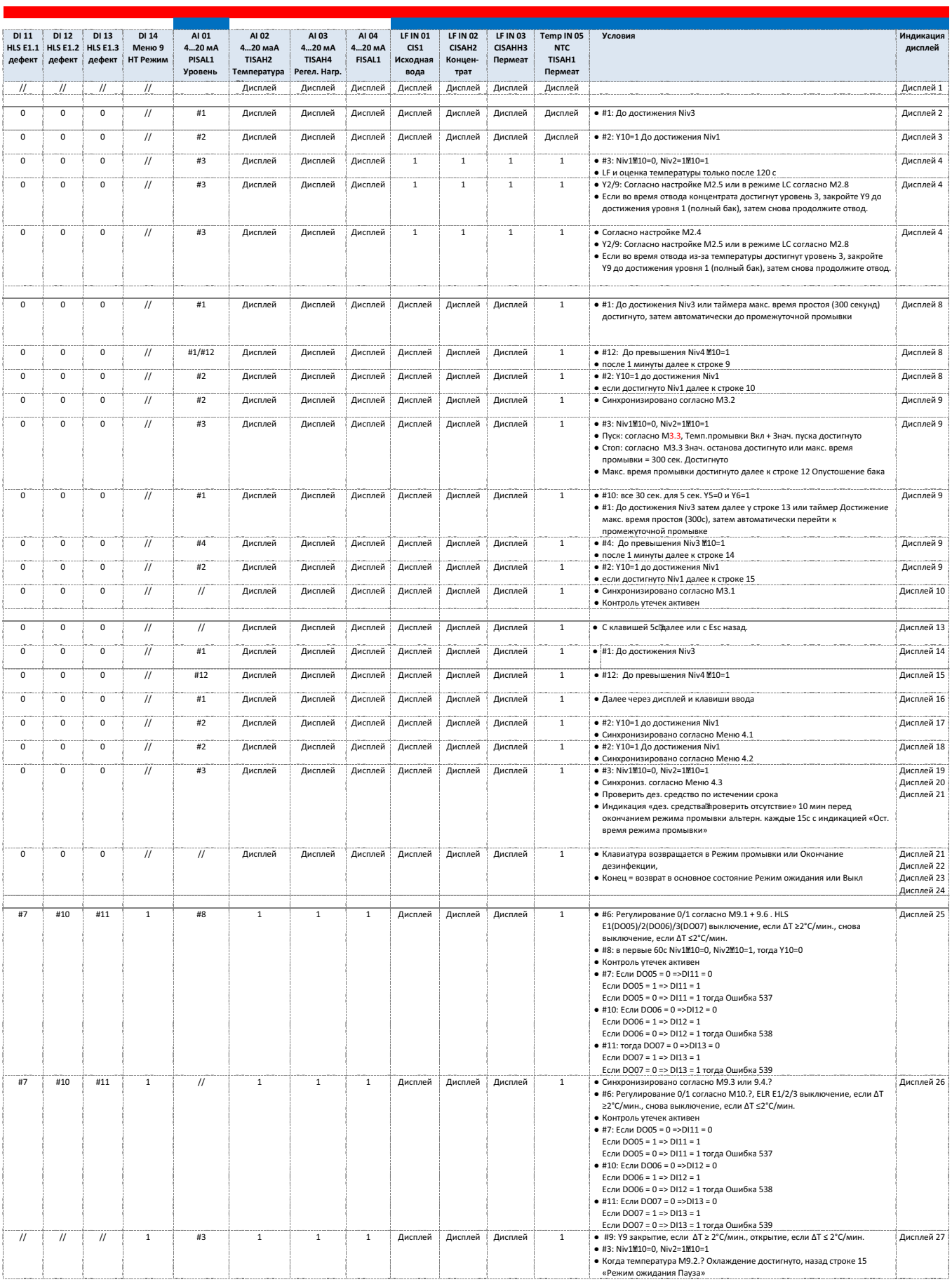

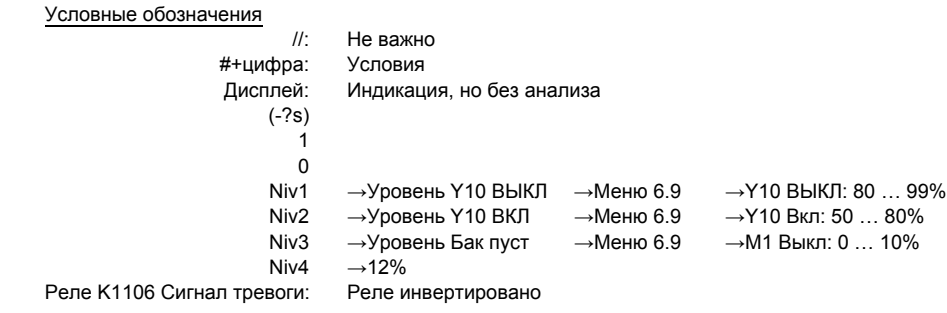

# **15. Ошибка / Причина / Устранение**

# **15.1 Сообщения об ошибке**

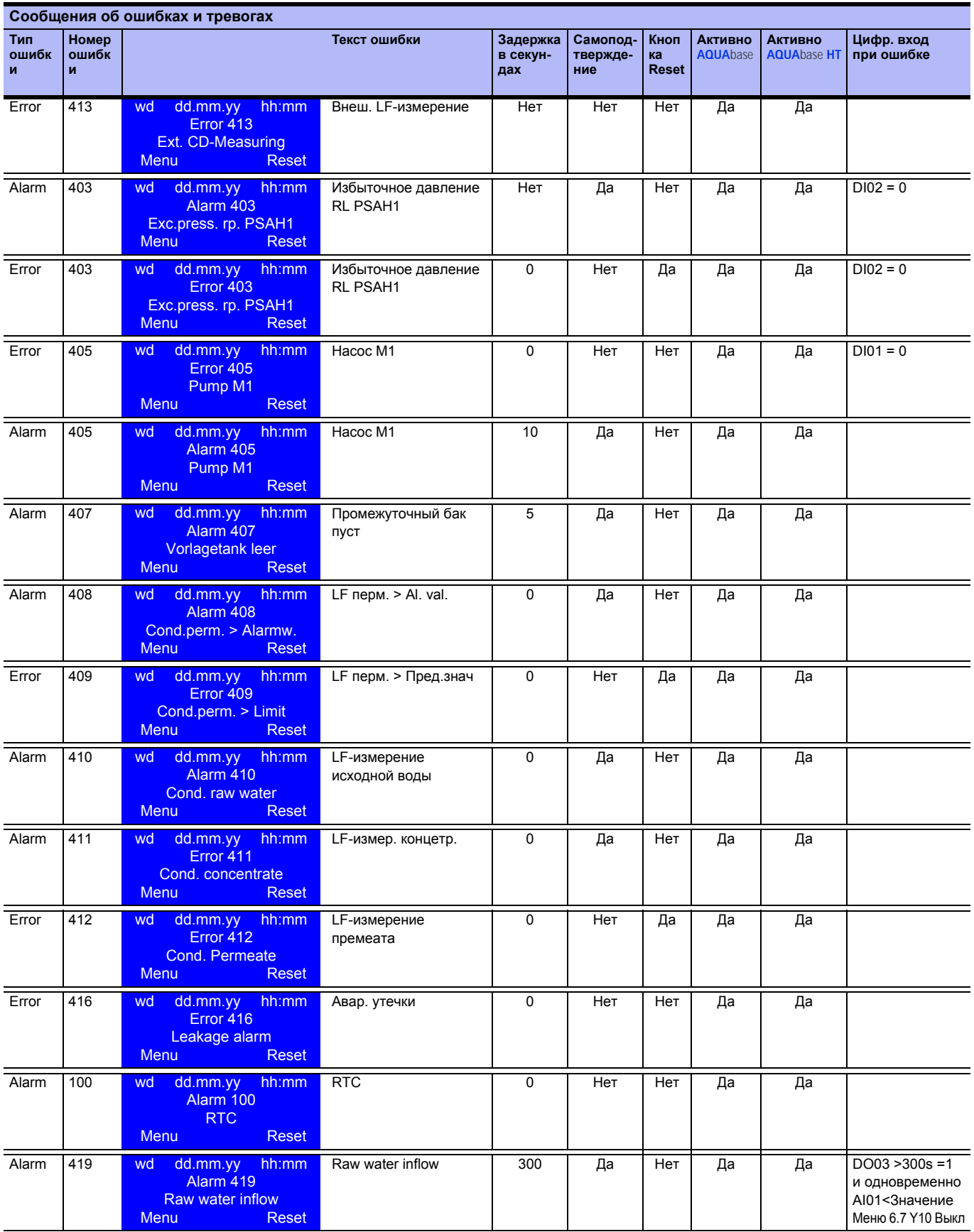

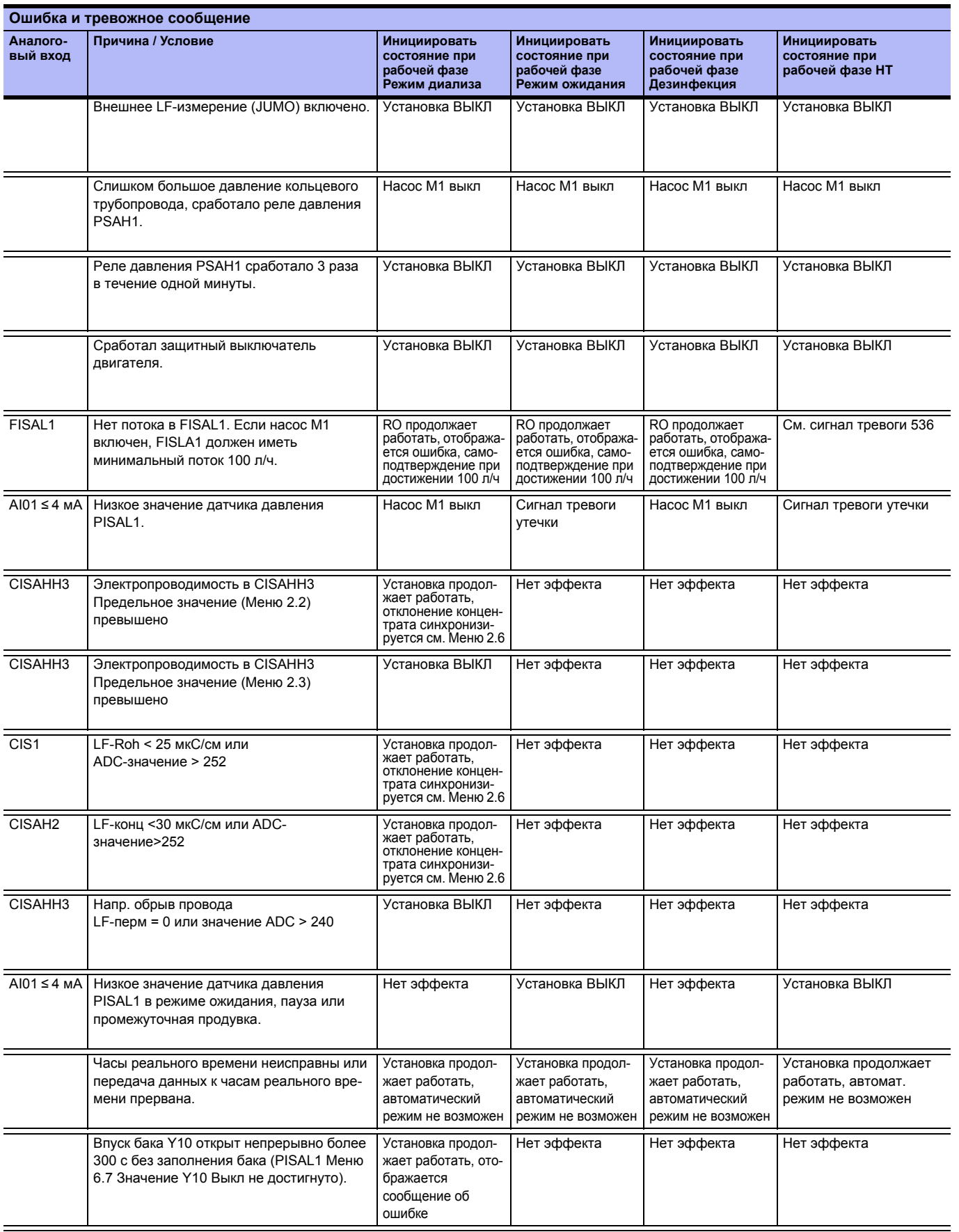

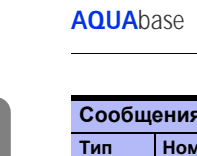

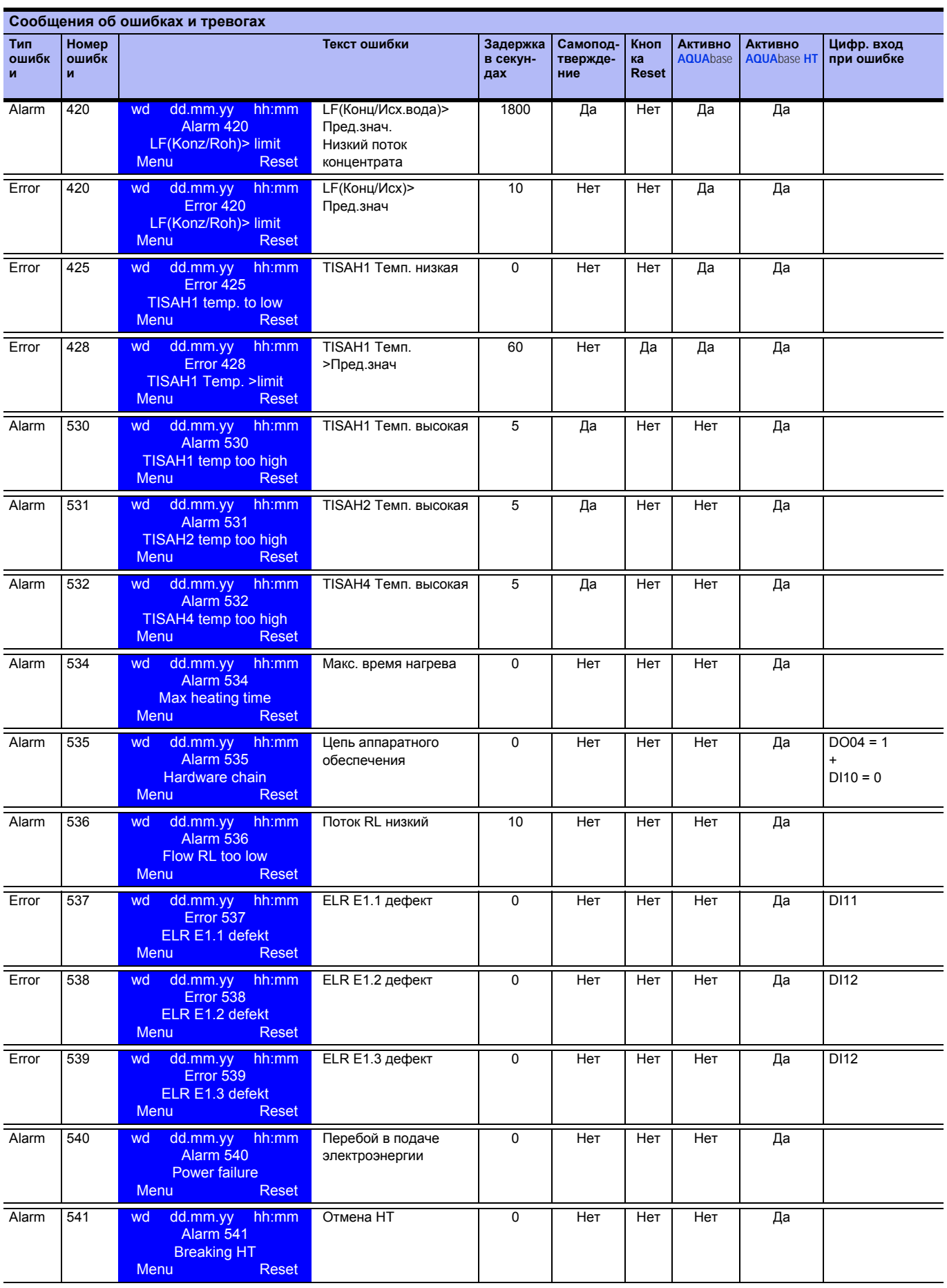

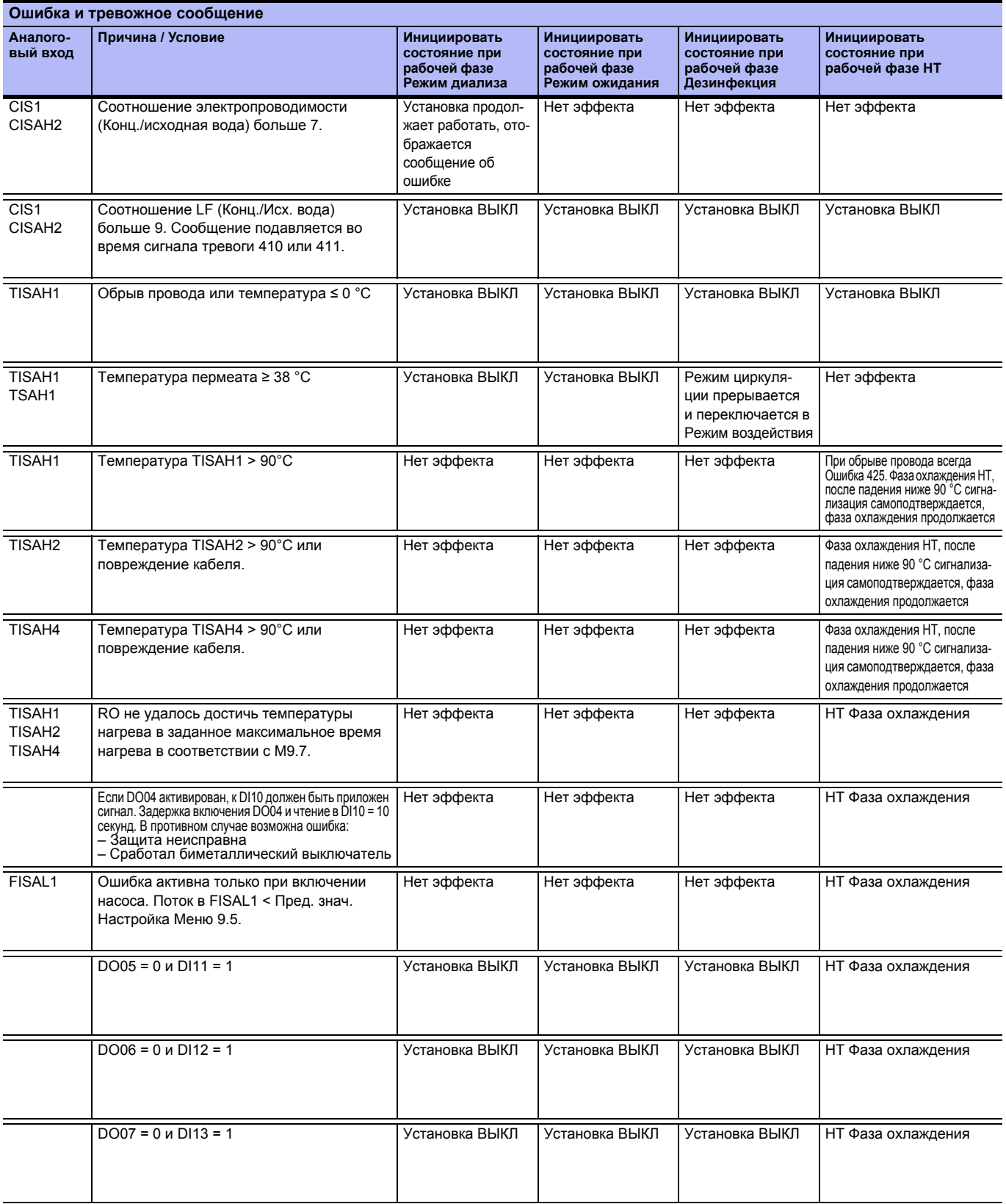

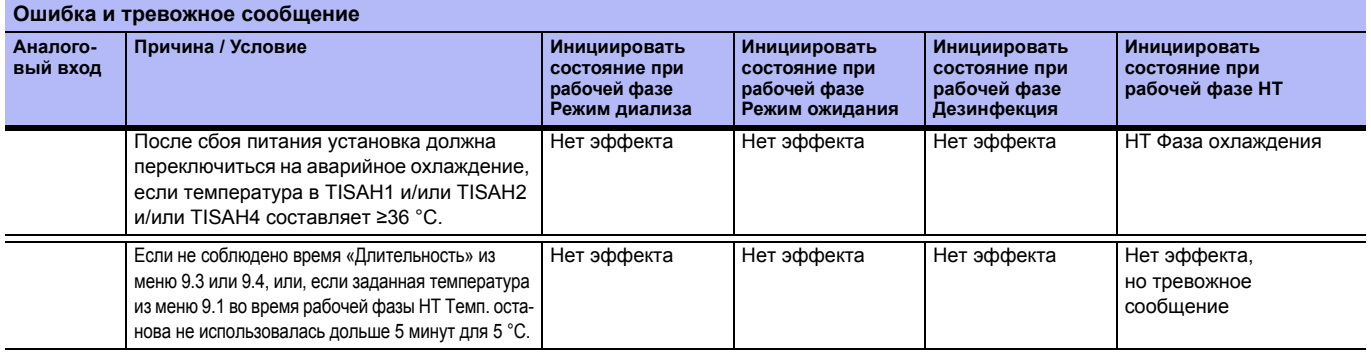

# **Часть 2 – Примечания к руководству по эксплуатации**

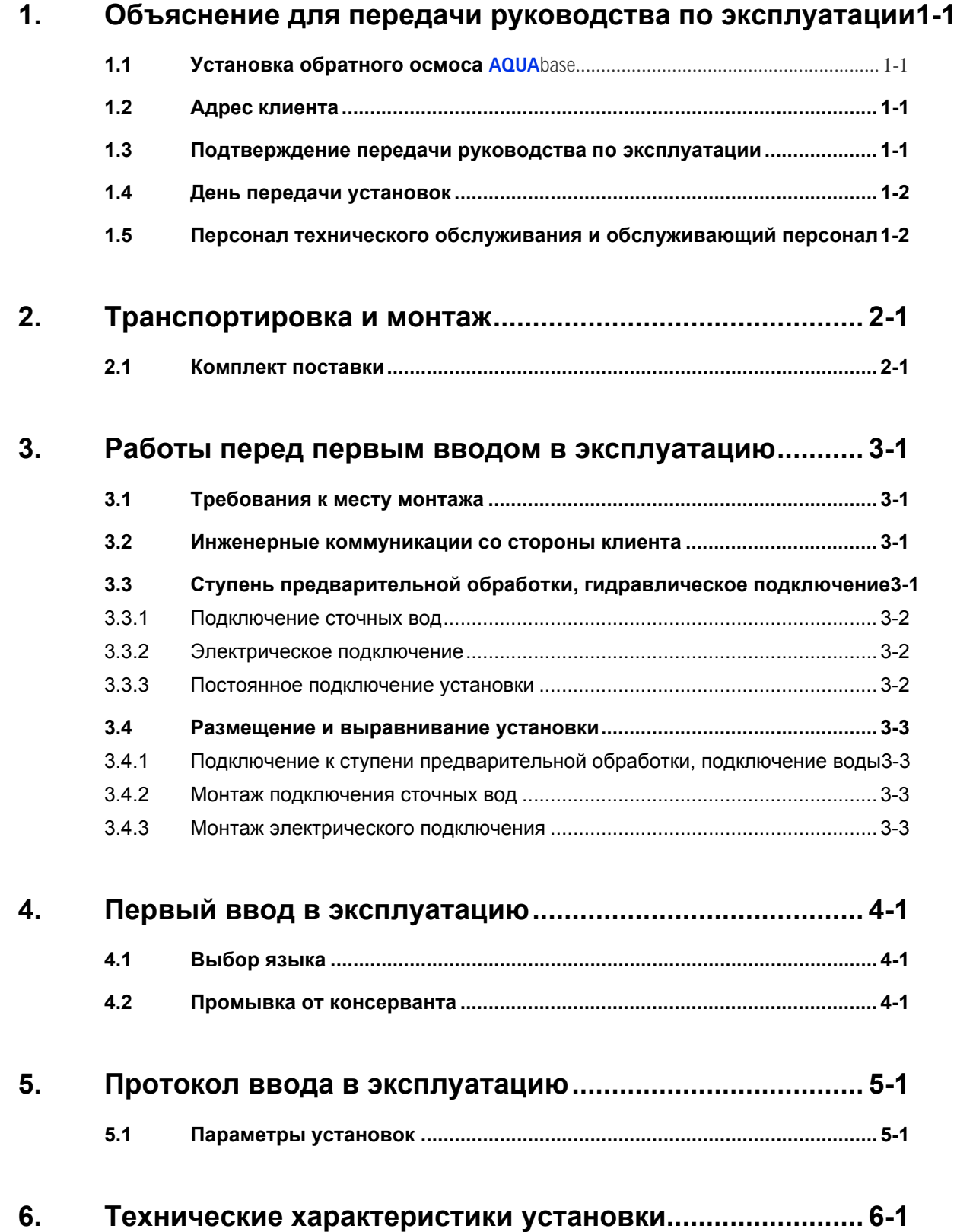

#### **AQUAbase**

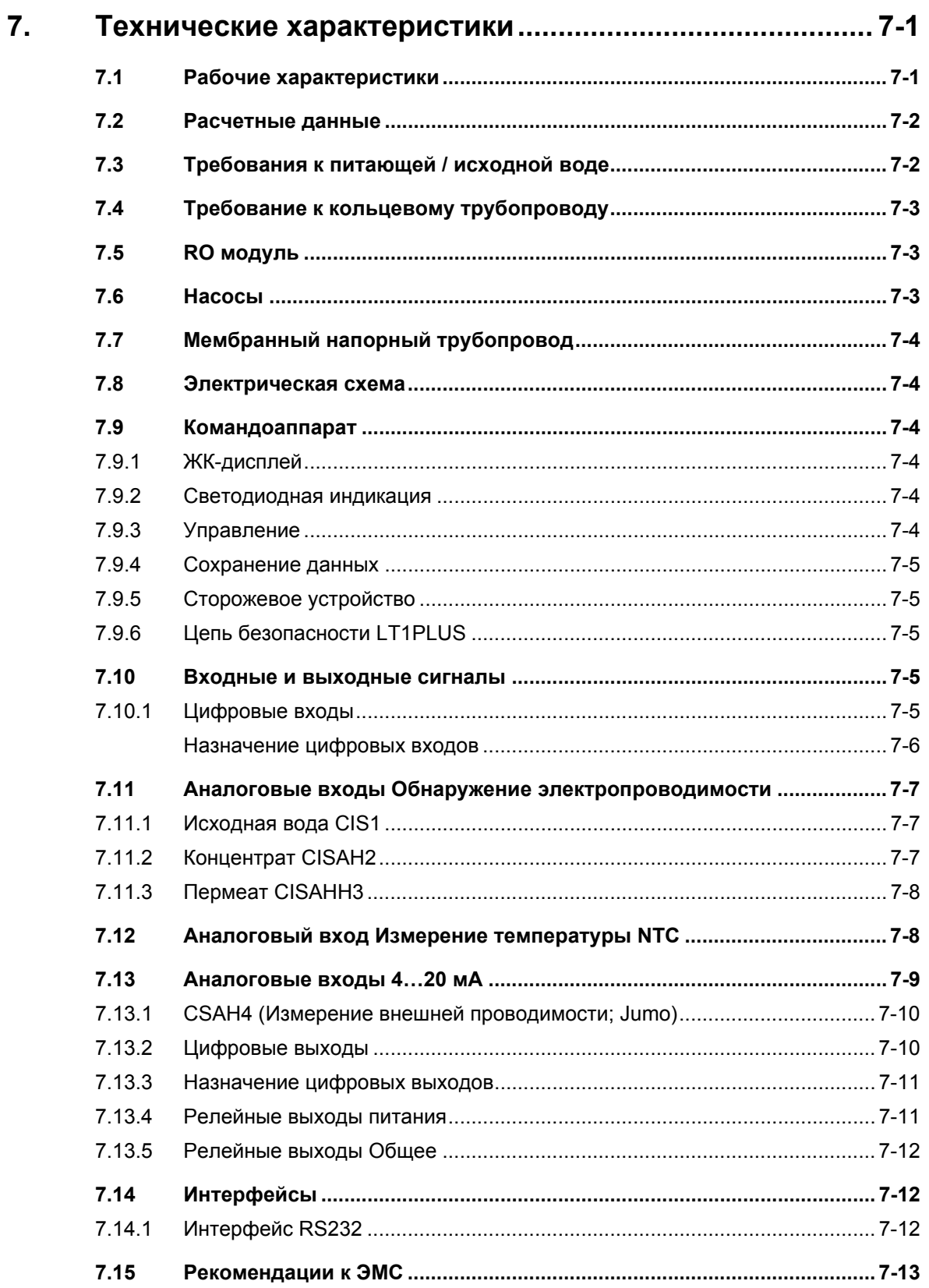

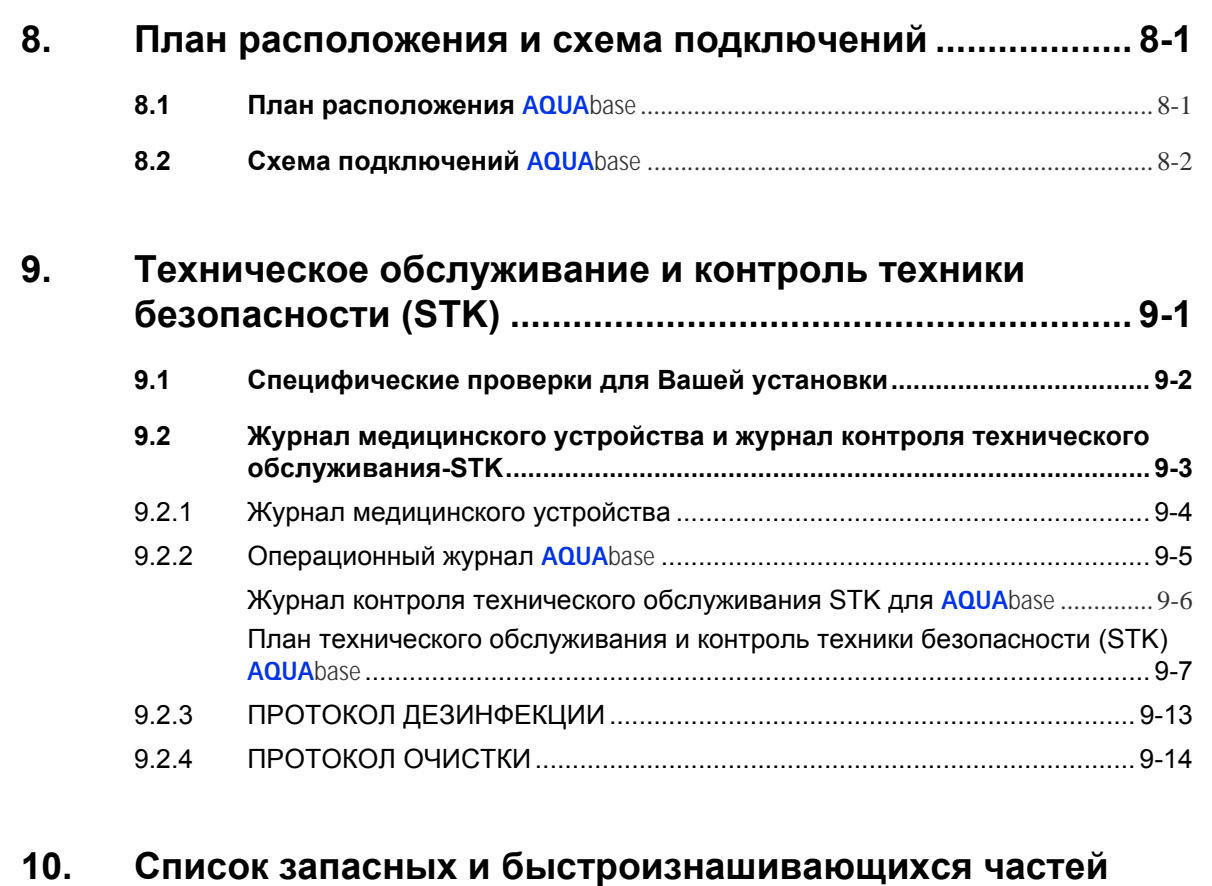

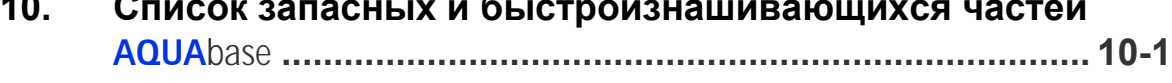

# **11. Образец письма [муниципальному](#page-143-0) поставщику воды11-1**

# <span id="page-87-0"></span>**1. Объяснение для передачи руководства по эксплуатации**

<span id="page-87-3"></span><span id="page-87-2"></span><span id="page-87-1"></span>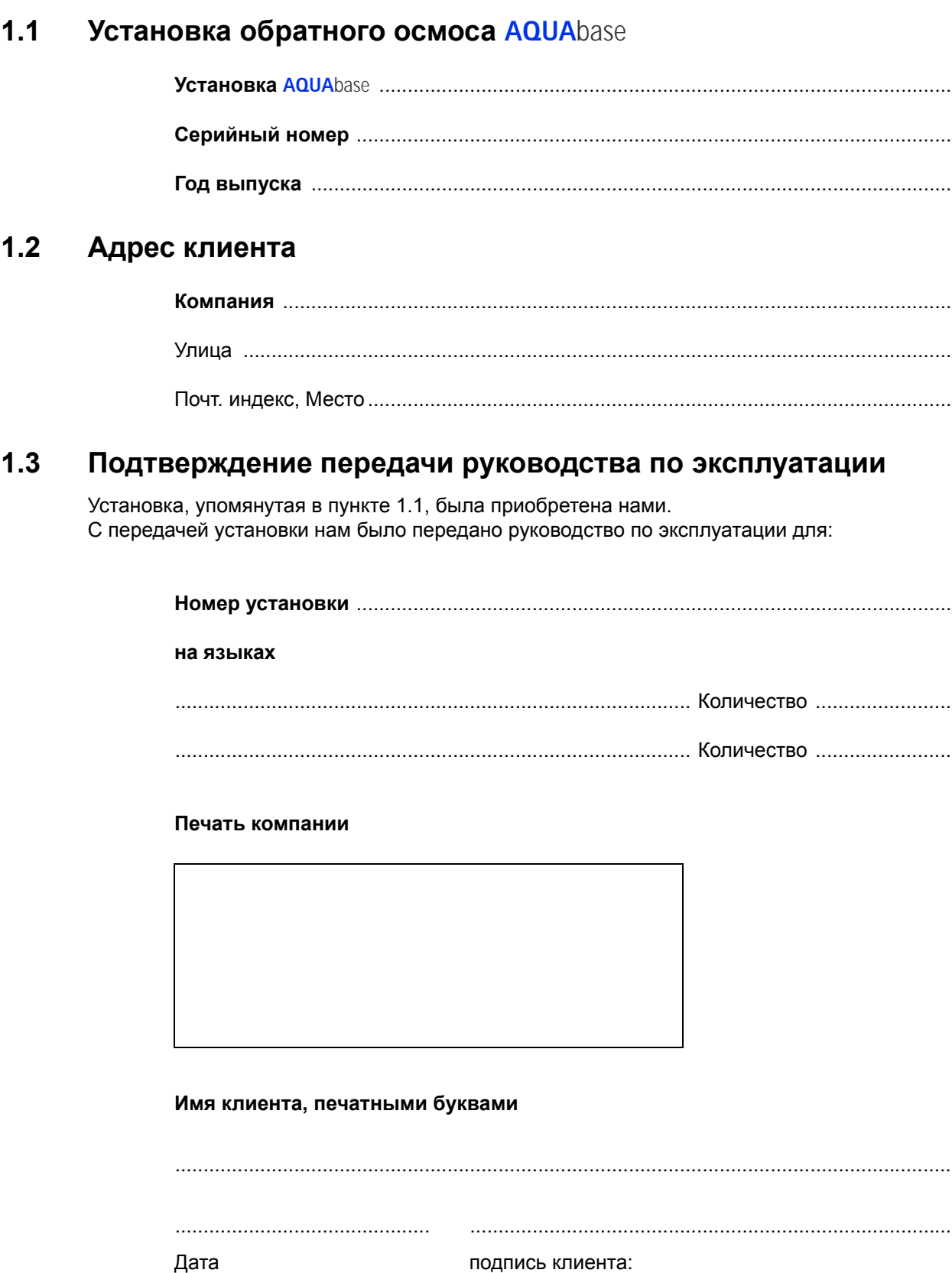

<span id="page-88-0"></span>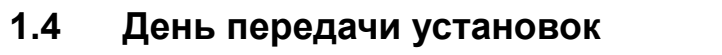

# <span id="page-88-1"></span>**1.5 Персонал технического обслуживания и обслуживающий персонал**

Следующие лица были определены клиентом и проинструктированы B. Braun на установке, прошли обучение по темам:

.........................................................................................................................................

Защитные устройства, прочие опасности, недозволенные режимы, установка, обслуживание, техническое обслуживание и текущий ремонт.

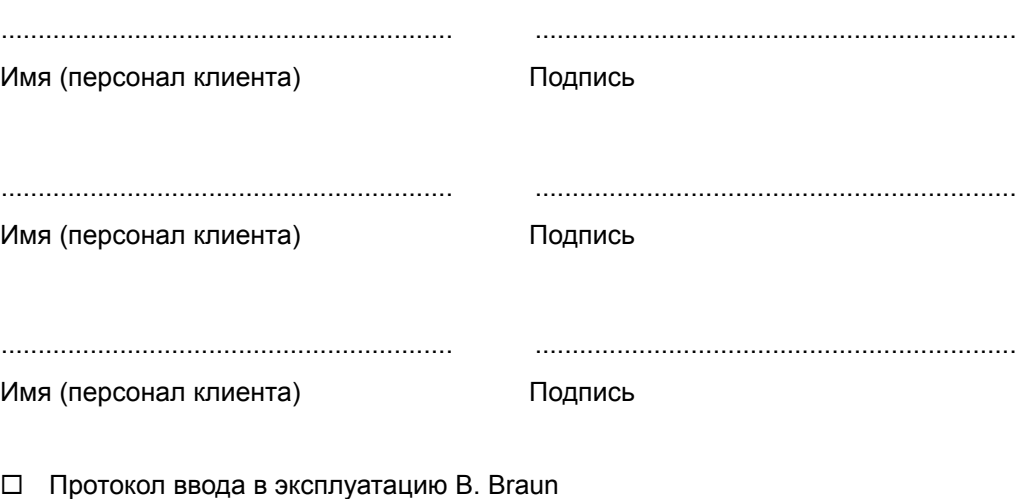

Клиентский протокол ввода в эксплуатацию

#### **Печать фирмы/Подпись клиента**

### **Установка передана клиенту от**

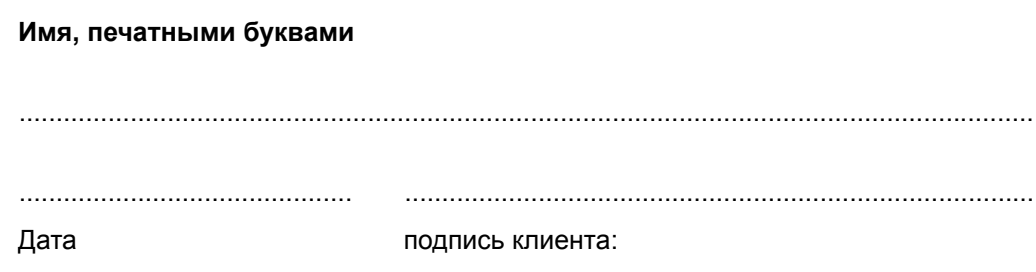

# <span id="page-89-0"></span>**2. Транспортировка и монтаж**

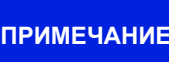

**ПРИМЕЧАНИЕ Транспортировка должна выполняться только опытными специалистами по транспортировке.**

На упаковке представлены указания по обращению, на которые нужно обращать внимание:

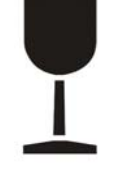

• Хрупкое изделие, обращаться осторожно.

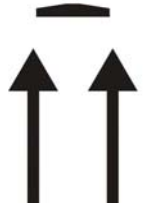

• Транспортировка и хранение должны выполняться так, чтобы стрелки на упаковке указывали вверх. Не следует катать, стучать, накладывать тяжести или кантовать, а также избегать подобных форм обращения.

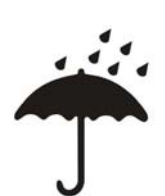

• Изделие должно быть защищено от влаги или высокой влажности.

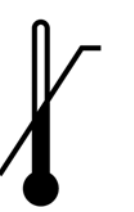

- Продукт надлежащим образом консервируется для соответствующего температурного диапазона на время транспортировки.
- При хранении оборудования более 6 месяцев необходимо провести новую консервацию.
- Вес установки с упаковкой может составлять до 1000 кг. По этой причине следует использовать подъемное устройство, которое рассчитано на эту нагрузку и может перенести его.

Установка поставляется в деревянном ящике.

- Проверьте груз на предмет повреждения при перевозке и комплектности.
- В случае повреждения при перевозке сохраните упаковку и немедленно сообщите экспедиционной компании и изготовителю.
- Осторожно извлеките установку из деревянного ящика.
- Поместите устройство на ровную поверхность

# <span id="page-89-1"></span>**2.1 Комплект поставки**

Установка упакована и поставляется со следующими компонентами:

- Установка полностью собрана
- это руководство по эксплуатации
- Принципиальная электрическая схема
- Акт приемки QS (гарантия качества)

 **2 •** 

**Глава**

 **2**

# <span id="page-91-0"></span>**3. Работы перед первым вводом в эксплуатацию**

Перед вводом в эксплуатацию клиенту / специалисту по обслуживанию необходимо выполнить следующие операции:

- Размещение и выравнивание установки
- Подключение к ступени предварительной обработки
- Монтаж подключения воды
- Подключение сточных вод
- Монтаж электрического подключения
- Первоначальный ввод в эксплуатацию, включая выбор языка навигации по меню
- Заполнить отчет о вводе в эксплуатацию

# <span id="page-91-1"></span>**3.1 Требования к месту монтажа**

Инженерные коммуникации, а также ступени предварительной обработки не входят в поставку RO.

- Горизонтальный пол в промышленном здании с допустимой нагрузкой не менее 500 кг/м2.
- Без вибраций и колебаний.
- Свободное пространство 0,5 м вокруг каждой стороны установки (при открытой дверце шкафа) для работ технического обслуживания.
- Кислотостойкие напольные покрытия.
- Защита электрошкафа от прямой струи воды и большого объема пыли
- Установка подходит для работы в крытых и защищенных от погодных условий местах эксплуатации (например, в закрытых помещениях).

### <span id="page-91-2"></span>**3.2 Инженерные коммуникации со стороны клиента**

Инженерные коммуникации, а также предварительная обработка не входят в поставку установки **AQUA**base.

# <span id="page-91-3"></span>**3.3 Ступень предварительной обработки, гидравлическое подключение**

Перед установкой должна находиться ступень предварительной обработки. Либо поставляется в качестве дополнительной опции от компании B. Braun (Инструкцию по монтажу см. в Руководстве по эксплуатации), либо должна быть установлена клиентом.

- Подключение питьевой воды (Ввод питания установки обратного осмоса) 1" с шаровым краном 1" (по крайней мере 3 – 6 бар давление потока при полной производительности установки).
- Разделительный клапан, соединение 1", вид монтажа EA1
- Перед дезинфекцией смягчителя воды необходимо выполнить полное отключение от сети и отсоединение от обратного осмоса.
- Предварительно фильтр с обратной промывкой с фильтрующим блоком 130 мкм с манометром, соединение 1"
- Водные часы 1"
- Запорный клапан утечки или системы DN 20
- При необходимости активированный уголь
- Система умягчения воды достаточной мощности (соблюдайте давление потока не менее 3 бар)
- Предварительный фильтр 5 мкм
- Давление питьевой воды не должно превышать 6 бар. Соблюдайте значения соединений в технических данных и обратите внимание на дополнительную информацию о потребности исходной воды.

 $\rightarrow$  Часть 2, стр. 7-1.

**ПРИМЕЧАНИЕ Питательная вода перед умягчителем (ионообменником) должна соответствовать требованиям Директивы 98/83/EG от 3 ноября 1998 года о качестве воды, предназначенной для потребления человеком.**

#### **Для обратного осмоса также должны быть доступны следующие соединения с водой:**

- Поток кольцевого трубопровода (резьбовое соединение пищевой трубы NW20)
- Возврат кольцевого трубопровода (резьбовое соединение пищевой трубы NW20)
- Соединения гибко выполнены с помощью тканевого шланга 19x27 и резьбовой части шланга.

### <span id="page-92-0"></span>**3.3.1 Подключение сточных вод**

Для обратного осмоса должны быть предусмотрены следующие соединения сточных вод:

- Выполнение с сифоном DN50.
- При монтаже слива убедитесь, что сливное подключение к сливу выполнено в виде свободного входа в соответствии с DIN 1988-100 и EN 1717.
- Дренаж для пола DN70 (поток воды 5000 л/ч) в самой нижней точке помещения или закрытом напольном корыте вместе с прибором контроля воды.
- Дополнительную информацию о планировании расположения см. в  $\rightarrow$  Глава 8.1 «План расположения».
- Соединения сточных вод для умягчителя и обратного осмоса должны быть проложены через дренаж пола (сифон).
- При использовании в комбинации с дезинфекцией горячей водой сливной трубопровод должен быть устойчивым к температуре до 95 °C.

### <span id="page-92-1"></span>**3.3.2 Электрическое подключение**

- Для **AQUA**base требует штепсельная розетка 16A CEE (50 Гц), подключенная к автоматическому выключателю дифференциальной защиты 30 мА.
- Соблюдать плавкие предохранители на месте в соответствии с национальными правилами
- 4 розетки с заземлением (Schuko, 230 В), защищенные автоматическим выключателем дифференциальной защиты (FI)
- Аварийная линия 2 x 0,75 мм² (опция)

Рабочие характеристики см. в  $\rightarrow$  Часть 2, Глава 7.1.

```
ОПАСНО Поражение электрическим током!
 Опасность для жизни из-за опасного электрического напряжения.
   → Электрические работы могут выполняться только уполномоченными, обученными
```
### <span id="page-92-2"></span>**3.3.3 Постоянное подключение установки**

Следующие предохранительные устройства должны быть установлены клиентом в случае постоянного подключения:

- Устройство максимальной токовой защиты макс. 16A
- Автоматический выключатель дифференциальной защиты 30 мА / 4-полюсный
- Аппаратный выключатель или автоматический выключатель 16А

**и инструктированными электриками!**

• Кабель питания не менее 5 x 2,5 мм² (L1, L2, L3, N, PE)

**ПРИМЕЧАНИЕ Постоянное подключение всегда должно выполняться <sup>в</sup> соответствии с национальными правилами и положениями уполномоченным персоналом.**

Функция устройства или автоматического выключателя как отключающего устройства для обратного осмоса от сети должна быть отмечена надписью. Переключатель должен быть легко доступен

рядом с устройством и для пользователя. Повышенные и пониженные напряжения источника питания могут повредить установку обратного осмоса. Компания B. Braun Avitum AG рекомендует подключать установку обратного осмоса только к аварийным источникам питания в соответствии с EN 6280-13.

Разъединитель должен отвечать требованиям IEC 60947-1 и IEC 60947-3. Защитный провод не должен прерываться переключателем.

Установка с постоянно подключенным сетевым соединительным кабелем должна соответствовать требованиям EN 61010-1/6.10.2.

Постоянные соединительные кабели должны соответствовать требованиям EN 61010-1/6 10.2. В заводском исполнении установки обратного осмоса **AQUA**base сконфигурированы с вращающимся по часовой стрелке полем. Перед вводом в эксплуатацию проверьте вращающееся поле.

### <span id="page-93-0"></span>**3.4 Размещение и выравнивание установки**

Установка установлена на плоской поверхности вблизи предполагаемых подключений питания и воды. Следует обратить внимание на доступность соединений и рабочих элементов (линия электроснабжения: 5 м).

### <span id="page-93-1"></span>**3.4.1 Подключение к ступени предварительной обработки, подключение воды**

Подключение воды к установке через соединение шланга DN 20 к ступени предварительной обработки.

Дополнительную информацию о планировании расположения см. в [→ Глава](#page-125-2) 8.1 «План расположения».

#### <span id="page-93-2"></span>**3.4.2 Монтаж подключения сточных вод**

Подключение системы к сточной воде с помощью фиксированного или гибкого трубопровода. Соблюдайте свободный дренаж DN 50.

Шланг концентрата должен направляться в слив на свободном расстоянии падения, по крайней мере, в 2 раза от внутреннего диаметра и закрепляться.

#### <span id="page-93-3"></span>**3.4.3 Монтаж электрического подключения**

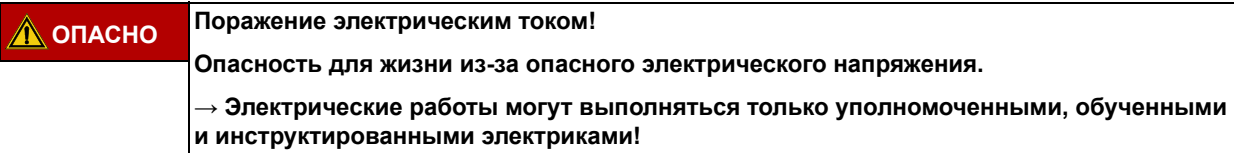

- Кольцевой трубопровод из нержавеющей стали (6 мм2).
- Выравнивание потенциалов электрошкафа осмоса к шине заземления (6 мм2).
- Убедитесь, что местное рабочее напряжение, частота и предохранитель соответствуют данным на заводской табличке и техническим данным  $\rightarrow$  Часть 2, Глава 7. В случае отклонений установка не должна быть подключена.
- Командные устройства для управления установкой монтируются в блоке управления на передней панели установки.
- Проводка командных устройств и реле уже изготовлены на заводе в соответствии с электрической схемой внутри блока управления на клеммной колодке.
- Установка **AQUA**base подключается через штекер 16 A CEE (50 Гц), арт. 37700, включая кабель 5 м или постоянное соединение

#### **При монтаже устанавливаются следующие элементы команды / отображения:**

- Главный выключатель / силовой разъединитель
- Силовой выключатель
- Автоматический выключатель дифференциальной защиты

В зависимости от оборудования заказчика, B. Braun или уполномоченный персонал может подключить к системе аварийное устройство сигнализации в соответствии с электрической схемой. Необходимо обеспечить, чтобы все сигналы к установке, подключенные от внешних устройства, были сконструированы как беспотенциальные контакты в соответствующих дополнительных устройствах.

# <span id="page-95-0"></span>**4. Первый ввод в эксплуатацию**

Первоначальный ввод в эксплуатацию может проводиться только обученными специалистами или обученным представителем, уполномоченным B. Braun. Неправильный первоначальный запуск может привести к травме и материальному ущербу. Во время первоначального ввода в эксплуатацию проводится подробный инструктаж персонала заказчика / эксплуатирующей стороны.

Документация и контроль качества воды осуществляются в соответствии с ISO 23500.

Перед первым запуском необходимо убедиться, что предварительная обработка была достаточно промыта и были установлены все предварительные фильтры.

При успешной подробной проверки вода может использоваться в соответствии с назначением.

# <span id="page-95-1"></span>**4.1 Выбор языка**

Сначала осуществляется проверка установленного языка отображения и при определенных обстоятельствах проводится коррекция. Навигация по меню и сообщения дисплея доступны на немецком, английском и французском языках.

Для этого устройство включается с помощью главного выключателя. В подменю 7.3 с помощью клавишей **- / +** в каждом случае выбирается требуемый язык. С помощью **Enter** войдите в подменю и выберите необходимые единицы измерения. После подтверждения выбора с помощью **Esc** на дисплее отображается главное меню.

# <span id="page-95-2"></span>**4.2 Промывка от консерванта**

Установка обычно поставляется с законсервированными мембранами. Поэтому после подключения водоснабжения и сточных вод необходимо сначала промыть от консерванта до подключения установки к кольцевому трубопроводу. При этом нужно обеспечить, чтобы **открытая** линия пермеата доходила до канализационного подключения или соответствующего дренажа.

- Вход воды открыт и установка включена на главном выключателе. Происходит последовательность самодиагностики (начальный тест). После этого устройство готово к работе. Дисплей можно настроить на нужный режим работы с помощью дисплея и клавишей управления.
- Для промывки от консерванта нужно выбрать режим работы **Dialyse**. Заполняется промежуточный бак. Если нижняя точка переключения **PISAL1** превышена, управление переключает насос, и устройство запускает производство (предварительное) пермеата (здесь для промывки установки и шлангов пермеата). Индикацию дисплея можно использовать, чтобы проверить, установлено ли заданное рабочее давление около 15 бар.

Если слишком мало давления (<5 бар) набирается в течение длительного периода времени (30 секунд), насос может вращаться не в заданном направлении вращения (вращательное поле по часовой стрелке). В этом случае нужно отключить установку главным выключателем, отсоединить от источника питания и поменять две фазы источника питания. Обратите внимание на стрелки вращения на головке насоса ( $\rightarrow$  Рис. 4-1 – [4-3\)](#page-96-1). Электрические работы могут выполняться только уполномоченными, обученными и инструктированными электриками.

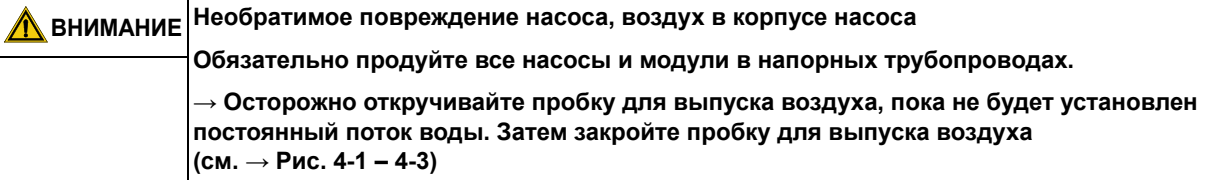

**Часть 2 • Глава 4**

Часть 2 • Глава 4

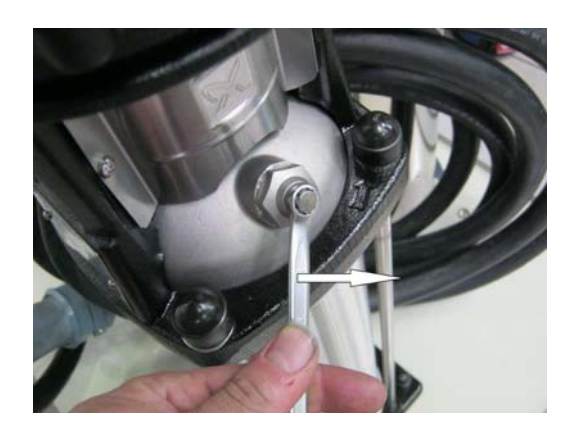

**Рис. 4-1: Откройте пробку для выпуска воздуха**

<span id="page-96-0"></span>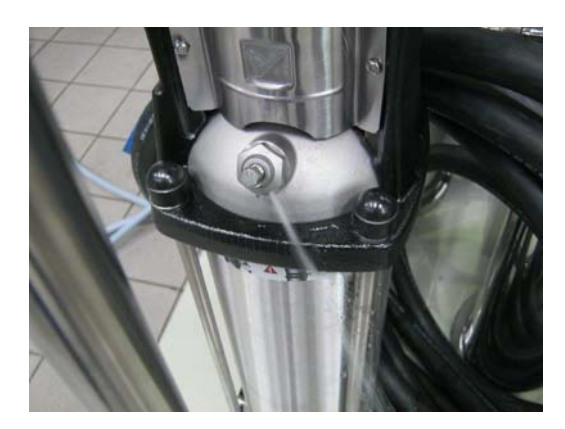

**Рис. 4-2: Добейтесь постоянного потока воды**

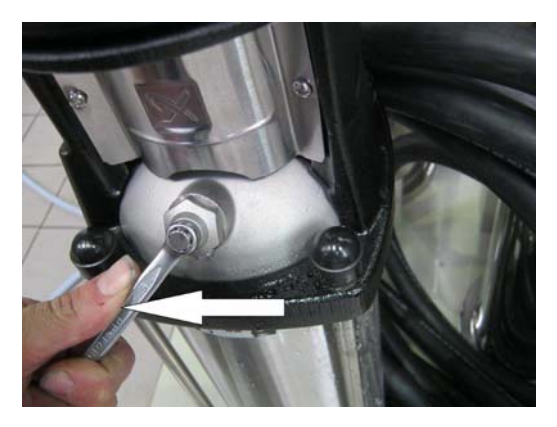

**Рис. 4-3: Закройте пробку для выпуска воздуха**

<span id="page-96-1"></span>После включения насос набирает необходимое рабочее давление.

Если система находится в режиме диализа, индикация проводимости (на дисплее) показывает тенденцию к снижению проводимости пермеата. Если проводимость упала до нормального значения (2–10 мкСм/см в зависимости от качества исходной воды и установленного выхода), устройство можно отключить через панель управления, и кольцевой трубопровод будет полностью подключен.

После промывки системы кольцевой трубопровод также промывается и вентилируется в течение некоторого времени. После этого необходимо провести дезинфекцию. [→ Часть](#page-51-0) 1, стр. 12-6. После дезинфекции необходимо убедиться, чтобы установка и кольцевой трубопровод не содержат дезинфицирующие средства [→ Часть](#page-139-1) 2, Глава 9.2.3 «Протокол дезинфекции».

# <span id="page-97-0"></span>**5. Протокол ввода в эксплуатацию**

После первоначального ввода в эксплуатацию установки полный отчет о завершении ввода в эксплуатацию должен быть завершен и подписан заинтересованными лицами.

Во время передачи установки блок предварительной обработки и установка обратного осмоса подключаются к муниципальной сети питьевой воды в соответствии с правовыми и местными нормами.

Эксплуатирующая сторона обязуется установить систему в соответствии с правовыми и местными нормами, если вся система меняет свое местоположение.

# <span id="page-97-1"></span>**5.1 Параметры установок**

Заданные параметры установки должны быть адаптированы к локальным условиям.

→ Часть 2 со [страницы](#page-110-2) 7-2.

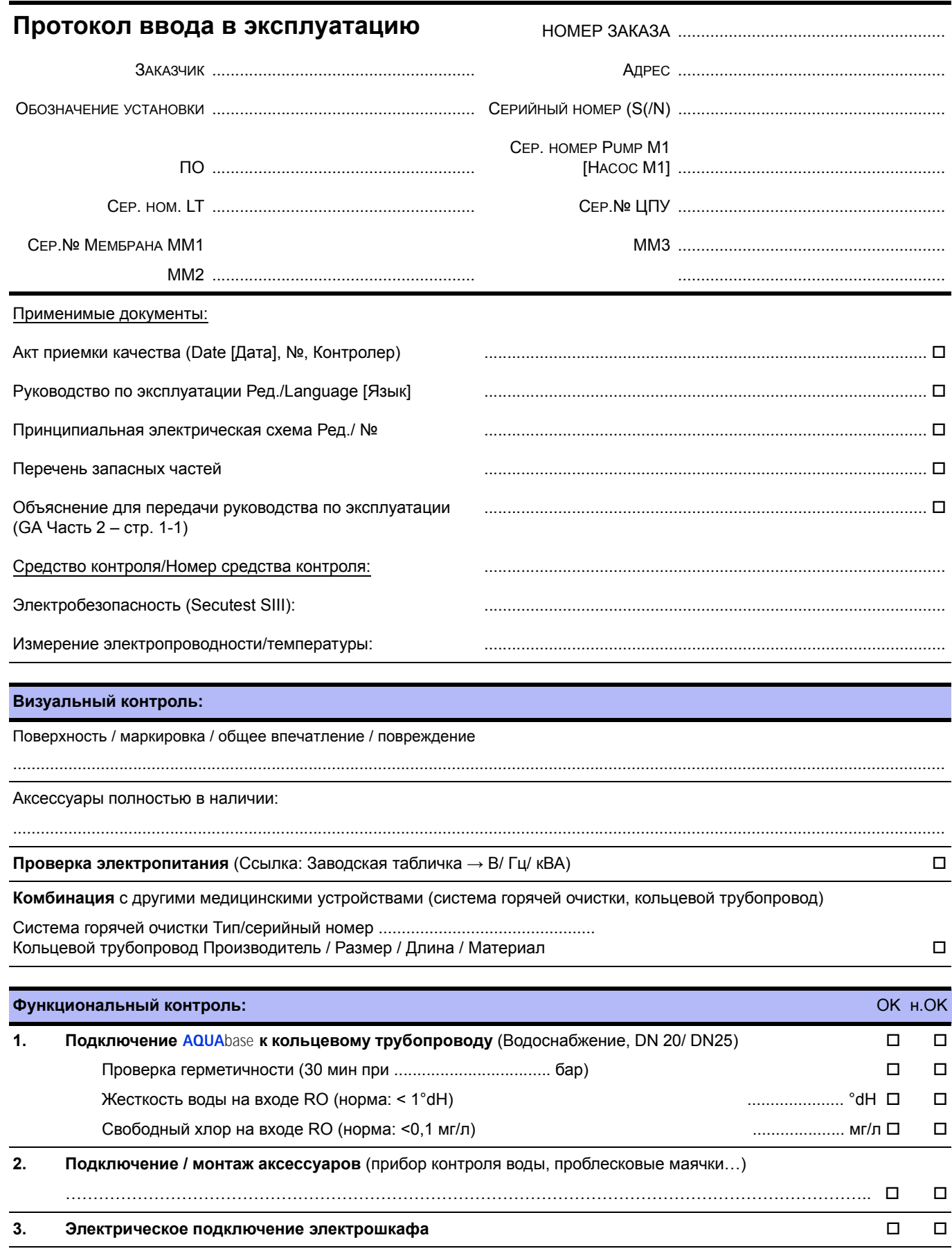

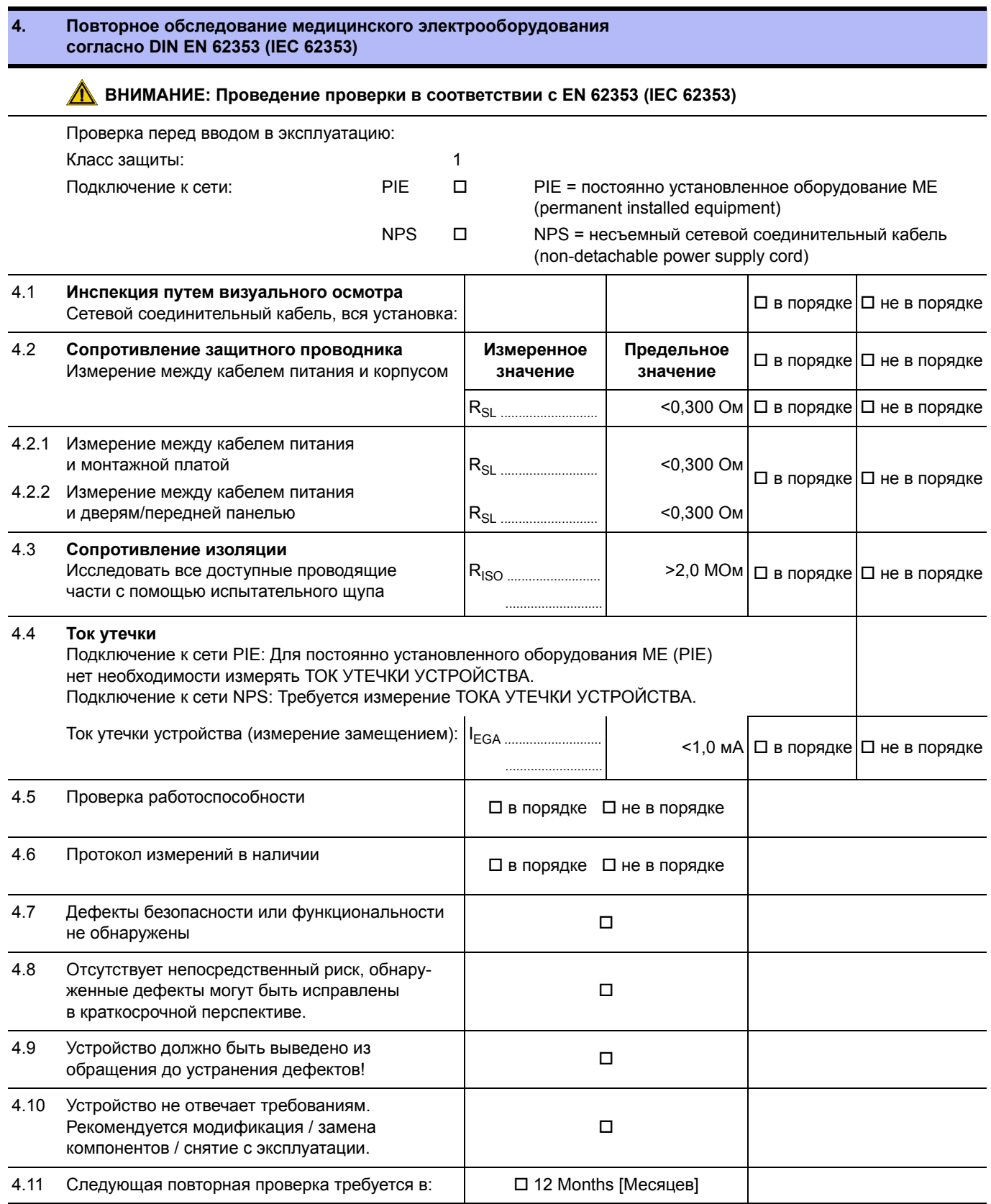

................................................................................................. .................................................................................................

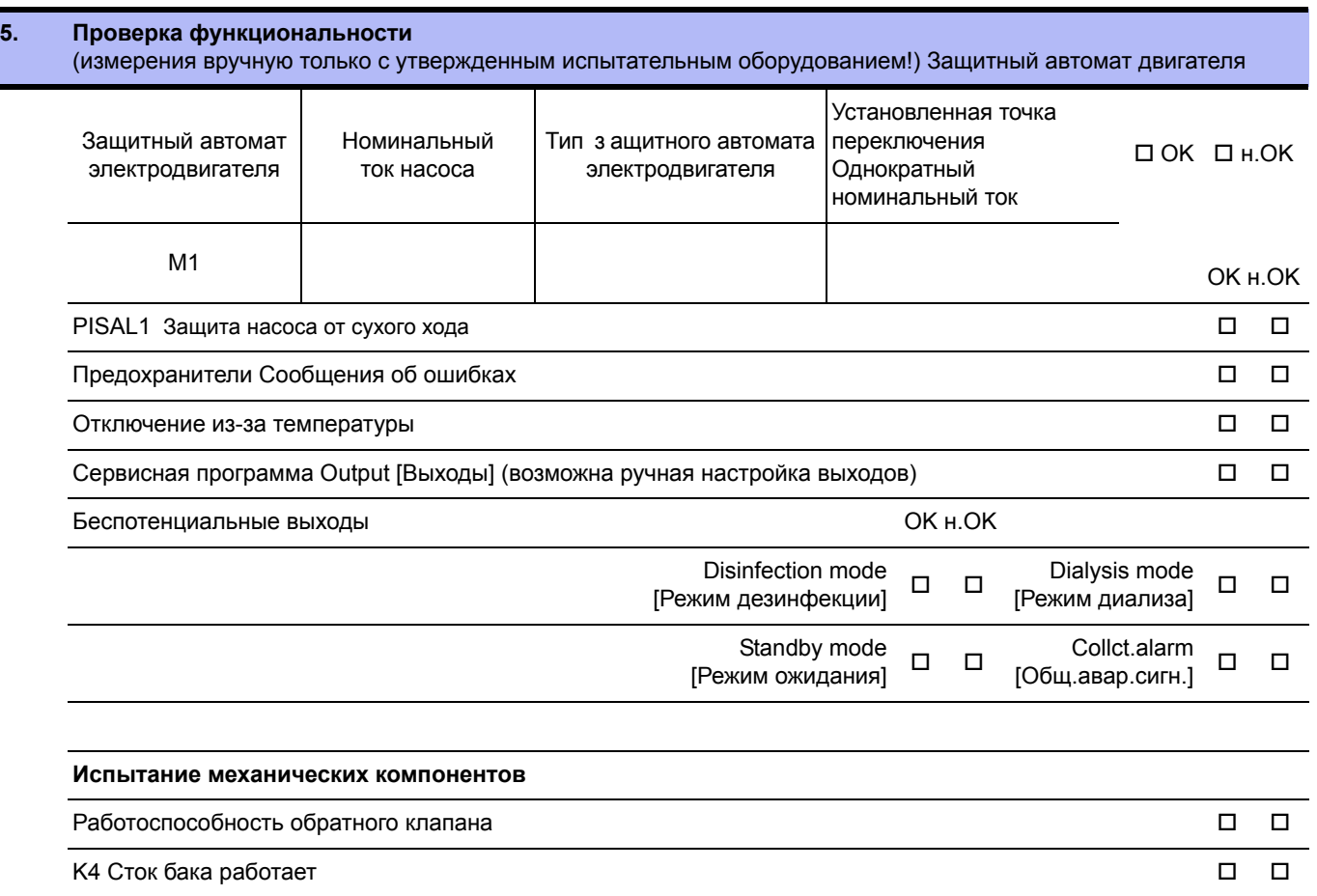

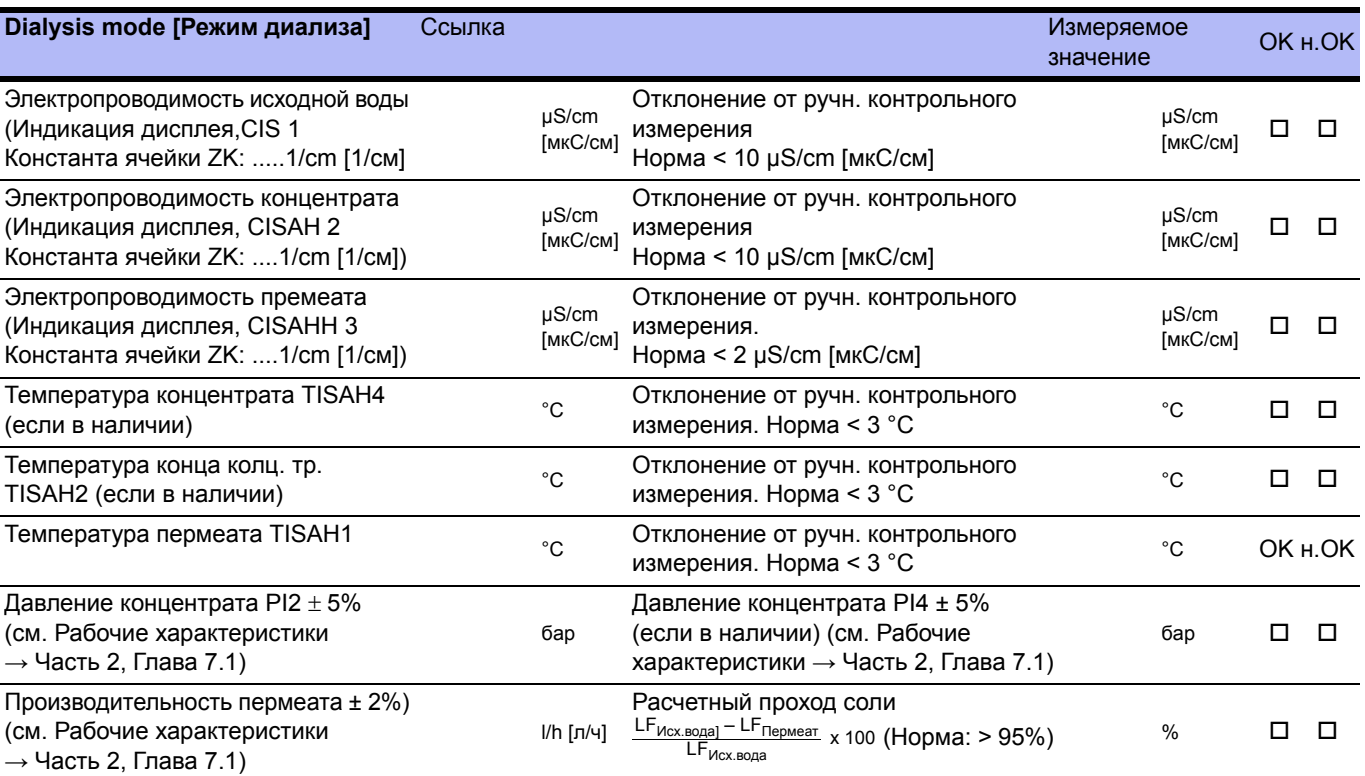

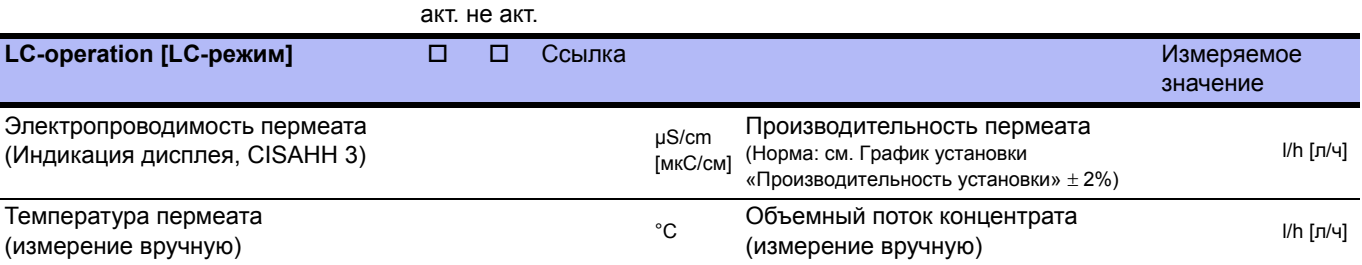

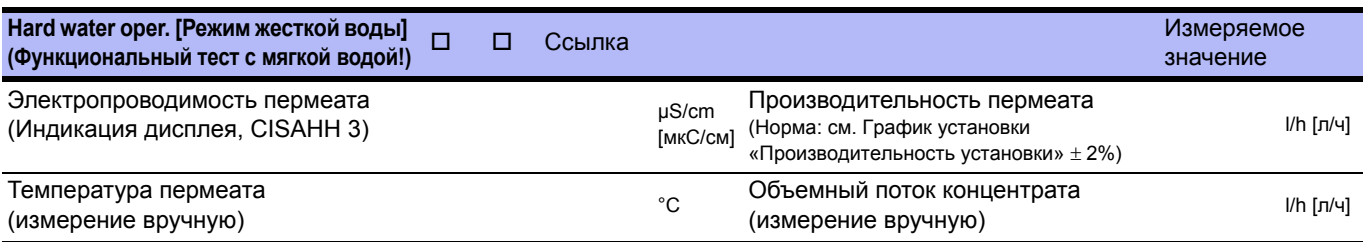

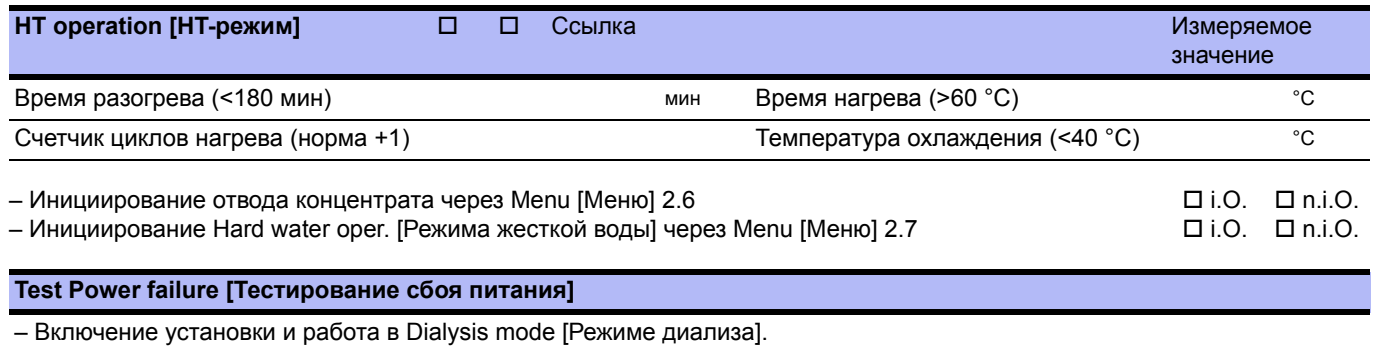

– Прерывание питания (через главный выключатель).

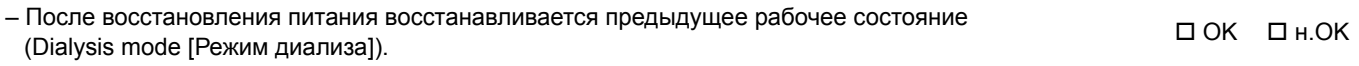

#### **Меню Обозначение Ед. изм. Диапазон Заводская настройка Настройка клиента 1 Specifications [Рабочие характеристики]** 1.1 Conductivities [Электропроводности] µS/cm [мкСм/см]  $TDS$  (=ppm  $_{(NaCL)}$ )  $50...7700$ 1.2 Water temp. [Температура воды]  $\overline{c}$ °F  $0...100$ 1.3 FISAL1 | I/h [л/ч] 1 … 6000 1.4 Hours pump [BZ Насос] h [ч] 0 … 999999 1.5 Hours system [BZ Устройство]  $h [4]$  0 ... 999999 1.6 Hours heater [BZ Нагреватель] E1.1 **h** [ч] **c** 0 … 999999  $E1.2$  h [ч]  $\qquad \qquad$  0 ... 999999  $E1.3$  h [ч] 0 … 999999 1.7 **Heating cycles** [Циклы нагрева]  $0...9999$ **2 Dialysis mode [Режим диализа]** 2.1 WCF % 25 … 90 50 2.2 Alarm perm. [Авар. значение пермеата] µS/cm [мкС/см] 5 … 60 30 2.3 Limit permeate [Предельное значение перм.] µS/cm [мкС/см] 5 … 200 90 2.4 Temp.discharge [Темпер. отвода] Start [Пуск] <sup>9</sup>С 20 … 37 37 Stop [Стоп] <sup>°</sup>C 18 … 35 35 2.6 Disch.interval [Внутр.отв. конц.] Міп [Мин.] 1 … 15 10 2.7 Hard water oper. [Режим жесткой воды] - On/Off [Вкл/Выкл] Off [Выкл] 2.8 LC-operation [LC-режим] |- Оn/Off [Вкл/Выкл] Off [Выкл] **3 Standby mode [Режим ожидания]** 3.1 Interval [Интервал промывки] Міп [Мин.] **0 … 180** 90 3.2 Time [Продолжительность промывки] Міп [Мин.] 1 … 10 5 3.3 Temp. Discharge [Температура промывки] Start [Пуск] <sup>°</sup>C 20 ... 37 37 Stop [Стоп]  $\degree$ C 18 … 35 35 **4 Disinfection mode [DI-режим]** 4.1 Recirculation [Длительность циркуляции] Min [Мин.] 5 … 60 20 4.2 Reaction time [Продолжительность воздействия] Min [Мин.] 20 … 60 20 4.3 Flushing time [Длитель $h[\mathsf{u}]$  0,5 ... 24,0 2

- permitted/disabled [разрешено/запрещено]

#### **Установленные точки переключения**

ность промывки]

[Ввод дизинф.]

4.4 Change DI-time

permitted [разрешено]

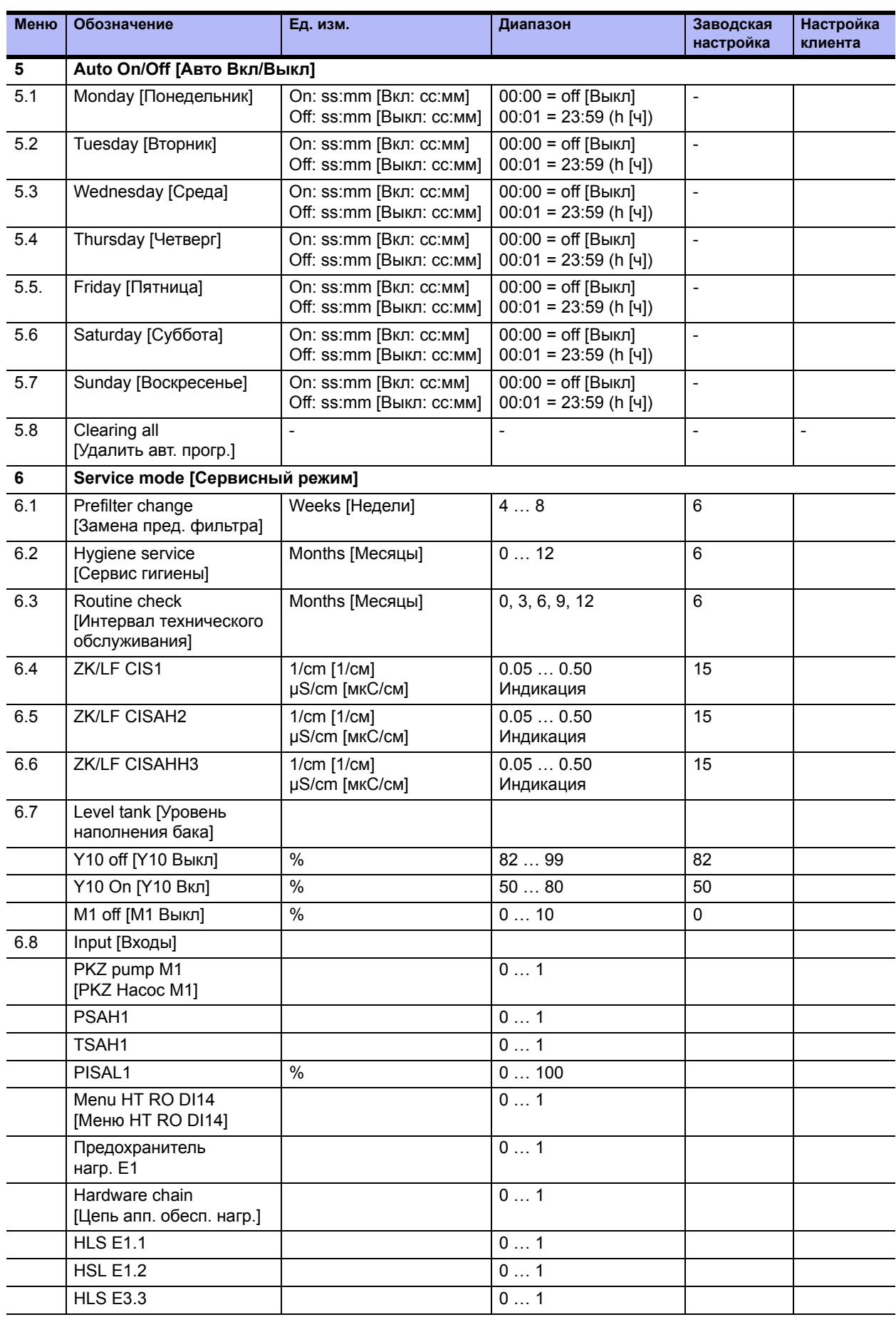

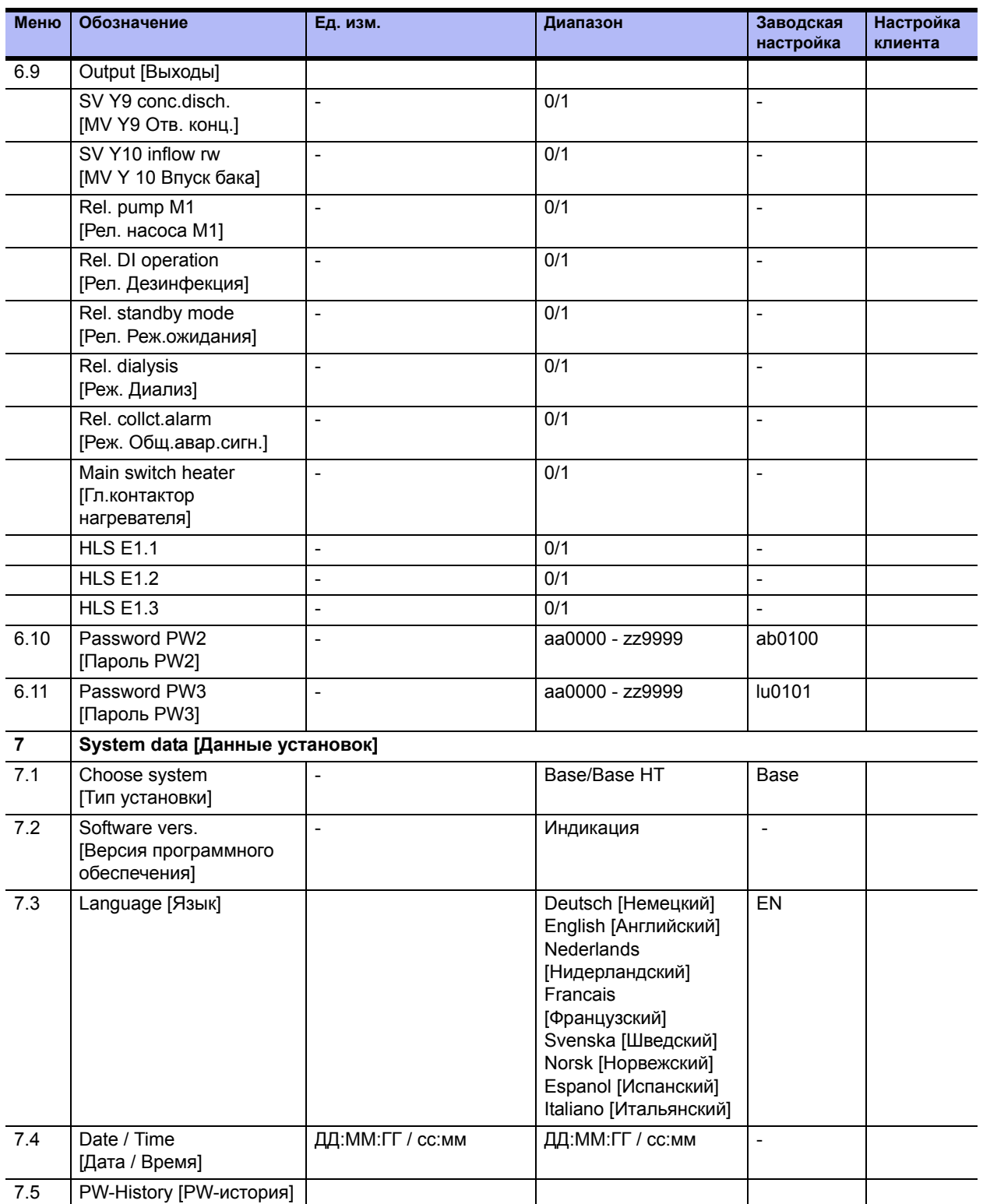

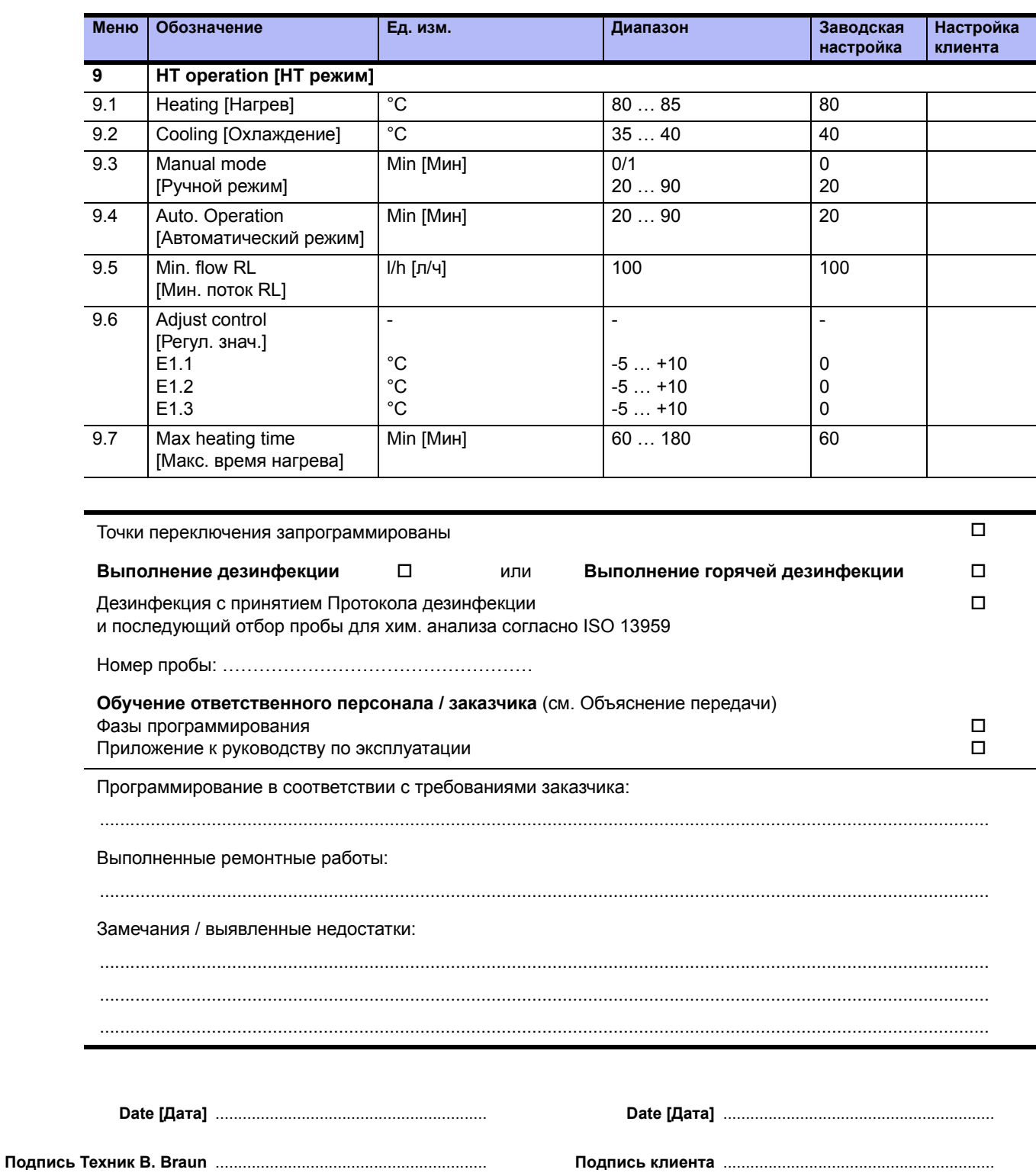

# <span id="page-107-0"></span>**6. Технические характеристики установки**

### **Адрес производителя**

B. Braun Avitum AG

Schwarzenberger Weg 73-79 34212 Melsungen Germany (Германия) Тел.: +49 (56 61) 71-0 Факс: +49 (56 61) 75-0

www.bbraun.com

# **Авторское право**

Данный документ является собственностью компании B. Braun Avitum AG. Все права сохранены.

ISO 9001 и EN 13485 сертифицировано CE-маркировка CE 0123 Сделано в Германии (EU)

# **Паспортная табличка**

Паспортная табличка находится с левой стороны электрошкафа.

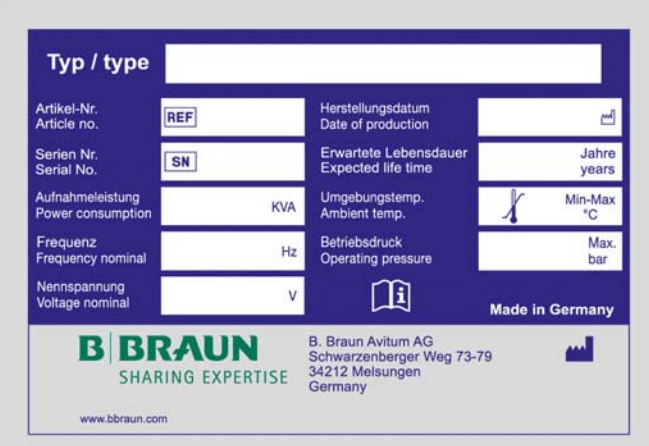

#### **Рис. 6-1: Пример паспортной таблички**

#### **При заказе запасных частей укажите:**

- Тип устройства
- Серийный номер (SN)
- Описание и артикульный номер
- Требуемое количество штук

**ПРИМЕЧАНИЕ Могут использоваться только оригинальные запасные части <sup>и</sup> принадлежности и расходные материалы от B. Braun. [→ Часть](#page-141-1) 2, стр. 10-1 и [→ Часть](#page-20-0) 1, стр. 3-1. Компания B. Braun не несет никакую ответственность за ущерб, вызванный**

**использованием других запасных частей, а также принадлежностей или расходных материалов.**
# **7. Технические характеристики**

# <span id="page-109-0"></span>**7.1 Рабочие характеристики**

(ССЫЛКА: СЕКРЕТНЫЙ ДОКУМЕНТ ID 085)

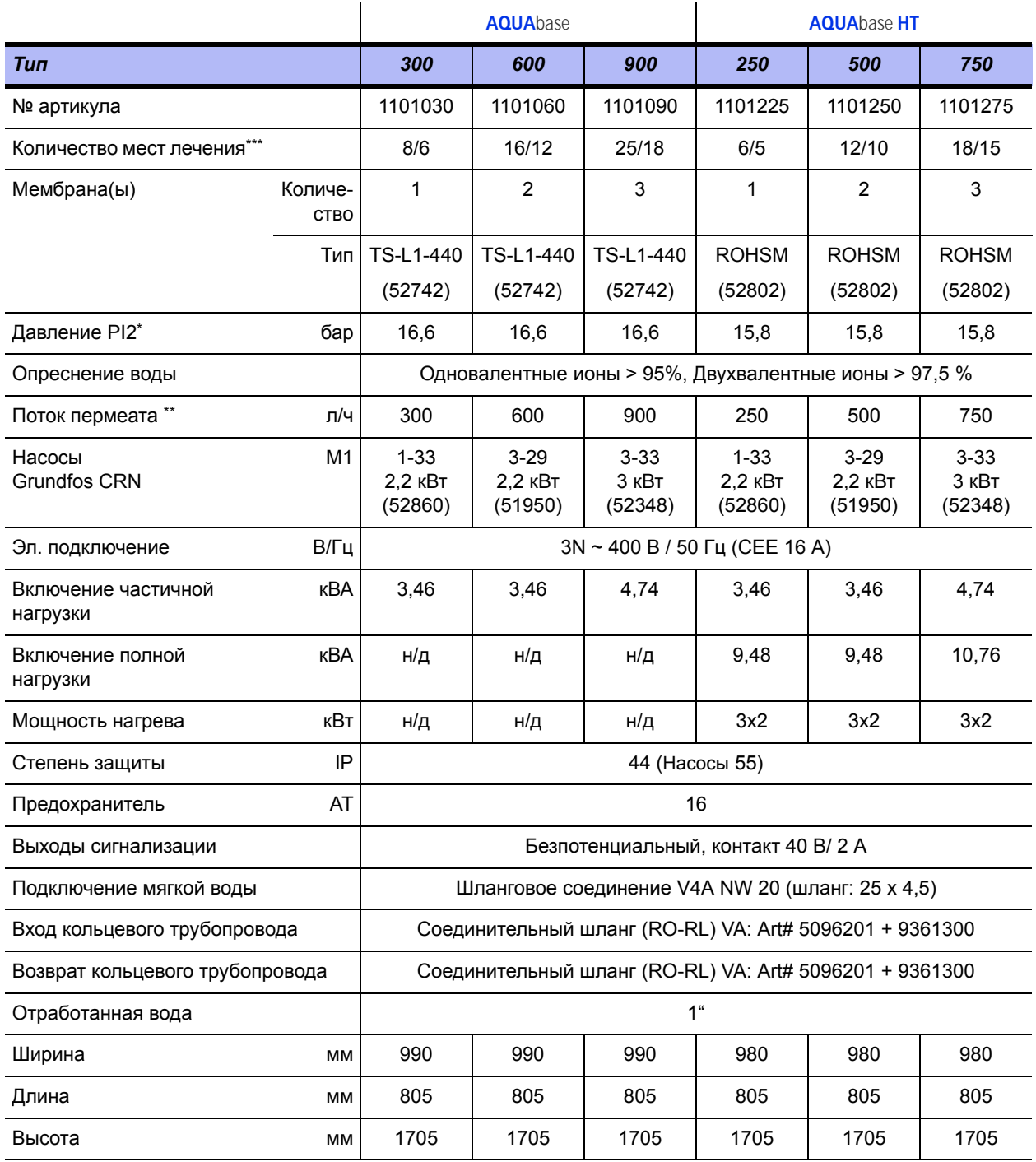

\* Температура неочищенной воды: 10 °C; Отклонение производительности мембраны ± 15%

\*\* Неочищенная вода: 10 °С, 500 ppm NaCl; обратное давление 3.0 бар;

расчетное старение мембраны: 3 года, Снижение потока 3 года: 10%; всего WCF: 75%

\*\*\* При непрерывном потоке HD 500/800 мл/мин. Некоторые диализные машины требуют более высокой скорости потока при промывке

**Мы оставляем за собой право на изменения**

### **7.2 Расчетные данные**

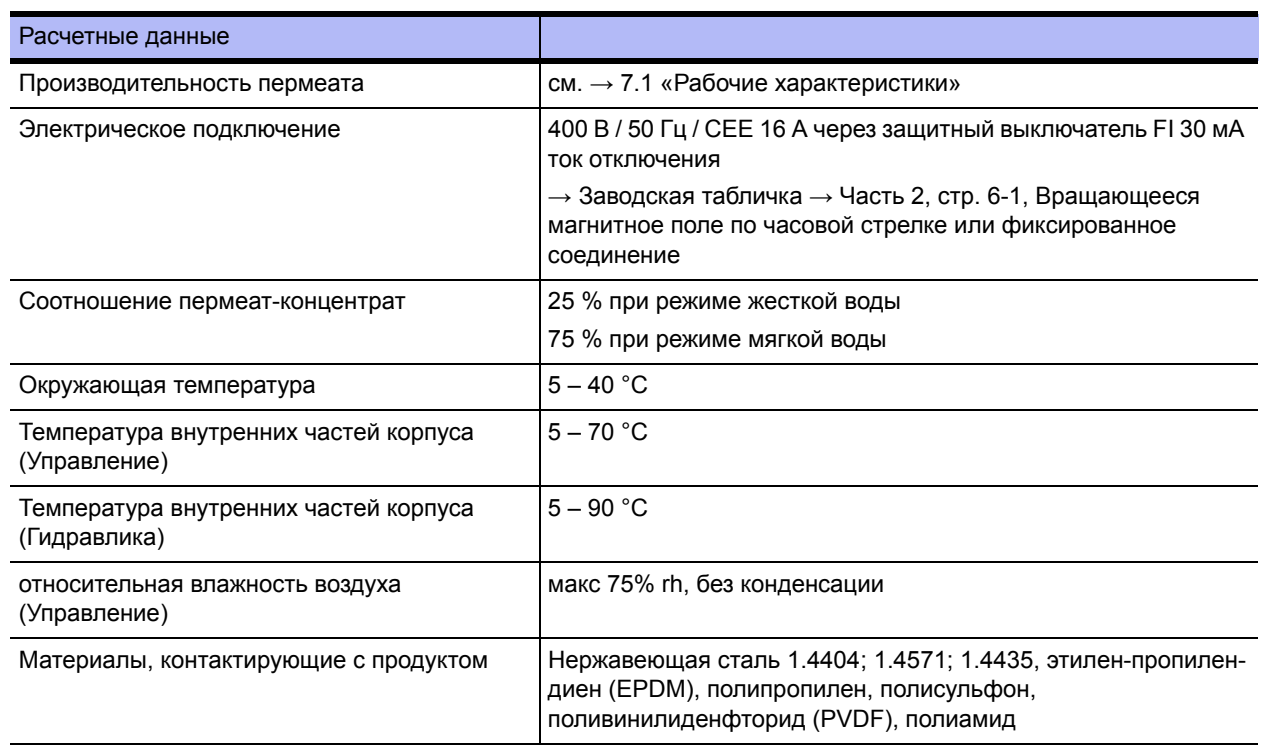

# **7.3 Требования к питающей / исходной воде**

**AQUA**base-Установки обратного осмоса настолько намечены, что они могут эксплуатироваться в основном с качеством питательной воды качественной «питьевой воды» (согласно 98/83/EG) ([→ Часть](#page-17-0) 1, Глава 2.4). Для отдельных компонентов воды B. Braun предписывает разные максимальные значения (см. Таблицу  $\rightarrow$  Часть 1 на стр[. 2-3\)](#page-18-0).

Срок службы используемых мембран обратного осмоса и качество пермеата как поток продукта установки обратного осмоса напрямую зависят от концентрации отдельных компонентов воды и могут быть оптимизированы с помощью подходящих процессов предварительной обработки.

Критические параметры приведены в [→ Часть](#page-17-1) 1, Глава 2.4.1, Столбец таблицы «[Питательная](#page-18-1) вода для [обратного](#page-18-1) осмоса» визуально выделен в этой инструкции по применению (**жирный шрифт**).

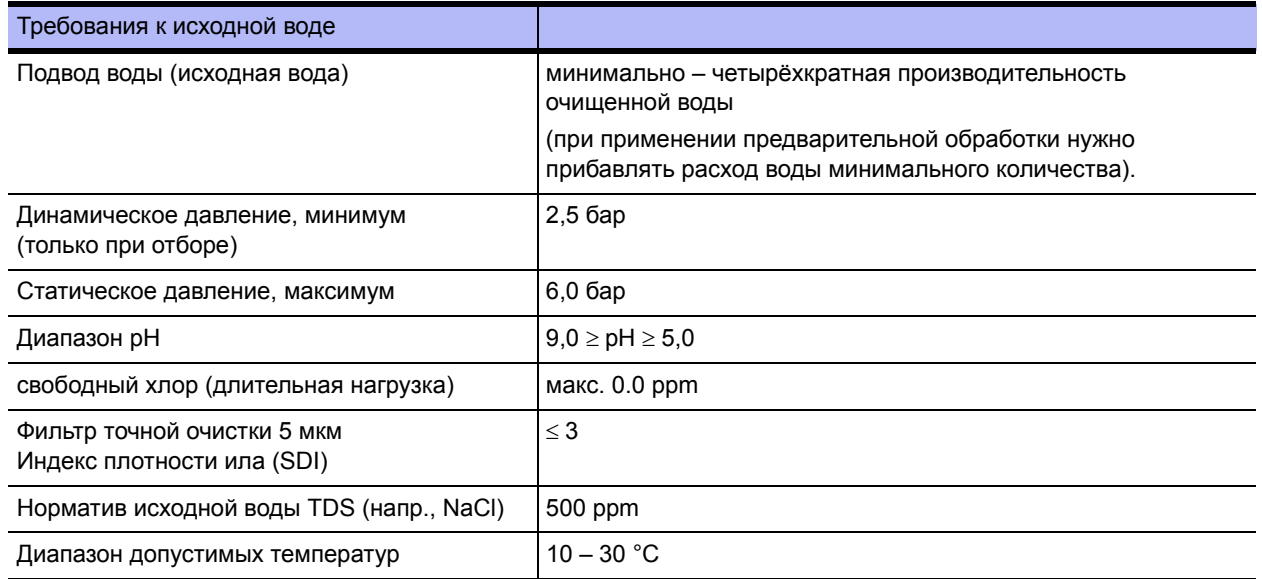

# **7.4 Требование к кольцевому трубопроводу**

| Требования к кольцевому трубопроводу               |                                                                                                    |
|----------------------------------------------------|----------------------------------------------------------------------------------------------------|
| Скорость потока (мин.)                             | 0,5 м/с (при максимальном расходе)                                                                         |
| Давление в конце кольцевого трубопровода<br>(мин.) | 2,5 бар (при максимальном потреблении)<br>Падение давления Dp < 3 бар                                      |
| Материал                                           | PVDF, PEX, PVC<br>рекомендуется: Нержавеющая сталь 316 L<br>электрополированная с R <sub>a</sub> < 0,8 мкм |
| Стойкость под давлением (мин.)                     | 106ap                                                                                                    |
| Конструкция точек приема                           | застойная зона согласно 6-d-Regel (GMP)                                                                    |

**ПРЕДУПРЕЖДЕНИЕ Опасность отравления отделенными конструктивными материалами и разрушения деталей!**

**→ Могут использоваться только термостойкие оригинальные материалы по меньшей мере до 90 °C.**

# **7.5 RO модуль**

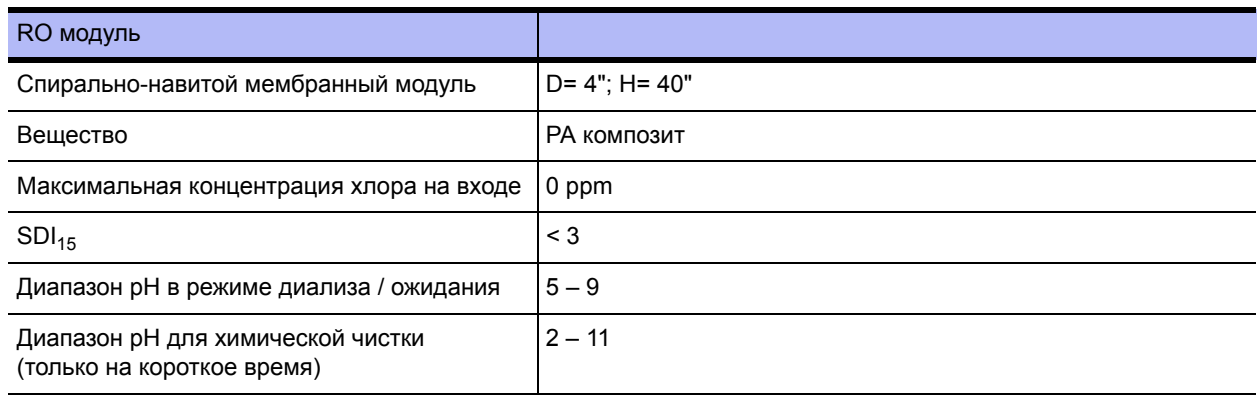

# **7.6 Насосы**

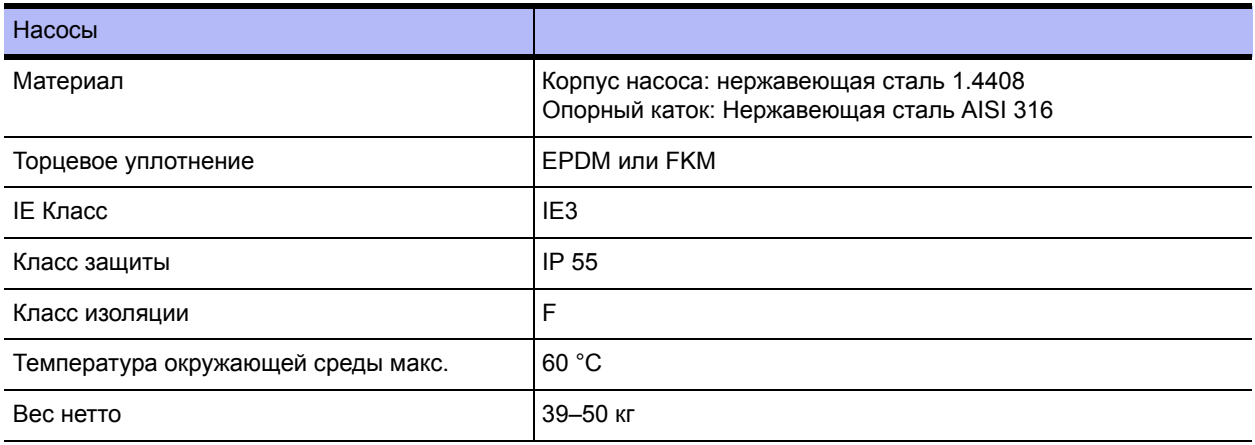

# **7.7 Мембранный напорный трубопровод**

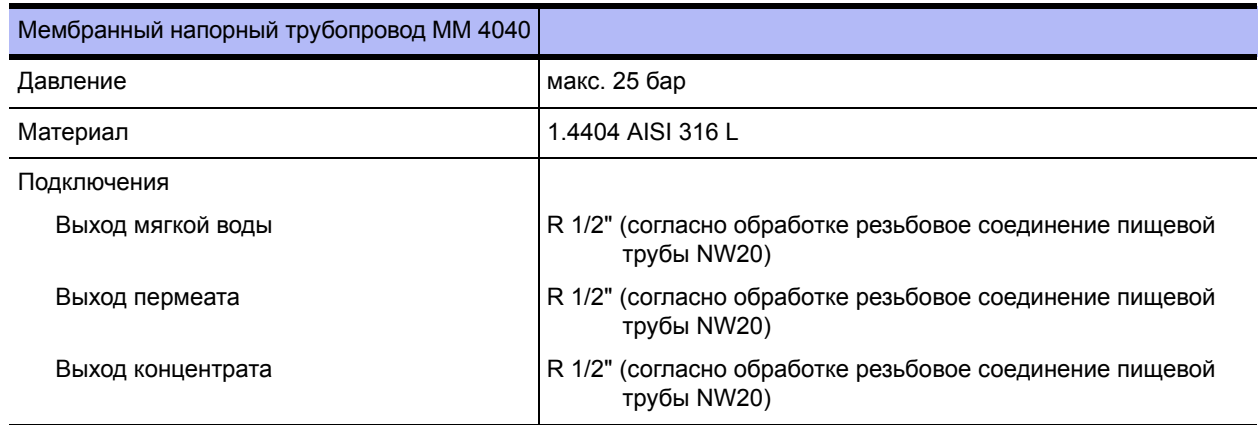

#### **7.8 Электрическая схема**

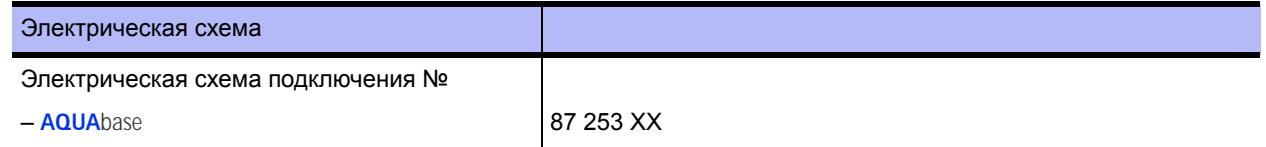

## **7.9 Командоаппарат**

Управление состоит из блока управления (с ЦПУ) и силового блока (LT1plus). Силовой блок может быть расширен через внешнюю шину данных и адресов. Соединение между блоком управления и силовым блоком осуществляется с помощью плоского ленточного кабеля. Внешние соединения, за исключением RS232, выполняются через силовой блок со вставными клеммными колодками.

#### **7.9.1 ЖК-дисплей**

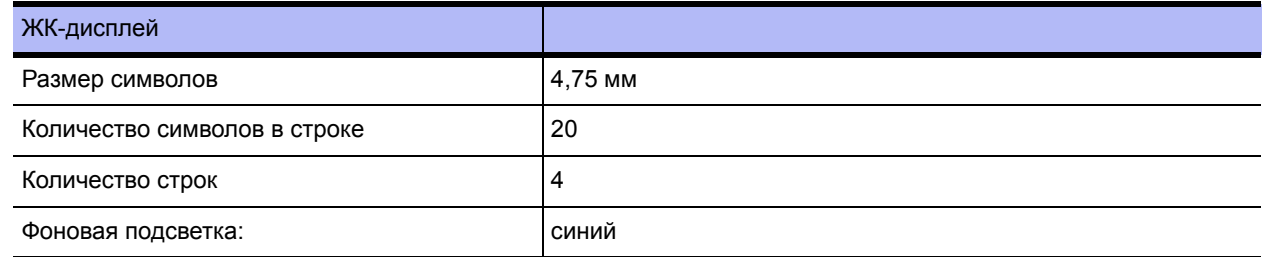

#### **7.9.2 Светодиодная индикация**

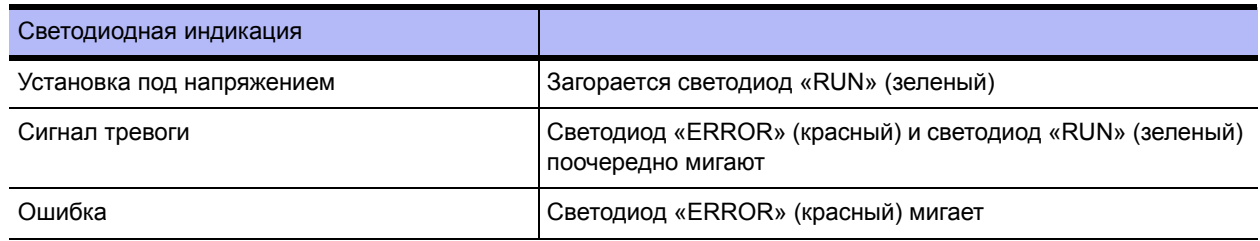

#### **7.9.3 Управление**

Управление CPU II осуществляется с помощью четырех клавиш (управление с дисплея).

#### **7.9.4 Сохранение данных**

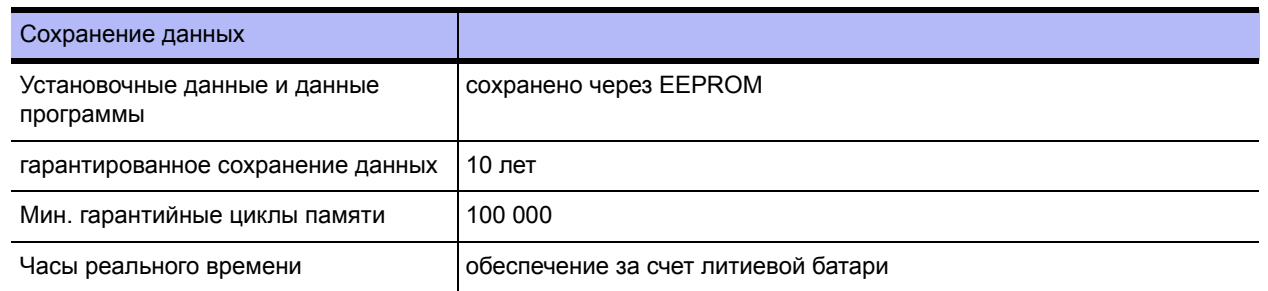

#### **7.9.5 Сторожевое устройство**

Надлежащее выполнение программы контролируется встроенным сторожевым устройством (микроконтроллером). При срабатывании сторожевого устройства ЦПУ происходит сброс устройства и выполняется внутренний системный тест. (Максимальное время сброса = 2 с)

#### **7.9.6 Цепь безопасности LT1PLUS**

Если цепь безопасности LT не отвечает своевременно, работа прерывается немедленно и сообщается об ошибке устройства (макс. время сброса = 1 секунда). Передача данных контролируется цепью безопасности на силовом блоке. Срабатывание цепи безопасности приводит к возникновению ошибки 413.

#### **7.10 Входные и выходные сигналы**

#### **7.10.1 Цифровые входы**

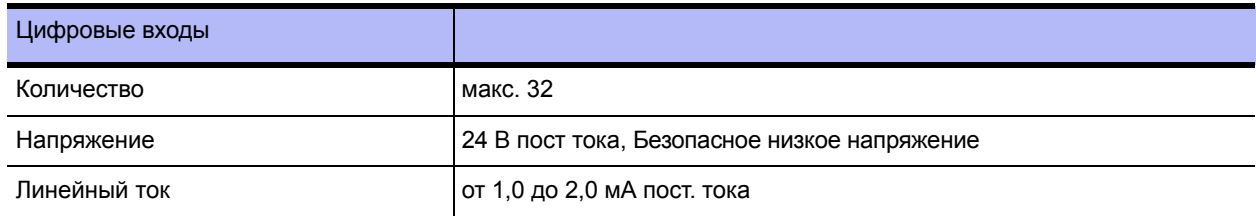

#### **Назначение цифровых входов**

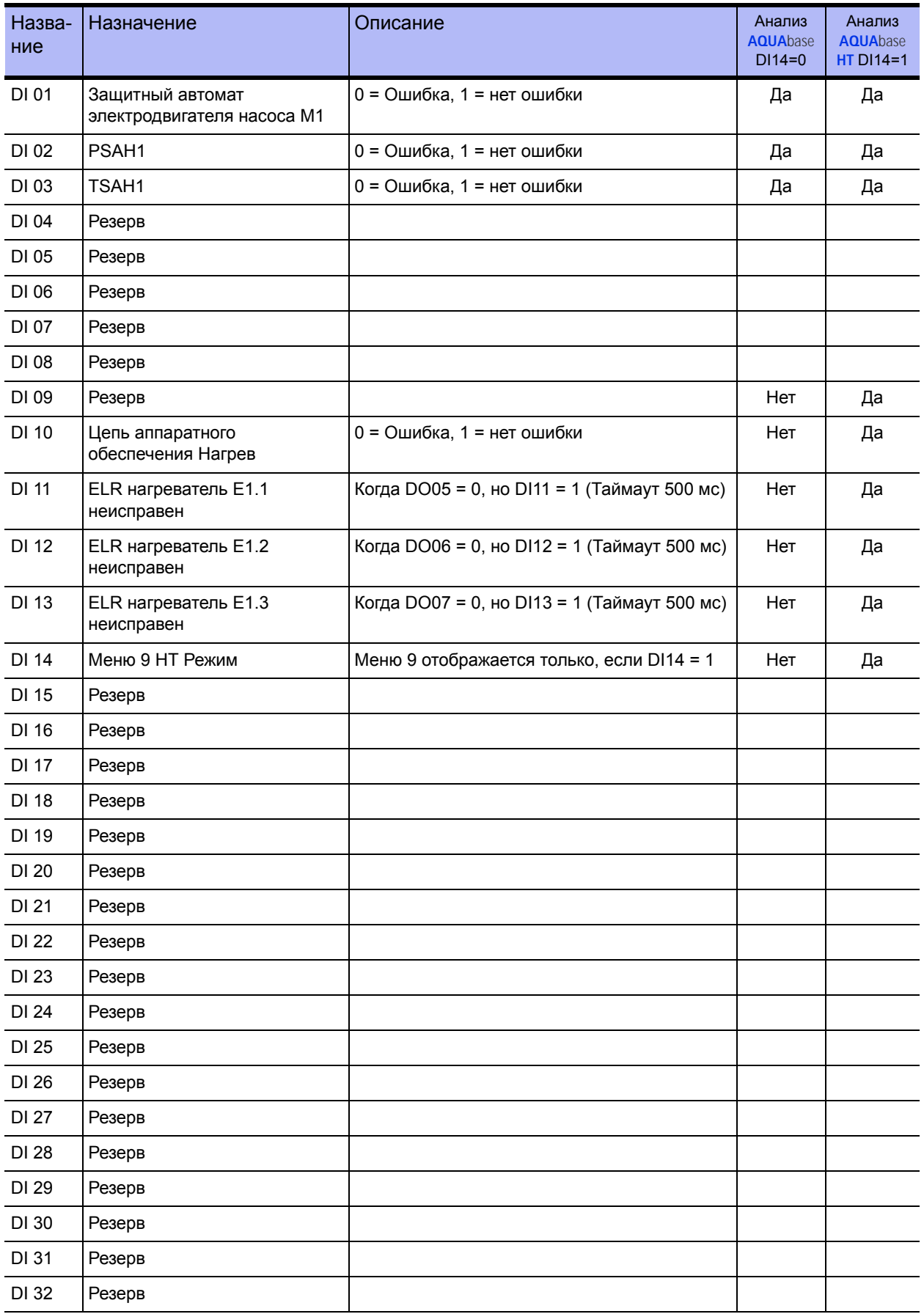

# **7.11 Аналоговые входы Обнаружение электропроводимости**

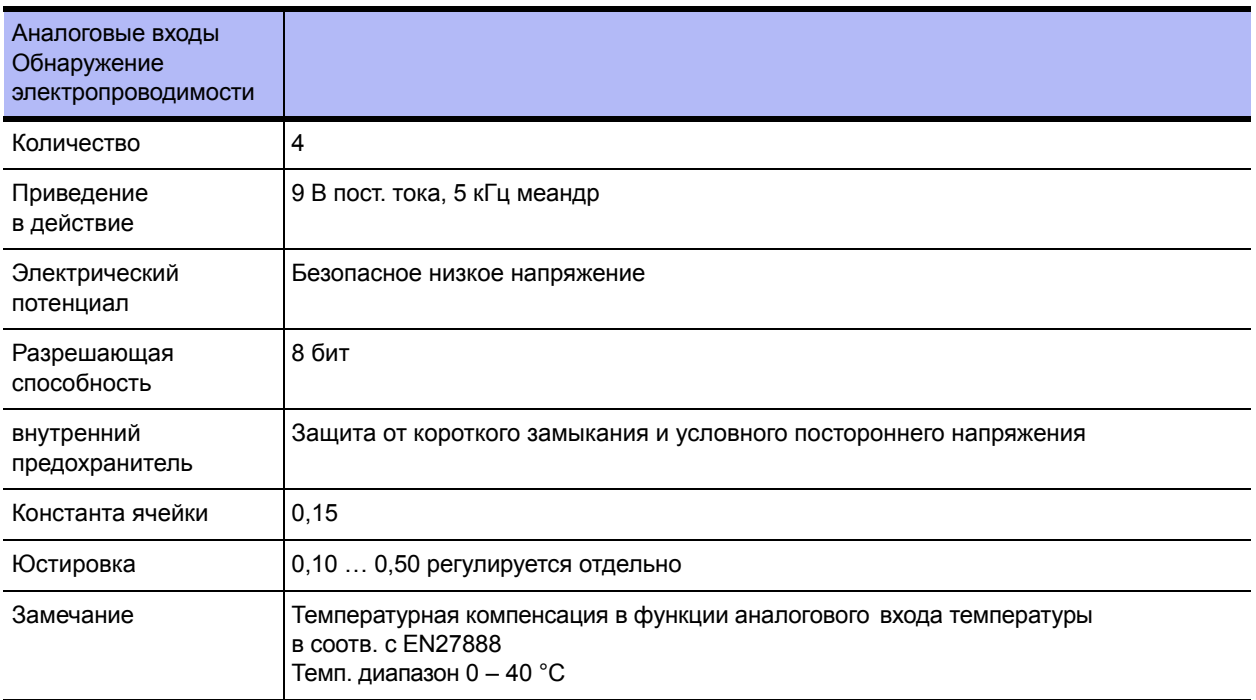

# **7.11.1 Исходная вода CIS1**

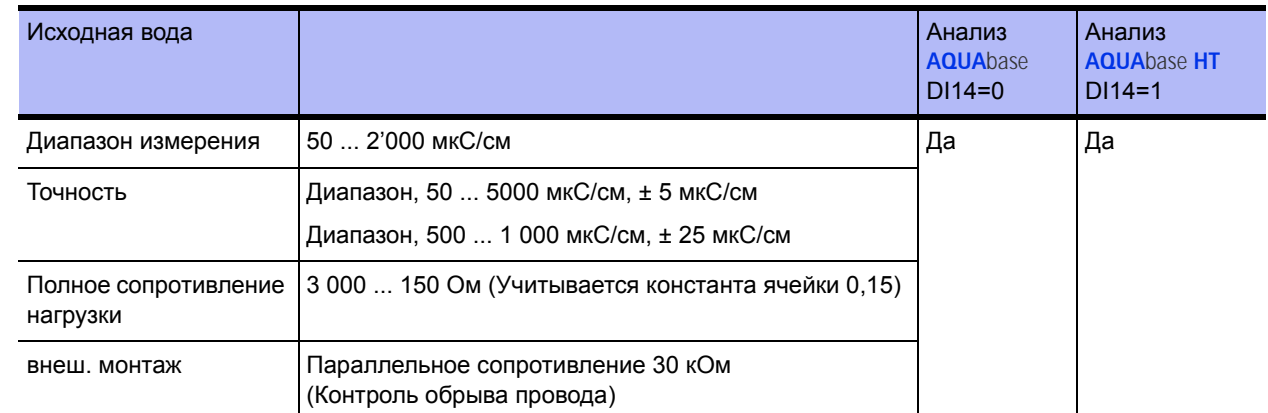

# **7.11.2 Концентрат CISAH2**

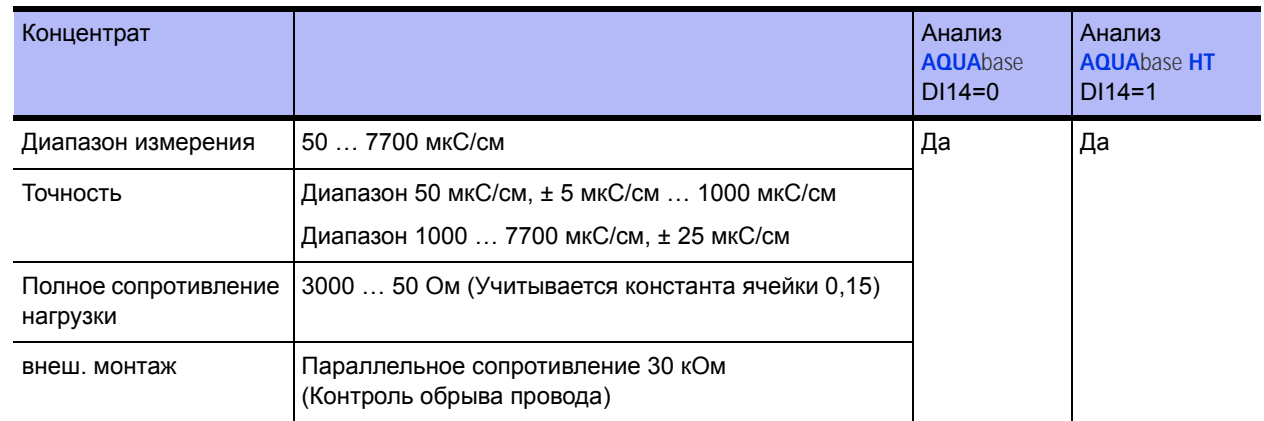

#### **7.11.3 Пермеат CISAHH3**

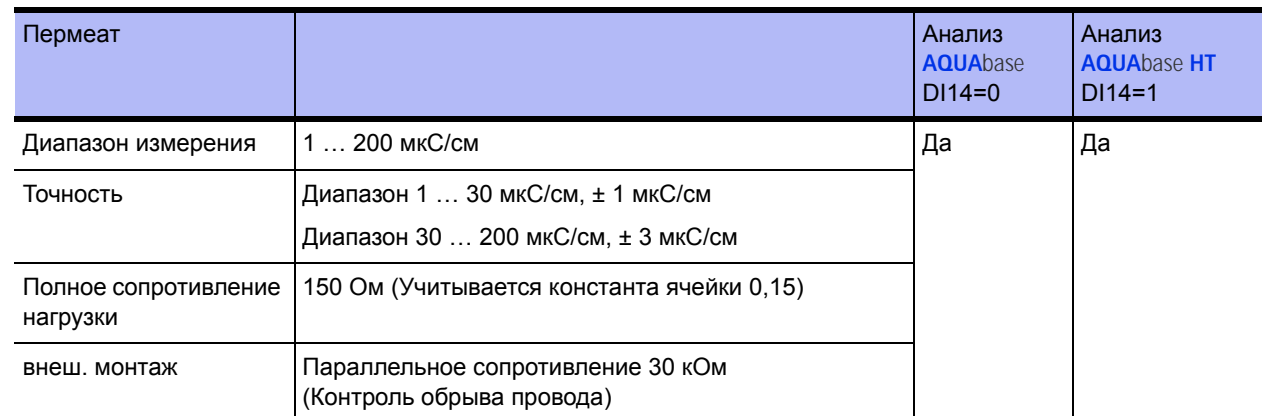

# **7.12 Аналоговый вход Измерение температуры NTC**

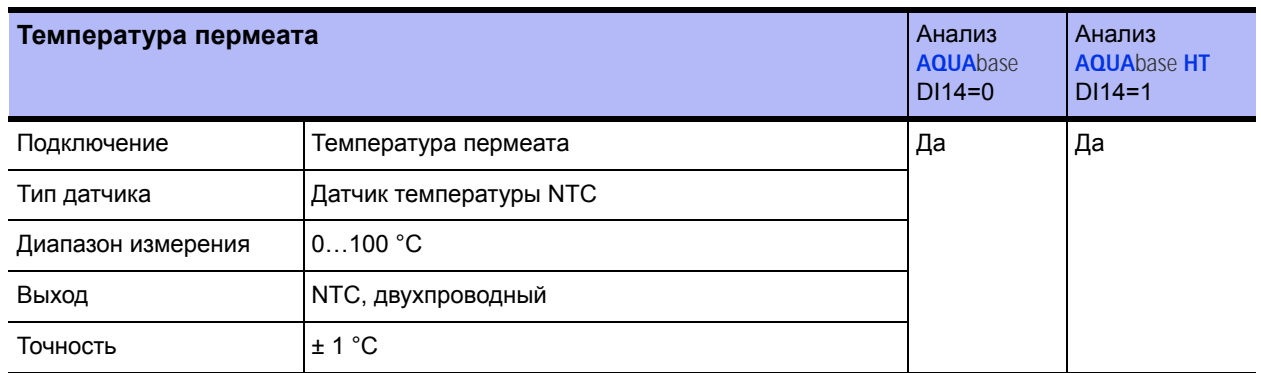

# **7.13 Аналоговые входы 4…20 мА**

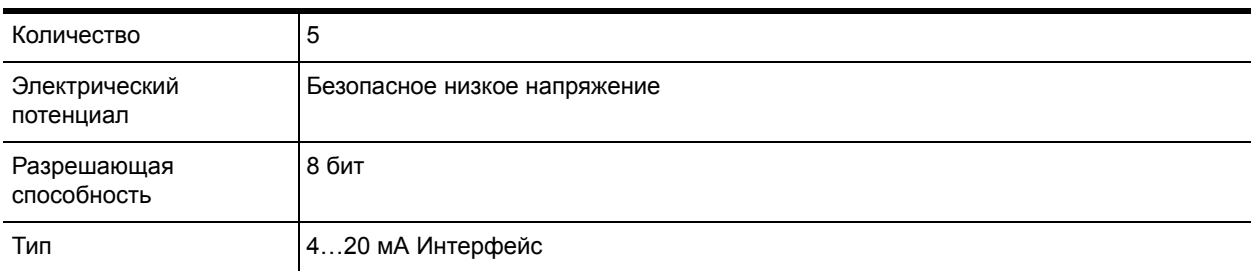

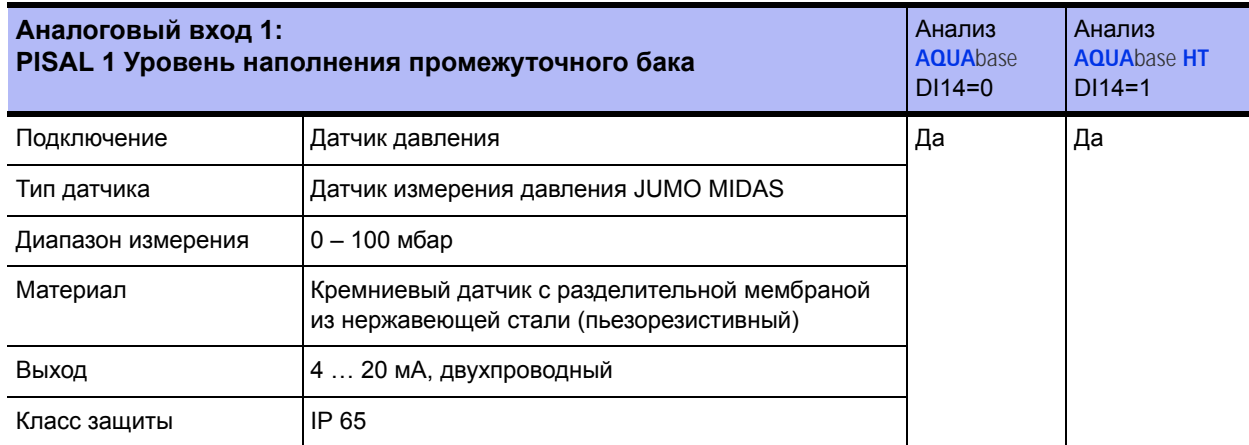

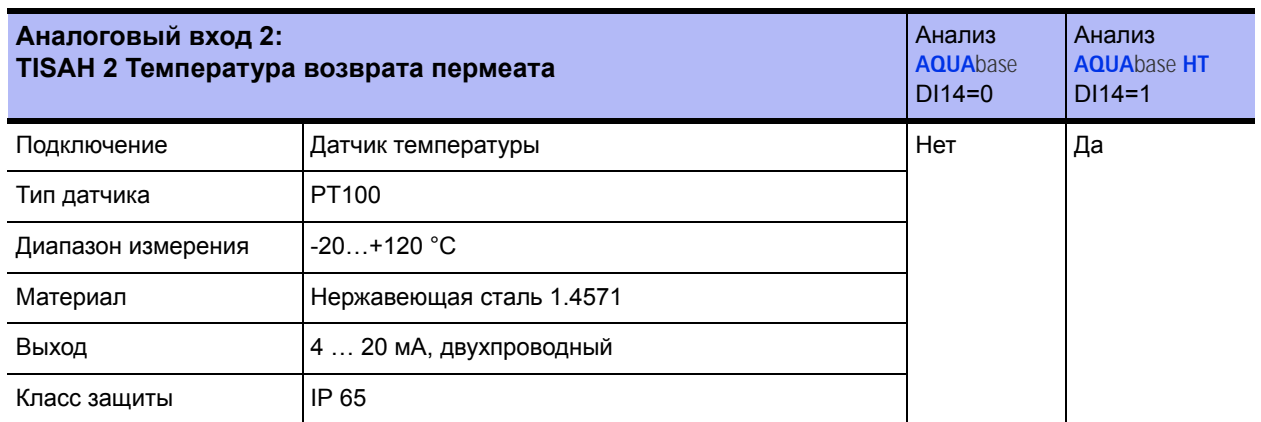

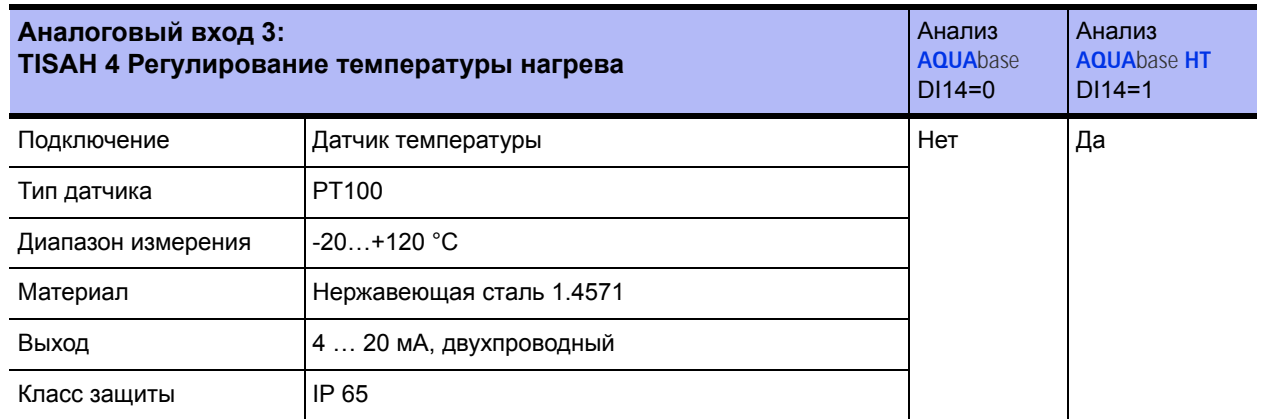

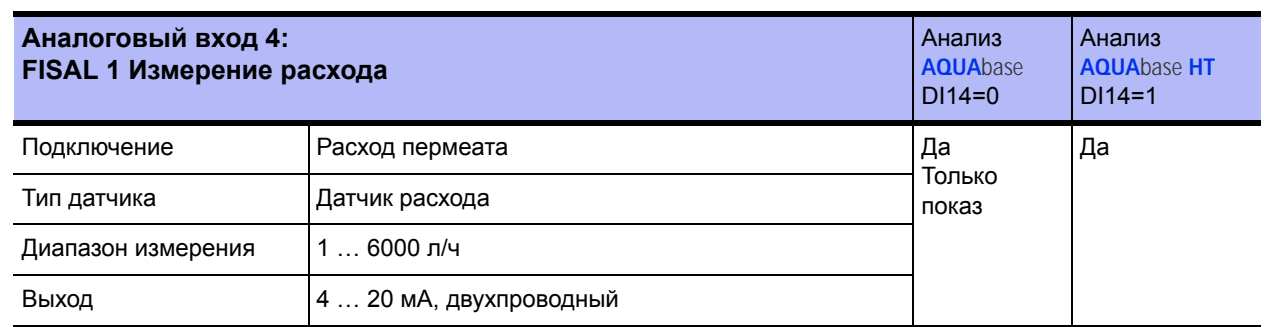

# **7.13.1 CSAH4 (Измерение внешней проводимости; Jumo)**

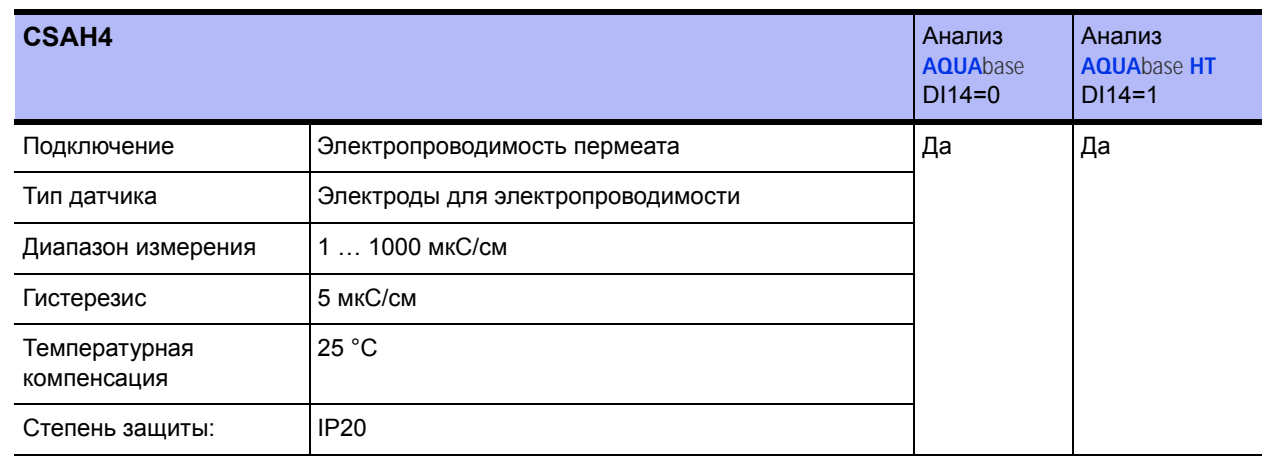

## **7.13.2 Цифровые выходы**

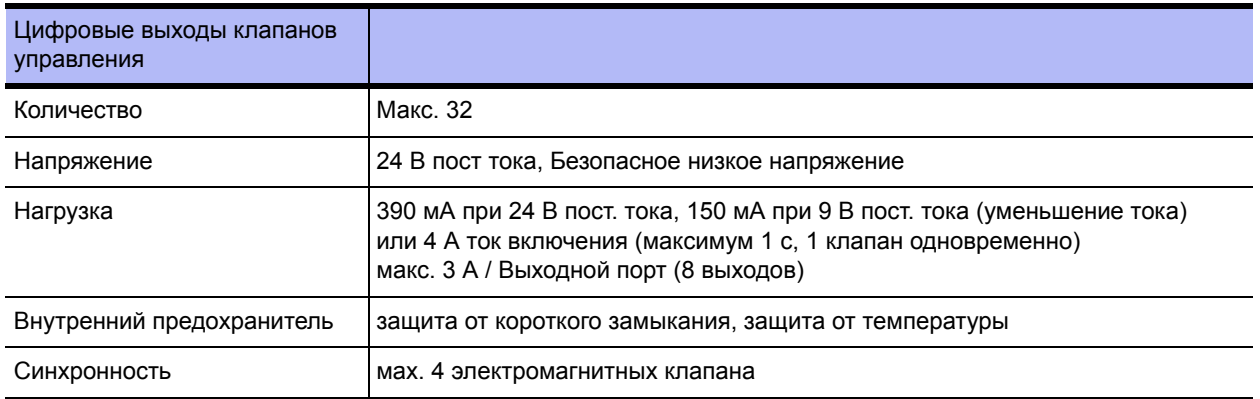

#### **7.13.3 Назначение цифровых выходов**

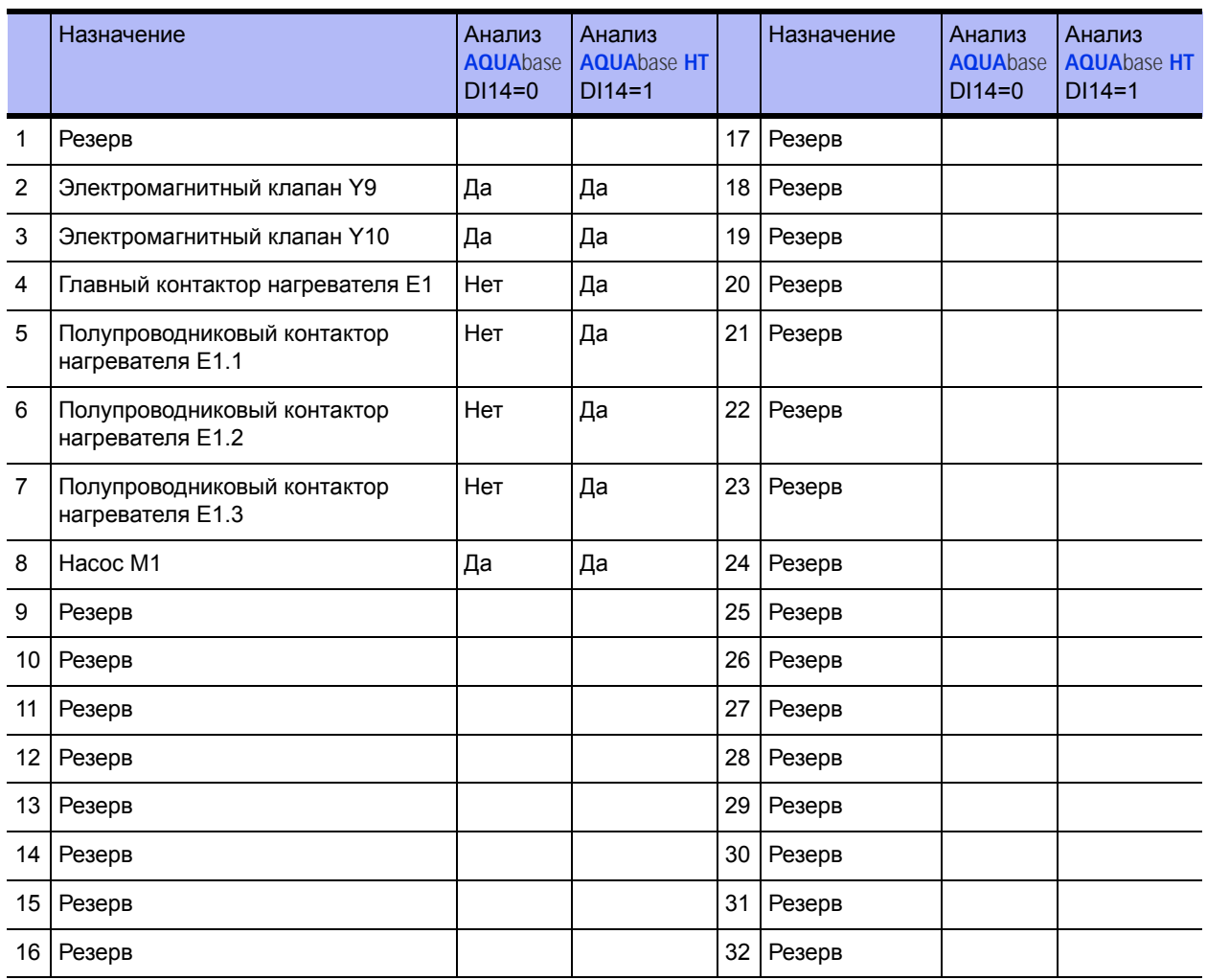

# **7.13.4 Релейные выходы питания**

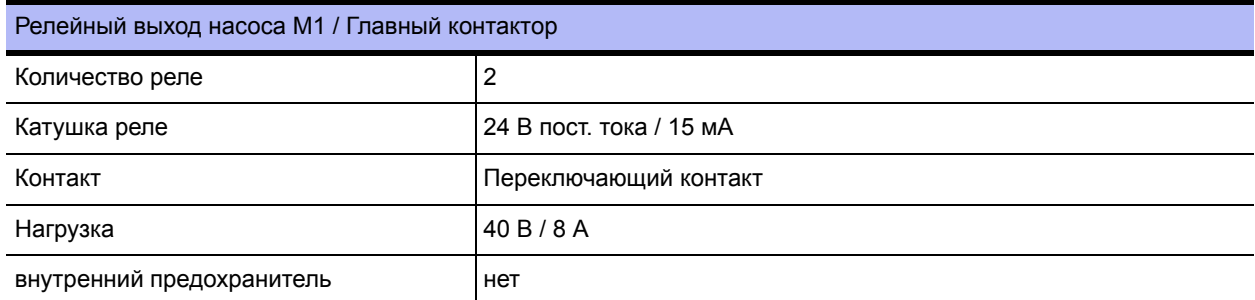

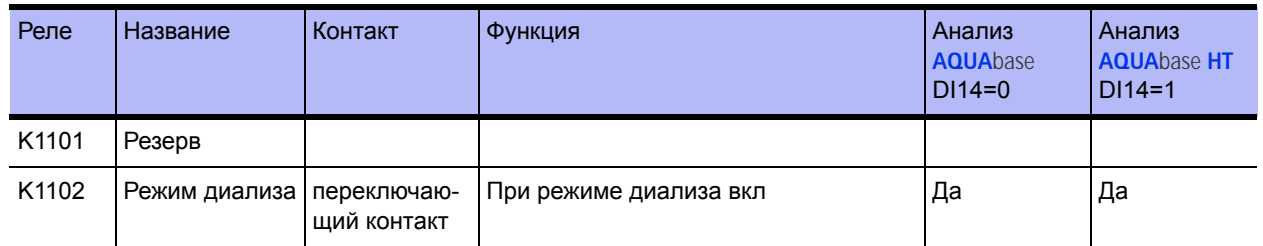

#### **7.13.5 Релейные выходы Общее**

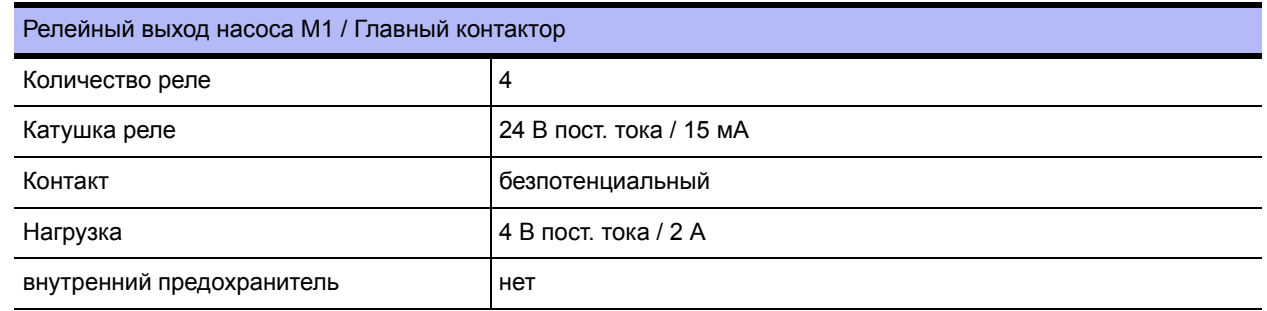

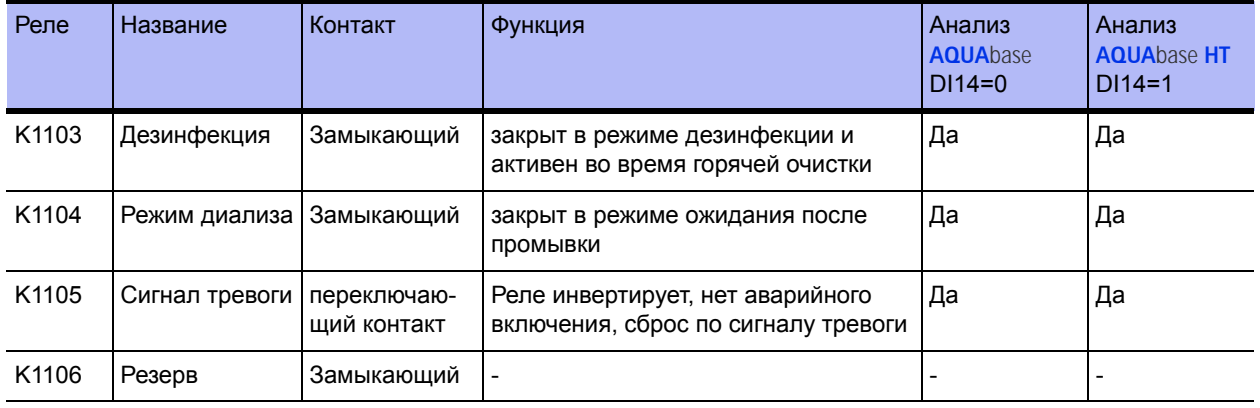

# **7.14 Интерфейсы**

#### **7.14.1 Интерфейс RS232**

Последовательный интерфейс для трафика данных с хост-компьютером (ПК, система управления и т. д.).

Подключение через стандартный интерфейс 5 В-V24 или 5 В-Current-Loop.

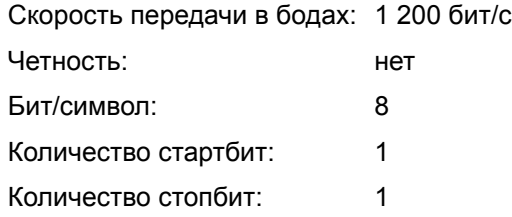

# **7.15 Рекомендации к ЭМС**

Упомянутые в таблицах EMC устройства серии **AQUA**base охватывают все варианты ряда типоразмеров

- **AQUA**base
- **AQUA**base **HT**

#### Рекомендации и декларация производителя – электромагнитные излучения

Устройства серии **AQUA**base предназначены для использования в среде, как указано ниже. Клиент или пользователь **AQUA**base олжен обеспечить условия для эксплуатации в такой среде.

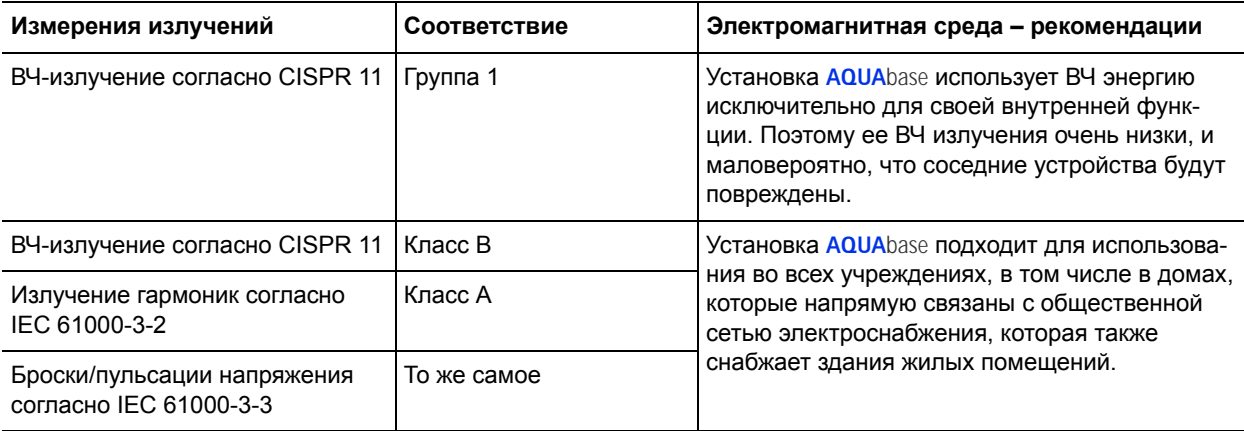

#### Рекомендации и декларация производителя – Электромагнитная помехоустойчивость

Устройства серии **AQUA**base предназначены для использования в электромагнитной среде, как указано ниже. Клиент или пользователь **AQUA**base должен обеспечить условия для эксплуатации в такой среде.

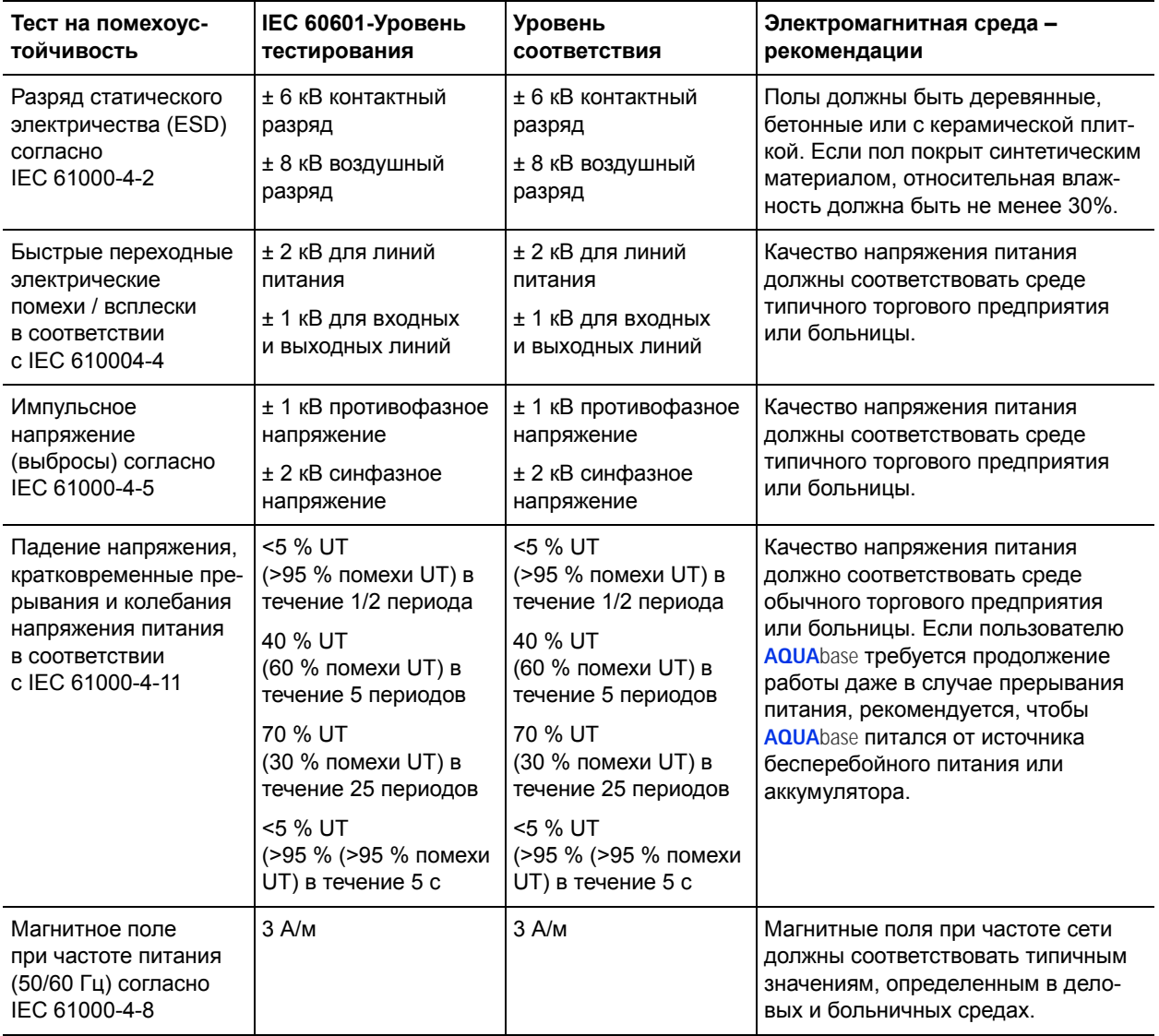

ПРИМЕЧАНИЕ:  $U_T$  – это напряжение сети переменного тока до применения уровней тестирования

Устройства серии **AQUA**base предназначены для использования в электромагнитной среде, как указано ниже. Клиент или пользователь **AQUA**base должен обеспечить условия для эксплуатации в такой среде.

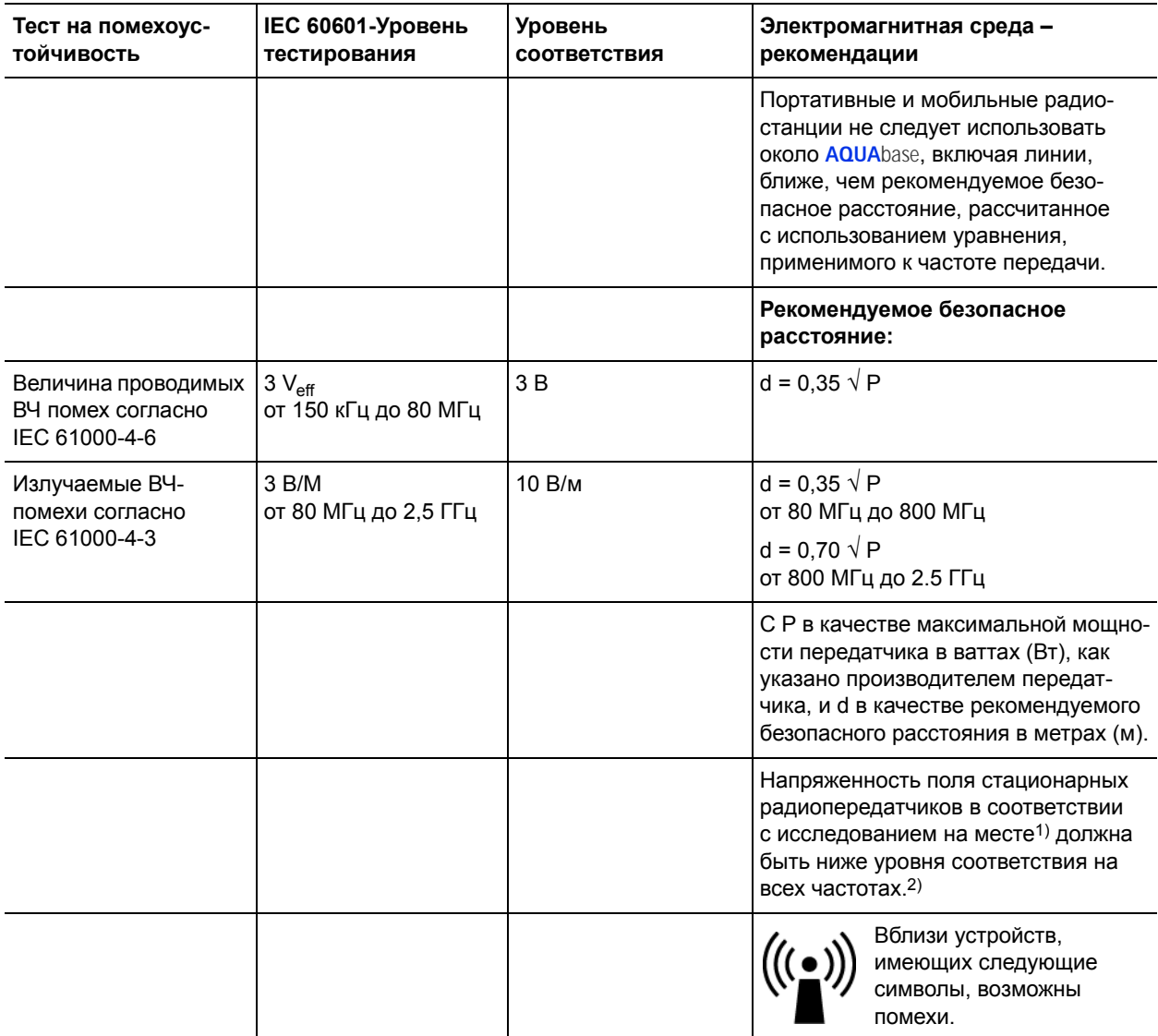

ЗАМЕТКА 1: При частотах 80 МГц и 800 МГц применяется более высокий диапазон частот.

ЗАМЕТКА 2: Эти рекомендации не могут быть применимы во всех случаях. На изменение электромагнитных величин влияет поглощение и отражение от зданий, предметов и людей.

1) Сила поля стационарных передатчиков, например, базовые станции сотовых телефонов и наземных мобильных радиостанций, радиолюбительские радиостанции, радиоприемники и телевизионные передатчики AM и FM не могут быть теоретически точно указаны для определения электромагнитной среды относительно стационарных передатчиков, если следует изучить вопрос о местоположении. Если измеренная напряженность поля в месте, где используется **AQUA**base, превышает вышеуказанные уровни соответствия, следует провести наблюдения **AQUA**base для подтверждения надлежащей функции. Если наблюдаются необычные особенности, могут потребоваться дополнительные меры, например, изменение ориентации или другое местоположение **AQUA**base.

2) В диапазоне частот от 150 Гц до 80 МГц напряженность поля должна быть меньше 3 В/м.

#### Рекомендуемые безопасные расстояния между переносным и мобильным оборудованием связи HF и **AQUA**base

Устройства **AQUA**base предназначены для работы в электромагнитной среде, в которой существуют радиочастотные помехи. Клиент или пользователь **AQUA**base может предотвратить электромагнитные помехи, поддерживая минимальное расстояние между переносным и мобильным радиочастотным телекоммуникационным оборудованием (передатчиками) и **AQUA**base – в зависимости от выходной мощности и устройства связи, как указано ниже.

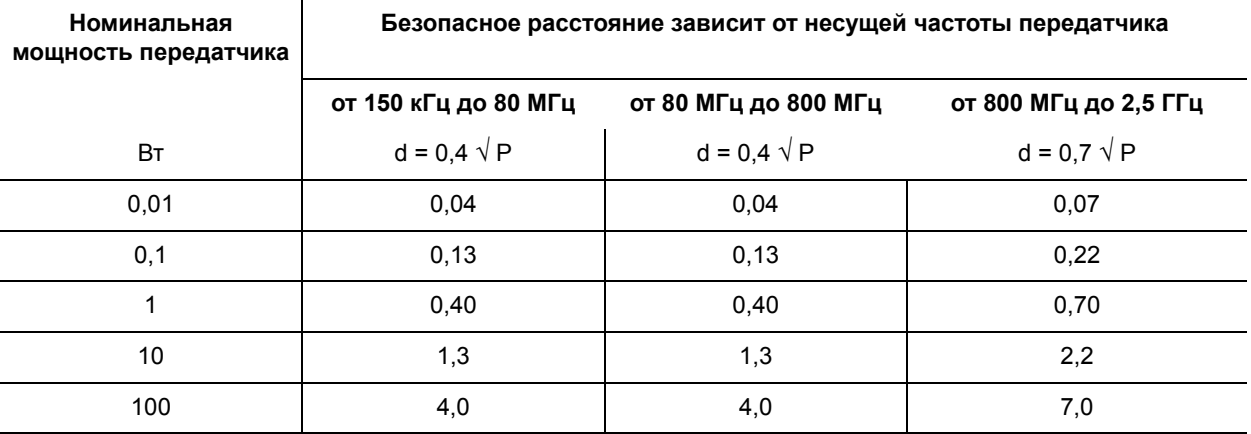

Для передатчиков, макс. номинальная мощность которых не указана в таблице выше, рекомендуемое безопасное расстояние d в метрах (м) может быть получено с использованием уравнения, соответствующего каждому столбцу, где P – максимальная мощность передатчика в ваттах (Вт), как указано изготовителем передатчика.

ЗАМЕТКА 1: При частотах 80 МГц и 800 МГц применяется более высокий диапазон частот.

ЗАМЕТКА 2: Эти рекомендации не могут быть применимы во всех случаях. На изменение электромагнитных величин влияет поглощение и отражение от зданий, предметов и людей.

# **8. План расположения и схема подключений**

# **8.1 План расположения AQUA**base

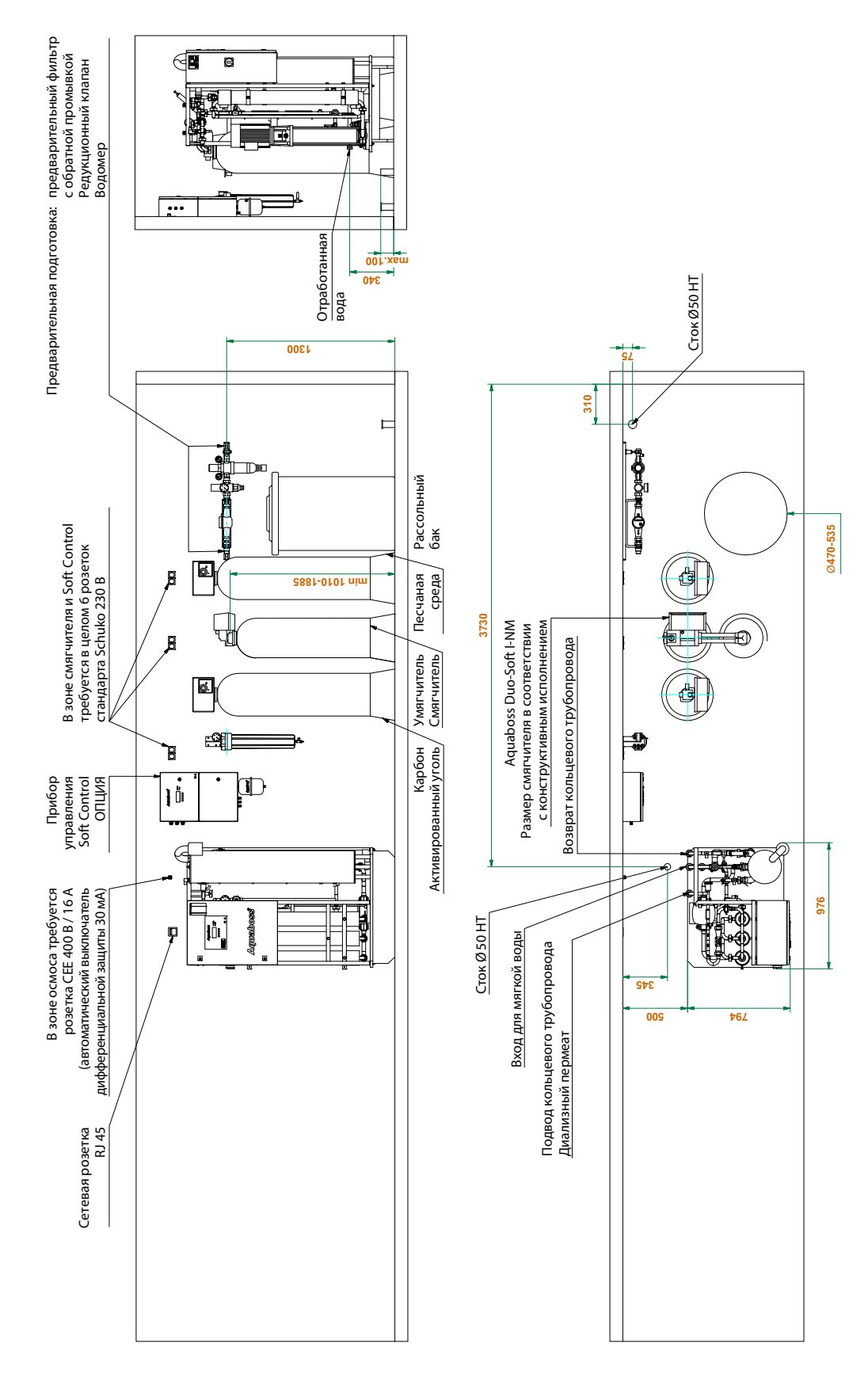

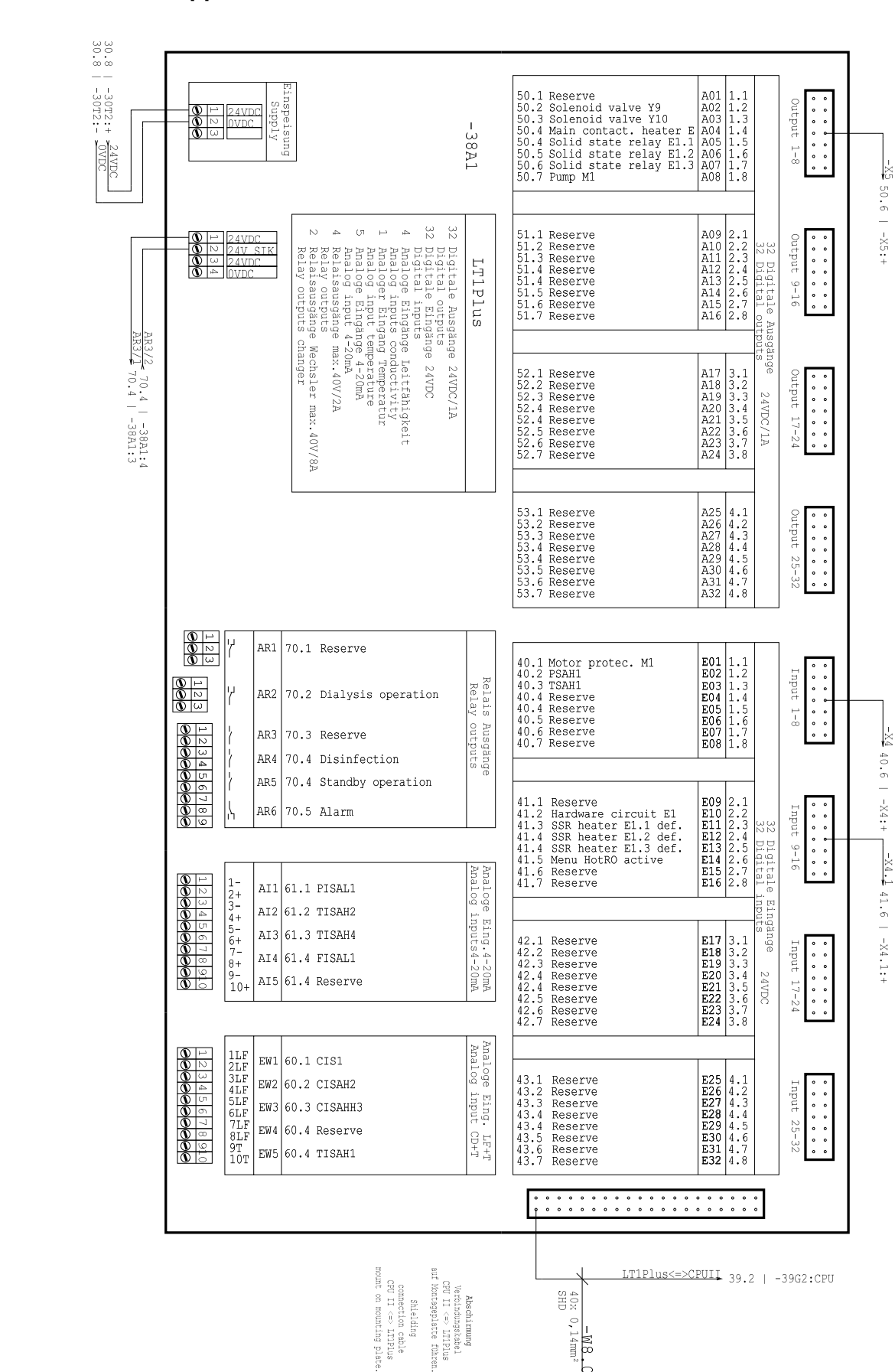

L

# **8.2 Схема подключений AQUA**base

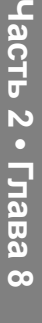

# **9. Техническое обслуживание и контроль техники безопасности (STK)**

Функциональную безопасность установки обратного осмоса можно поддерживать только в том случае, если Журнал медицинского устройства содержится правильно и предоставляется специалисту во время STK / технического обслуживания.

Die **AQUA**base не требует трудоемкого обслуживания:

- Если установка работает с умягчителем, то убедитесь, что мягкая вода всегда доступна. Проводите регулярную проверку мягкой воды.
- Следует проводить ежемесячное сравнение / коррекцию значений электропроводимости при помощи ручного измерительного прибора.
- Предварительный фильтр следует заменять каждые 4–8 недель. Сообщение напоминания может быть запрограммировано в пункте меню 6.10.
- Вентиляционный фильтр бака следует менять один раз в год.

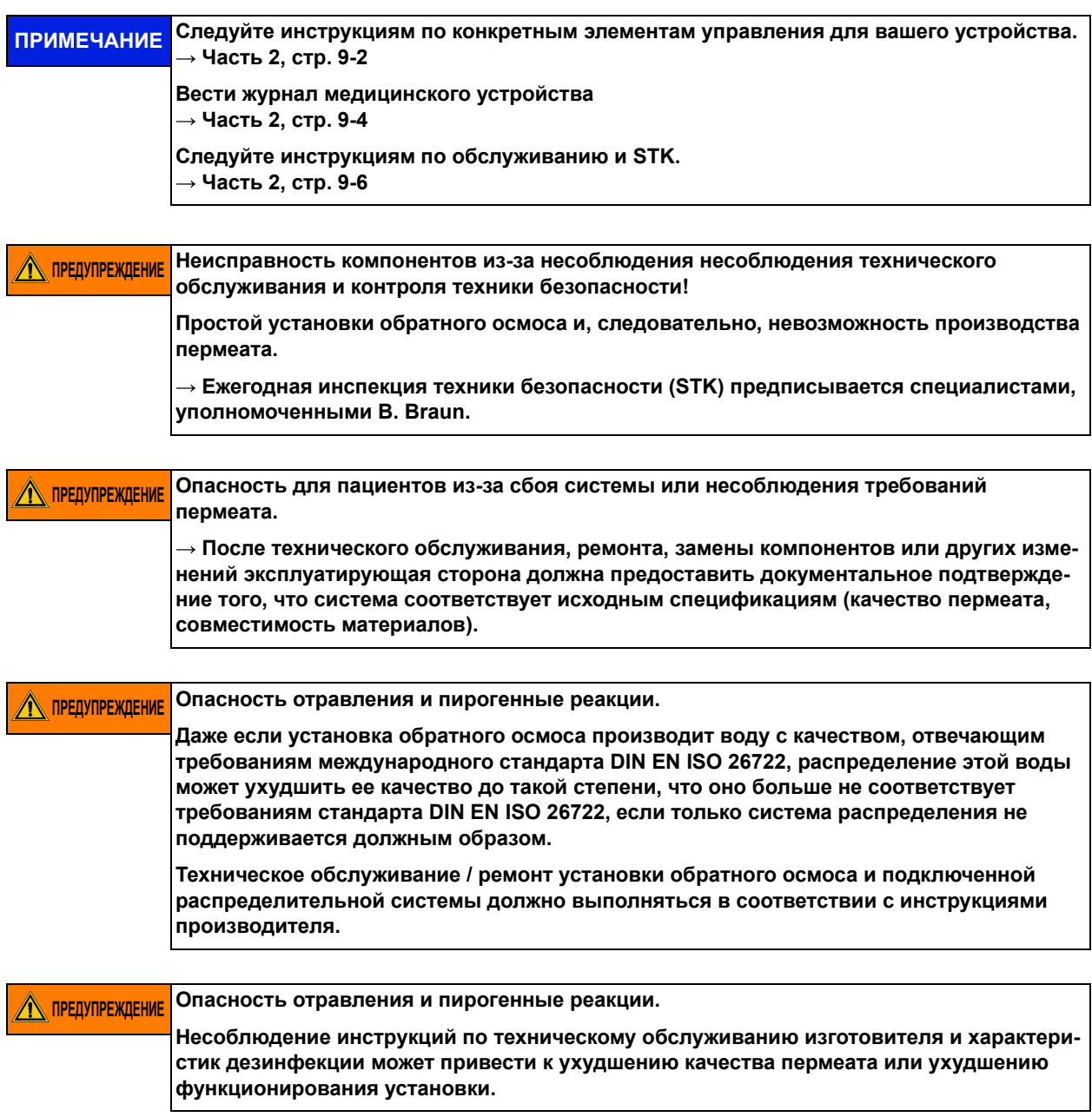

## <span id="page-128-0"></span>**9.1 Специфические проверки для Вашей установки**

В этом формуляре находятся спецификации, зарегистрированные в B. Braun, для специфических проверок, которые были специально определены для вашей установки. Конкретные проверки должны выполняться в соответствии с указанным здесь интервалом.

Независимо от этого, Журнал медицинского устройства [→ Часть](#page-130-0) 2, стр. 9-4 должен вестись и мероприятия по по техническому обслуживанию и STK [→ Часть](#page-132-0) 2, стр. 9-6 должны быть выполнены и записаны.

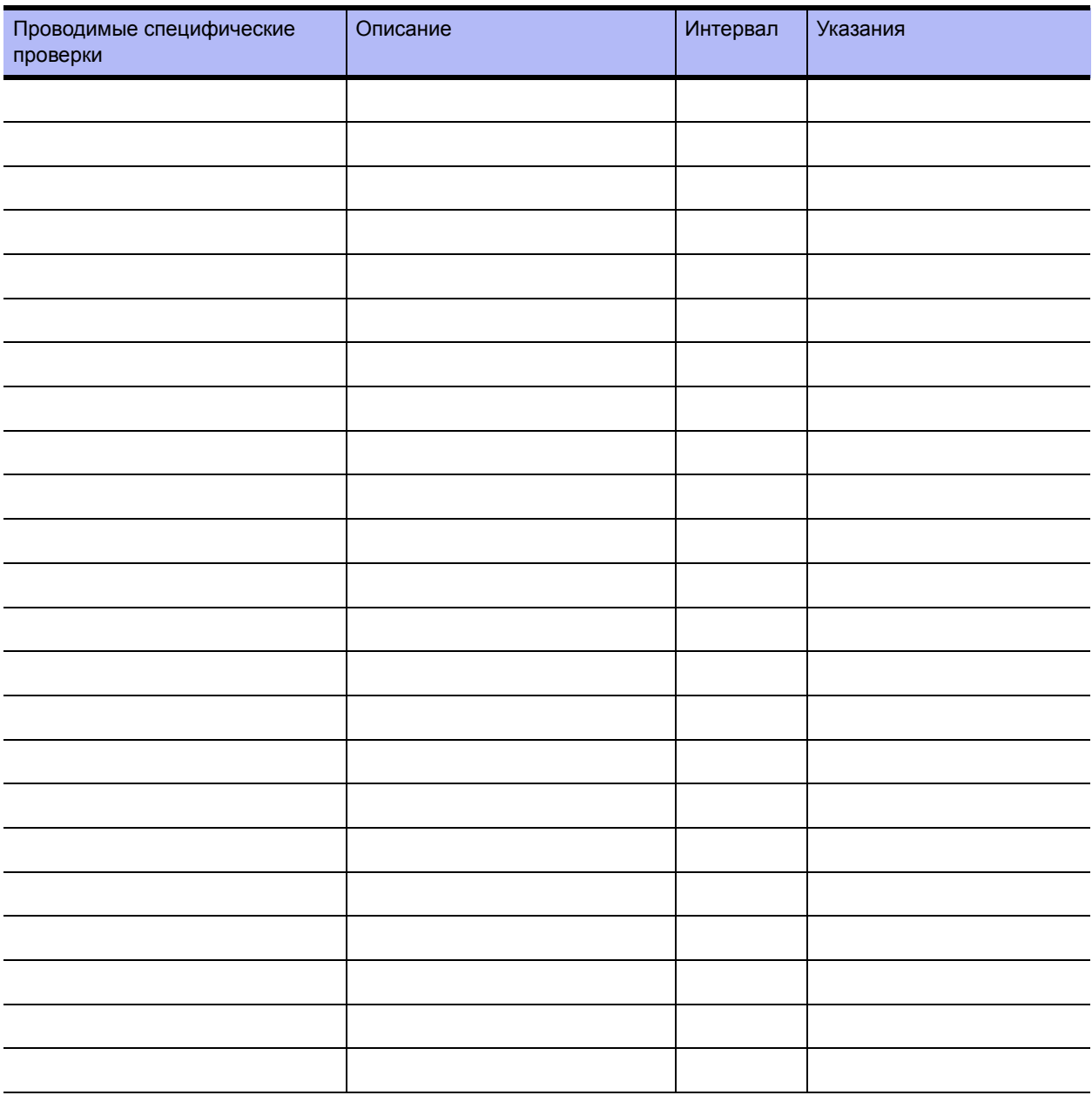

# **9.2 Журнал медицинского устройства и журнал контроля технического обслуживания-STK**

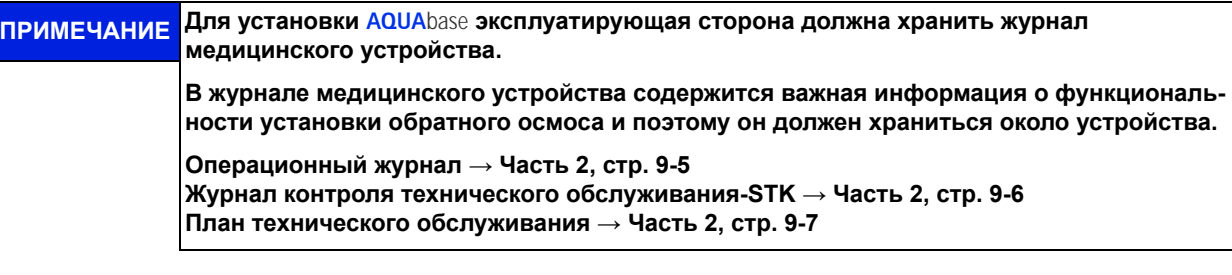

Функциональную безопасность обратного осмоса можно поддерживать только в том случае, если Журнал медицинского устройства содержится правильно и предоставляется специалисту во время STK / технического обслуживания.

Полное и правильное ведение контрольных журналов являются обязательными для определения периодических работ по техническому обслуживанию и проверке.

Для каждой проводимой контрольной деятельности характер действия, дата исполнения и лицо, выполняющее работу, должны быть указаны в соответствующем контрольном журнале.

Данная инструкция по применению содержит примеры страниц для Журнала медицинского устройства и для Журнала контроля технического обслуживания и STK. Вы можете копировать эти страницы в любое время.

#### <span id="page-130-0"></span>**9.2.1 Журнал медицинского устройства**

Журнал медицинского устройства для **AQUA**base содержит информацию об установке, а также Операционный журнал.

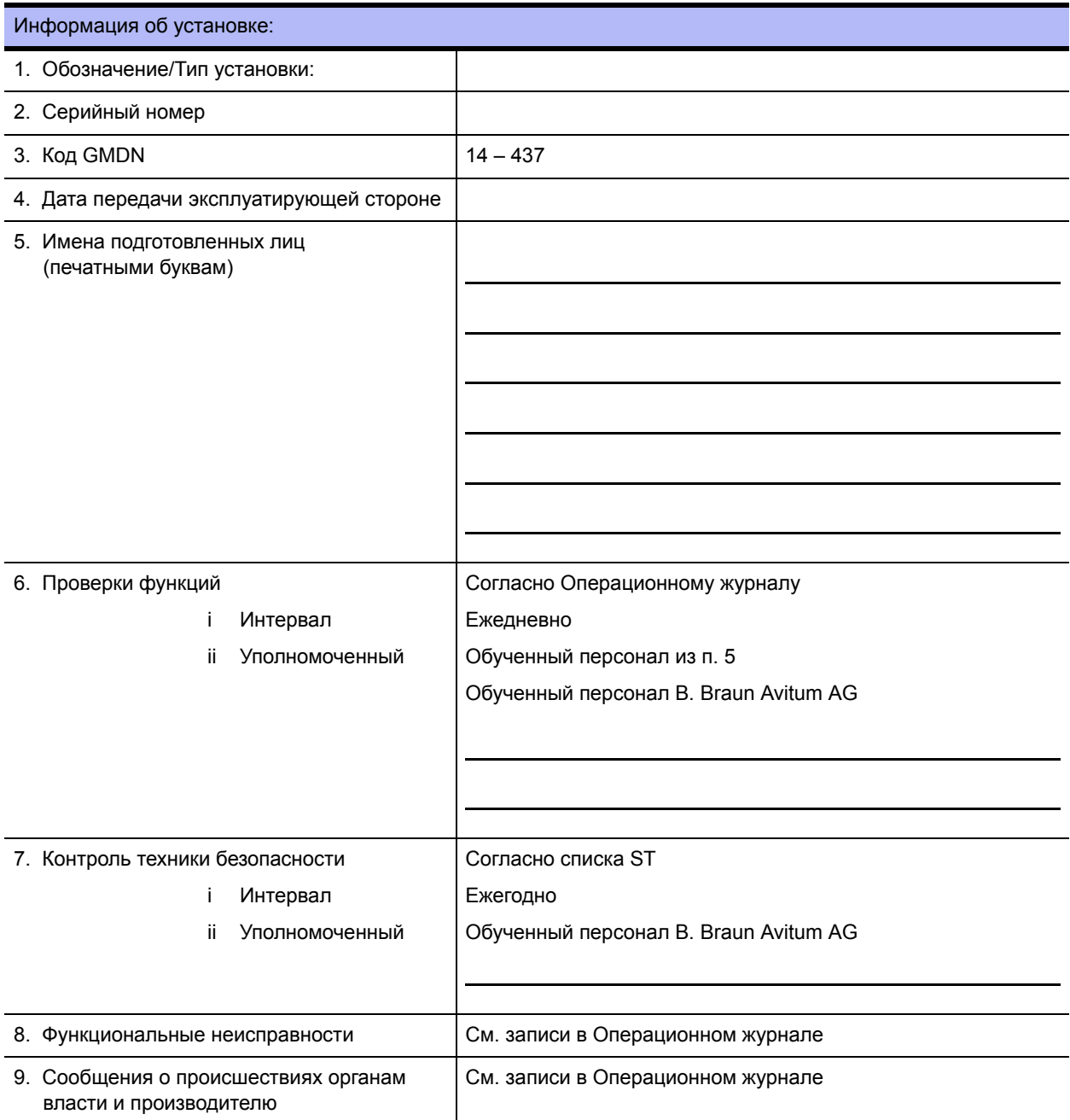

#### <span id="page-131-0"></span>**9.2.2 Операционный журнал AQUA**base

Производительность установки должна регистрироваться ежедневно в Журнале медицинского устройства в соответствии с Постановлением об использовании медицинского оборудования от 29 июня 1998 года с подробной информацией обо всех условиях эксплуатации.

Серийный №: .....................................................

 Месяц / Год: .................................................

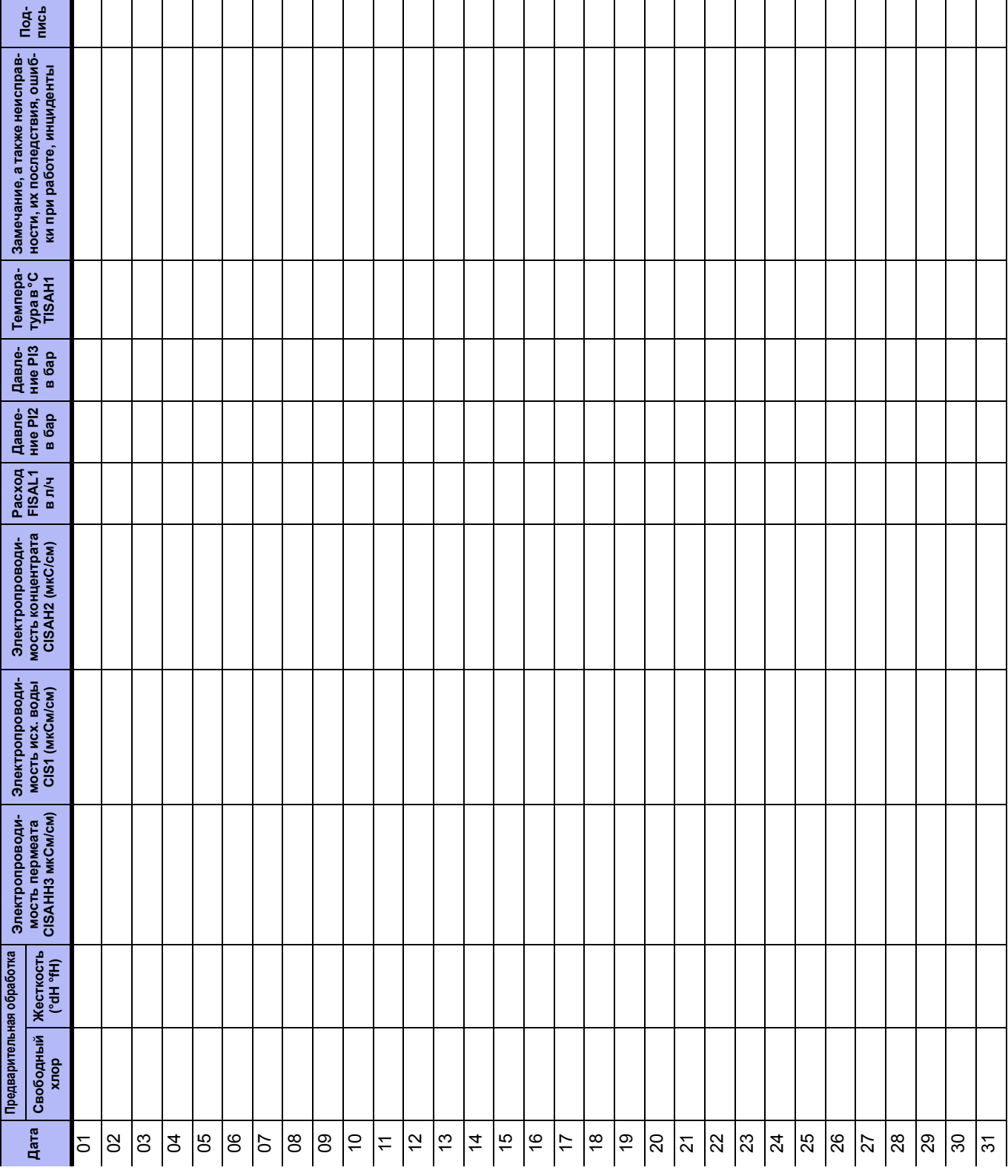

# <span id="page-132-0"></span>**Журнал контроля технического обслуживания STK для AQUA**base

Все работы по техническому обслуживанию и STK, выполняемые на устройстве, должны быть записаны в журнале контроля STK.

Контроль техники безопасности (STK) должен выполняться ежегодно

Серийный №: .........................................................

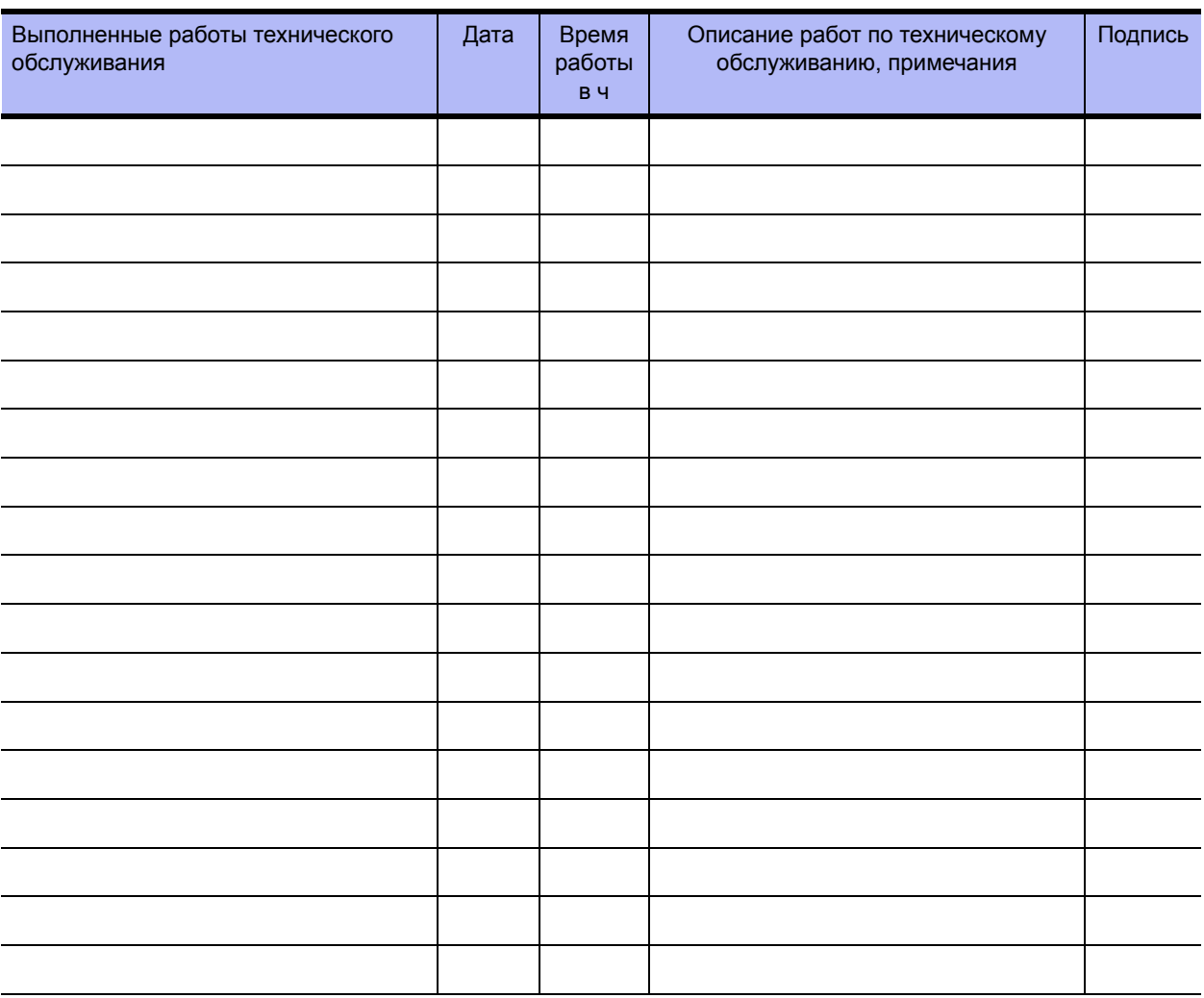

# <span id="page-133-0"></span>**План технического обслуживания и контроль техники безопасности (STK) AQUAbase**

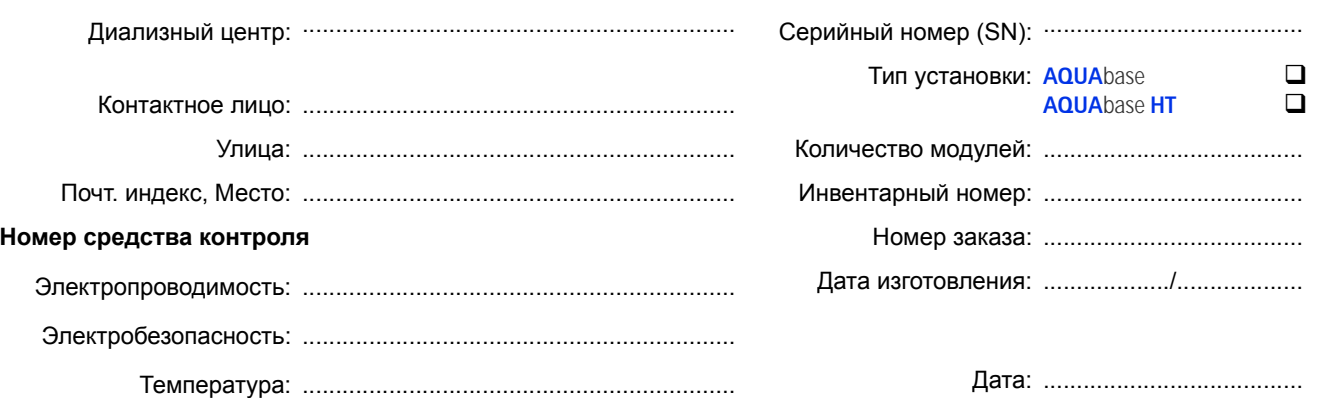

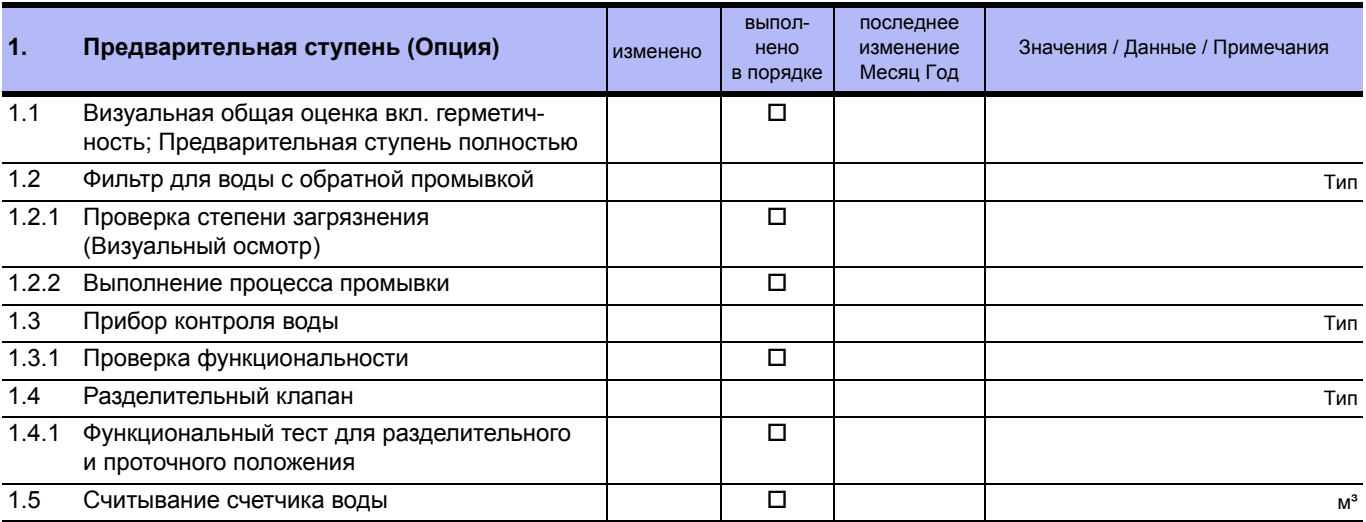

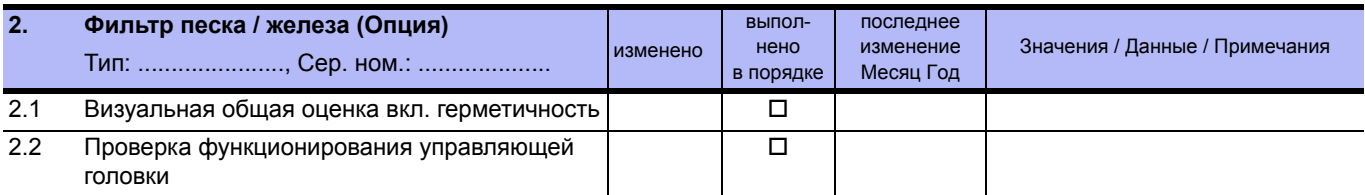

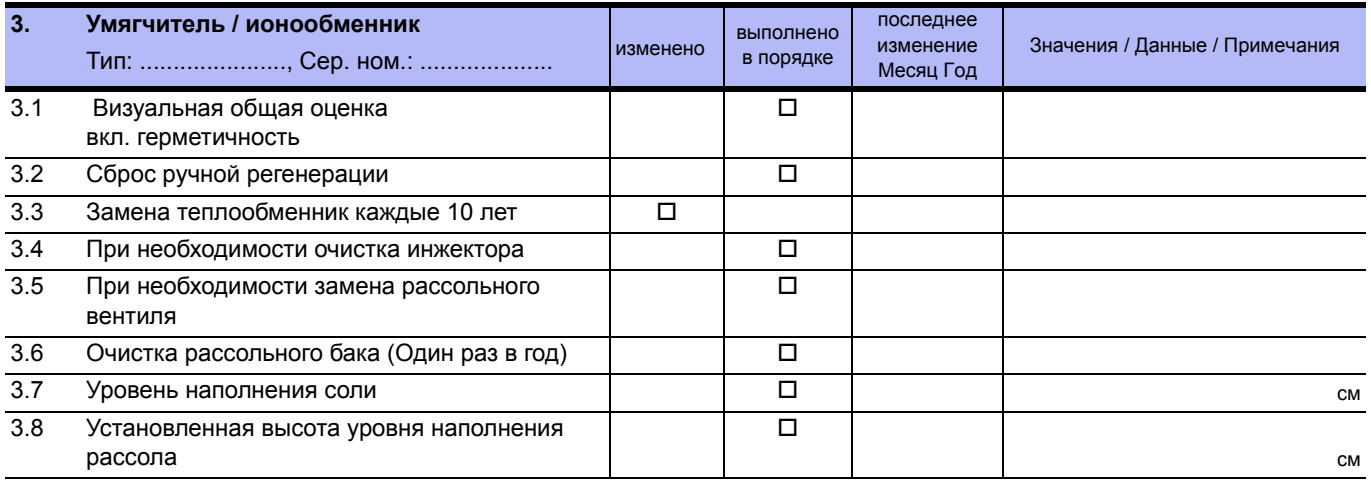

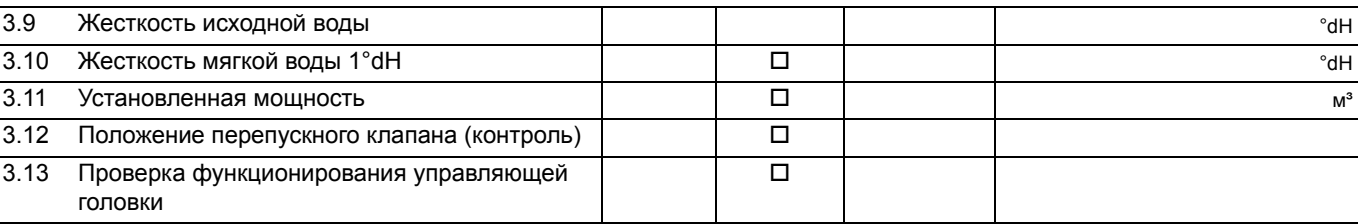

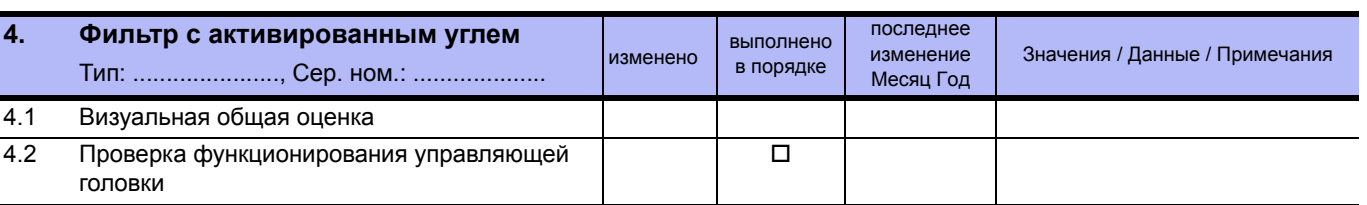

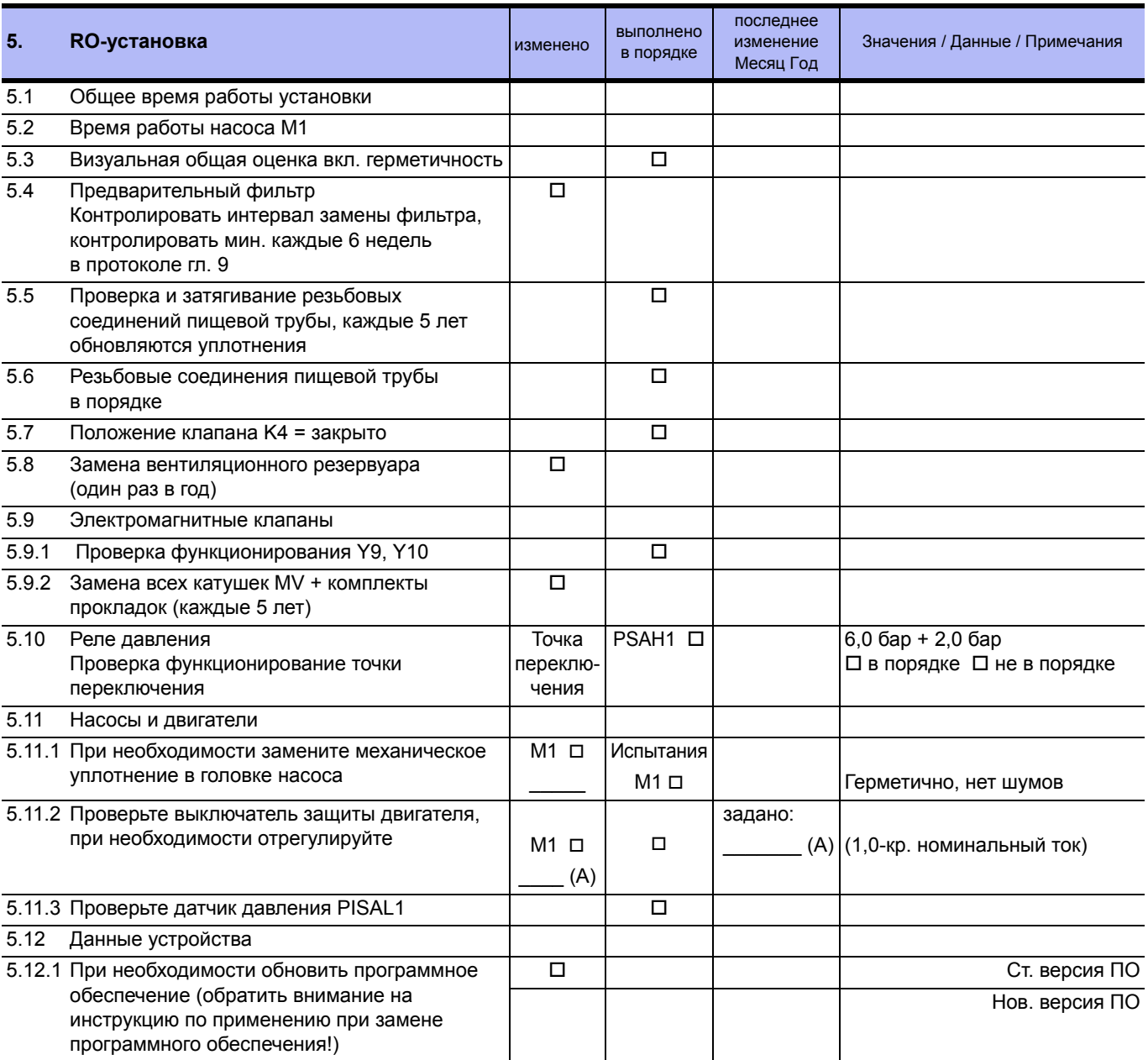

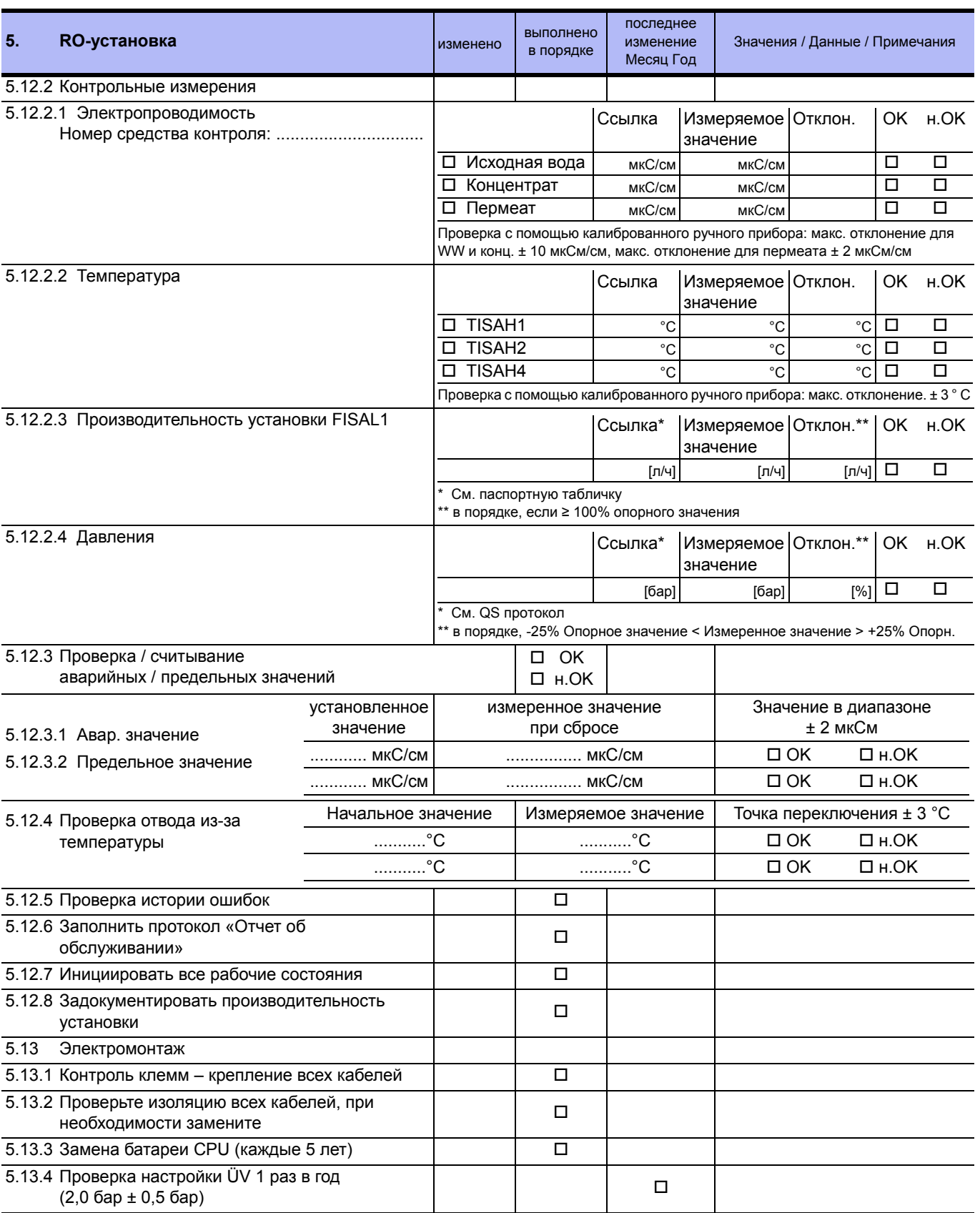

**Часть 2 • Глава 9**

Часть 2 • Глава 9

#### **AQUA**base

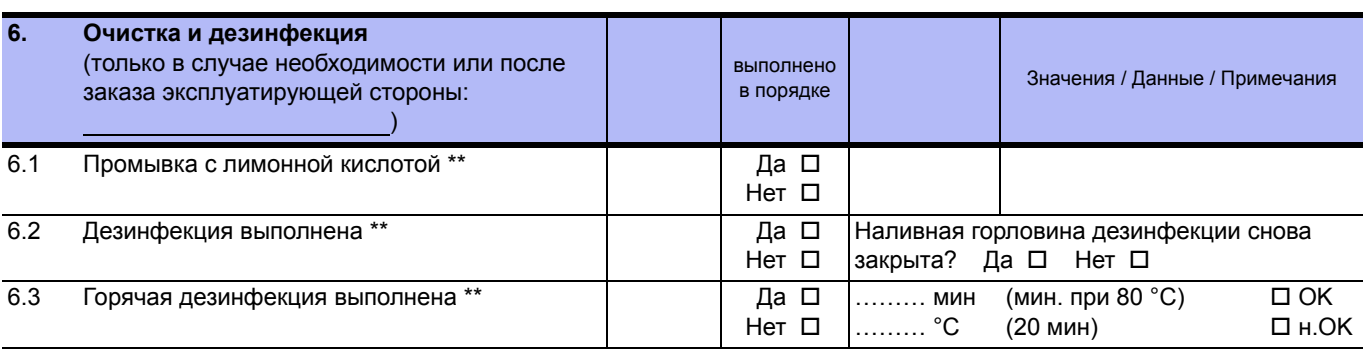

 $^{**}$  согласно отдельному протоколу (см.  $\rightarrow$  Часть 1, Глава 12)

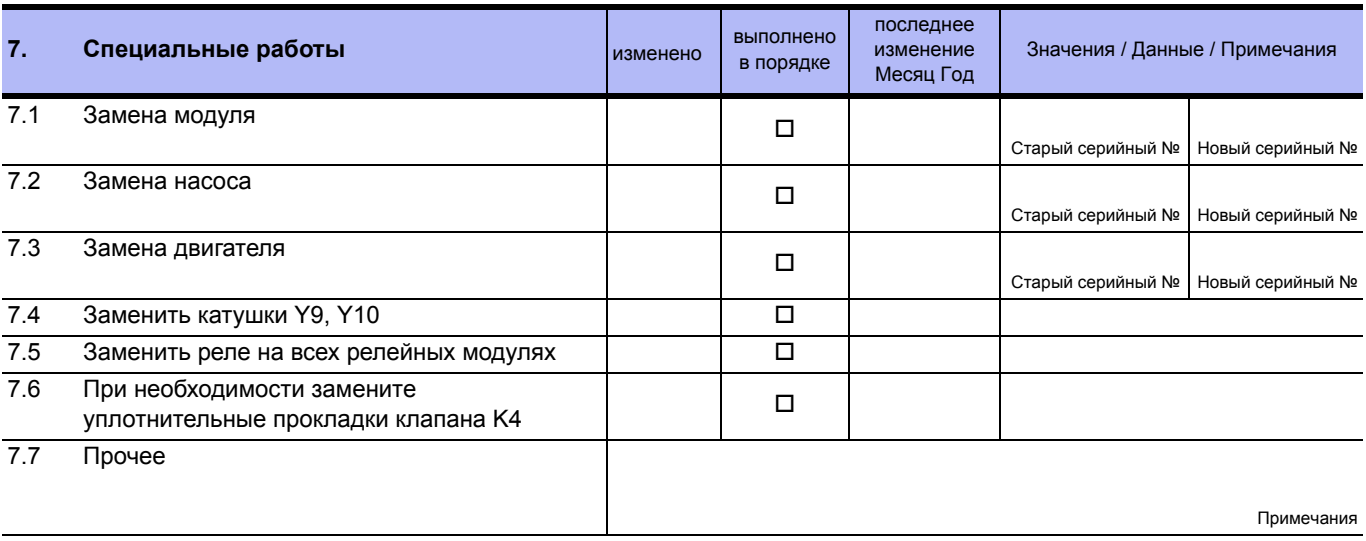

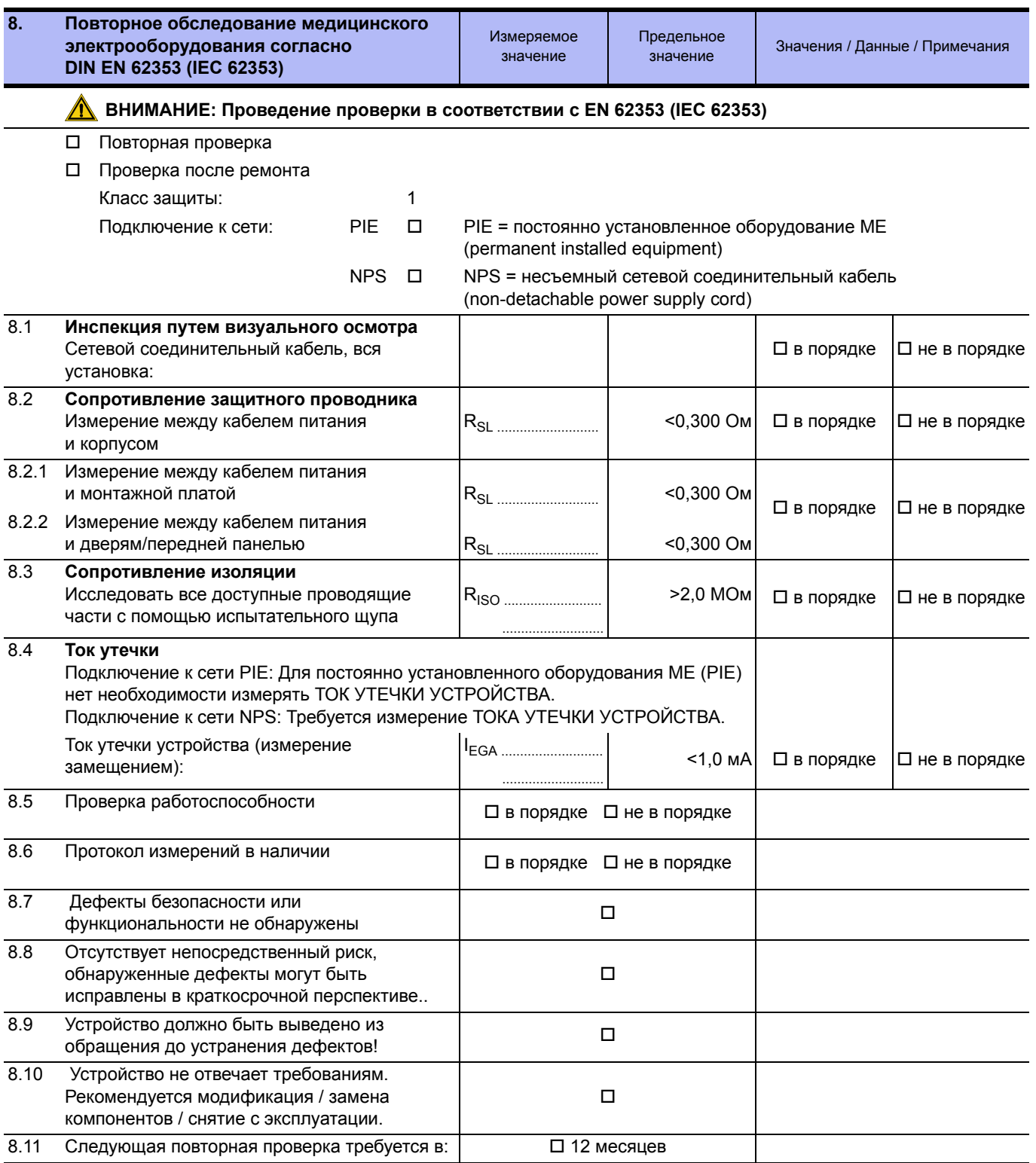

Проверка проведена и поставление дата, подпись

................................................................................................. .................................................................................................

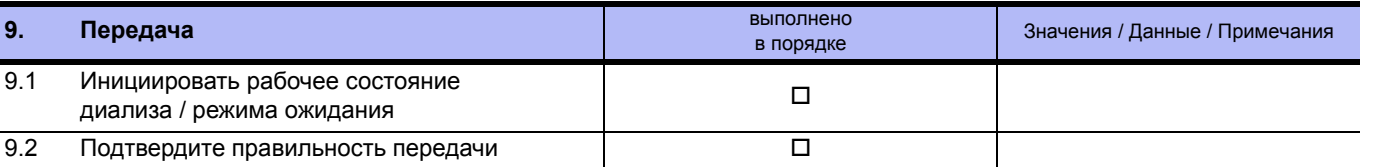

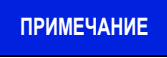

**ПРИМЕЧАНИЕ Рекомендуется проверить успех дезинфекции определением количества микробов / эндотоксинов.**

Сервисный техник, печатными буквами Место / дата, Подпись

#### **Установка принята в отличном состоянии**

................................................................................................. .................................................................................................

................................................................................................. .................................................................................................

Эксплуатирующая сторона установки, печатными буквами Место / дата, Подпись

### **9.2.3 ПРОТОКОЛ ДЕЗИНФЕКЦИИ**

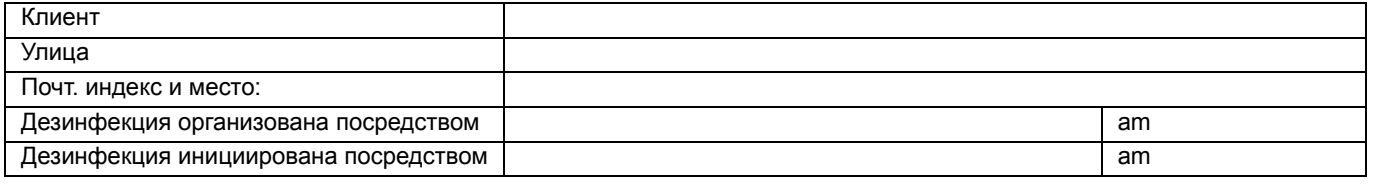

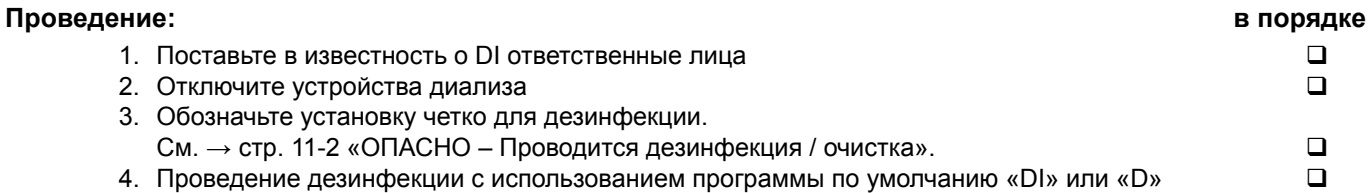

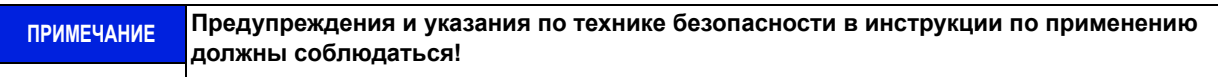

#### **Дезинфицировалось следующее**:

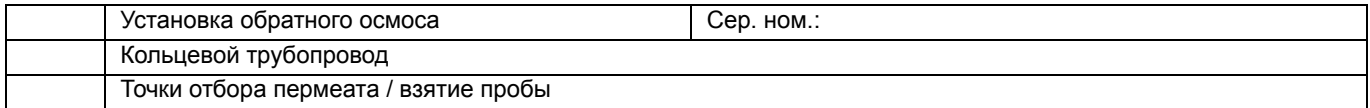

#### **Использованное дезинфицирующее средство:**

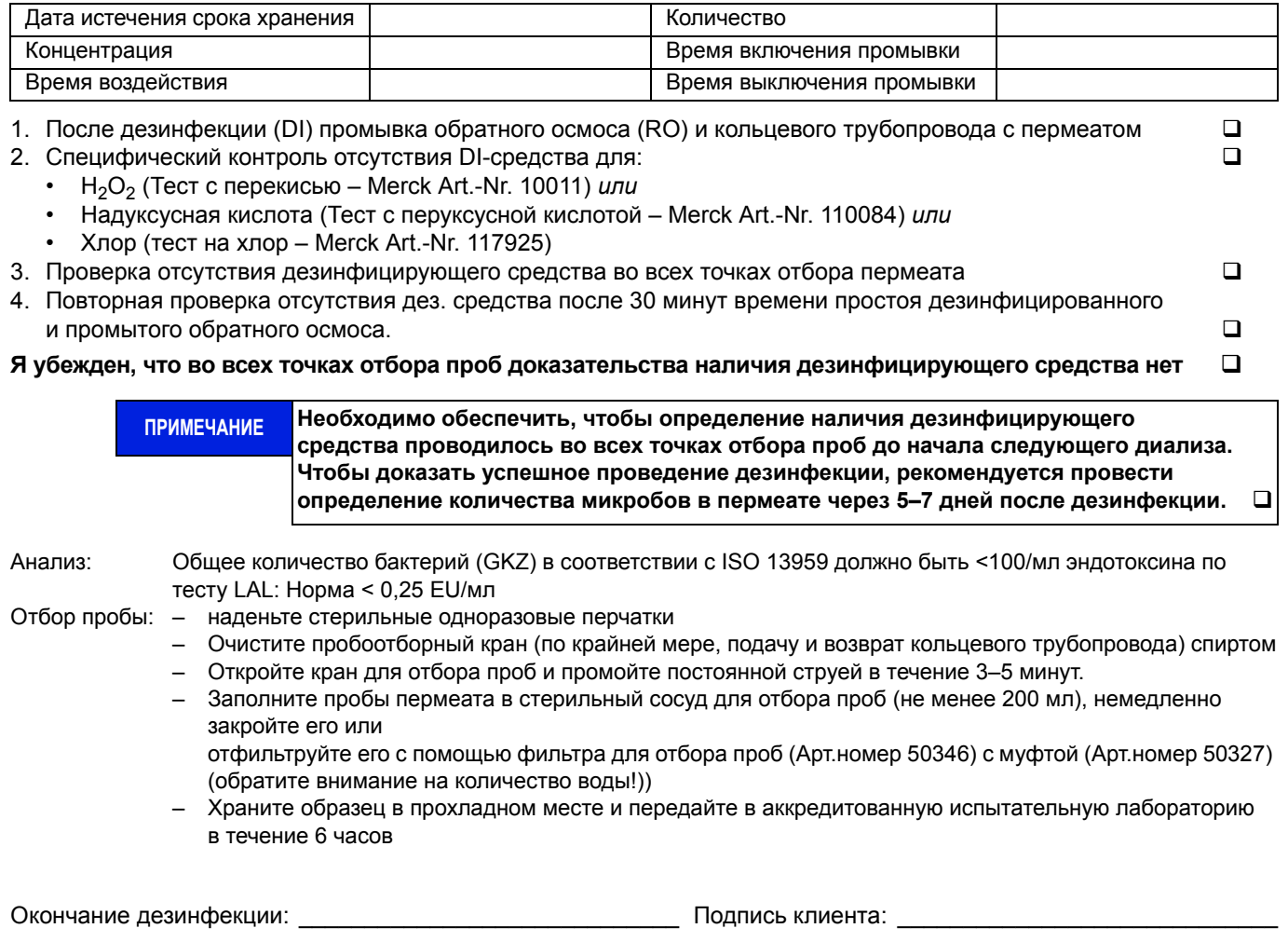

Место/Дата \_\_\_\_\_\_\_\_\_\_\_\_\_\_\_\_\_\_\_ Подпись техника: \_\_\_\_\_\_\_\_\_\_\_\_\_\_\_\_\_\_\_\_\_\_\_\_\_\_\_\_\_

#### **9.2.4 ПРОТОКОЛ ОЧИСТКИ**

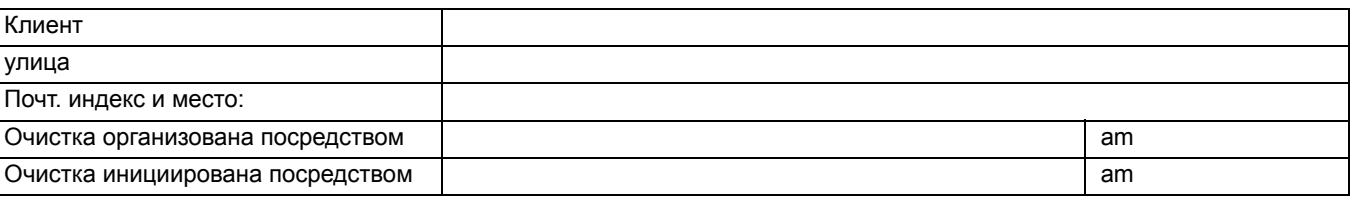

**Проведение: в порядке**

- 1. Поставьте в известность о чистке ответственные лица 2. Отключите устройства диализа
- 
- 3. Обозначьте установку четко для чистки.<br>5. Проведение очистки с использованием программы по умолчанию «DI» и проведение очистки с использованием программы 5. Проведение очистки с использованием программы по умолчанию «DI»
- 6. Время записи: Пуск Стоп

**ПРИМЕЧАНИЕ Предупреждения и указания по технике безопасности в инструкции по применению должны соблюдаться!**

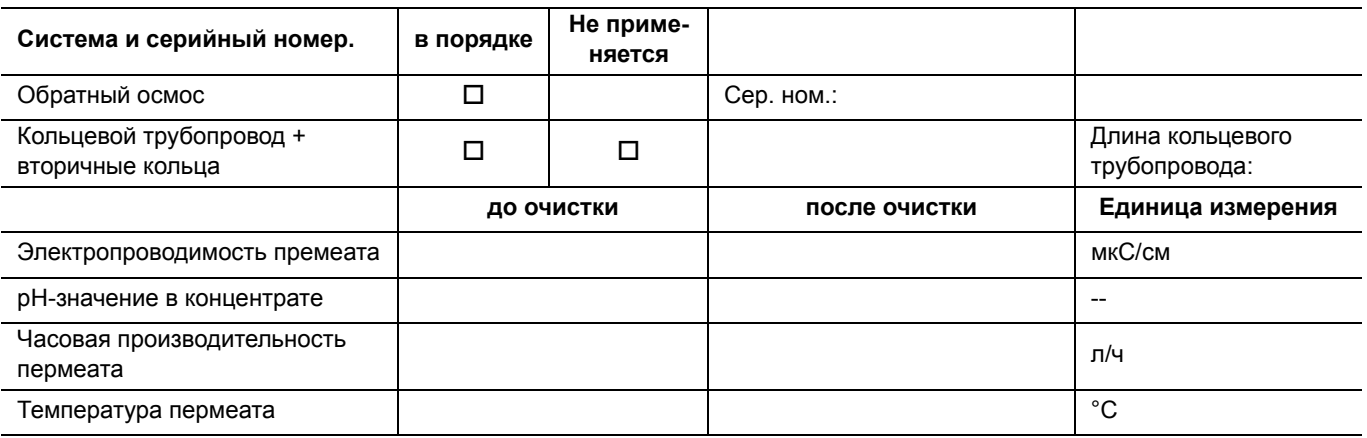

#### **Используемые чистящие средства:**

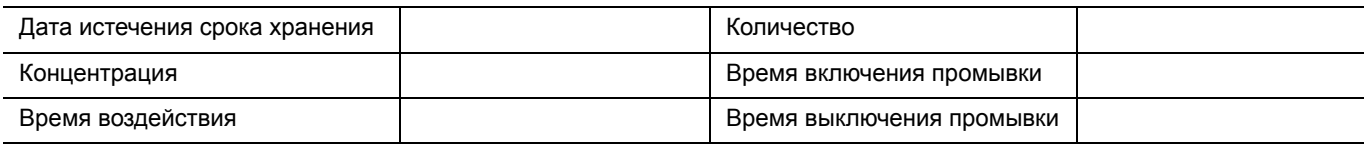

#### **Я убежден, что**

- **– определенная проводимость термеата после очистки является такой же или меньшей, чем определяемая проводимость пермеата перед очисткой (max + мкС/см)**
- **– значение рН в концентрате до и после очистки имеет такое же значение (± 0,1 рН)**

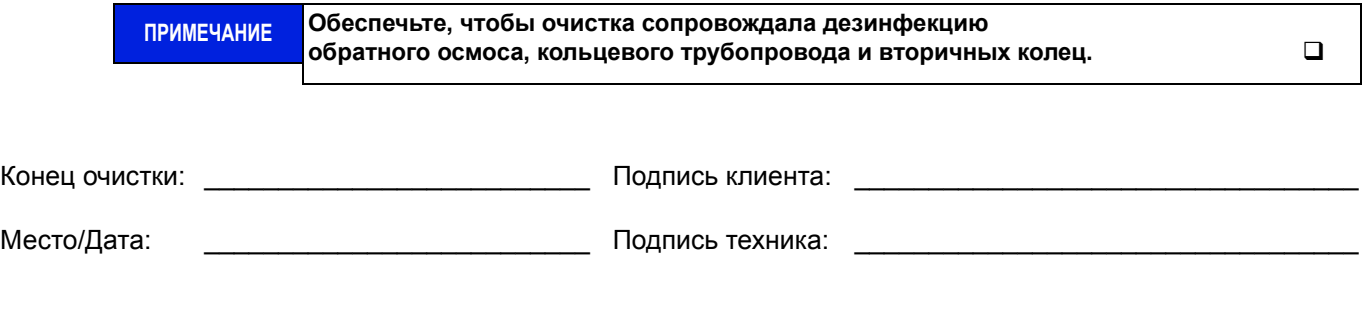

# **10. Список запасных и быстроизнашивающихся частей AQUA**base

Подробный каталог запасных частей входит в объем поставок установки. См. TM 182

**AQUA**base

# **11. Образец письма муниципальному поставщику воды**

В

[Муниципальный поставщик воды]

........ ........

[Место], [Дата]

Уважаемые дамы и господа,

Искусственная почка предъявляет высокие требования к потреблению воды. Для вашей информации я приложил копию текущего стандарта качества воды для разбавления концентрированного раствора гемодиализа. Несоблюдение этого стандарта качества может привести к опасным для жизни условиям пациента.

В частности, химические вещества, такие как алюминий, фториды, свободный хлор и хлорамины, которые обычно используются при муниципальной очистке воды, могут серьезно повлиять на здоровье пациентов с гемодиализом.

В нашем центре диализа мы установили систему очистки воды, которая позволяет нам в нормальных условиях достичь качества воды для разбавления концентрированного раствора гемодиализа. Эта система очистки воды была специально разработана и собрана для среднего состава воды, которую вы предлагаете.

Установка состоит из размягчения и обратного осмоса. Эти компоненты способны удалять все вредные для воды ингредиенты из питьевой воды.

Мы хотели бы попросить вас немедленно сообщить нам о любых изменениях в составе воды, в частности использовании дезинфицирующих средств, таких как хлор, или дозировке других химических веществ, чтобы мы могли предпринять соответствующие действия для защиты наших пациентов.

Мы хотели бы поблагодарить вас за ваше сочувственное сотрудничество.

Всего самого хорошего,
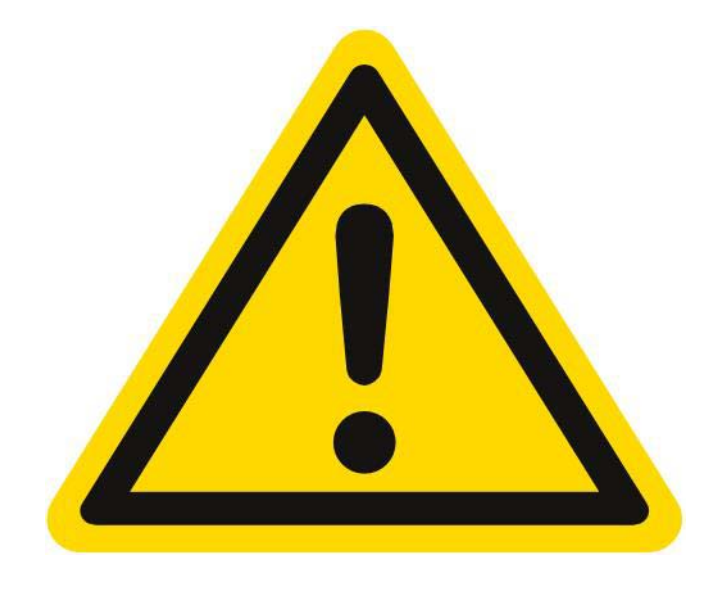

## **ОПАСНО**

## **Опасность острого отравления при химической дезинфекции/очистке**

Очистка и дезинфекция могут проводиться только по заказу лечащего врача.

Перед началом работы по дезинфекции и очистке постоянное подключение должно быть отсоединено от диализных устройств.

После дезинфекции / очистки перед подключением трубки к диализной машине в каждой точке отбора проб убедитесь, что пермеат не содержит остатков химических веществ, используемых для очистки и дезинфекции.